### **Oracle® Banking Platform**

US Localization Installation Guide - Silent Installation Release 2.7.1.2.0 F38028-01

April 2021

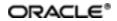

Oracle Banking Platform US Localization Installation Guide - Silent Installation, Release 2.7.1.2.0

F38028-01

Copyright © 2011, 2021 Oracle and/or its affiliates.

Oracle and Java are registered trademarks of Oracle and/or its affiliates. Other names may be trademarks of their respective owners.

Intel and Intel Inside are trademarks or registered trademarks of Intel Corporation. All SPARC trademarks are used under license and are trademarks or registered trademarks of SPARC International, Inc. AMD, Epyc, and the AMD logo are trademarks or registered trademarks of Advanced Micro Devices. UNIX is a registered trademark of The Open Group.

This software and related documentation are provided under a license agreement containing restrictions on use and disclosure and are protected by intellectual property laws. Except as expressly permitted in your license agreement or allowed by law, you may not use, copy, reproduce, translate, broadcast, modify, license, transmit, distribute, exhibit, perform, publish or display any part, in any form, or by any means. Reverse engineering, disassembly, or decompilation of this software, unless required by law for interoperability, is prohibited.

The information contained herein is subject to change without notice and is not warranted to be error-free. If you find any errors, please report them to us in writing.

If this is software or related documentation that is delivered to the U.S. Government or anyone licensing it on behalf of the U.S. Government, then the following notice is applicable:

U.S. GOVERNMENT END USERS: Oracle programs (including any operating system, integrated software, any programs embedded, installed or activated on delivered hardware, and modifications of such programs) and Oracle computer documentation or other Oracle data delivered to or accessed by U.S. Government end users are "commercial computer software" or "commercial computer software documentation" pursuant to the applicable Federal Acquisition Regulation and agency-specific supplemental regulations. As such, the use, reproduction, duplication, release, display, disclosure, modification, preparation of derivative works, and/or adaptation of i) Oracle programs (including any operating system, integrated software, any programs embedded, installed or activated on delivered hardware, and modifications of such programs), ii) Oracle computer documentation and/or iii) other Oracle data, is subject to the rights and limitations specified in the license contained in the applicable contract. The terms governing the U.S. Government's use of Oracle cloud services are defined by the applicable contract for such services. No other rights are granted to the U.S. Government.

This software or hardware is developed for general use in a variety of information management applications. It is not developed or intended for use in any inherently dangerous applications, including applications that may create a risk of personal injury. If you use this software or hardware in dangerous applications, then you shall be responsible to take all appropriate failsafe, backup, redundancy, and other measures to ensure its safe use. Oracle Corporation and its affiliates disclaim any liability for any damages caused by use of this software or hardware in dangerous applications.

This software or hardware and documentation may provide access to or information about content, products, and services from third parties. Oracle Corporation and its affiliates are not responsible for and expressly disclaim all warranties of any kind with respect to third-party content, products, and services unless otherwise set forth in an applicable agreement between you and Oracle. Oracle Corporation and its affiliates will not be responsible for any loss, costs, or damages incurred due to your access to or use of third-party content, products, or services, except as set forth in an applicable agreement between you and Oracle.

# Contents

| Preface                                                                                                    | 18                                                 |
|----------------------------------------------------------------------------------------------------|----------------------------------------------------|
| Audience                                                                                                    | 18                                                 |
| Documentation Accessibility                                                                                                    |                                                    |
| Organization of the Guide                                                                                                    |                                                    |
| Related Documents                                                                                                    | 19                                                 |
| Conventions                                                                                                    |                                                    |
| 1 Getting Started                                                                                                    |                                                    |
| 1.1 About Oracle Banking Platform                                                                                                    |                                                    |
| 1.2 About This Document                                                                                                    |                                                    |
| 1.3 Assumptions                                                                                                    | 23                                                 |
| 1.4 Limitations                                                                                                    | 24                                                 |
| 1.5 Exclusions                                                                                                    | 24                                                 |
|                                                                                                    |                                                    |
| 2 Pre-Installation Configuration                                                                                                    | 25                                                 |
| 2 Pre-Installation Configuration                                                                                                    |                                                    |
| -                                                                                                    | 25                                                 |
| 2.1 Setup Prerequisites                                                                                                    | 25                                                 |
| 2.1 Setup Prerequisites<br>2.1.1 Hardware Environment                                                                                                    | 25<br>25<br>25                                     |
| <ul> <li>2.1 Setup Prerequisites</li> <li>2.1.1 Hardware Environment</li> <li>2.1.2 Software Environment</li> </ul>                                                                                                    | 25<br>25<br>25<br>26                               |
| <ul> <li>2.1 Setup Prerequisites</li> <li>2.1.1 Hardware Environment</li> <li>2.1.2 Software Environment</li> <li>2.1.2.1 Certification Details</li> </ul>                                                                                                    | 25<br>25<br>25<br>25<br>26<br>29                   |
| <ul> <li>2.1 Setup Prerequisites</li> <li>2.1.1 Hardware Environment</li> <li>2.1.2 Software Environment</li> <li>2.1.2.1 Certification Details</li> <li>2.1.2.2 Optional</li> </ul>                                                                                                    | 25<br>25<br>25<br>26<br>29<br>29                   |
| <ul> <li>2.1 Setup Prerequisites</li> <li>2.1.1 Hardware Environment</li> <li>2.1.2 Software Environment</li> <li>2.1.2.1 Certification Details</li> <li>2.1.2.2 Optional</li> <li>2.1.2.3 Patching</li> </ul>                                                                             | 25<br>25<br>25<br>26<br>29<br>29<br>30             |
| <ul> <li>2.1 Setup Prerequisites</li> <li>2.1.1 Hardware Environment</li> <li>2.1.2 Software Environment</li> <li>2.1.2.1 Certification Details</li> <li>2.1.2.2 Optional</li> <li>2.1.2.3 Patching</li> <li>2.2 Configure Variables</li> </ul>                                            | 25<br>25<br>25<br>26<br>29<br>29<br>29<br>30<br>30 |
| <ul> <li>2.1 Setup Prerequisites</li> <li>2.1.1 Hardware Environment</li> <li>2.1.2 Software Environment</li> <li>2.1.2.1 Certification Details</li> <li>2.1.2.2 Optional</li> <li>2.1.2.3 Patching</li> <li>2.2 Configure Variables</li> <li>2.3 Installation Process Overview</li> </ul> | 25<br>25<br>25<br>26<br>29<br>29<br>30<br>30<br>31 |

| 2.4.3 Database and WebLogic Domain Configuration        | 68  |
|---------------------------------------------------------|-----|
| 2.5 OID Schema Setup – Custom OBP Schema                | 70  |
| 2.5.1 Prerequisite – OID setup                          | 70  |
| 2.5.2 Verify the OID installation                       |     |
| 2.5.2.1 Start and Verify the OID processes              |     |
| 2.5.2.2 OPSS/OID Performance Tuning                     |     |
| 2.5.2.3 Import OBP Specific LDIF files                  | 77  |
| 2.5.2.4 Verify the import using ODSM or JXplorer        | 79  |
| 3 OBP Localization SOA Media Pack Installation          |     |
| 3.1 Installation and Configuration Procedure            | 81  |
| 3.1.1 Preparatory Steps                                 | 81  |
| 3.1.2 Pre-Installation Steps                            | 81  |
| 3.1.3 Installation Steps                                |     |
| 3.2 Post Installation Configuration                     |     |
| 4 OBP Localization Host Media Pack Installation         |     |
| 4.1 Installation and Configuration Procedure            | 93  |
| 4.1.1 Preparatory Steps                                 |     |
| 4.1.2 Pre-Installation Steps                            |     |
| 4.1.3 Installation Steps                                |     |
| 4.2 Post Installation Configuration                     |     |
| 4.3 REST (SWAGGER) DEPLOYMENT Check                     | 117 |
| 5 OBP Localization Presentation Media Pack Installation | 121 |
| 5.1 Installation and Configuration Procedure            | 121 |
| 5.1.1 Preparatory Steps                                 | 121 |
| 5.1.2 Pre-Installation Steps                            | 121 |
| 5.1.3 Installation Steps                                |     |

| 5.2 Post Installation Configuration                      | 129 |
|----------------------------------------------------------|-----|
| 6 BAM Installation using OBP Localization SOA Media Pack |     |
| 6.1 Installation and Configuration Procedure             |     |
| 6.1.1 Preparatory Steps                                  | 137 |
| 6.1.2 BAM Domain Creation Steps                          |     |
| 6.2 Post Installation Configuration                      | 163 |
| 7 Standalone Database Setup                              |     |
| 7.1 Pre-Installation Steps                               |     |
| 7.2 OBP Database Setup – RCU Installation                |     |
| 7.3 OBP Database Installation                            |     |
| 7.3.1 Host DB Schema Creation and Verification           | 168 |
| 7.3.2 HOST DB schema ddl execution                       | 168 |
| 7.3.3 HOST DB Schema Seeding                             |     |
| 7.3.4 System Configuration DB Update Script Execution    | 169 |
| 7.3.5 Removing Preference Refresh Level                  | 170 |
| 7.3.6 Database Table Partitioning                        |     |
| 8 OBP and IPM Integration                                | 171 |
| 8.1 IPM Application Setup for OBP Content Management     | 171 |
| 8.1.1 UCM Connection                                     | 171 |
| 8.1.2 Main Application Configuration                     |     |
| 8.1.2.1 Manage Application Configuration                 | 178 |
| 8.1.2.2 Manage Searches                                  |     |
| 8.1.3 Temp Application Configuration                     |     |
| 8.1.3.1 Manage Application Configuration                 | 191 |
| 8.1.3.2 Manage Searches                                  |     |
| 8.2 IPM Configuration for Bulk Upload Process Setup      |     |

|     | 8.2.1 Prerequisites                                | 205  |
|-----|----------------------------------------------------|------|
|     | 8.2.2 Setting up the Connection Name               | .205 |
|     | 8.2.3 Setting up Input Agent Path                  | 211  |
|     | 8.2.4 Create SOA Connection                        | .213 |
|     | 8.2.5 Manage Workflow Configuration                | .218 |
|     | 8.2.6 Manage Inputs for Input Agents               | 225  |
|     | 8.2.7 Additional Steps                             | .230 |
|     | 8.2.8 SSL Handshake Resolution                     | .231 |
| 8   | .3 IPM Report Upload Setup                         | 232  |
|     | 8.3.1 Prerequisites                                | 232  |
|     | 8.3.2 Setting up the Connection Name               | .233 |
|     | 8.3.3 Setting up Input Agent Path                  | 238  |
|     | 8.3.4 Create SOA Connection                        | .240 |
|     | 8.3.5 Manage Application Configuration             | .245 |
|     | 8.3.6 Manage Inputs for Input Agents               | 254  |
|     | 8.3.7 Manage Searches                              | 259  |
|     | 8.3.8 Additional Steps                             | .266 |
| 9 0 | AS (BIP) Datasource Creation                       | 269  |
| 9   | .1 OAS (BIP) Datasource Creation                   | .269 |
| 10  | ODI Configuration                                  | .273 |
| 1   | 0.1 Configuration Procedure                        | .273 |
| 11  | Monitoring Servers Using Oracle Enterprise Manager | .275 |
| 12  | Post Installation Verification                     | .277 |
| 1   | 2.1 UI Domain Verification                         | .277 |
| 1   | 2.2 Host Domain Verification                       | 280  |
| 1   | 2.3 SOA Domain Verification                        | 290  |

| 12.4 BAM Installation Verification                                            |  |
|-------------------------------------------------------------------------------|--|
| 12.5 BPM Worklist Window Setting                                              |  |
| 13 Errors and Remedies                                                        |  |
| 13.1 OBP Domain Installation                                                  |  |
| 13.2 OBP Security Policy Seeding                                              |  |
| 13.3 OBP Domain Post Installation                                             |  |
| 13.4 Error on First Log in                                                    |  |
| 13.5 Log in Issues                                                            |  |
| 13.6 SOA Setup in Cluster                                                     |  |
| 13.6.1 "COMPONENTTYPE": invalid identifier error                              |  |
| 13.7 BIP(OAS) Report Data Model Linkage Problem after Host Post Insta<br>Step |  |
| 13.8 Oracle BAM Command Utility Issue                                         |  |
| 13.9 BPM Worklist Task Issue                                                  |  |
| 13.10 Artifacts Issue for SM500 page                                          |  |
| 13.11 ra/FCRJConnectorSOA connector issue                                     |  |
| 13.12 Humantask Startup Issue                                                 |  |
| 13.13 Collection Mocking                                                      |  |
| 13.14 DDA, Party and LOAN Mocking for OBEO installer                          |  |
| 14 Uninstalling the Application                                               |  |
| 14.1 Manual Uninstall                                                         |  |

# **List of Figures**

| Figure 2–1 Installation Overview                                      |    |
|-----------------------------------------------------------------------|----|
| Figure 2–2 JXplorer                                                   | 79 |
| Figure 3–1 Steps in installobpsoa.sh script                           | 83 |
| Figure 3–2 Verification of Properties                                 |    |
| Figure 3–3 Verification of Properties                                 |    |
| Figure 3–4 Confirmation to Proceed Domain Installation (cont.)        | 84 |
| Figure 3–5 Copying and Extraction of obpinstall-soa.zip               | 85 |
| Figure 3–6 Copying and Extraction of obpinstall-soa.zip               | 85 |
| Figure 3–7 Copying and Extraction of obpinstall-soa.zip               | 86 |
| Figure 3–8 Domain Creation Confirmation                               | 86 |
| Figure 3–9 Starting Post Installation                                 |    |
| Figure 3–10 Starting Post Installation (contd)                        |    |
| Figure 3–11 Starting Post Installation (contd)                        |    |
| Figure 3–12 Starting Post Installation (contd)                        |    |
| Figure 3–13 SOA Post Installation Completion                          | 90 |
| Figure 3–14 System MBean Browser                                      | 91 |
| Figure 3–15 Go to Web Services Configuration                          | 91 |
| Figure 3–16 Attach Policy                                             |    |
| Figure 4–1 Steps in installobphost.sh script                          |    |
| Figure 4–2 Verification of Properties                                 |    |
| Figure 4–3 Verification of Properties (contd)                         |    |
| Figure 4–4 Verification of Properties (contd)                         |    |
| Figure 4–5 Verification of Properties (contd)                         |    |
| Figure 4–6 Confirmation and Copying of Installables to Target Machine |    |

| Figure 4–7 Confirmation and Copying of Installables to Target Machine (contd)   | 101 |
|---------------------------------------------------------------------------------|-----|
| Figure 4–8 Confirmation and Copying of Installables to Target Machine (contd)   | 101 |
| Figure 4–9 Domain Installation Confirmation                                     | 102 |
| Figure 4–10 Untar the policyStoreSetup and Copy on destination location         | 102 |
| Figure 4–11 Untar the policyStoreSetup and Copy on destination location (contd) | 103 |
| Figure 4–12 Untar the policyStoreSetup and Copy on destination location (contd) | 104 |
| Figure 4–13 Policy Seeding                                                      | 105 |
| Figure 4–14 Policy Seeding (contd)                                              | 106 |
| Figure 4–15 BIP (OAS) Reports Upload                                            | 107 |
| Figure 4–16 BIP (OAS) Reports Upload (contd)                                    | 108 |
| Figure 4–17 BIP (OAS) Reports Upload (contd)                                    | 109 |
| Figure 4–18 Host Domain Admin Server Credentials                                | 110 |
| Figure 4–19 Host Domain Post Installation Script Execution                      | 111 |
| Figure 4–20 Host Domain Post Installation Script Execution (contd)              | 112 |
| Figure 4–21 Host Domain Post Installation Script Execution (contd)              | 113 |
| Figure 4–22 Host Domain Post Installation Script Execution (contd)              | 114 |
| Figure 4–23 Host Domain Post Installation Script Execution Summary              | 115 |
| Figure 4–24 Open Persistence Stores                                             | 116 |
| Figure 4–25 Add Prefix Name                                                     | 117 |
| Figure 4–26 Navigate to Keystore                                                | 118 |
| Figure 4–27 Create Keystore                                                     | 118 |
| Figure 4–28 Generate Keypair                                                    | 119 |
| Figure 4–29 OBPAPI deploy on obphost_cluster1                                   | 119 |
| Figure 4–30 REST API                                                            | 120 |
| Figure 5–1 Steps in installobpui.sh script                                      | 123 |
| Figure 5–2 Confirmation to Proceed Domain Installation                          | 124 |

| Figure 5–3 Confirmation to Proceed Domain Installation (contd) | 125 |
|----------------------------------------------------------------|-----|
| Figure 5–4 Confirmation to Proceed Domain Installation (contd) | 126 |
| Figure 5–5 Copying and Extraction of obpinstall-ui.zip         |     |
| Figure 5–6 Copying and Extraction of obpinstall-ui.zip (contd) |     |
| Figure 5–7 Domain Creation Confirmation                        | 129 |
| Figure 5–8 UI Admin Server Credentials                         |     |
| Figure 5–9 UI Admin Server Running                             | 130 |
| Figure 5–10 UI Admin Server Running (contd)                    |     |
| Figure 5–11 Starting Post Installation                         | 132 |
| Figure 5–12 Starting Post Installation (contd)                 |     |
| Figure 5–13 Continuation of Post-Installation                  | 134 |
| Figure 5–14 Continuation of Post-Installation (contd)          |     |
| Figure 6–1 Configuration Type page                             | 138 |
| Figure 6–2 Templates page                                      |     |
| Figure 6–3 High Availability Options page                      | 140 |
| Figure 6–4 Application Location page                           | 141 |
| Figure 6–5 Administrator Account page                          | 142 |
| Figure 6–6 Domain Mode and JDK page                            | 143 |
| Figure 6–7 Database Configuration Type page                    |     |
| Figure 6–8 Component Datasources page                          | 145 |
| Figure 6–9 JDBC Test page                                      | 146 |
| Figure 6–10 Keystore page                                      | 147 |
| Figure 6–11 Advanced Configuration page                        | 148 |
| Figure 6–12 Administration Server page                         |     |
| Figure 6–13 Node Manager page                                  |     |
| Figure 6–14 Managed Servers page                               | 151 |

| Figure 6–15 Clusters page                   |     |
|---------------------------------------------|-----|
| Figure 6–16 Server Templates page           | 153 |
| Figure 6–17 Dynamic Servers page            | 154 |
| Figure 6–18 Assign Servers to Clusters page | 155 |
| Figure 6–19 Coherence Clusters page         | 156 |
| Figure 6–20 Machines page                   | 157 |
| Figure 6–21 Assign Servers to Machines page | 158 |
| Figure 6–22 Virtual Targets page            | 159 |
| Figure 6–23 Partitions page                 | 160 |
| Figure 6–24 Configuration Summary page      | 161 |
| Figure 6–25 Configuration Progress page     |     |
| Figure 6–26 End of Configuration page       | 163 |
| Figure 6–27 BAM Composer page               | 165 |
| Figure 6–28 BAM Composer page (contd)       | 165 |
| Figure 6–29 BAM Composer page               | 166 |
| Figure 8–1 IPM Imaging Console - Login page | 172 |
| Figure 8–2 IPM - Welcome page               | 173 |
| Figure 8–3 Create Content Server Connection | 174 |
| Figure 8–4 UCM: Basic information           | 175 |
| Figure 8–5 UCM: Connection Settings         |     |
| Figure 8–6 UCM: Connection Security         |     |
| Figure 8–7 UCM: Review Settings             | 178 |
| Figure 8–8 Main: General Properties         | 179 |
| Figure 8–9 Main: Field Definitions          |     |
| Figure 8–10 Field Definitions (cont.)       |     |
| Figure 8–11 Main: Application Security      |     |

| Figure 8–12 Main: Document Security                            | 182 |
|----------------------------------------------------------------|-----|
| Figure 8–13 Main: Storage Policy                               |     |
| Figure 8–14 Main: Review Settings                              |     |
| Figure 8–15 Main: Properties                                   |     |
| Figure 8–16 Main: Results Formatting                           |     |
| Figure 8–17 Main: Conditions                                   |     |
| Figure 8–18 Main: Parameters                                   |     |
| Figure 8–19 Main: Search Security                              |     |
| Figure 8–20 Main: Preview and Test                             |     |
| Figure 8–21 Main: Review Settings                              |     |
| Figure 8–22 Temporary: General Properties                      |     |
| Figure 8–23 Temporary: Field Definitions                       |     |
| Figure 8–24 Temporary: Application Security                    | 194 |
| Figure 8–25 Temporary: Document Security                       |     |
| Figure 8–26 Temporary: Storage Policy                          |     |
| Figure 8–27 Temporary: Review Settings                         |     |
| Figure 8–28 Temporary: Properties                              | 198 |
| Figure 8–29 Temporary: Results Formatting                      | 199 |
| Figure 8–30 Temporary: Conditions                              | 200 |
| Figure 8–31 Temporary: Parameters                              | 201 |
| Figure 8–32 Temporary: Search Security                         | 202 |
| Figure 8–33 Temporary: Preview and Test                        |     |
| Figure 8–34 Temporary: Review Settings                         | 204 |
| Figure 8–35 EM Console Login                                   | 206 |
| Figure 8–36 Click Weblogic Domain: ipm domain                  | 207 |
| Figure 8–37 Navigate to Weblogic Domain> Security> Credentials |     |

| Figure 8–38 Create Map oracle.wsm.security                    | 209 |
|---------------------------------------------------------------|-----|
| Figure 8–39 Create Key basic.credentials                      | 210 |
| Figure 8–40 ipm_domain: Credentials Created                   | 211 |
| Figure 8–41 Navigate to Weblogic Domain> System MBean Browser | 212 |
| Figure 8–42 InputDirectories: Enter Input Agent Path          | 213 |
| Figure 8–43 Manage Connections: Create Workflow Connection    | 214 |
| Figure 8–44 IUTSOA: Basic Information                         | 215 |
| Figure 8–45 IUTSOA: Workflow Settings                         | 216 |
| Figure 8–46 IUTSOA: Connection Security                       | 217 |
| Figure 8–47 IUTSOA: Review Settings                           | 218 |
| Figure 8–48 Main: Application Summary                         | 219 |
| Figure 8–49 Manage Applications - Server Properties           | 220 |
| Figure 8–50 Manage Applications - Component Properties        | 221 |
| Figure 8–51 Manage Applications - Payload Properties          |     |
| Figure 8–52 Manage Applications - Workflow Configuration      |     |
| Figure 8–53 Field Definitions                                 | 224 |
| Figure 8–54 Main: Application Summary                         | 225 |
| Figure 8–55 Input Agent: Basic Information                    | 226 |
| Figure 8–56 Input Agent: Input Mask                           | 227 |
| Figure 8–57 Input Agent: File Parameters                      | 228 |
| Figure 8–58 Input Agent: Fields Mapping                       |     |
| Figure 8–59 Input Agent: Summary                              | 230 |
| Figure 8–60 flx_fw_config_all_b table                         | 231 |
| Figure 8–61 SSL Handshake Resolution                          | 232 |
| Figure 8–62 Log in to Enterprise Manager (EM) console         | 233 |
| Figure 8–63 Click Weblogic Domain: ipm domain                 | 234 |

| Figure 8–64 Navigate to Weblogic Domain> Security> Credentials    | 235 |
|-------------------------------------------------------------------|-----|
| Figure 8–65 Create Map oracle.wsm.security                        |     |
| Figure 8–66 Create Key: basic.credentials                         | 237 |
| Figure 8–67 ipm_domain: Credentials Created                       |     |
| Figure 8–68 Navigate to Weblogic Domain> System MBean Browser     |     |
| Figure 8–69 InputDirectories: Enter Input Agent Path              |     |
| Figure 8–70 Manage Connections: Create Workflow Connection        | 241 |
| Figure 8–71 IUTSOA: Basic Information                             | 242 |
| Figure 8–72 IUTSOA: Workflow Settings                             | 243 |
| Figure 8–73 IUTSOA: Connection Security                           | 244 |
| Figure 8–74 IUTSOA: Review Settings                               | 245 |
| Figure 8–75 Create Application: General Properties                | 246 |
| Figure 8–76 Report: Field Definitions                             | 247 |
| Figure 8–77 Create Application: Applications Security             |     |
| Figure 8–78 Create Application: Document Security                 |     |
| Figure 8–79 Create Application: Storage Policy                    |     |
| Figure 8–80 Report: Workflow Configuration - Server Properties    | 251 |
| Figure 8–81 Report: Workflow Configuration - Component Properties |     |
| Figure 8–82 Report: Application Summary                           |     |
| Figure 8–83 Create Application: Review Settings                   | 254 |
| Figure 8–84 Manage Inputs                                         |     |
| Figure 8–85 Input Agent Details: Input Mask                       |     |
| Figure 8–86 Input Agent Details: Field Mapping                    |     |
| Figure 8–87 Input Agent Details: Security                         | 258 |
| Figure 8–88 Input Agent Details: Review Settings                  |     |
| Figure 8–89 Create Search: Properties                             |     |

| Figure 8–90 Create Search: Results Formatting |     |
|-----------------------------------------------|-----|
| Figure 8–91 Create Search: Conditions         |     |
| Figure 8–92 Create Search: Parameters         |     |
| Figure 8–93 Create Search: Security           | 264 |
| Figure 8–94 Create Search: Preview and Test   |     |
| Figure 8–95 Create Search: Review Settings    |     |
| Figure 8–96 Component Properties              |     |
| Figure 9–1 OAS (BIP) Server Console Login     |     |
| Figure 9–2 OAS (BIP) Administration           |     |
| Figure 9–3 OAS (BIP) JDBC Connection          | 270 |
| Figure 9–4 OAS (BIP) - Add Data Source        |     |
| Figure 9–5 OAS (BIP) Data Source Created      |     |
| Figure 11–1 UI EM Console Status Check        |     |
| Figure 11–2 UI Admin wsm-pm Validator         | 279 |
| Figure 11–3 UI managed wsm-pm validator       |     |
| Figure 11–4 HOST admin wsm-pm validator       |     |
| Figure 11–5 HOST managed wsm-pm validator     |     |
| Figure 11–6 BAM Composer                      |     |
| Figure 11–7 BAM Composer                      |     |
| Figure 11–8 BAM Composer                      |     |
| Figure 11–9 BPM Worklist Window Settings      |     |
| Figure 12–1 SOA Domain Error                  |     |
| Figure 12–2 Error on First Log In             |     |
| Figure 12–3 Selecting the Data model          |     |
| Figure 12–4 BPM Worklist Task issue           |     |
| Figure 12–5 Artifacts Issue for SM500 page    |     |

# **List of Tables**

| Table 2–1 Hardware and OS                                                                        | . 25 |
|--------------------------------------------------------------------------------------------------|------|
| Table 2–2 List of Software                                                                       | .26  |
| Table 2–3 Notes                                                                                  | . 27 |
| Table 2–4 XD Components                                                                          | . 32 |
| Table 2–5 Values for updating installobp***.properties - HOST Properties                         | .33  |
| Table 2–6 This table lists the values for updating installobp***.properties - SOA properties     | .48  |
| Table 2–7 This table lists the values for updating installobp***.properties - UI prop-<br>erties |      |
| Table 2–8 Oracle Banking Platform DB and WebLogic Domain Configuration                           | 68   |
| Table 2–9 Parameter Values to be Changed                                                         | 71   |
| Table 2–10 Suggested values for Tuning and Alter Command                                         | .72  |
| Table 2–11 Properties                                                                            | 76   |
| Table 2–12 Order of Execution                                                                    | 78   |
| Table 4–1 XD Components                                                                          | . 94 |
| Table 4–2 Examples of FMW Dir Name, Domain Name, Server Name and Memory Parameters               |      |
| Table 8–1 PROP ID Values                                                                         | 231  |
| Table 8–2 PROP ID Values                                                                         | 266  |
| Table 9–1 Data Source Details                                                                    | 271  |

# Preface

The Oracle Banking Platform Localization Installation Guide - Silent Installation contains information on silent installation and configuration of Oracle Banking Platform software and its associated products.

This preface contains the following topics:

- Audience
- Documentation Accessibility
- Organization of the Guide
- Related Documents
- Conventions

### Audience

This guide is primarily meant as a step-by-step installation manual for IT deployment teams and onshore implementations at client locations to install a complete Oracle Banking Platform localization system in a UNIX based environment.

The reader is expected to have an acquaintance with UNIX platform, Oracle WebLogic server and Oracle Fusion platform firmware such as Oracle JDeveloper, Oracle OID and Oracle SOA Suite.

This installation guide is applicable for Australia localization and US localization.

### **Documentation Accessibility**

For information about Oracle's commitment to accessibility, visit the Oracle Accessibility Program website at http://www.oracle.com/pls/topic/lookup?ctx=acc&id=docacc.

Access to Oracle Support:

Oracle customers that have purchased support have access to electronic support through My Oracle Support. For information, visit http://www.oracle.com/pls/topic/lookup?ctx=acc&id=info or visit http://www.oracle.com/pls/topic/lookup?ctx=acc&id=trs if you are hearing impaired.

### Organization of the Guide

This document contains:

#### **Chapter 1 Getting Started**

This chapter presents an overview of Oracle Banking Platform and the installation guide. It also mentions the assumptions, limitations and exclusions that this document has been based upon.

#### **Chapter 2 Pre-Installation Configuration**

This chapter describes the pre-configuration activities that are to be completed successfully for proper installation and functioning of Oracle Banking Platform.

#### Chapter 3 OBP Localization SOA Media Pack Installation

This chapter explains the steps involved in the installation, and post installation and configuration of Oracle Banking Platform SOA (Integration Server) Media pack.

### Chapter 4 OBP Localization Host Media Pack Installation

This chapter explains the steps involved in the installation, and post installation and configuration of Oracle Banking Platform Host Media Pack.

#### Chapter 5 OBP Localization Presentation Media Pack Installation

This chapter explains the steps involved in the installation, and post installation and configuration of Oracle Banking Platform Presentation (UI) Media Pack.

#### Chapter 6 BAM Installation using OBP Localization SOA Media Pack

This chapter explains the steps involved in the installation of Oracle Business Activity Monitoring (BAM) using OBP SOA (Integration Server) Media Pack.

#### **Chapter 7 Standalone Database Setup**

This chapter explains the steps involved in Oracle Banking Platform database.

#### Chapter 8 OBP and IPM Integration

This chapter explains the steps involved in the integration of Oracle Banking Platform and Oracle Imaging and Process Management (IPM).

#### Chapter 9 OAS (BIP) Datasource Creation

This chapter explains the steps required for Oracle Analytics Server (OAS) (formerly known as BIP) datasource creation.

#### **Chapter 10 ODI Configuration**

This chapter explains the steps involved in the configuration of ODI using OBP HOST Media Pack.

#### Chapter 11 Monitoring Servers Using Oracle Enterprise Manager

This chapter explains the steps required to monitor servers using Oracle Enterprise Manager (OEM).

#### **Chapter 12 Post Installation Verification**

This chapter explains the steps required to verify the installation of Oracle Banking Platform.

#### **Chapter 13 Errors and Remedies**

This chapter provides information on troubleshooting to help diagnose and remedy some of the problems encountered during installation of the Oracle Banking Platform.

#### **Chapter 14 Uninstalling the Application**

This chapter explains the process of uninstalling the Oracle Banking Platform.

### **Related Documents**

For more information, see the following documentation:

- For information necessary for the installation and configuration of integration components to create a complete solution using Oracle Banking Platform and Oracle Documaker, see the installation and configuration guides at https://docs.oracle.com/cd/F30719\_01/index.html.
- Information on Oracle Fusion Middleware Install-Config Checklist is available at http://asengwiki.us.oracle.com/asengwiki/display/ASMWArchPM/FMW+Install-Config+Checklist+Page.

- For a comprehensive overview of security, see the Oracle Banking Platform Security Guide.
- For the complete list of licensed products and the third-party licenses included with the license, see the Oracle Banking Platform Licensing Guide.
- For information related to setting up a bank or a branch, and other operational and administrative functions, see the Oracle Banking Platform Administrator Guide.
- For information related to customization and extension, see the Oracle Banking Platform Extensibility Guides for SOA, HOST, and UI.
- For information on the functionality and features, see the respective Oracle Banking Platform Functional Overview document.
- For recommendations of secure usage of extensible components, see the Oracle Banking Platform Secure Development Guide.

### Conventions

The following text conventions are used in this document:

| Convention                                                                                                    | Meaning |  |
|----------------------------------------------------------------------------------------------------|---------|--|
| <b>boldface</b> Boldface type indicates graphical user interface elements associated with a action, or terms defined in text or the glossary.      |         |  |
| <i>italic</i> Italic type indicates book titles, emphasis, or placeholder variables for which supply particular values.                            |         |  |
| monospaceMonospace type indicates commands within a paragraph, URLs, code in<br>examples, text that appears on the screen, or text that you enter. |         |  |

The following acronyms are used in this document:

| Acronym  | Meaning                               |  |
|----------|---------------------------------------|--|
| ADF      | Application Development Framework     |  |
| ATM      | Automated Teller Machine              |  |
| BAM      | Business Activity Monitoring          |  |
| BPEL     | Business Process Execution Language   |  |
| DB or db | Oracle Database                       |  |
| FEPI     | Front End Processing Interface        |  |
| HOST     | Middleware Host Tier                  |  |
| IAM      | Identity and Access Management        |  |
| IPM      | Imaging and Process Management        |  |
| LDAP     | Lightweight Directory Access Protocol |  |
| OAAM     | Oracle Adaptive Access Manager        |  |

| Acronym | Meaning                                   |  |
|---------|-------------------------------------------|--|
| OAS     | Oracle Analytics Server                   |  |
| OBP     | Oracle Banking Platform                   |  |
| ODI     | Oracle Data Integrator                    |  |
| OEL     | Oracle Enterprise Linux                   |  |
| OEM     | Oracle Enterprise Manager                 |  |
| OID     | Oracle Internet Directory                 |  |
| OIM     | Oracle Identity Manager                   |  |
| OLTP    | Online Transaction Processing             |  |
| OPSS    | Oracle Platform Security Services         |  |
| OS      | Operating System                          |  |
| POS     | Point Of Sale                             |  |
| RCU     | Repository Creation Utility               |  |
| sh      | Unix Shell file                           |  |
| SOA     | Service Oriented Architecture Tier        |  |
| SVN     | Source Code Version Repository            |  |
| UI      | User Interface, that is Presentation Tier |  |
| VM      | Virtual Machine                           |  |
| WLS     | WebLogic Server                           |  |

22 | Oracle Banking Platform US Localization Installation Guide - Silent Installation

# **1 Getting Started**

This chapter presents an overview of Oracle Banking Platform and the installation guide. It also mentions the assumptions, limitations and exclusions that this document has been based upon.

## **1.1 About Oracle Banking Platform**

Oracle Banking Platform (OBP) along with localization is a one-stop solution for a bank for its core banking operations, across retail and business banking operations. It is designed to help banks respond strategically to today's business challenges, while also transforming their business models and processes to reduce operating costs and improve productivity across both front and back offices.

OBP provides a unified yet scalable IT solution for a bank to manage its data and end-to-end business operations with an enriched user experience. It is a composed set of different modules wherein each of the modules is serviced by a set of services and other subsystems.

## **1.2 About This Document**

This document guides you through the installation of the core banking application Oracle Banking Platform along with localization. This document guides in deploying the following parts of the application:

- Presentation Server (ADF Presentation UI deployment on WebLogic)
- Application Server (Banking Services hosted on WebLogic)
- Integration Server (Oracle Banking Platform Integration and Approval Processes hosted on Oracle SOA)
- Security Configuration (Seeding security to OID)
- Seed Data Configuration (Seeding data to Core banking OLTP Database Server)

There are multiple prerequisites that need to be done before the start of the installation. The prerequisites section lists down the requirements. This document does not attempt to guide you through the prerequisites installation. The readers are expected to see the appropriate platform documentation to install the prerequisites.

This document prescribes bare minimum hardware requirements to have a functional application configuration. The sizing for a production environment is not prescribed here.

Due care has been taken to make this document as complete as possible. In case of any anomalies please mail to obp-deployment-support@oracle.com.

There are certain steps in the installation that *may* not be optimal yet. Further releases will optimize the deployment further.

## **1.3 Assumptions**

It is assumed that the reader is aware of the technologies involved and is capable of installing the prerequisite software products mentioned in Section 2.1.2 Software Environment.

The following are the assumptions regarding the environment and setup with regard to carrying out this installation:

- The Oracle Banking Platform localization installables are downloaded and copied onto a Linux machine or Linux VM.
- The reader has taken a remote connection to the Linux machine via Windows box.
- The reader is able to take an 'ssh' connection to the servers on which various Oracle Banking Platform components have to be installed from the Linux machine.
- The user is aware of the process of creating required db schema using RCU prior to initiation of OBP localization installation.

## **1.4 Limitations**

Whenever the installation gets aborted or is served a timeout for various reasons, rerun the installation from the beginning with domain cleanup.

### **1.5 Exclusions**

Though some of the software and products listed in prerequisites section may work on Windows, such qualification has not been carried out and shall not be the focus of this guide. It is advisable to use the mentioned Operating System (OS) for the best experience.

# **2 Pre-Installation Configuration**

This chapter describes the pre-configuration activities that are to be completed successfully for proper installation and functioning of Oracle Banking Platform.

## 2.1 Setup Prerequisites

This section lists down the requirements from an environment perspective including minimum hardware requirements with Operating System (OS) and the middleware software products, which the Oracle Banking Platform solution depends and runs on (for example, Database or WebLogic) or interfaces with (for example, OID or IPM).

### 2.1.1 Hardware Environment

The minimum hardware requirements for Oracle Banking Platform solution to install and function decently are listed below:

| Sr.<br>No. | CPU<br>(2+GHz) | RAM<br>(GB) | Disk (GB) | OS Version                             | Purpose                                                    |
|------------|----------------|-------------|-----------|----------------------------------------|------------------------------------------------------------|
| 1          | 4              | 16          | 200       | OEL 7.5 64 bit                         | Oracle Banking Platform Oracle<br>Database                 |
| 2          | 4              | 32          | 200       | OEL 7.5 64 bit                         | Oracle Banking Platform ADF UI<br>Presentation Server      |
| 3          | 4              | 32          | 200       | OEL 7.5 64 bit                         | Oracle Banking Platform Services<br>Middleware Host Server |
| 4          | 2              | 16          | 200       | As per OID certification matrix.       | Oracle OID Server                                          |
| 5          | 2              | 16          | 200       | As per IPM certification matrix.       | Oracle IPM Server                                          |
| 6          | 2              | 16          | 200       | As per OAS certification matrix.       | Oracle Analytics Server                                    |
| 7          | 4              | 32          | 200       | As per SOA<br>certification<br>matrix. | Oracle SOA Server                                          |
| 8          | 4              | 16          | 200       | As per BAM<br>certification<br>matrix. | Oracle BAM Server                                          |

### 2.1.2 Software Environment

It is assumed that the following products are installed and are available on the server on which the Oracle Banking Platform installation will be performed.

### 2.1.2.1 Certification Details

The following software are mandatory:

#### Table 2–2 List of Software

| Sr. No. | Components             | Zone                                                                                                    | Software                                                                                                    |
|---------|------------------------|----------------------------------------------------------------------------------------------------|----------------------------------------------------------------------------------------------------|
| 1       | OBP UI<br>Presentation | Banking<br>AppOracle Fusion Middleware Infrastructure 12c (12.2.1.4.0<br>Java Version jdk1.8.0_xx (jdk1.8.0_281)<br>Oracle Linux 7.5 64-bit |                                                                                                    |
| 2       | SOA                    | Banking<br>AppOracle SOA Suite 12c (12.2.1.4.0)<br>Java Version jdk1.8.0_xx (jdk1.8.0_281)<br>Oracle Linux 7.5 64-bit                       |                                                                                                    |
| 3       | OBP HOST               | Banking<br>App                                                                                                    | Oracle Fusion Middleware Infrastructure 12c (12.2.1.4.0)<br>Oracle Database 19c Enterprise Edition Release 19.8<br>Java Version jdk1.8.0_xx (jdk1.8.0_281)<br>Oracle Linux 7.5 64-bit |
| 4       | OID                    | Security                                                                                                    | Oracle Internet Directory 12.2.1.4.0<br>Oracle Fusion Middleware Infrastructure 12c (12.2.1.4.0)<br>Java Version jdk1.8.0_xx (jdk1.8.0_281)<br>Oracle Linux 7.5 64-bit                |
| 5       | OAS                    | Document                                                                                                    | Oracle Analytics Server (5.5)<br>Oracle Fusion Middleware Infrastructure 12c (12.2.1.4.0)<br>Java Version jdk1.8.0_xx (jdk1.8.0_281)<br>Oracle Linux 7.5 64-bit                       |
| 6       | IPM                    | Document                                                                                                    | Oracle WebCenter - Content 12.2.1.4.0<br>Oracle Fusion Middleware Infrastructure 12c (12.2.1.4.0)<br>Java Version jdk1.8.0_xx (jdk1.8.0_281)<br>Oracle Linux 7.5 64-bit               |
| 7       | OSB                    | Integration                                                                                                    | Oracle Fusion Middleware Infrastructure 12c (12.2.1.4.0)<br>Oracle Service Bus 12c (12.2.1.4.0).<br>Java Version jdk1.8.0_xx (jdk1.8.0_281)<br>Oracle Linux 7.5 64-bit                |
| 8       | ODI                    | Integration                                                                                                    | Oracle Fusion Middleware Infrastructure 12c (12.2.1.4.0)<br>Oracle Data Integrator 12c (12.2.1.4.0)<br>Java Version jdk1.8.0_xx (jdk1.8.0_281)<br>Oracle Linux 7.5 64-bit             |
| 9       | ОІМ                    | Security                                                                                                    | Oracle Identity Manager 12.2.1.4.0<br>Oracle Fusion Middleware Infrastructure 12c (12.2.1.4.0)<br>Java Version jdk1.8.0_xx (jdk1.8.0_281)<br>Oracle Linux 7.5 64-bit                  |
| 10      | OAM                    | Security                                                                                                    | Oracle Access Manager 12.2.1.4.0                                                                                                    |

| Sr. No. | Components               | Zone Software |                                                                                                    |
|---------|--------------------------|---------------|----------------------------------------------------------------------------------------------------|
|         |                          |               | Oracle Fusion Middleware Infrastructure 12c (12.2.1.4.0)<br>Java Version jdk1.8.0_xx (jdk1.8.0_281)<br>Oracle Linux 7.5 64-bit |
| 11      | OEM                      | Management    | Oracle Enterprise Manager 13.2.0.0.0<br>As per certification matrix of Oracle Enterprise Manager<br>13.2.0.0.0                 |
| 12      | EM Agent<br>Installation | Management    | Push from OEM Console                                                                                                    |
| 13      | OBP Database             | Database      | Oracle Database 19c Enterprise Edition Release 19.8<br>Oracle Linux 7.5 64-bit                                                 |
| 14      | HTTP Server              | Web Server    | Oracle HTTP Server 12.2.1.4.0.                                                                                                 |
| 15      | BAM                      | Banking App   | Oracle SOA Suite and Business Process Management<br>12c (12.2.1.4.0)<br>Java Version jdk1.8.0_xx (jdk1.8.0_281)                |

The following are some notes related to the software.

| Serial<br>Number | Description                                                                                                    |
|------------------|----------------------------------------------------------------------------------------------------|
| 1                | OBP release has been certified with OEL version 7.5 during the release cycle. It is strongly recommended to use the versions on which the release is certified.                                                                                                    |
| 2                | Oracle Analytics Server is required at the time of OBP installation. It is required to use the actual OAS property values during the installation. This is required as the installer uploads the OBP reports as onto the OAS server as part of the middleware host installation process.        |
|                  | ODI_OUTBOUND_USERNAME and ODI_OUTBOUND_PASSWORD                                                                                                    |
|                  | The OBP installer will not abort the installation if this component is not present. It can be installed later.                                                                                                    |
| 3                | However, it is strongly recommended to use the actual property values instead of default property values during the installation.                                                                                                    |
|                  | Else, the actual values for ODI_OUTBOUND_USERNAME and ODI_OUTBOUND_<br>PASSWORD once available have to be manually updated in the 'ra/FCRJConnectorODI' jndi<br>property of com.ofss.fc.app.connector.ear application inside middleware host server after the<br>entire installation completes. |
|                  | The OBP installer will not abort the installation if this component is not present. It can be installed later.                                                                                                    |
| 4                | It is strongly recommended to use the actual property values instead of default property values during the installation. Else, these properties have to be manually updated in Host Database after the entire installation completes.                                                           |
|                  | OIM_OUTBOUND_USERNAME and OIM_OUTBOUND_PASSWORD                                                                                                    |
| 5                | The OBP installer will not abort the installation if this component is not present. It can be installed later.                                                                                                    |

| Serial<br>Number | Description                                                                                                    |
|------------------|----------------------------------------------------------------------------------------------------|
|                  | It is recommended to use the actual property values instead of default property values during the installation. Else, these properties have to be manually updated in Host Database. Also, actual values for OIM_OUTBOUND_USERNAME and OIM_OUTBOUND_PASSWORD once available have to be manually updated in the 'ra/FCRJConnectorOIM' jndi property of com.ofss.fc.app.connector.ear application inside middleware host server after the entire installation completes. |
| 6                | Oracle Access Manager can be installed later.                                                                                                    |
| 7                | During installation, password of unix user will be asked multiple times for "scp" "ssh". There is a time limit for entering password. If not entered within specified limit, the installation is likely to exit. User should take care of this.                                                                                                    |
| 8                | It is mandatory for machine nodes on which OBP UI, Host, and SOA Media pack installation is planned, to install the Java Cryptography Extensions Unlimited Strength Jurisdiction Policy Files, to enable additional encryption strengths.                                                                                                    |
|                  | Download the jce_policy.zip from Oracle website for the current Java version being used. For jdk1.8.0_xx, download Java Cryptography Extension (JCE) Unlimited Strength Jurisdiction Policy Files 8 jce_policy-8.zip from the following link:                                                                                                    |
| 9                | http://www.oracle.com/technetwork/java/javase/downloads/jce-all-download-5170447.html                                                                                                    |
|                  | Copy "local_policy.jar" and "US_export_policy.jar" from this zip file in the path mentioned below:                                                                                                    |
|                  | JAVA_HOME/jre/lib/security/                                                                                                    |
|                  | It is mandatory that the team installing OBP reads and understands the system requirements and specifications for the fusion middleware specified in the following link:                                                                                                    |
|                  | https://docs.oracle.com/en/middleware/fusion-middleware/12.2.1.4/sysrs/system-requirements-and-specifications.html#GUID-B648EA24-ABB4-42CA-B8F2-4B535D5EC8DB                                                                                                    |
| 10               | The url details the system and platform-specific information for Oracle Fusion Middleware 12c Release 1 (12.2.1.4.0) products.                                                                                                    |
| 10               | Changes necessary at a system level for the fusion middleware should be made prior to executing OBP media packs.                                                                                                    |
|                  | For example, the number of open files should be increased from the default value as specified in the following link:                                                                                                    |
|                  | https://docs.oracle.com/en/middleware/fusion-middleware/12.2.1.4/sysrs/system-<br>requirements-and-specifications.html#GUID-F800C79F-A8CA-4A80-A4E9-97BC8E264889                                                                                                    |
| 11               | SOA managed servers may need the default value raised at operating system level to run, as it needs to load a large number of OBP application binaries.                                                                                                    |
| 12               | It is mandatory for SOA Suite to be installed in machine nodes on which OBP BAM Installation is planned.                                                                                                    |
| 13               | The value of property SOA_SERVER_NAME in installer properties should not be changed.<br>The default value of soa_server1, that is shipped along with media pack, should be retained<br>AS IS. Managed servers, that are required inside the cluster as per the naming onsite<br>conventions, should be added after the media pack installation is complete.                                                                                                    |
| 14               | Oracle SOA Suite 12.2.1.4.0 patches - p30995852_122140_Generic.zip, p31199221_<br>12214200304_Generic.zip, p30970477_122140_Generic.zip, p30729380_122140_<br>Generic.zip have to be applied on SOA machine only. This can be downloaded from the<br>following link:<br>https://support.us.oracle.com                                                                                                    |

### 2.1.2.2 Optional

The following software is optional:

Oracle VM server release 2.2.0

### 2.1.2.3 Patching

OPatch is a patching utility in OBP Installer. The following is required to run OPatch.

The Python packages need to be installed in the same order as mentioned below. They have to be installed as root user in UI, Host, and SOA Machines.

- Suds-0.4 (to create webservice client)
- docutils-0.12 (prerequisite for SOAPpy)
- wstools-0.4.3 (prerequisite for SOAPpy)
- SOAPpy0.12.5 (to make SOAP webservice call)
- PyYAML-3.11 (to read yaml file)
- Jypye1-0.5.7 (to call java code from Python)

The above mentioned packages are available in the form of .tar.gz files in the media pack.

The installation steps are as follows:

- 1. Extract each file so that the above Python packages get installed in the same order.
- 2. Run setup.py file inside extracted folder. (command:python install).

tar -xvzf suds-0.4.tar.gz tar -xvzf docutils-0.12.tar.gz tar -xvzf wstools-0.4.3.tar.gz tar -xvzf SOAPpy-0.12.5.tar.gz tar -xvzf PyYAML-3.11.tar.gz tar -xvzf JPype1-0.5.7.tar.gz chmod -R 777 \* cd suds-0.4 python setup.py install cd ../docutils-0.12 python setup.py install cd ../wstools-0.4.3 python setup.py install cd ../SOAPpy-0.12.5 python setup.py install cd ../PyYAML-3.11 python setup.py install

cd ../JPype1-0.5.7

python setup.py install

Please note that the above step is only required to run OPatch (a patching utility available with OBP Installer).

## 2.2 Configure Variables

Perform the following steps to configure the variables:

- 1. Modify the TargetDefinition.yaml located at the location <installDir>/patching/config.
- 2. The IP and port of the target should be of Admin Server and the destination location is the path where the zip will be extracted which is the patch Stage Path.
- 3. Modify the PatchConfig.yaml located at the location <installDir>/patching/config.
- 4. The Session context details such as Bank Code, Channel, TargetUnit, Transaction Branch, UserId has to be entered.

The wsdl details will be as follows:

\${Protocol}://\${hostadmin\_ip}:\${hostadmin\_port}/\${path\_to\_ TransactionBlackoutApplicationServiceSpi}?wsdl

For example, url: http://<Ip>:<Port>/com.ofss.fc.webservice/services/sms/TransactionBlackoutApplicationServiceSpi ?wsdl

- 5. Modify the PatchConstants.py located at the location <installDir>patching/constants.
  - a. The PATCH\_HOME should point to the Patching Utility.
  - b. The Deployables Path should point to obp.
  - c. The FMW\_HOME should point to the path till fmw.
  - d. The WLST\_SCRIPT\_LOCATION should point to the wlst.sh (weblogic scripting tool).
  - e. The JVM\_PATH should point to the libjvm.so.
  - f. The PATCH\_TEMP\_LOCATION should be the path where the zips are to be stored.
  - g. The FCServerWithPort is '\${protocol}://\${hostmanagedserver\_ip}:\${hostManagedServer\_port}'.
  - h. The SOAServerWithPort is '\${protocol}://\${uimanagedserver \_ip}:\${ uiManagedServer \_port}'.
  - i. The CENTRAL\_PATCH\_STAGE\_PATH should point to the central patch Staging path.
- 6. Create folder patchStage and centralPatchStage in location <installDir>/.

### 2.3 Installation Process Overview

The following diagram provides an overview of the steps that need to be followed to install and configure Oracle Banking Platform:

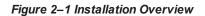

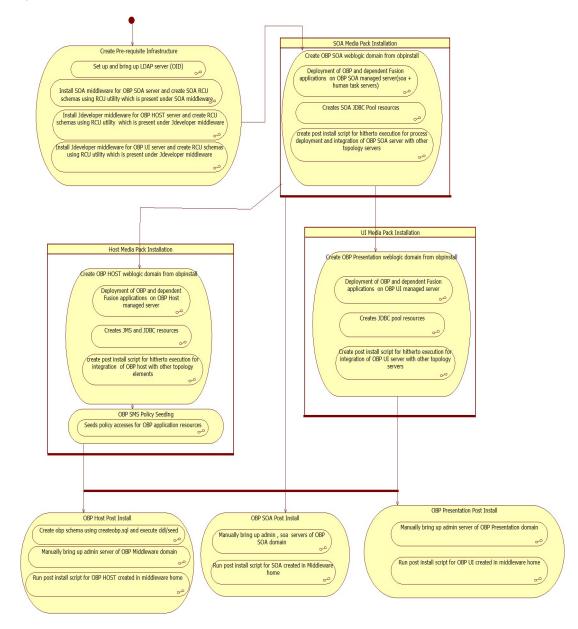

### 2.4 Installation Checklist

It is mandatory that the team installing OBP Localization reads and understands the system requirements and specifications for the fusion middleware specified in the following link:

https://docs.oracle.com/en/middleware/fusion-middleware/12.2.1.4/sysrs/system-requirements-and-specifications.html#GUID-67E44706-637A-4695-9925-E48936C8F461

The link details the system and platform-specific information for Oracle Fusion Middleware 12c Release 1 (12.2.1.4.0) products.

Changes necessary at a system level for the fusion middleware should be made prior to executing OBP Localization media packs.

For example, the number of open files should be increased from the default value as specified in the following link:

https://docs.oracle.com/en/middleware/fusion-middleware/12.2.1.4/sysrs/system-requirements-and-specifications.html#GUID-F800C79F-A8CA-4A80-A4E9-97BC8E264889

To make the installation experience quick and easy, a checklist of information is provided, which should be filled and kept handy. The checklist has been made more intuitive and relevant by ensuring that the Key for properties defined in the installation property file is same as the Name column in the first table of the checklist.

### 2.4.1 XD Components

The following table provides a list of XD components, applicable for XD media pack installation only.

| Sr. No. | Name                  | Value      | Description                                                                                                    |
|---------|-----------------------|------------|----------------------------------------------------------------------------------------------------|
| 1       | XD_COMPONENT_<br>NAME | batchhost  | Value for batch host sever, Policy seeding and OAS reports upload will be done with this batch host server installation |
| 2       | XD_COMPONENT_<br>NAME | obepmhost  | Value for obepm server (Product Manufacturing)                                                                          |
| 3       | XD_COMPONENT_<br>NAME | obeohost   | Value for obeo server (Origination)                                                                                     |
| 4       | XD_COMPONENT_<br>NAME | obedmhost  | Value for obec server (Collection and Recovery)                                                                         |
| 5       | XD_COMPONENT_<br>NAME | obpmhost   | Value for obpm server (Party)                                                                                           |
| 6       | XD_COMPONENT_<br>NAME | obeprhost  | Value for obpr server (Pricing)                                                                                         |
| 7       | XD_COMPONENT_<br>NAME | oblshost   | Value for oblending server (Loan)                                                                                       |
| 8       | XD_COMPONENT_<br>NAME | obdlochost | Value for obdeposits server (Deposits)                                                                                  |
| 9       | XD_COMPONENT_<br>NAME | obccmhost  | Value for obccm server (LCM)                                                                                            |
| 10      | XD_COMPONENT_<br>NAME | obpui      | Value for OBP UI server                                                                                                 |
| 11      | XD_COMPONENT_<br>NAME | obpsoa     | Value for OBP SOA                                                                                                    |

Table 2–4 XD Components

### 2.4.2 Updating installobp\*\*\*.properties

The following checklist provides values for updating installobp\*\*\*.properties.

| Sr.<br>N<br>o. | Name                                     | Description                                                                                                    | Example Value | Value                                                                                                    |
|----------------|------------------------------------------|----------------------------------------------------------------------------------------------------|---------------|----------------------------------------------------------------------------------------------------|
| 1              | SILENT_INSTALL                           | Flag for installing silent or interactive mode                                                                                                    | Y             |                                                                                                    |
| 2              | OID_FARM_AND_<br>POLICY_<br>SEEDING_FLAG | Flag for policy seeding                                                                                                    | Y             |                                                                                                    |
| 3              | IPM_INSTALLED                            | Flag to make sure<br>IPM is installed                                                                                                    | Y             |                                                                                                    |
| 4              | BIP_INSTALLED                            | Flag to make sure<br>BIP is installed                                                                                                    | У             |                                                                                                    |
| 5              | BIP_REPORTS_<br>UPLOADING_FLAG           | Flag for BIP reports<br>uploading                                                                                                    | Y             | This value<br>must be<br>'Y' for<br>batch host<br>installatio<br>n and for<br>other XD<br>host<br>installatio<br>n value<br>must be<br>'N' |
| 6              | REMOTE_<br>EXECUTION                     | Flag for executing installer remotely                                                                                                    | Y             |                                                                                                    |
| 7              | SECURITY_<br>ENABLED                     | Flag for security enable                                                                                                    | Y             |                                                                                                    |
| 8              | LOCAL_IP                                 | I/P of the local<br>machine which<br>could be a windows<br>machine on which<br>software like<br>XManager is<br>installed for<br>rendering UI of a<br>utility executing on a<br>remote Linux server. | 10.180.84.110 |                                                                                                    |
| 9              | LOCAL_DISPLAY_<br>VALUE                  | Value of DISPLAY<br>variable to be<br>exported to generate                                                                                                    | 0             |                                                                                                    |

Table 2–5 Values for updating installobp\*\*\*.properties - HOST Properties

| Sr.<br>N<br>o. | Name                                   | Description                                             | Example Value                                      | Value                                  |
|----------------|----------------------------------------|---------------------------------------------------------|----------------------------------------------------|----------------------------------------|
|                |                                        | installation wizard in<br>local machine                 |                                                    |                                        |
| 10             | DOMAIN_NAME                            | Weblogic Domain<br>name                                 | host_domain or ui_domain                           | Can give<br>any<br>logical<br>name     |
| 11             | XD_COMPONENT_<br>NAME                  | XD Component value                                      | batchhost                                          | This will<br>be always<br>batchhost    |
| 12             | LOCALIZATION_<br>TYPE                  | Type of localization                                    | US                                                 | Depends<br>on<br>localizatio<br>n type |
| 13             | DOMAIN<br>DIRECTORY_<br>LOCATION       | Location where<br>DOMAIN_NAME<br>folder will be created | /scratch/app/product/fmw/user_<br>projects/domains |                                        |
| 14             | WEBLOGIC_<br>USERNAME                  | Username for<br>weblogic domain                         | weblogic                                           |                                        |
| 15             | WEBLOGIC_<br>PASSWORD                  | Password for<br>weblogic domain                         | weblogic1                                          |                                        |
| 16             | ADMIN_SERVER_<br>LISTEN_ADDRESS        | Admin server listen address                             | 10.180.84.110 (Do not use localhost)               |                                        |
| 17             | ADMIN_SERVER_<br>LISTEN_PORT           | Admin server listen port                                | 7001                                               |                                        |
| 18             | ADMIN_SERVER_<br>SSL_LISTEN_PORT       | Admin server SSL<br>listen port                         | 7002                                               |                                        |
| 19             | MANAGED_<br>SERVER_LISTEN_<br>ADDRESS  | Managed server<br>listen address                        | 10.180.84.110                                      |                                        |
| 20             | MANAGED_<br>SERVER_LISTEN_<br>PORT     | Managed server<br>listen port                           | 8001                                               |                                        |
| 21             | MANAGED_<br>SERVER_SSL_<br>LISTEN_PORT | SSL listen port for<br>managed server                   | 8002                                               |                                        |
| 22             | LDAP_PROVIDER                          | Refers to LDAP                                          | OID                                                |                                        |

| Sr.<br>N<br>o. | Name           | Description                                                                                                    | Example Value                              | Value |
|----------------|----------------|----------------------------------------------------------------------------------------------------|--------------------------------------------|-------|
|                |                | Provider .Value will be OID or OVD.                                                                                                    |                                            |       |
| 23             | OID_IP         | I/P address of the<br>OID server.                                                                                                    | 10.180.84.113                              |       |
| 24             | OID_PORT       | Port of the OID process instance.                                                                                                    | 3060                                       |       |
| 25             | OID_ADMIN_USER | Admin user id which<br>can be used to login<br>of the OID as<br>administrator.                                                                                                    | cn= orcladmin                              |       |
| 26             | OID_ADMIN_PWD  | Refers to the<br>password of admin<br>user of the OID                                                                                                    | welcome1                                   |       |
| 27             | OID_GROUP_DSN  | The DSN used for<br>object class Groups<br>in the OID Idap.                                                                                                    | cn=Groups,dc=in,dc=oracle,dc=com           |       |
| 28             | OID_USER_DSN   | The DSN used for<br>object class Users<br>in the OID Idap.                                                                                                    | ou=obp,cn=Users,dc=in,dc=oracle,dc=c<br>om |       |
| 29             | NODE_MGR_PORT  | Refers to the port<br>number to be used<br>for the weblogic<br>node manager. This<br>port should either be<br>free on the UI<br>Presentation server<br>or an existing<br>weblogic node<br>manager should be<br>installed to listen on<br>this port when the<br>same is started. | 5556                                       |       |

| Sr.<br>N<br>o. | Name                      | Description                                                                                                    | Example Value                                          | Value                              |
|----------------|---------------------------|----------------------------------------------------------------------------------------------------|--------------------------------------------------------|------------------------------------|
| 30             | HOST_CLUSTER_<br>NAME     | Refers to HOST<br>cluster name                                                                                                    | obphost_cluster1                                       | Can give<br>any<br>logical<br>name |
| 31             | HOST_SERVER_<br>NAME      | Refers to HOST<br>server name                                                                                                    | obphost_server1                                        | Can give<br>any<br>logical<br>name |
| 32             | HOST_JAVA_<br>HOME        | Refers to the home<br>directory of java<br>installation of the<br>host machine. The<br>version of java<br>installed should be<br>1.8.0 or above. This<br>is used to execute<br>the OBP security<br>policy seeding utility<br>at the end of the<br>installation. | /scratch/app/product/jdk1.8.0_281                      |                                    |
| 33             | OUI_JAVA_HOME             | Refers to the home<br>directory of java<br>installation. The<br>version of java<br>installed should be<br>1.8.0 or above. This<br>is used for OBP<br>patching.                                                                                                  | /scratch/app/product/jdk1.8.0_281                      |                                    |
| 34             | CENTRAL_<br>INVENTORY_LOC | Refers to the path of<br>central inventory.<br>This path is used for<br>oui patching.                                                                                                    | /scratch/app/oraInventory                              |                                    |
| 35             | HOST_IP                   | I/P address of the<br>server on which the<br>OBP host or<br>middleware layer<br>should be installed.                                                                                                    | 10.180.84.110(Always use i/p , don't use<br>localhost) |                                    |

| Sr.<br>N<br>o. | Name                                      | Description                                                                                                    | Example Value            | Value |
|----------------|-------------------------------------------|----------------------------------------------------------------------------------------------------|--------------------------|-------|
| 36             | HOST_TARGET                               | Refers to a location<br>on the Host server<br>where the installable<br>can be transferred.<br>The user id used for<br>installation of OBP<br>should have read,<br>write and execute<br>privileges on this<br>directory. | /scratch/install/target  |       |
| 37             | HOST_MW_HOME                              | Refers to the<br>middleware home of<br>the weblogic<br>installation on the<br>Host server.                                                                                                    | /scratch/app/product/fmw |       |
| 38             | UI_ADMIN_<br>SERVER_LISTEN_<br>ADDRESS    | Listen address of UI<br>Admin server                                                                                                    | 10.180.84.111            |       |
| 39             | UI_ADMIN<br>SERVER_LISTEN_<br>PORT        | Listen port of UI<br>Admin server                                                                                                    | 7001                     |       |
| 40             | UI_MANAGED_<br>SERVER_LISTEN_<br>ADDRESS  | Listen address of UI managed server                                                                                                    | 10.180.84.111            |       |
| 41             | UI_MANAGED_<br>SERVER_LISTEN_<br>PORT     | Listen port of UI<br>managed server                                                                                                    | 8001                     |       |
| 42             | UI_MANAGED_<br>SERVER_SSL_<br>LISTEN_PORT | Listen ssl port of UI<br>managed server                                                                                                    | 8002                     |       |
| 43             | UI_IP                                     | I/P address of the<br>server on which the<br>OBP presentation or<br>UI layer should be<br>installed.                                                                                                    | 10.180.84.111            |       |
| 44             | SOA_ORACLE_<br>HOME                       | Name of Oracle<br>SOA which is<br>present in fusion<br>middleware.                                                                                                    | soa                      |       |

| Sr.<br>N<br>o. | Name                                     | Description                                                                                                | Example Value                                                    | Value |
|----------------|------------------------------------------|----------------------------------------------------------------------------------------------------|------------------------------------------------------------------|-------|
| 45             | SOA_IP                                   | i/p address of SOA<br>machine                                                                              | 10.180.84.112                                                    |       |
| 46             | SOA_UNIX_USER                            | Unix username of SOA machine                                                                               | ofssobp                                                          |       |
| 47             | SOA_MW_HOME                              | Refers to the<br>middleware home of<br>the weblogic<br>installation on the<br>SOA server.                  | /scratch/app/product/fmw                                         |       |
| 48             | SOA_DOMAIN_<br>NAME                      | Refers to the<br>middleware home of<br>the weblogic<br>installation on the<br>SOA server.                  | base_domain                                                      |       |
| 49             | SOA_MANAGED<br>SERVER_LISTEN_<br>ADDRESS | Listen address of SOA server                                                                               | 10.180.84.112                                                    |       |
| 50             | SOA_ADMIN_<br>SERVER_LISTEN_<br>PORT     | Listen port of SOA<br>Admin server                                                                         | 7001                                                             |       |
| 51             | SOA_MANAGED_<br>SERVER_LISTEN_<br>PORT   | Listen port of SOA<br>server                                                                               | 8001                                                             |       |
| 52             | SOA_WEBLOGIC_<br>USERNAME                | Username of the server of SOA domain                                                                       | weblogic                                                         |       |
| 53             | SOA_WEBLOGIC_<br>PASSWORD                | Password of the<br>server of SOA<br>domain                                                                 | weblogic1                                                        |       |
| 54             | UI_UNIX_USER                             | Linux login user id<br>used to install the<br>OBP UI solution.                                             | ofssobp                                                          |       |
| 55             | UI_DOMAIN_HOME                           | Refers to the<br>domain name to be<br>used for the<br>weblogic domain of<br>the OBP<br>Presentation server | /scratch/app/ product /fmw/user_<br>projects /domains /ui_domain |       |
| 56             | BIP_SERVER_IP                            | I/P of the BIP server<br>to host OBP reports                                                               | 10.180.84.115                                                    |       |

| Sr.<br>N<br>o. | Name                      | Description                                                                     | Example Value                     | Value |
|----------------|---------------------------|---------------------------------------------------------------------------------|-----------------------------------|-------|
| 57             | BIP_SERVER_<br>PORT       | Port of the BIP<br>server that hosts<br>OBP reports                             | 9502                              |       |
| 58             | BIP_UNIX_USER             | Linux login user id for BIP server                                              | ofssobp                           |       |
| 59             | BIP_MW_HOME               | Oracle BIP<br>Middleware<br>directory on BIP<br>server                          | /scratch/app/product/fmw          |       |
| 60             | BIP_HOME                  | Oracle BIP Home<br>directory on BIP<br>server                                   | /scratch/app/product/fmw/bi       |       |
| 61             | BIP_JAVA_HOME             | Orace JAVA HOME<br>directory on BIP<br>server                                   | /scratch/app/product/jdk1.8.0_281 |       |
| 62             | BIP_SERVER_<br>USER       | Oracle BIP server<br>user id                                                    | weblogic                          |       |
| 63             | BIP_SERVER_<br>PSWD       | Oracle BIP server<br>user password                                              | weblogic1                         |       |
| 64             | BIP_CATALOG_<br>NAME      | OBP BIP Catalog<br>Name will be same<br>as Host database<br>user                | OBP2712                           |       |
| 65             | BIP<br>DATASOURCE<br>NAME | OBP Host database<br>user used by OBP<br>report to fetch data<br>for reports    | OBP2712                           |       |
| 66             | INSTALL_AS                | Linux login user id<br>used to install the<br>OBP solution.                     | ofssobp                           |       |
| 67             | IPM_UNIX_USER             | Linux login user id<br>for IPM server                                           | ofssobp                           |       |
| 68             | IPM_SERVER_IP             | IP of Oracle Image<br>and Processing<br>Server for OBP<br>Content<br>Management | 10.180.84.114                     |       |
| 69             | IPM_SERVER_<br>PORT       | Port of Oracle<br>Image and                                                     | 16000                             |       |

| Sr.<br>N<br>o. | Name                              | Description                                        | Example Value                        | Value |
|----------------|-----------------------------------|----------------------------------------------------|--------------------------------------|-------|
|                |                                   | Processing Server<br>for OBP Content<br>Management |                                      |       |
| 70             | IPM_MW_HOME                       | Oracle weblogic<br>Home directory on<br>IPM server | /scratch/app/product/fmw             |       |
| 71             | IPM_HOME                          | Oracle IPM Home<br>directory on IPM<br>server      | /scratch/app/product/fmw/Oracle_ECM1 |       |
| 72             | OBP_HOST_DB_<br>USER              | OBP Host database<br>user/schema                   | OBEDMUS211                           |       |
| 73             | OBP_HOST_DB_<br>PASSWORD          | OBP Host database password                         | welcome1                             |       |
| 74             | OBP_HOST_DB_IP                    | OBP Host database<br>i/p address                   | 10.180.84.113                        |       |
| 75             | OBP_HOST_DB_<br>PORT              | OBP Host database port                             | 1521                                 |       |
| 76             | OBP_HOST_DB_<br>SERVICE_NAME      | OBP Host database service name                     | P84113A                              |       |
| 77             | ONS_NODE                          | i/p address of ONS service                         | 10.180.84.113                        |       |
| 78             | ONS_PORT                          | Listen port of ONS service                         | 6200                                 |       |
| 79             | OPSS_HOST_<br>SCHEMA_USER         | HOST OPSS Host schema user                         | COLLMW_OPSS                          |       |
| 80             | OPSS_HOST_<br>SCHEMA_<br>PASSWORD | OPSS Host schema<br>password                       | welcome1                             |       |
| 81             | OPSS_HOST_DB_<br>IP               | OPSS Host DB IP                                    | 10.180.84.113                        |       |
| 82             | OPSS_HOST_DB_<br>PORT             | OPSS Host DB Port                                  | 1521                                 |       |
| 83             | OPSS_HOST_DB_<br>SERVICE_NAME     | OPSS Host<br>database service<br>name              | P84113A                              |       |
| 84             | LOCAL_<br>DATASOURCE              | STB datasource schema name                         | COLLMW_STB                           |       |

| Sr.<br>N<br>o. | Name                             | Description                                                                         | Example Value      | Value |
|----------------|----------------------------------|-------------------------------------------------------------------------------------|--------------------|-------|
| 85             | WLS_RUNTIME_<br>SCHEMA_USER      | WLS runtime<br>datasource schema<br>name                                            | COLLMW_WLS_RUNTIME |       |
| 86             | MDS_HOST_DB_<br>USER             | MDS schema user<br>to be used by UI and<br>Host domain                              | COLLMW_MDS         |       |
| 87             | MDS_HOST_DB_<br>PASSWORD         | MDS schema<br>Password of MDS<br>schema user to be<br>used by UI and Host<br>domain | welcome1           |       |
| 88             | MDS_HOST_DB_IP                   | MDS DB IP address<br>of MDS schema<br>user to be used by<br>UI and Host domain      | 10.180.84.113      |       |
| 89             | MDS_HOST_DB_<br>PORT             | MDS db port of<br>MDS schema user<br>to be used by UI<br>and Host domain            | 1521               |       |
| 90             | MDS_HOST_DB_<br>SERVICE_NAME     | MDS db service<br>name of MDS<br>schema user to be<br>used by UI and<br>Host domain | P84113A            |       |
| 91             | OPSS_SOA_<br>SCHEMA_USER         | SOA OPSS schema<br>name                                                             | SOA27_OPSS         |       |
| 92             | OPSS_SOA_<br>AUDIT_DBDS          | SOA OPSS Audit<br>schema name                                                       | SOA27_IAU_APPEND   |       |
| 93             | OPSS_SOA_<br>AUDIT_VIEWDS        | SOA OPSS Audit<br>View schema name                                                  | SOA27_IAU_VIEWER   |       |
| 94             | OPSS_SOA_<br>SCHEMA_<br>PASSWORD | Password of SOA<br>OPSS schema<br>name                                              | welcome1           |       |

| Sr.<br>N<br>o. | Name                         | Description                                      | Example Value                                                                                                    | Value |
|----------------|------------------------------|--------------------------------------------------|----------------------------------------------------------------------------------------------------|-------|
| 95             | OPSS_SOA_DB_IP               | IP address of SOA<br>OPSS DB machine             | 10.180.84.113                                                                                                    |       |
| 96             | OPSS_SOA_DB_<br>PORT         | Port of SOA OPSS<br>DB                           | 1521                                                                                                    |       |
| 97             | OPSS_SOA_DB_<br>SERVICE_NAME | Service name of SOA OPSS DB                      | P84113A                                                                                                    |       |
| 98             | HOST_ADMIN_<br>JVM_PARAMS    | Host domain admin<br>JVM startup<br>parameters   | -Xms1024m -Xmx4096m                                                                                                    |       |
| 99             | HOST_MANAGED_<br>JVM_PARAMS  | Host domain<br>managed JVM<br>startup parameters | Xms8g -Xmx8g -XX:NewSize=2048m -<br>XX:MaxNewSize=4096m -<br>XX:+UseParNewGC -XX:<br>+CMSParallelRemarkEnabled -<br>XX:+UseConcMarkSweepGC -<br>XX:CMSInitiatingOccupancyFraction=7<br>5 |       |
| 10<br>0        | KEYSTORE_<br>PASSWORD        | Password for<br>generating<br>certificate        | welcome1                                                                                                    |       |
| 10<br>1        | IPM_OUTBOUND_<br>USERNAME    | IPM Username<br>created in<br>connector          | weblogic                                                                                                    |       |
| 10<br>2        | IPM_OUTBOUND_<br>PASSWORD    | Password for the<br>IPM user in<br>connector     | weblogic1                                                                                                    |       |
| 10<br>3        | BIP_OUTBOUND_<br>USERNAME    | BIP Username<br>created in<br>connector          | weblogic                                                                                                    |       |
| 10<br>4        | BIP_OUTBOUND_<br>PASSWORD    | Password for the BIP user in                     | weblogic1                                                                                                    |       |

| Sr.<br>N<br>o. | Name                                          | Description                                                  | Example Value | Value |
|----------------|-----------------------------------------------|--------------------------------------------------------------|---------------|-------|
|                |                                               | connector                                                    |               |       |
| 10<br>5        | ODI_OUTBOUND_<br>USERNAME                     | ODI Username<br>created in<br>connector                      | weblogic      |       |
| 10<br>6        | ODI_OUTBOUND_<br>PASSWORD                     | Password for the<br>ODI user in<br>connector                 | weblogic1     |       |
| 10<br>7        | OIM_OUTBOUND_<br>USERNAME                     | OIM Username<br>created in<br>connector                      | weblogic      |       |
| 10<br>8        | OIM_OUTBOUND_<br>PASSWORD                     | Password for the<br>OIM user in<br>connector                 | weblogic1     |       |
| 10<br>9        | WCM_<br>OUTBOUND_<br>USERNAME                 | WCM Username<br>created in<br>connector                      | weblogic      |       |
| 11<br>0        | WCM_<br>OUTBOUND_<br>PASSWORD                 | Password for the<br>WCM user in<br>connector                 | weblogic1     |       |
| 11<br>1        | OFFLINE_<br>CHANNEL_<br>OUTBOUND_<br>USERNAME | Offline Username<br>created in<br>connector                  | offlineuser   |       |
| 11<br>2        | OFFLINE_<br>CHANNEL_<br>OUTBOUND_<br>PASSWORD | Password for the<br>Offline user in<br>connector             | welcome1      |       |
| 11<br>3        | SAML_ISSUER_<br>OUTBOUND_<br>USERNAME         | SAML ISSUER<br>Username created<br>in connector              | weblogic      |       |
| 11<br>4        | SAML_ISSUER_<br>OUTBOUND_<br>PASSWORD         | Password for the<br>SAML ISSUER<br>user in connector         | weblogic1     |       |
| 11<br>5        | BPEL_<br>ENCRYPTION_<br>OUTBOUND_<br>USERNAME | BPEL_<br>ENCRYPTION<br>Username created<br>in connector      | weblogic      |       |
| 11<br>6        | BPEL_<br>ENCRYPTION_<br>OUTBOUND_<br>PASSWORD | Password for the<br>BPEL_<br>ENCRYPTION user<br>in connector | weblogic1     |       |

| Sr.<br>N<br>o. | Name                                  | Description                                      | Example Value | Value |
|----------------|---------------------------------------|--------------------------------------------------|---------------|-------|
| 11<br>7        | FTP_IPM_<br>OUTBOUND_<br>USERNAME     | FTP IPM Username<br>created in<br>connector      | weblogic      |       |
| 11<br>8        | FTP_IPM_<br>OUTBOUND_<br>PASSWORD     | Password for the<br>FTP IPM user in<br>connector | weblogic1     |       |
| 11<br>9        | FTP_BIP_<br>OUTBOUND_<br>USERNAME     | FTP BIP Username<br>created in<br>connector      | weblogic      |       |
| 12<br>0        | FTP_BIP_<br>OUTBOUND_<br>PASSWORD     | Password for the<br>FTP BIP user in<br>connector | weblogic1     |       |
| 12<br>1        | BIP_USR_<br>OUTBOUND_<br>USERNAME     | BIP Username<br>created in<br>connector          | weblogic      |       |
| 12<br>2        | BIP_USR_<br>OUTBOUND_<br>PASSWORD     | Password for the<br>BIP user in<br>connector     | weblogic1     |       |
| 12<br>3        | SOA_PURGING_<br>OUTBOUND_<br>USERNAME | SOA Username<br>created in<br>connector          | weblogic      |       |
| 12<br>4        | SOA_PURGING_<br>OUTBOUND_<br>PASSWORD | Password for the<br>SOA user in<br>connector     | weblogic1     |       |
| 12<br>5        | SOA_OUTBOUND_<br>USERNAME             | SOA Username<br>created in<br>connector          | weblogic      |       |
| 12<br>6        | SOA_OUTBOUND_<br>PASSWORD             | Password for the<br>SOA user in<br>connector     | weblogic1     |       |
| 12<br>7        | ATMUSER_<br>OUTBOUND_<br>USERNAME     | ATM Username<br>created in<br>connector          | ATMUser       |       |
| 12<br>8        | ATMUSER_<br>OUTBOUND_<br>PASSWORD     | Password for the<br>ATM user in<br>connector     | welcome1      |       |
| 12<br>9        | POSUSER_<br>OUTBOUND_<br>USERNAME     | POS Username<br>created in<br>connector          | POSUser       |       |
| 13<br>0        | POSUSER_<br>OUTBOUND_<br>PASSWORD     | Password for the<br>POS user in<br>connector     | welcome1      |       |

| Sr.<br>N<br>o. | Name                              | Description                                       | Example Value                    | Value |
|----------------|-----------------------------------|---------------------------------------------------|----------------------------------|-------|
| 13<br>1        | DMSHOST_<br>OUTBOUND_<br>USERNAME | DMS HOST<br>Username created<br>in connector      | weblogic                         |       |
| 13<br>2        | DMSHOST_<br>OUTBOUND_<br>PASSWORD | Password for the<br>DMS HOST user in<br>connector | weblogic1                        |       |
| 13<br>3        | DMSUI_<br>OUTBOUND_<br>USERNAME   | DMS UI Username<br>created in<br>connector        | weblogic                         |       |
| 13<br>4        | DMSUI_<br>OUTBOUND_<br>PASSWORD   | Password for the<br>DMS UI user in<br>connector   | weblogic1                        |       |
| 13<br>5        | OCH_OUTBOUND_<br>USERNAME         | OCH Username<br>created in<br>connector           | weblogic                         |       |
| 13<br>6        | OCH_OUTBOUND_<br>PASSWORD         | Password for the<br>OCH user in<br>connector      | weblogic1                        |       |
| 13<br>7        | WS_MFT_<br>OUTBOUND_<br>USERNAME  | WS_MFT<br>Username created<br>in connector        | weblogic                         |       |
| 13<br>8        | WS_MFT_<br>OUTBOUND_<br>PASSWORD  | Password for the WS_MFT user in connector         | weblogic1                        |       |
| 13<br>9        | OP_OUTBOUND_<br>USERNAME          | OP Username<br>created in<br>connector            | weblogic                         |       |
| 14<br>0        | OP_OUTBOUND_<br>PASSWORD          | Password for the<br>OP user in<br>connector       | weblogic1                        |       |
| 14<br>1        | ICS_OUTBOUND_<br>USERNAME         | Username for ICS connector                        | weblogic                         |       |
| 14<br>2        | ICS_OUTBOUND_<br>PASSWORD         | Password for ICS connector                        | Weblogic1                        |       |
| 14<br>3        | OBDX_<br>OUTBOUND_<br>USERNAME    | Username for<br>OBDX connector                    | 1518675030085dean.white@test.com |       |
| 14<br>4        | OBDX_<br>OUTBOUND_<br>PASSWORD    | Password for OBDX connector                       | Welcome@1                        |       |
| 14<br>5        | CARD_USERNAME                     | Username of Card connector                        | orakey                           |       |

| Sr.<br>N<br>o. | Name                                 | Description                             | Example Value | Value |
|----------------|--------------------------------------|-----------------------------------------|---------------|-------|
| 14<br>6        | CARD<br>PASSWORD                     | Password of Card connector              | welcome1      |       |
| 14<br>7        | RULE_USERNAME                        | Username of Rule connector              | orakey        |       |
| 14<br>8        | RULE_PASSWORD                        | Password of Rule connector              | welcome1      |       |
| 14<br>9        | BAM_USERNAME                         | Username of BAM connector               | weblogic      |       |
| 15<br>0        | BAM_PASSWORD                         | Password of BAM connector               | weblogic1     |       |
| 15<br>1        | COMMON_<br>OUTBOUND_<br>USERNAME     | Username for<br>common connector        | Weblogic1     |       |
| 15<br>2        | COMMON_<br>OUTBOUND_<br>PASSWORD     | Password for<br>common connector        | Weblogic1     |       |
| 15<br>3        | PM_OUTBOUND_<br>USERNAME             | Username for PM connector               | weblogic      |       |
| 15<br>4        | PM_OUTBOUND_<br>PASSWORD             | Password for PM connector               | weblogic1     |       |
| 15<br>5        | LENDING_<br>OUTBOUND_<br>USERNAME    | Username for<br>lending connector       | weblogic      |       |
| 15<br>6        | LENDING_<br>OUTBOUND_<br>PASSWORD    | Password for<br>lending connector       | weblogic1     |       |
| 15<br>7        | DEPOSITS<br>OUTBOUND_<br>USERNAME    | Username for<br>deposits connector      | weblogic      |       |
| 15<br>8        | DEPOSITS<br>OUTBOUND<br>PASSWORD     | Password for deposits connector         | weblogic1     |       |
| 15<br>9        | FW_OUTBOUND_<br>USERNAME             | Username for FW connector               | weblogic      |       |
| 16<br>0        | FW_OUTBOUND_<br>PASSWORD             | Password for fw connector               | weblogic1     |       |
| 16<br>1        | COLLECTION_<br>OUTBOUND_<br>USERNAME | Username for collection connector       | weblogic      |       |
| 16<br>2        | COLLECTION_<br>OUTBOUND_<br>PASSWORD | Password for<br>collection<br>Connector | weblogic1     |       |

| Sr.<br>N<br>o. | Name                                     | Description                                  | Example Value | Value |
|----------------|------------------------------------------|----------------------------------------------|---------------|-------|
| 16<br>3        | OR_OUTBOUND_<br>USERNAME                 | Username for OR connector                    | weblogic      |       |
| 16<br>4        | OR_OUTBOUND_<br>PASSWORD                 | Password for OR connector                    | weblogic1     |       |
| 16<br>5        | PARTY_<br>OUTBOUND_<br>USERNAME          | Username for Party connector                 | weblogic      |       |
| 16<br>6        | PARTY_<br>OUTBOUND_<br>PASSWORD          | Password for Party connector                 | weblogic1     |       |
| 16<br>7        | PRODPROC_<br>OUTBOUND_<br>USERNAME       | Username for<br>PRODPROC<br>connector        | weblogic      |       |
| 16<br>8        | PRODPROC_<br>OUTBOUND_<br>PASSWORD       | Password for<br>PRODPROC<br>connector        | weblogic1     |       |
| 16<br>9        | RECOVERY_<br>OUTBOUND_<br>USERNAME       | Username for<br>Recovery connector           | weblogic      |       |
| 17<br>0        | RECOVERY_<br>OUTBOUND_<br>PASSWORD       | Password for<br>Recovery connector           | weblogic1     |       |
| 17<br>1        | PRICING_<br>OUTBOUND_<br>USERNAME        | Username for<br>Pricing connector            | weblogic      |       |
| 17<br>2        | PRICING_<br>OUTBOUND_<br>PASSWORD        | Password for<br>Pricing connector            | weblogic1     |       |
| 17<br>3        | LCM_OUTBOUND_<br>USERNAME                | Username for LCM connector                   | weblogic      |       |
| 17<br>4        | LCM_OUTBOUND_<br>PASSWORD                | Password for LCM connector                   | weblogic1     |       |
| 17<br>5        | MDM_OUTBOUND_<br>USERNAME                | Username for MDM connector                   | weblogic      |       |
| 17<br>6        | MDM_OUTBOUND_<br>PASSWORD                | Password for MDM connector                   | weblogic1     |       |
| 17<br>7        | COMMUNICATION<br>S_OUTBOUND_<br>USERNAME | Username for<br>COMMUNICATIO<br>NS connector | weblogic      |       |
| 17<br>8        | COMMUNICATION<br>S_OUTBOUND_<br>PASSWORD | Password for<br>COMMUNICATIO<br>NS connector | weblogic1     |       |

| Sr.<br>N<br>o. | Name                                 | Description                                       | Example Value | Value |
|----------------|--------------------------------------|---------------------------------------------------|---------------|-------|
| 17<br>9        | APPCAPTURE_<br>OUTBOUND_<br>USERNAME | Username for<br>APPCAPTURE<br>connector           | weblogic      |       |
| 18<br>0        | APPCAPTURE_<br>OUTBOUND_<br>PASSWORD | Password for<br>APPCAPTURE<br>connector           | weblogic1     |       |
| 18<br>1        | EDN_OUTBOUND_<br>USERNAME            | Username for EDN connector                        | weblogic      |       |
| 18<br>2        | EDN_OUTBOUND_<br>PASSWORD            | Password for EDN connector                        | weblogic1     |       |
| 18<br>3        | EJBSUBJECT_<br>USERNAME              | Username for<br>EJBSUBJECT<br>connector           | weblogic      |       |
| 18<br>4        | EJBSUBJECT_<br>PASSWORD              | Password for<br>EJBSUBJECT<br>connector           | weblogic1     |       |
| 18<br>5        | USER_TIMEZONE                        | Time zone entry                                   | +5:30         |       |
| 18<br>6        | HOST_SSL_<br>PASSWORD                | Password for<br>configuring SSL in<br>HOST domain | welcome1      |       |

Table 2–6 This table lists the values for updating installobp\*\*\*.properties - SOA properties

| Sr.<br>No. | Name             | Description                                    | Example Value | Value |
|------------|------------------|------------------------------------------------|---------------|-------|
| 1          | SILENT_INSTALL   | Flag for<br>executing<br>installer<br>remotely | У             |       |
| 2          | SECURITY_ENABLED | Flag for<br>security<br>enable                 | Y             |       |
| 3          | IPM_INSTALLED    | Flag for if IPM is installed                   | Y             |       |
| 4          | BIP_INSTALLED    | Flag for if BIP is installed                   | Y             |       |
| 5          | LOCAL_IP         | I/P address of                                 | 10.180.84.111 |       |

| Sr.<br>No. | Name                          | Description                                                                                                    | Example Value                                      | Value |
|------------|-------------------------------|----------------------------------------------------------------------------------------------------|----------------------------------------------------|-------|
|            |                               | the local<br>machine<br>which could<br>be a windows<br>machine on<br>which<br>software like<br>XManager is<br>installed for<br>rendering UI<br>of a utility<br>executing on<br>a remote<br>Linux server. |                                                    |       |
| 6          | LOCAL_DISPLAY_<br>VALUE       | Value of<br>DISPLAY<br>variable to be<br>exported to<br>generate<br>installation<br>wizard in local<br>machine                                                                                           | 0                                                  |       |
| 7          | DOMAIN_NAME                   | Name of the<br>weblogic<br>domain to be<br>created                                                                                                    | Host_domain or ui_domain or base_domain            |       |
| 8          | XD_COMPONENT_<br>NAME         | XD<br>Component<br>name                                                                                                    | obpsoa                                             |       |
| 9          | LOCALIZATION_TYPE             | Type of localization                                                                                                    | us                                                 |       |
| 10         | DOMAIN_DIRECTORY_<br>LOCATION | Location<br>where<br>DOMAIN_<br>NAME folder<br>will be<br>created                                                                                                    | /scratch/app/product/fmw/user_<br>projects/domains |       |
| 11         | WEBLOGIC_<br>USERNAME         | Username for<br>weblogic<br>domain                                                                                                    | weblogic                                           |       |
| 12         | WEBLOGIC_<br>PASSWORD         | Password for<br>weblogic<br>domain                                                                                                    | weblogic1                                          |       |
| 13         | MDS_SCHEMA_USER               | MDS schema<br>user for SOA<br>domain                                                                                                    | MPUSSOA_MDS                                        |       |
| 14         | SOA_<br>INFRASTRUCTURE_       | SOA<br>infrastructure                                                                                                    | MPUSSOA_SOAINFRA                                   |       |

| Sr.<br>No. | Name                        | Description                                         | Example Value       | Value |
|------------|-----------------------------|-----------------------------------------------------|---------------------|-------|
|            | SCHEMA_USER                 | schema user<br>for SOA<br>domain                    |                     |       |
| 15         | LOCAL_SCHEMA_<br>USER       | Local schema<br>user for SOA<br>domain              | MPUSSOA_STB         |       |
| 16         | UMS_SCHEMA_USER             | UMS schema<br>user for SOA<br>domain                | MPUSSOA_UMS         |       |
| 17         | WLS_RUNTIME_<br>SCHEMA_USER | WLS_<br>RUNTIME<br>schema user<br>for SOA<br>domain | MPUSSOA_WLS_RUNTIME |       |
| 18         | DB_SCHEMA_<br>PASSWORD      | Password for<br>MDS schema<br>user                  | welcome1            |       |
| 19         | DB_IP                       | i/p address of<br>MDS db<br>machine                 | 10.180.84.113       |       |
| 20         | DB_PORT                     | Port of MDS<br>db port                              | 1521                |       |
| 21         | DB_SERVICE_NAME             | Service<br>Name of<br>MDS user                      | P84113A             |       |
| 22         | HOST_SCHEMA_USER            | OBP Host<br>Database<br>username                    | OBP2712             |       |
| 23         | HOST_SCHEMA_<br>PASSWORD    | OBP Host<br>Database<br>password                    | welcome1            |       |
| 24         | HOST_DB_IP                  | OBP Host<br>Database i/p<br>address                 | 10.180.84.113       |       |
| 25         | HOST_DB_PORT                | OBP Host<br>Database port                           | 1521                |       |
| 26         | HOST_DB_SERVICE_<br>NAME    | OBP Host<br>Database<br>service name                | P84113A             |       |
| 27         | ONS_NODE                    | i/p address of<br>ONS service                       | 10.180.84.113       |       |
| 28         | ONS_PORT                    | Port of ONS service                                 | 6250                |       |

| Sr.<br>No. | Name                                   | Description                                   | Example Value    | Value |
|------------|----------------------------------------|-----------------------------------------------|------------------|-------|
| 29         | OPSS_SOA_SCHEMA_<br>USER               | SOA OPSS<br>Schema<br>Name                    | SOA27_OPSS       |       |
| 30         | OPSS_SOA_AUDIT_<br>DBDS                | SOA OPSS<br>AUDIT<br>Schema<br>name           | SOA27_IAU_APPEND |       |
| 31         | OPSS_SOA_AUDIT_<br>VIEWDS              | SOA OPSS<br>AUDIT<br>VIEWDS<br>Schema<br>name | SOA27_IAU_VIEWER |       |
| 32         | OPSS_SOA_SCHEMA_<br>PASSWORD           | Password of<br>OPSS_SOA_<br>SCHEMA_<br>USER   | welcome1         |       |
| 33         | OPSS_SOA_DB_IP                         | i/p address of<br>SOA OPSS<br>DB.             | 10.180.84.113    |       |
| 34         | OPSS_SOA_DB_PORT                       | Port of SOA<br>OPSS DB.                       | 1521             |       |
| 35         | OPSS_SOA_DB_<br>SERVICE_NAME           | Service name<br>of SOA<br>OPSS DB.            | P84113A          |       |
| 36         | ADMIN_SERVER_<br>LISTEN_ADDRESS        | Admin server<br>listen address                | 10.180.84.112    |       |
| 37         | ADMIN_SERVER_<br>LISTEN_PORT           | Admin server<br>listen port                   | 7001             |       |
| 38         | ADMIN_SERVER_SSL_<br>LISTEN_PORT       | Admin server<br>SSL listen<br>address         | 7002             |       |
| 39         | SOA_SERVER_<br>LISTEN_ADDRESS          | Listen<br>address of<br>SOA server            | 10.180.84.112    |       |
| 40         | SOA_SERVER_<br>LISTEN_PORT             | Listen port of<br>SOA server                  | 8001             |       |
| 41         | SOA_SERVER_SSL_<br>LISTEN_PORT         | SSL Listen<br>port of SOA<br>server           | 8002             |       |
| 42         | HUMANTASK<br>SERVER_LISTEN_<br>ADDRESS | Listen<br>address of<br>humantask<br>server   | 10.180.84.112    |       |
| 43         | HUMANTASK_                             | Listen port of                                | 9001             |       |

| Sr.<br>No. | Name                                             | Description                                        | Example Value | Value |
|------------|--------------------------------------------------|----------------------------------------------------|---------------|-------|
|            | SERVER_LISTEN_<br>PORT                           | humantask<br>server                                |               |       |
| 44         | HUMANTASK_<br>SERVER_SSL_<br>LISTEN_PORT         | SSL listen<br>port of<br>humantask<br>server       | 9002          |       |
| 45         | BAM_SERVER_<br>LISTEN_ADDRESS                    | Listen<br>address of<br>BAM server                 | 10.180.84.112 |       |
| 46         | BAM_SERVER_<br>LISTEN_PORT                       | Listen port of<br>BAM server                       | 9003          |       |
| 47         | BAM_SERVER_SSL_<br>LISTEN_PORT                   | SSL Listen<br>port of BAM<br>server                | 9004          |       |
| 48         | HOST_ADMIN_<br>SERVER_LISTEN_<br>ADDRESS         | Listen<br>address of<br>HOST admin<br>server       | 10.180.84.110 |       |
| 49         | HOST_ADMIN_<br>SERVER_LISTEN_<br>PORT            | Listen port of<br>HOST admin<br>server             | 7001          |       |
| 50         | HOST_MANAGED_<br>SERVER_LISTEN_<br>ADDRESS       | Listen<br>address of<br>host managed<br>server     | 10.180.84.110 |       |
| 51         | HOST_MANAGED_<br>SERVER_LISTEN_<br>PORT          | Listen port of<br>host managed<br>server           | 8001          |       |
| 52         | OBEPM_HOST_<br>MANAGED_SERVER_<br>LISTEN_ADDRESS | Listen<br>address of<br>obepm<br>managed<br>server | 10.180.4.113  |       |
| 53         | OBEPM_HOST_<br>MANAGED_SERVER_<br>LISTEN_PORT    | Listen port of<br>obepm<br>managed<br>server       | 8003          |       |
| 54         | OBEDM_HOST_<br>MANAGED_SERVER_<br>LISTEN_ADDRESS | Listen<br>address of<br>obedm<br>managed<br>server | 10.40.80.141  |       |
| 55         | OBEDM_HOST_<br>MANAGED_SERVER_<br>LISTEN_PORT    | Listen port of<br>obedm<br>managed                 | 8003          |       |

| Sr.<br>No. | Name                                              | Description                                         | Example Value | Value |
|------------|---------------------------------------------------|-----------------------------------------------------|---------------|-------|
|            |                                                   | server                                              |               |       |
| 56         | OBEO_HOST_<br>MANAGED_SERVER_<br>LISTEN_ADDRESS   | Listen<br>address of<br>obeo<br>managed<br>server   | 10.180.4.98   |       |
| 57         | OBEO_HOST_<br>MANAGED_SERVER_<br>LISTEN_PORT      | Listen port of<br>obeo<br>managed<br>server         | 8001          |       |
| 58         | OBPM_HOST_<br>MANAGED_SERVER_<br>LISTEN_ADDRESS   | Listen<br>address of<br>obpm<br>managed<br>server   | 10.180.4.98   |       |
| 59         | OBPM_HOST_<br>MANAGED_SERVER_<br>LISTEN_PORT      | Listen port of<br>obpm<br>managed<br>server         | 8003          |       |
| 60         | OBCCM_HOST_<br>MANAGED_SERVER_<br>LISTEN_ADDRESS  | Listen<br>address of<br>occm<br>managed<br>server   | 10.180.4.113  |       |
| 61         | OBCCM_HOST_<br>MANAGED_SERVER_<br>LISTEN_PORT     | Listen port of<br>occm<br>managed<br>server         | 8005          |       |
| 62         | OBLS_HOST_<br>MANAGED_SERVER_<br>LISTEN_ADDRESS   | Listen<br>address of<br>obls managed<br>server      | 10.40.73.121  |       |
| 63         | OBLS_HOST_<br>MANAGED_SERVER_<br>LISTEN_PORT      | Listen port of<br>obls managed<br>server            | 8001          |       |
| 64         | OBDLOC_HOST_<br>MANAGED_SERVER_<br>LISTEN_ADDRESS | Listen<br>address of<br>obdloc<br>managed<br>server | 10.40.73.121  |       |
| 65         | OBDLOC_HOST_<br>MANAGED_SERVER_<br>LISTEN_PORT    | Listen port of<br>obdloc<br>managed<br>server       | 8003          |       |
| 66         | OBEPR_HOST_<br>MANAGED_SERVER_                    | Listen<br>address of                                | 10.180.4.113  |       |

| Sr.<br>No. | Name                                          | Description                                                                                                    | Example Value                          | Value |
|------------|-----------------------------------------------|----------------------------------------------------------------------------------------------------|----------------------------------------|-------|
|            | LISTEN_ADDRESS                                | obepr<br>managed<br>server                                                                                                    |                                        |       |
| 67         | OBEPR_HOST_<br>MANAGED_SERVER_<br>LISTEN_PORT | Listen port of<br>obepr<br>managed<br>server                                                                                             | 8001                                   |       |
| 68         | LDAP_PROVIDER                                 | Refers to<br>LDAP<br>Provider<br>.Value will be<br>OID or OVD.                                                                           | OID                                    |       |
| 69         | OID_IP                                        | I/P address of<br>the OID<br>server.                                                                                                    | 10.180.84.113                          |       |
| 70         | OID_PORT                                      | Port of the<br>OID process<br>instance.                                                                                                  | 3060                                   |       |
| 71         | OID_ADMIN_USER                                | Admin user id<br>which can be<br>used to login<br>of the OID as<br>administrator.                                                        | cn=orcladmin                           |       |
| 72         | OID_ADMIN_PWD                                 | Refers to the<br>password of<br>admin user of<br>the OID                                                                                 | welcome1                               |       |
| 73         | OID_GROUP_DSN                                 | The DSN<br>used for<br>object class<br>Groups in the<br>OID Idap.                                                                        | cn=Groups,dc=in,dc=oracle,dc=com       |       |
| 74         | OID_USER_DSN                                  | The DSN<br>used for<br>object class<br>Users in the<br>OID Idap.                                                                         | ou=obp,cn=Users,dc=in,dc=oracle,dc=com |       |
| 75         | NODE_MGR_PORT                                 | Refers to the<br>port number<br>to be used for<br>the weblogic<br>node<br>manager.<br>This port<br>should either<br>be free on the<br>UI | 5556                                   |       |

| Sr.<br>No. | Name                        | Description                                                                                                    | Example Value                     | Value |
|------------|-----------------------------|----------------------------------------------------------------------------------------------------|-----------------------------------|-------|
|            |                             | Presentation<br>server or an<br>existing<br>weblogic<br>node manager<br>should be<br>installed to<br>listen on this<br>port when the<br>same is<br>started                                                                                                    |                                   |       |
| 76         | SOA_IP                      | i/p address of<br>SOA server                                                                                                    | 10.180.84.112                     |       |
| 77         | SOA_CLUSTER_NAME            | Cluster name<br>of SOA server                                                                                                    | obpsoa_cluster1                   |       |
| 78         | SOA_SERVER_NAME             | Server name of SOA server                                                                                                    | soa_server1                       |       |
| 79         | HUMAN_TASK_<br>CLUSTER_NAME | Cluster name<br>of Humantask<br>server                                                                                                    | obphumantask_cluster1             |       |
| 80         | HUMAN_TASK_<br>SERVER_NAME  | Server name<br>of Humantask<br>server                                                                                                    | obphumantask_server1              |       |
| 81         | SOA_TARGET                  | Target folder<br>of SOA<br>machine<br>where files<br>will be copied<br>temporarily<br>during<br>installation                                                                                                    | /scratch/install/target           |       |
| 82         | SOA_JAVA_HOME               | Refers to the<br>home<br>directory of<br>java<br>installation of<br>the SOA<br>machine. The<br>version of<br>java installed<br>should be<br>1.8.0 or<br>above. This is<br>used to<br>execute the<br>OBP security<br>policies policy<br>seeding utility<br>at the end of | /scratch/app/product/jdk1.8.0_281 |       |

| Sr.<br>No. | Name                                   | Description                                                                                     | Example Value                                                                                                    | Value |
|------------|----------------------------------------|-------------------------------------------------------------------------------------------------|----------------------------------------------------------------------------------------------------|-------|
|            |                                        | the<br>installation.                                                                            |                                                                                                    |       |
| 83         | OUI_JAVA_HOME                          | Refers to the<br>home<br>directory of<br>java<br>installation.                                  | /scratch/app/product/jdk1.8.0_281                                                                                                    |       |
| 84         | CENTRAL_<br>INVENTORY_LOC              | Refers to the<br>path of central<br>inventory.<br>This path is<br>used for oui<br>patching.     | /scratch/app/oraInventory/                                                                                                    |       |
| 85         | SOA_MW_HOME                            | Refers to the<br>middleware<br>home of the<br>weblogic<br>installation on<br>the SOA<br>server. | /scratch/app/product/fmw                                                                                                    |       |
| 86         | UI_IP                                  | i/p address of<br>UI server                                                                     | 10.180.84.111                                                                                                    |       |
| 87         | UI_UNIX_USER                           | Linux login<br>user id for UI<br>server                                                         | ofssobp                                                                                                    |       |
| 88         | UI_DOMAIN_HOME                         | Full path of UI<br>domain                                                                       | /scratch/app/ product/fmw/ user_projects/<br>domains /ui_domain                                                                                                    |       |
| 89         | INSTALL_AS                             | Linux login<br>user id used<br>to install the<br>OBP solution.                                  | ofssobp                                                                                                    |       |
| 90         | SOA_ADMIN_JVM_<br>PARAMS               | SOA domain<br>admin JVM<br>startup<br>parameters                                                | -Xms1024m -Xmx2048m                                                                                                    |       |
| 91         | SOA_<br>HUMANTASKSERVER_<br>JVM_PARAMS | SOA domain<br>human task<br>server's JVM<br>startup<br>parameters                               | "-Djbo.ampool.doampooling=false -Xms12g -<br>Xmx12g -XX:NewSize=512m -<br>XX:MaxNewSize=2048m -<br>XX:+UseParNewGC -<br>XX:+CMSParallelRemarkEnabled -<br>XX:+UseConcMarkSweepGC -<br>XX:CMSInitiatingOccupancyFraction=75 -<br>Dobp.http.maxRetryCount=1 - |       |

| Sr.<br>No. | Name                                      | Description                                                                 | Example Value                                                                                                    | Value |
|------------|-------------------------------------------|-----------------------------------------------------------------------------|----------------------------------------------------------------------------------------------------|-------|
|            |                                           |                                                                             | Dobp.http.socketBufferSize=8192 -<br>Dobp.http.maxConnectionsPerHost=20 -<br>Dobp.http.expireAndRetry=true -<br>Dobp.http.maxConnectionsPerHost=150 -<br>Dobp.http.connectionTimeout=90000 -<br>Dobp.http.connectionRequestTimeout=90000<br>-Dobp.http.idleTimeoutPollInterval=10000 -<br>Dobp.http.staleCheckEnabled=true -<br>Dweblogic.servlet.DIDisabled=true" |       |
| 92         | SOA_MANAGED_JVM_<br>PARAMS                | SOA domain<br>managed soa<br>server's JVM<br>startup<br>parameters          | "-XX:NewSize=2048m -<br>XX:MaxNewSize=4096m -<br>XX:+UseParNewGC -<br>XX:+CMSParallelRemarkEnabled -<br>XX:+UseConcMarkSweepGC -<br>XX:CMSInitiatingOccupancyFraction=75 -<br>Xms11g -Xmx11g"                                                                                                    |       |
| 93         | KEYSTORE_<br>PASSWORD                     | Password for generating                                                     | welcome1                                                                                                    |       |
| 94         | UI_MANAGED_<br>SERVER_LISTEN_<br>ADDRESS  | i/p address of<br>UI Managed<br>server                                      | 10.180.84.111                                                                                                    |       |
| 95         | UI_MANAGED_<br>SERVER_SSL_<br>LISTEN_PORT | Listen port of<br>UI Managed<br>server                                      | 8002                                                                                                    |       |
| 96         | UI_ADMIN_SERVER_<br>LISTEN_ADDRESS        | UI_ADMIN_<br>SERVER_<br>LISTEN_<br>ADDRESS                                  | i/p address of UI Admin server                                                                                                    |       |
| 97         | UI_ADMIN_SERVER_<br>LISTEN_PORT           | UI_ADMIN_<br>SERVER_<br>LISTEN_<br>PORT                                     | Listen port of UI Admin server                                                                                                    |       |
| 98         | DEFAULT_BANK_<br>CODE                     | Default bank<br>code will be<br>set while<br>configuring<br>SOA domain      | 8                                                                                                    |       |
| 99         | DEFAULT_<br>TRANSACTION_<br>BRANCH_CODE   | Default<br>branch code<br>will be set<br>while<br>configuring<br>SOA domain | 89999                                                                                                    |       |
| 100        | DEFAULT_TARGET_<br>UNIT                   | Default target<br>unit will be set<br>while<br>configuring<br>SOA domain    | OBP_BU                                                                                                    |       |

| Sr.<br>No. | Name                                      | Description                                                                                             | Example Value | Value |
|------------|-------------------------------------------|----------------------------------------------------------------------------------------------------|---------------|-------|
| 101        | CARD_USERNAME                             | Username of<br>Card<br>connector.                                                                       | orakey        |       |
| 102        | CARD_PASSWORD                             | Password of<br>Card<br>connector                                                                        | welcome1      |       |
| 103        | RULE_USERNAME                             | Username of<br>Rule<br>connector                                                                        | orakey        |       |
| 104        | RULE_PASSWORD                             | Password of<br>Rule<br>connector                                                                        | welcome1      |       |
| 105        | USER_TIMEZONE                             | Time zone<br>entry                                                                                      | +5:30         |       |
| 106        | SOA_SSL_PASSWORD                          | Password for<br>configuring<br>SSL in SOA<br>domain                                                     | welcome1      |       |
| 107        | REMOTE_EXECUTION                          | Flag for<br>executing<br>installer<br>remotely                                                          | Y             |       |
| 108        | BAM_INSTALLATION                          | During SOA<br>installation<br>value Must be<br>'N' During<br>BAM<br>installation<br>value Must be<br>Y. | Ν             |       |
| 109        | IPM_USERNAME                              | Username of<br>IPM<br>connector                                                                         | ofssobp       |       |
| 110        | IPM_PASSWORD                              | Password of<br>IPM<br>connector                                                                         | welcome1      |       |
| 111        | OFFLINE_CHANNEL_<br>OUTBOUND_<br>USERNAME | Username of<br>offline<br>connector                                                                     | offlineuser   |       |
| 112        | OFFLINE_CHANNEL_<br>OUTBOUND_<br>PASSWORD | Password of<br>offline<br>connector                                                                     | welcome1      |       |
| 113        | FTP_IPM_USERNAME                          | Username of<br>FTP_IPM<br>connector                                                                     | ofssobp       |       |

| Sr.<br>No. | Name                       | Description                                                    | Example Value                      | Value |
|------------|----------------------------|----------------------------------------------------------------|------------------------------------|-------|
| 114        | FTP_IPM_PASSWORD           | Password of<br>FTP_IPM<br>connector                            | ofssobp123                         |       |
| 115        | FTP_IPM_BATCH_<br>USERNAME | Username of<br>FTP_IPM_<br>BATCH<br>connector                  | ofssobp                            |       |
| 116        | FTP_IPM_BATCH_<br>PASSWORD | Password of<br>FTP_IPM_<br>BATCH<br>connector                  | ofssobp123                         |       |
| 117        | SOA_OUTBOUND_<br>USERNAME  | Username of<br>SOA<br>connector                                | weblogic                           |       |
| 118        | SOA_OUTBOUND_<br>PASSWORD  | Password of<br>SOA<br>connector                                | weblogic1                          |       |
| 119        | IPM_SERVER_IP              | i/p address of<br>IPM server                                   | 10.180.84.114                      |       |
| 120        | IPM_SERVER_PORT            | port of IPM<br>server                                          | 16000                              |       |
| 121        | IPM_UNIX_USER              | Linux login<br>user id for<br>IPM server                       | ofssobp                            |       |
| 122        | IPM_MW_HOME                | Oracle IPM<br>middleware<br>Home<br>directory on<br>IPM server | /scratch/app/product/fmw           |       |
| 123        | IPM_HOME                   | Oracle IPM<br>Home<br>directory on<br>IPM server               | /scratch/app/product/fmw/wccontent |       |
| 124        | BIP_SERVER_IP              | I/P of the BIP<br>server to host<br>OBP reports                | 10.180.84.115                      |       |
| 125        | BIP_SERVER_PORT            | Port of the<br>BIP server<br>that hosts<br>OBP reports         | 9502                               |       |
| 126        | BIP_UNIX_USER              | Linux login<br>user id for BIP<br>server                       | ofssobp                            |       |
| 127        | BIP_HOME                   | Oracle BIP                                                     | /scratch/app/product/fmw/bi        |       |

| Sr.<br>No. | Name                      | Description                        | Example Value      | Value |
|------------|---------------------------|------------------------------------|--------------------|-------|
|            |                           | Home<br>directory on<br>BIP server |                    |       |
| 128        | OAAM_SERVER_IP            | oaam sever ip<br>address           | oaam-ofss.com      |       |
| 129        | OAAM_SERVER_PORT          | oaam server<br>port                | 14000              |       |
| 130        | OIM_SERVER_IP             | oim server ip                      | oim-ofss.com       |       |
| 131        | OIM_SERVER_PORT           | oim server<br>port                 | 16000              |       |
| 132        | OFSAA_SERVER_IP           | ofss server ip                     | ofsaa-ofss.com     |       |
| 133        | OFSAA_SERVER_<br>PORT     | ofss server<br>port                | 17000              |       |
| 134        | DOCUMAKER_<br>SERVER_IP   | documaker<br>server ip             | documaker-ofss.com |       |
| 135        | DOCUMAKER_<br>SERVER_PORT | documaker<br>server port           | 15000              |       |
| 136        | BAM_SERVER_NAME           | Bam server<br>name                 | bam-ofss.com       |       |
| 137        | BAM_SERVER_PORT           | Bam server<br>port                 | 9003               |       |
| 138        | ODI_SERVER_NAME           | Odi server<br>name                 | odi-ofss.com       |       |
| 139        | ODI_SERVER_PORT           | Odi server<br>port                 | 8001               |       |

Table 2–7 This table lists the values for updating installobp\*\*\*.properties - UI properties

| Sr.<br>No. | Name                 | Description                           | Example Value | Value |
|------------|----------------------|---------------------------------------|---------------|-------|
| 1          | SILENT_<br>INSTALL   | Flag for executing installer remotely | Y             |       |
| 2          | SECURITY_<br>ENABLED | Flag for security enable              | Y             |       |
| 3          | IPM_<br>INSTALLED    | Flag for if IPM is installed          | Y             |       |
| 4          | BIP_INSTALLED        |                                       | Y             |       |
| 5          | LOCAL_IP             | I/P address of the local              | 10.180.84.111 |       |
|            |                      |                                       |               |       |

60 | Oracle Banking Platform US Localization Installation Guide - Silent Installation

| Sr.<br>No. | Name                              | Description                                                                                                    | Example Value                                      | Value                                 |
|------------|-----------------------------------|----------------------------------------------------------------------------------------------------|----------------------------------------------------|---------------------------------------|
|            |                                   | machine which could be a<br>windows machine on<br>which software like<br>XManager is installed for<br>rendering UI of a utility<br>executing on a remote<br>Linux server. |                                                    |                                       |
| 6          | LOCAL_<br>DISPLAY_<br>VALUE       | Value of DISPLAY<br>variable to be exported to<br>generate installation<br>wizard in local machine                                                                        | 0                                                  |                                       |
| 7          | DOMAIN_NAME                       | Weblogic Domain name                                                                                                    | Host_domain or ui_domain or base_<br>domain        |                                       |
| 8          | XD_<br>COMPONENT_<br>NAME         | XD Component value                                                                                                    | obpui                                              | This will be<br>always<br>obpui       |
| 9          | LOCALIZATION_<br>TYPE             | Type of localization                                                                                                    | US                                                 | Depends<br>on<br>localization<br>type |
| 10         | DOMAIN_<br>DIRECTORY_<br>LOCATION | Location where DOMAIN_<br>NAME folder will be<br>created                                                                                                    | /scratch/app/product/fmw/user_<br>projects/domains |                                       |
| 11         | WEBLOGIC_<br>USERNAME             | Username for weblogic domain                                                                                                    | weblogic                                           |                                       |
| 12         | WEBLOGIC_<br>PASSWORD             | Password for weblogic domain                                                                                                    | weblogic1                                          |                                       |
| 13         | LOCAL_<br>DATASOURCE              | Username of LOCAL_<br>DATASOURCE                                                                                                    | COLLUI_STB                                         |                                       |
| 14         | WLS_<br>RUNTIME_<br>SCHEMA_USER   | Username of WLS<br>Runtime schema                                                                                                    | COLLUI_WLS_RUNTIME                                 |                                       |
| 15         | OPSS_UI_<br>SCHEMA_USER           | OPSS UI schema name                                                                                                    | COLLUI_OPSS                                        |                                       |
| 16         | OPSS_UI_<br>SCHEMA_<br>PASSWORD   | OPSS UI schema<br>password                                                                                                    | Welcome1                                           |                                       |
| 17         | OPSS_UI_DB_<br>IP                 | OPSS UI DB IP                                                                                                    | 10.180.84.113                                      |                                       |
| 18         | OPSS_UI_DB_<br>PORT               | OPSS UI DB PORT                                                                                                    | 1521                                               |                                       |
| 19         | OPSS_UI_DB_<br>SERVICE_<br>NAME   | OPSS UI DB SERIVICE<br>NAME                                                                                                    | P84113A                                            |                                       |

| Sr.<br>No. | Name                              | Description                                          | Example Value     | Value |
|------------|-----------------------------------|------------------------------------------------------|-------------------|-------|
| 20         | MDS_SCHEMA_<br>USER               | MDS schema name                                      | COLLUI _MDS       |       |
| 21         | MDS_SCHEMA_<br>PASSWORD           | Password of MDS<br>schema                            | welcome1          |       |
| 22         | MDS_DB_IP                         | MDS DB IP                                            | 10.180.84.113     |       |
| 23         | MDS_DB_PORT                       | MDS DB PORT                                          | 1521              |       |
| 24         | MDS_DB_<br>SERVICE_<br>NAME       | MDS DB SERVIVE<br>NAME                               | P84113A           |       |
| 25         | OPSS_HOST_<br>SCHEMA_USER         | HOST OPSS Schema name                                | COLLMW_OPSS       |       |
| 26         | OPSS_HOST_<br>AUDIT_DBDS          | HOST OPSS AUDIT<br>schema name                       | COLLMW_IAU_APPEND |       |
| 27         | OPSS_HOST_<br>AUDIT_VIEWDS        | HOST OPSS AUDIT<br>VIEWDB Schema name                | COLLMW_IAU_VIEWER |       |
| 28         | OPSS_HOST_<br>SCHEMA_<br>PASSWORD | HOST OPSS password<br>for above three OPSS<br>schema | welcome1          |       |
| 29         | OPSS_HOST_<br>DB_IP               | Service name of UI OPSS<br>DB                        | 10.180.84.113     |       |
| 30         | OPSS_HOST_<br>DB_PORT             | HOST OPSS DB PORT                                    | 1521              |       |
| 31         | OPSS_HOST_<br>DB_SERVICE_<br>NAME | HOST OPSS DB<br>SERVICE NAME                         | P84113A           |       |
| 32         | HOST_<br>SCHEMA_USER              | OBP Host Database<br>username                        | OBEDMUS211        |       |
| 33         | HOST_<br>SCHEMA_<br>PASSWORD      | OBP Host Database<br>password                        | welcome1          |       |
| 34         | HOST_DB_IP                        | OBP Host Database i/p<br>address                     | 10.180.84.113     |       |
| 35         | HOST_DB_<br>PORT                  | OBP Host Database<br>listen port                     | 1521              |       |
| 36         | HOST_DB_<br>SERVICE_<br>NAME      | OBP Host Database service name                       | P84113A           |       |
| 37         | ONS_NODE                          | i/p address of ONS<br>service                        | 10.180.84.113     |       |
| 38         | ONS_PORT                          | Listen port of ONS service                           | 6200              |       |

| Sr.<br>No. | Name                                      | Description                                                                                                    | Example Value                    | Value |
|------------|-------------------------------------------|----------------------------------------------------------------------------------------------------|----------------------------------|-------|
| 39         | ADMIN_<br>SERVER_<br>LISTEN_<br>ADDRESS   | Admin server listen<br>address                                                                                                    | 10.180.84.111                    |       |
| 40         | ADMIN_<br>SERVER_<br>LISTEN_PORT          | Admin server listen port                                                                                                    | 7001                             |       |
| 41         | ADMIN_<br>SERVER_SSL_<br>LISTEN_PORT      | Admin server SSL listen port                                                                                                    | 7002                             |       |
| 42         | MANAGED_<br>SERVER_<br>LISTEN_<br>ADDRESS | Managed server listen<br>address                                                                                                    | 10.180.84.111                    |       |
| 43         | MANAGED_<br>SERVER_<br>LISTEN_PORT        | Managed server listen port                                                                                                    | 8001                             |       |
| 44         | MANAGED_<br>SERVER_SSL_<br>LISTEN_PORT    | Managed server SSL<br>listen port                                                                                                    | 8002                             |       |
| 45         | LDAP_<br>PROVIDER                         | Refers to LDAP Provider<br>.Value will be OID or<br>OVD.                                                                                                    | OID                              |       |
| 46         | OID_IP                                    | I/P address of the OID server                                                                                                    | 10.180.84.113                    |       |
| 47         | OID_PORT                                  | Port of the OID process instance.                                                                                                    | 3060                             |       |
| 48         | OID_ADMIN_<br>USER                        | Admin user id which can<br>be used to login of the OID<br>as administrator.                                                                                                    | cn=orcladmin                     |       |
| 49         | OID_ADMIN_<br>PWD                         | Refers to the password of admin user of the OID                                                                                                    | welcome1                         |       |
| 50         | OID_GROUP_<br>DSN                         | The DSN used for object<br>class Groups in the OID<br>ldap.                                                                                                    | cn=Groups,dc=in,dc=oracle,dc=com |       |
| 51         | OID_USER_<br>DSN                          | The DSN used for object<br>class Users in the OID<br>ldap.                                                                                                    | cn=Users,dc=in,dc=oracle,dc=com  |       |
| 52         | NODE_MGR_<br>PORT                         | Refers to the port number<br>to be used for the<br>weblogic node manager.<br>This port should either be<br>free on the UI<br>Presentation server or an<br>existing weblogic node | 5556                             |       |

| Sr.<br>No. | Name                          | Description                                                                                                    | Example Value                     | Value |
|------------|-------------------------------|----------------------------------------------------------------------------------------------------|-----------------------------------|-------|
|            |                               | manager should be<br>installed to listen on this<br>port when the same is<br>started                                                                                                    |                                   |       |
| 53         | UI_IP                         | I/P address of the server<br>on which the OBP<br>presentation or UI layer<br>should be installed.                                                                                                    | 10.180.84.111                     |       |
| 54         | UI_CLUSTER_<br>NAME           | Name of UI Managed<br>Cluster                                                                                                    | obpui_cluster1                    |       |
| 55         | UI_SERVER_<br>NAME            | Name of UI Managed<br>Server                                                                                                    | obpui_server1                     |       |
| 56         | UI_TARGET                     | Refers to a location on the<br>UI server where the<br>installables can be<br>transferred. The user id of<br>the use used for<br>installation of OBP should<br>have read, write and<br>execute privileges on this<br>directory.              | /scratch/install/target           |       |
| 57         | UI_MW_HOME                    | Refers to the middleware<br>home of the weblogic<br>installation on the UI<br>server.                                                                                                    | /scratch/app/product/fmw          |       |
| 58         | UI_JAVA_HOME                  | Refers to the home<br>directory of java<br>installation. The version<br>of java installed should be<br>1.8.0 or above. This is<br>used to execute the OBP<br>security policies policy<br>seeding utility at the end<br>of the installation. | /scratch/app/product/jdk1.8.0_281 |       |
| 59         | OUI_JAVA_<br>HOME             | Refers to the home<br>directory of java<br>installation. The version of<br>java installed should be<br>1.8.0 or above. This is<br>used for OBP patching.                                                                                    | /scratch/app/product/jdk1.8.0_281 |       |
| 60         | CENTRAL_<br>INVENTORY_<br>LOC | Refers to the path of<br>central inventory. This<br>path is used for oui<br>patching.                                                                                                    | /scratch/app/oraInventory         |       |

| Sr.<br>No. | Name                  | Description                                                                                                    | Example Value                            | Value |
|------------|-----------------------|----------------------------------------------------------------------------------------------------|------------------------------------------|-------|
| 61         | INSTALL_AS            | Linux login user id used to install the OBP solution.                                                                                                    | ofssobp                                  |       |
| 62         | IPM_UNIX_<br>USER     | Linux login user id of IPM server                                                                                                    | ofssobp                                  |       |
| 63         | IPM_SERVER_<br>IP     | i/p address of IPM server                                                                                                    | 10.180.84.114                            |       |
| 64         | IPM_SERVER_<br>PORT   | Listen port of IPM server                                                                                                    | 16000                                    |       |
| 65         | IPM_MW_HOME           | Oracle Weblogic Home<br>directory on IPM server                                                                                                    | /scratch/app/product/fmw                 |       |
| 66         | IPM_HOME              | Oracle IPM Home<br>directory on IPM server                                                                                                    | /scratch/app/product/fmw/Oracle_<br>ECM1 |       |
| 67         | BIP_SERVER_<br>IP     | I/P of the BIP server to<br>host OBP reports                                                                                                    | 10.180.84.115                            |       |
| 68         | BIP_SERVER_<br>PORT   | Port of the BIP server that<br>hosts OBP reports                                                                                                    | 9502                                     |       |
| 69         | BIP_UNIX_<br>USER     | Linux login user id for BIP server                                                                                                    | ofssobp                                  |       |
| 70         | BIP_HOME              | Oracle BIP Home<br>directory on BIP server                                                                                                    | /scratch/app/product/fmw/bi              |       |
| 71         | OAAM_<br>SERVER_IP    | OAAM server IP for 2FA.<br>OAAM_SERVER_IP<br>refers to the ip address of<br>OAAM Server (i.e. the IP<br>of default server name as<br>oaam_server_server1) | oaam-ofss.com                            |       |
| 72         | OAAM_<br>SERVER_PORT  | OAAM server Port for<br>2FA. OAAM_SERVER_<br>PORT refers to the port of<br>OAAM Server (default<br>server name as oaam_<br>server_server1)                | 14000                                    |       |
| 73         | OIM_SERVER_<br>IP     | Oracle Identity Manager<br>i/p address                                                                                                    | oim-ofss.com                             |       |
| 74         | OIM_SERVER_<br>PORT   | Oracle Identity Manager<br>Listen Port                                                                                                    | 16000                                    |       |
| 75         | OFSAA_<br>SERVER_IP   | OFSAA Server i/p<br>address                                                                                                    | ofsaa-ofss.com                           |       |
| 76         | OFSAA_<br>SERVER_PORT | OFSAA Server listen port                                                                                                    | 17000                                    |       |
| 77         | UI_ADMIN_             | UI domain admin JVM                                                                                                    | -Xms2048m -Xmx4096m                      |       |

| Sr.<br>No. | Name                                               | Description                                 | Example Value                                                                                                    | Value |
|------------|----------------------------------------------------|---------------------------------------------|----------------------------------------------------------------------------------------------------|-------|
|            | JVM_PARAMS                                         | startup parameters                          |                                                                                                    |       |
| 78         | UI_MANAGED_<br>JVM_PARAMS                          | UI domain managed JVM<br>startup parameters | -Djbo.ampoo I.doampooling=false -<br>Xms6g -Xmx6g -XX:NewSize=512m<br>-XX:MaxNewSize =2048m -<br>XX:+UseParNewGC -<br>XX:+CMSParallel RemarkEnabled -<br>XX:+UseConcMark SweepGC -<br>XX:CMSInitiating Occupancy<br>Fraction=75 -Djbo.load.com<br>ponents.lazily=true |       |
| 79         | HOST_ADMIN_<br>SERVER_<br>LISTEN_<br>ADDRESS       | Listen address of HOST<br>admin server      | 10.180.84.110                                                                                                    |       |
| 80         | HOST_ADMIN_<br>SERVER_<br>LISTEN_PORT              | Listen port of HOST<br>admin server         | 7001                                                                                                    |       |
| 81         | HOST_<br>MANAGED_<br>SERVER_<br>LISTEN_<br>ADDRESS | Listen address of host<br>managed server    | 10.180.84.110                                                                                                    |       |
| 82         | HOST_<br>MANAGED_<br>SERVER_<br>LISTEN_PORT        | Listen port of host<br>managed server       | 8001                                                                                                    |       |
| 83         | SOA<br>MANAGED_<br>SERVER_<br>LISTEN_<br>ADDRESS   | Listen address of SOA<br>server             | 10.180.84.112                                                                                                    |       |
| 84         | SOA<br>MANAGED_<br>SERVER_<br>LISTEN_PORT          | Listen port of SOA server                   | 8001                                                                                                    |       |
| 85         | SOA_ADMIN_<br>SERVER_<br>LISTEN_<br>ADDRESS        | Listen address of<br>SOA Admin server       | 10.180.84.112                                                                                                    |       |
| 86         | SOA_ADMIN_<br>SERVER_<br>LISTEN_PORT               | Listen port of SOA Admin server             | 7001                                                                                                    |       |

| Sr.<br>No. | Name                                          | Description                                                                                                    | Example Value | Value |
|------------|-----------------------------------------------|----------------------------------------------------------------------------------------------------|---------------|-------|
| 87         | KEYSTORE_<br>PASSWORD                         | Password for generating certificate                                                                                                    | welcome1      |       |
| 88         | UI_SSL_<br>PASSWORD                           | Password for configuring SSL in UI domain                                                                                                    | welcome1      |       |
| 89         | UCM_READ_<br>FROM_URL                         | Flag for getting UCM URL<br>from properties file. These<br>values are used by the<br>Webcenter Portal<br>application for internet<br>banking. Hence values for<br>UCM_READ_FROM_<br>URL and UCM_IP, UCM_<br>PORT below can be left<br>as is for installations,<br>which do not use the<br>Webcenter portal for<br>hosting their internet<br>banking application.<br>However, as a best<br>practice, it is<br>recommended that we<br>configure values for UCP_<br>IP and UCM_PORT<br>correctly from day 1 | true/false    |       |
| 90         | UCM_IP                                        | UCM_IP the IP address of the UCM WebLogic managed server.                                                                                                    | ofss.ucm.com  |       |
| 91         | UCM_PORT                                      | Port of UCM.                                                                                                    | 4444          |       |
| 92         | OFFLINE_<br>CHANNEL_<br>OUTBOUND_<br>USERNAME | Offline username created<br>in connector                                                                                                    | offlineuser   |       |
| 93         | OFFLINE_<br>CHANNEL_<br>OUTBOUND_<br>PASSWORD | Password for the<br>Offlineuser user in<br>connector                                                                                                    | welcome1      |       |
| 94         | CARD<br>USERNAME                              | Username of Card connector.                                                                                                    | orakey        |       |
| 95         | CARD<br>PASSWORD                              | Password of Card connector.                                                                                                    | welcome1      |       |
| 96         | RULE_<br>USERNAME                             | Username of Rule connector                                                                                                    | orakey        |       |
| 97         | RULE_<br>PASSWORD                             | Password of Rule connector                                                                                                    | welcome1      |       |
| 98         | USER<br>TIMEZONE                              | Time zone entry                                                                                                    | +5:30         |       |

| Sr.<br>No. | Name                           | Description                                                                             | Example Value            | Value |
|------------|--------------------------------|-----------------------------------------------------------------------------------------|--------------------------|-------|
| 99         | REMOTE_<br>EXECUTION           | Flag for executing installer remotely                                                   | Y                        |       |
| 100        | IPM_<br>USERNAME               | Username of IPM<br>connector                                                            | weblogic                 |       |
| 101        | IPM_<br>PASSWORD               | Password of IPM connector                                                               | weblogic1                |       |
| 102        | FTP_IPM_<br>USERNAME           | Username of FTP_IPM connector                                                           | ofssobp                  |       |
| 103        | FTP_IPM_<br>PASSWORD           | Password of FTP_IPM connector                                                           | ofssobp123               |       |
| 104        | FTP_IPM_<br>BATCH_<br>USERNAME | Username of FTP_IPM_<br>BATCH                                                           | ofssobp                  |       |
| 105        | FTP_IPM_<br>BATCH_<br>PASSWORD | Password of FTP_IPM_<br>BATCH                                                           | ofssobp123               |       |
| 106        | HOST_UNIX_<br>USER             | Linux login user id for<br>HOST server                                                  | ofssobp                  |       |
| 107        | HOST_MW_<br>HOME               | Refers to the middleware<br>home of the weblogic<br>installation on the Host<br>server. | /scratch/app/product/fmw |       |
| 108        | SOA_MW_<br>HOME                | Refers to the middleware<br>home of the weblogic<br>installation on the SOA<br>server.  | /scratch/app/product/fmw |       |
| 109        | SOA_DOMAIN_<br>NAME            | Domain name of SOA                                                                      | base_domain              |       |

# 2.4.3 Database and WebLogic Domain Configuration

The following table lists the other information which should be kept handy to make this installation easy.

 Table 2–8 Oracle Banking Platform DB and WebLogic Domain Configuration

| Sr. No.                              | Name                                   | Description and Example                                     | Value |
|--------------------------------------|----------------------------------------|-------------------------------------------------------------|-------|
| UI and Host Linux user login details |                                        |                                                             |       |
| 1.                                   | UI / Presentation Linux server user id | This is same as INSTALL_AS captured in the checklist above. |       |
| 2.                                   | UI / Presentation Linux                | Password for the user specified                             |       |

| Sr. No.                            | Name                                                                                                    | Description and Example                                                                                                    | Value |
|------------------------------------|----------------------------------------------------------------------------------------------------|----------------------------------------------------------------------------------------------------|-------|
|                                    | server user password                                                                                                    | against INSTALL_AS.                                                                                                    |       |
| 3.                                 | Host Linux server user id                                                                                                    | This is same as INSTALL_AS captured in the checklist above.                                                                         |       |
| 4.                                 | Host Linux server user password                                                                                                    | Password for the user specified against INSTALL_AS.                                                                                 |       |
| Database Details                   |                                                                                                    |                                                                                                    |       |
| 5.                                 | IP address of the Oracle<br>Banking Platform Oracle<br>DB server                                                                                                 | 10.180.90.30                                                                                                    |       |
| 6.                                 | Port of the Oracle<br>Banking Platform Oracle<br>DB instance                                                                                                    | 1521                                                                                                    |       |
| 7.                                 | Oracle Banking Platform<br>DB Service Name                                                                                                    | OBPDB                                                                                                    |       |
| 8.                                 | Oracle Banking Platform<br>DB sys password                                                                                                    | *****                                                                                                    |       |
| 9.                                 | ONS NODE                                                                                                    | 10.180.90.30, Make sure ons<br>service is started on DB. This is<br>applicable for OBP installation and<br>not applicable for OBEO. |       |
| 10.                                | ONS Port                                                                                                    | 6250                                                                                                    |       |
| Additional UI<br>Install Checklist |                                                                                                    |                                                                                                    |       |
| 11.                                | Admin user id and<br>password for the Oracle<br>Banking Platform UI<br>domain.                                                                                   | The default admin user id is<br>WebLogic. Decide on the password<br>to be used and note it.                                         |       |
| 12.                                | List of port numbers for<br>the Oracle Banking<br>Platform UI domain for:<br>Admin server<br>HTTP port for managed<br>server<br>HTTPS port for managed<br>server | Default Values<br>Admin Server Port: 7001<br>Managed Server http port: 15308<br>Managed Server https port: 15309                    |       |
| 13.                                | Password for the key<br>generated to establish<br>trust between the Oracle<br>Banking Platform UI and<br>Host.                                                   | Decide on the password to be used<br>and note it. This is required for the<br>post installation tasks of UI<br>domain.              |       |
| 14.                                | Password for keystore generated to establish trust.                                                                                                    | Decide on the password to be used<br>and note it. This is required for the<br>post installation tasks UI domain.                    |       |

| Sr. No.                                                                                                    | Name                                                                                                    | Description and Example                                                                                          | Value |
|----------------------------------------------------------------------------------------------------|----------------------------------------------------------------------------------------------------|----------------------------------------------------------------------------------------------------|-------|
| Additional Host<br>Install Checklist                                                                               |                                                                                                    |                                                                                                    |       |
| 15.                                                                                                    | Admin user id and<br>password for the Oracle<br>Banking Platform Host<br>domain.                                                                                   | The default admin user id is<br>WebLogic. Decide on the password<br>to be used and note it.                      |       |
| 16.                                                                                                    | List of port numbers for<br>the Oracle Banking<br>Platform Host domain for:<br>Admin server<br>HTTP port for managed<br>server<br>HTTPS port for managed<br>server | Default Values<br>Admin Server Port: 7001<br>Managed Server http port: 15308<br>Managed Server https port: 15309 |       |
| 17. Password for the key<br>generated to establish<br>trust between the Oracle<br>Banking Platform UI and<br>Host. |                                                                                                    | This is same as password in row<br>11. This is required for the post<br>installation tasks of host domain.       |       |
| 18.                                                                                                    | Password for keystore generated to establish trust.                                                                                                    | This is same as password in row<br>12. This is required for the post<br>installation tasks of host domain.       |       |

# 2.5 OID Schema Setup – Custom OBP Schema

This section describes the OID Schema setup which is a pre-installation configuration required for Oracle Banking Platform setup.

## 2.5.1 Prerequisite – OID setup

It is assumed that OID 12.2.1.4.0 is installed with ODSM and configured.

## 2.5.2 Verify the OID installation

This section describes the procedure to verify the OID installation.

### 2.5.2.1 Start and Verify the OID processes

Log in to the Linux console with user id <code>oracle</code>, navigate to the 'bin' directory of the OID instance and start the OID processes using the commands as follows:

For example, if the OID installation is in "/scratch/app/product/fmw/user\_projects/domains/oid\_domain/bin"

cd /scratch/app/product/fmw/user\_projects/domains/oid\_domain/bin

./startComponent.sh oid1

### 2.5.2.2 OPSS/OID Performance Tuning

The following changes are required in OID before initiating OBP installation:

#### Parameters

Change the parameter values as provided below.

#### Table 2–9 Parameter Values to be Changed

| Parameter Name                                          | Value |
|---------------------------------------------------------|-------|
| orcImaxcc (Number of DB Connections per Server Process) | 10    |
| orclserverprocs (Number of OID LDAP Server Processes)   | 4     |
| orclgeneratechangelog (Change log Generation)           | 0     |
| orclldapconntimeout (LDAP Connection Timeout)           | 60    |
| orcImatchdenabled (Enable MatchDN Processing)           | 0     |

#### Advanced OID tuning

The steps to perform advanced OID tuning are as follows:

- 1. Create a .ldif file with any name. For example, tune.ldif.
- 2. Enter the following information in that file and save it:

dn: cn=dsaconfig,cn=configsets,cn=oracle internet directory changetype: modify replace: orclecachemaxsize orclecachemaxsize: 3g

replace: orclecachemaxentries orclecachemaxentries: 500000

Sample tune.ldif file dn: cn=oid1,cn=osdldapd,cn=subconfigsubentry changetype: modify replace: orclserverprocs orclserverprocs: 4

dn: cn=oid1,cn=osdldapd,cn=subconfigsubentry changetype: modify replace: orclmaxcc orclmaxcc: 10

dn: cn=oid1,cn=osdldapd,cn=subconfigsubentry
changetype: modify

replace: orclgeneratechangelog

orclgeneratechangelog: 0

dn: cn=oid1,cn=osdldapd,cn=subconfigsubentry

changetype: modify

replace: orclldapconntimeout

orclldapconntimeout: 60

dn: cn=oid1,cn=osdldapd,cn=subconfigsubentry

changetype: modify

replace: orclmatchdenabled

orclmatchdenabled: 0

3. See the OID Tuning Guide available at: https://docs.oracle.com/en/middleware/fusionmiddleware/12.2.1.4/asper/oracle-internet-directory-performance-tuning.html#GUID-C3FC1F74-71B7-4F20-B24F-0B5D589D9B19

#### **OPSS Tuning**

The steps to perform advanced OPSS tuning are as follows:

#### 1. IDM Database recommendations

a. The following table presents the suggested values of parameters and alters scripts executed in system for which the user needs to change the parameters.

| Sr.<br>No. | DB Property Name     | Suggested<br>Value for<br>Tuning | Alter Command                                                                                                    |
|------------|----------------------|----------------------------------|----------------------------------------------------------------------------------------------------|
| 1          | Process              | 1500                             | ALTER SYSTEM SET processes = 1500 SCOPE = spfile;                                                                        |
| 2          | SGA Target           | 3G                               | ALTER SYSTEM SET sga_target =<br>3221225472 SCOPE = spfile;                                                              |
| 3          | Audit Trail          | None                             | ALTER SYSTEM SET audit_sys_<br>operations=FALSE SCOPE =SPFILE;<br>ALTER SYSTEM SET audit_trail =<br>NONE SCOPE = spfile; |
| 4          | Open Cursor          | 500                              | ALTER SYSTEM SET open_cursors = 500 SCOPE = spfile;                                                                      |
| 5          | PGA_Aggregate_Target | 1.5GB                            | ALTER SYSTEM SET pga_aggregate_<br>target = 1610612736 SCOPE = spfile;                                                   |
| 6          | NLS Sort             | Binary                           | ALTER SYSTEM SET nls_sort =                                                                                              |

| Sr.<br>No. | DB Property Name                                                                                                    | Suggested<br>Value for<br>Tuning | Alter Command                                                        |
|------------|----------------------------------------------------------------------------------------------------|----------------------------------|----------------------------------------------------------------------|
|            |                                                                                                    |                                  | BINARY SCOPE = spfile;                                               |
| 7          | Filesystemio_Options                                                                                                    | SETALL                           | ALTER SYSTEM SET filesystemio_<br>options = SETALL SCOPE = spfile;   |
| 8          | Fast_start_mttr_target                                                                                                    | 3600                             | ALTER SYSTEM SET fast_start_mttr_<br>target = 3600 SCOPE = spfile;   |
| 9          | db_securefile         ALWAYS         ALTER SYSTEM SET db_secure           db_securefile         ALWAYS         ALWAYS SCOPE = spfile; |                                  | ALTER SYSTEM SET db_securefile = ALWAYS SCOPE = spfile;              |
| 10         | Session_cached_<br>cursors                                                                                                    | 500                              | ALTER SYSTEM SET session_<br>cached_cursors = 500 SCOPE =<br>spfile; |
| 11         | plsql_code_type                                                                                                    | NATIVE                           | ALTER SYSTEM SET plsql_code_<br>type = NATIVE SCOPE = spfile;        |
| 12         | _b_tree_bitmap_plans                                                                                                    | false                            | ALTER SYSTEM SET "_b_tree_<br>bitmap_plans" = FALSE scope=spfile;    |
| 13         | Memory_target                                                                                                    | 0                                | ALTER SYSTEM SET memory_<br>target=0 SCOPE = SPFILE;                 |

b. Redo log file.

Allocated Disk Space for Redo Log Files

ALTER DATABASE ADD logfile ('<oradata directory>/ORA4212/redo01.log') SIZE 4G REUSE;

ALTER DATABASE ADD logfile ('<oradata directory>/ORA4212/redo02.log') SIZE 4G REUSE;

ALTER DATABASE ADD logfile ('<oradata directory>/ORA4212/redo03.log') SIZE 4G REUSE;

c. Undo tablespace.

Increase Disk Space Allocated for UNDO Tablespace

ALTER DATABASE DATAFILE '<oradata directory>/ORA4212/undotbs01.dbf' RESIZE 20G NEXT 1G;

- 2. jps-config.xml (All servers of OBP-UI, OBP-Host, OBP-SOA domains)
  - Remove the following properties from <serviceInstance name="pdp.service" provider="pdp.service.provider"> in jps\_config.xml.

```
<property
name="oracle.security.jps.runtime.pd.client.policyDistri
butionMode" value="mixed"/>
```

```
<property
name="oracle.security.jps.runtime.instance.name"
value="OracleIDM"/>
<property name="oracle.security.jps.runtime.pd.client.sm_
name" value="OracleIDM"/>
<property
name="oracle.security.jps.policystore.refresh.enable"
value="true"/>
```

#### b. Add following properties:

<DOMAIN-HOME>/config/fmwconfig/jps-config.xml

```
<propertySet name="props.db.1">
<property name="authorization cache enabled"</pre>
value="true"/>
<property name="connection.pool.min.size" value="20"/>
<property name="connection.pool.max.size" value="40"/>
<property name="connection.pool.provider.type"</pre>
value="IDM"/>
<property name="connection.pool.timeout" value="300000"/>
<property name="connection.pool.provider.type"</pre>
value="5"/>
<property
name="oracle.security.jps.policystore.rolemember.cache.t
ype" value="STATIC"/>
<property
name="oracle.security.jps.policystore.rolemember.cache.s
trategy" value="NONE"/>
<property
name="oracle.security.jps.policystore.rolemember.cache.s
ize" value="100"/>
<property
name="oracle.security.jps.policystore.policy.lazy.load.e
nable" value="true"/>
<property
name="oracle.security.jps.policystore.policy.cache.strat
eqy" value="NONE"/>
<property
name="oracle.security.jps.policystore.policy.cache.size"
value="1000000"/>
<property
name="oracle.security.jps.policystore.refresh.enable"
value="true"/>
<property
name="oracle.security.jps.policystore.refresh.purge.time
out" value="43200000"/>
```

```
<property
name="oracle.security.jps.ldap.policystore.refresh.inter
val" value="6000000"/>
<property
name="oracle.security.jps.policystore.rolemember.cache.w
armup.enable" value="true"/>
</propertySet>
```

c. All the above properties should also be added in the <pdp.service> service-instance.

```
<serviceInstance name="pdp.service"</pre>
provider="pdp.service.provider">
<description>Runtime PDP service instance</description>
<property name="authorization cache enabled"</pre>
value="true"/>
<property name="connection.pool.min.size" value="20"/>
<property name="connection.pool.max.size" value="40"/>
<property name="connection.pool.provider.type"</pre>
value="IDM"/>
<property name="connection.pool.timeout" value="300000"/>
<property name="connection.pool.provider.type"</pre>
value="5"/>
<property
name="oracle.security.jps.policystore.rolemember.cache.t
ype" value="STATIC"/>
<property
name="oracle.security.jps.policystore.rolemember.cache.s
trategy" value="NONE"/>
<property
name="oracle.security.jps.policystore.rolemember.cache.s
ize" value="100"/>
<property
name="oracle.security.jps.policystore.policy.lazy.load.e
nable" value="true"/>
<property
name="oracle.security.jps.policystore.policy.cache.strat
eqy" value="NONE"/>
<property
name="oracle.security.jps.policystore.policy.cache.size"
value="1000000"/>
<property
name="oracle.security.jps.policystore.refresh.enable"
value="true"/>
<property
name="oracle.security.jps.policystore.refresh.purge.time
out" value="43200000"/>
<property
```

```
name="oracle.security.jps.ldap.policystore.refresh.inter
val" value="6000000"/>
<property
name="oracle.security.jps.policystore.rolemember.cache.w
armup.enable" value="true"/>
</serviceInstance>
```

3. adf-config.xml (optional)

In adf-config.xml, maintain authorizationEnforce="true"

4. setDomainEnv.sh

In setDomainEnv.sh file, include the following java properties. These are absolutely necessary, if authorizationEnforce = true (previous point).

| Property                                  | Description                                                                                                    |  |  |  |
|-------------------------------------------|----------------------------------------------------------------------------------------------------|--|--|--|
| -Djps.combiner.optimize=true              | This system property is used to cache the protection<br>domains for a given subject. Setting –<br>Djps.combiner.optimize=true can improve Java<br>authorization performance.                                                            |  |  |  |
| -<br>Djps.combiner.optimize.lazyeval=true | This system property is used to evaluate a subject's protection domain when a checkPermission occurs.<br>Setting -<br>Djps.combiner.optimize.lazyeval=true can improve Java authorization performance.                                  |  |  |  |
| -Djps.policystore.hybrid.mode=false       | This 'hybrid mode' property is used to facilitate transition from SUN java.security.Policy to OPSS Java Policy Provider.                                                                                                    |  |  |  |
| -Djps.authz=ACC                           | Delegates the call to JDK API<br>AccessController.checkPermission which can reduce the<br>performance impact at run time or while debugging.                                                                                            |  |  |  |
| DUSE_JAAS=false                           |                                                                                                    |  |  |  |
| Djps.auth=ACC                             | Delegates the call to JDK API<br>AccessController.checkPermission which can reduce the<br>performance impact at run time or while debugging                                                                                             |  |  |  |
| Djps.auth.debug=false                     | Turn off debugging. This is turned on to debug access denied errors.                                                                                                    |  |  |  |
|                                           | JPS uses a Subject Resolver to convert a platform subject<br>to JpsSubject which contains user/enterprise-role<br>information, as well as ApplicationRole information. This<br>information is represented as principals in the subject. |  |  |  |
| Djps.subject.cache.key=5                  | Value = 5: Instead of using the whole subject as the key,<br>this settings uses a subset of the principal set inside the<br>subject as the key (actually use principals of<br>WLSUSerImpl type).                                        |  |  |  |
|                                           | This setting will accelerate the cache retrieval operation if                                                                                                    |  |  |  |

Table 2–11 Properties

| Property                      | Description                                                                                                    |  |
|-------------------------------|----------------------------------------------------------------------------------------------------|--|
|                               | the subject has a large principal set.                                                                                                    |  |
| Djps.subject.cache.ttl=600000 | Cache's Time To Live (TTL) for case '5' (above). This<br>system property controls how long the cache is valid.<br>When the time expired, the cached value is dumped. The<br>setting can be controlled by the flag of -<br>Djps.subject.cache.ttl=xxxx, where 'xxx' is the duration ir<br>milliseconds. |  |
|                               | Consider setting the duration of this TTL setting to the same value as the value used for the group and user cache TTL in WLS LDAP authenticator.                                                                                                    |  |

## Example:

```
JAVA_PROPERTIES="-Djps.combiner.optimize=true -
Djps.combiner.optimize.lazyeval=true -Djps.policystore.hybrid.mode=false
-Djps.authz=ACC ${JAVA_PROPERTIES} ${WLP_JAVA_PROPERTIES}"
```

export JAVA PROPERTIES

# 2.5.2.3 Import OBP Specific LDIF files

If Oracle Identity Manager (OIM) is installed as the user provisioning product, use the Idif files from the location <HOST\_TARGET>. These Idif files do not contain any predefined users and roles other than some crucial system users that are needed during startup. The privileges of these users are contained. OIM is used for creation of first user in OBP.

If OIM is not part of the ecosystem and an initial sanity test of the OBP installation is needed, the sample ldif files present at the location<HOST\_TARGET> can be used for creation of Users and Groups. These sample files can be used directly or can be modified as per requirements. In production after initial verification these users have to be removed.

## Note

Ensure that 'Idapadd' and 'Idapmodify' are available on the machine.

- 1. Extract the 'obpus-host.zip or obpau-host.zip' to obtain 'obpinstall-host.zip'. It contains ldif.zip and sampleLdif.zip.
- 2. Extract ldif.zip. It will create a folder named ldif with ldif files or extract sampleLdif.zip, which will create a folder named ldif, with ldif files as follows:
  - fcPerson.ldif
  - obp\_ou.ldif
  - jpsroot.ldif
  - Users.ldif
  - Groups.ldif

- Weblogic.ldif
- Administrators.ldif
- 3. These are to be used and updated in the OID if necessary. The execution commands for uploading these LDIF files are given below. The execution order must be maintained as described.

| Sr. No. | LDIF File Name | Description                       |
|---------|----------------|-----------------------------------|
| 1       | fcPerson       | Creates fcPerson object class     |
| 2       | obp_ou         | Creates obp user Users            |
| 3       | Jpsroot        | Creates jpsroot and jpscontext    |
| 4       | Users          | Creates OFSSUser                  |
| 5       | Groups         | Creates OFSS_Role and offlinerole |
| 6       | Weblogic       | Creates weblogic user             |
| 7       | Administrators | Creates Administrators Group      |

Table 2–12 Order of Execution

- 4. DNS should be changed as per the requirement of the bank in the LDIF files for:
  - Users
  - Groups
  - WebLogic
  - Administrators

#### Note

While executing fcPerson.ldif, "value already exist" problem may appear in console.

For this problem, the objectClasses value is required to be changed.

It can be found, at the end of the file as:

"add:objectClasses

objectClasses:(2.5.6.47"

To resolve this problem, change the value (default, it is 2.5.6.47) of object classes, then run it again.

 Before executing the following commands, navigate to the location where the LDIF files reside (that is, inside LDIF folder) in Host machine, where OpenLDAP has been installed as mentioned in prerequisite section.

#### Idapadd fcPerson.Idif

```
ldapadd -h $ldapIP -p $ldapPort -D cn=orcladmin -w welcome1 -c -v -f fcPerson.ldif
```

#### Idapadd obp\_ou.ldif

```
ldapadd -h $ldapIP -p $ldapPort -D cn=orcladmin -w welcome1 -c -v -f obp ou.ldif
```

#### Idapadd jpsroot.Idif

```
ldapadd -h $ldapIP -p $ldapPort -D cn=orcladmin -w welcome1 -c -v -f jpsroot.ldif
```

#### Idapadd Users.Idif

ldapadd -h \$ldapIP -p \$ldapPort -D cn=orcladmin -w welcome1 -c -v -f Users.ldif

#### Idapadd Groups.Idif

ldapadd -h \$ldapIP -p \$ldapPort -D cn=orcladmin -w welcome1 -c -v -f Groups.ldif

#### Idapadd WebLogic.Idif

```
ldapadd -h $ldapIP -p $ldapPort -D cn=orcladmin -w welcome1 -c -v -f
Weblogic.ldif
```

## Idapadd Administrators.Idif

```
ldapadd -h $ldapIP -p $ldapPort -D cn=orcladmin -w welcome1 -c -v -f Administrators.ldif
```

## 2.5.2.4 Verify the import using ODSM or JXplorer

The import of Oracle Banking Platform specific LDIF files can be verified using JXplorer.

#### Figure 2–2 JXplorer

| 🚸 JXplorer -                                                                                                    |             | _                                                    |          | ×     |
|----------------------------------------------------------------------------------------------------|-------------|------------------------------------------------------|----------|-------|
| File Edit View Bookmark Search LDIF Options Tools Security Help                                                                                                    |             |                                                      |          |       |
| S S 😂   1 🗈 🖻 🛍 🔳   🗙   D 📼   🚸   🖷                                                                                                    | )           | a ~ = ~                                              | Quick Se | earch |
| Explore 🆓 Results 🖓 Schema                                                                                                    | HTML View   | Table Editor                                         |          |       |
| World     ● oracle       ● oracle     ● oracle       ● oracle     ● oracle       ● OracleContext     ● oraclamin       ● OracleContext     ● oracle       ● OracleContext     ● oracleContext       ● OracleContext     ● oracleContext       ● OracleContext     ● oracleContext       ● OracleContext     ● oracleContext       ● OracleContext     ● oracleContext       ● oracleContext     ● oracleContext       ● oracleContext     ● oracleContext       ● oracleContext     ● oracleContext       ● oracleContext     ● oracleContext       ● oracleContext     ● oracleContext       ● oracleContext     ● oracleContext       ● oracleContext     ● oracleContext       ● subconfigsubentry     ● oracleContext | simple.html | <ul> <li>com</li> <li>domain</li> <li>top</li> </ul> |          |       |
| cn=Users,dc=in,dc=oracle,dc=com: (3)                                                                                                    |             |                                                      |          |       |
|                                                                                                    |             |                                                      |          |       |

80 | Oracle Banking Platform US Localization Installation Guide - Silent Installation

# **3 OBP Localization SOA Media Pack** Installation

This chapter details every step involved in the installation of Oracle Banking Platform Localization SOA Media pack. The subsequent section refers to the variable names specified in Section 2.4 Installation Checklist.

# 3.1 Installation and Configuration Procedure

This section details the installation procedure for the OBP Localization SOA Media Pack.

# 3.1.1 Preparatory Steps

This section lists the preparatory steps required for the OBP Localization SOA Media Pack installation.

# Step 1 Procuring Installables

Download the appropriate SOA media pack from the following location:

http://edelivery.oracle.com/

# Step 2 Extracting the Installables

Copy the 'obpus-ui-soa.zip' or 'obpau-ui-soa.zip' to a local Linux VM or Linux machine from where the installation will be carried out. Extract the zip file. Three files will be extracted:

- A zip file 'obpinstall-ui-soa.zip'
- The installation script 'installobpsoa.sh'
- The install configuration property file 'installobpsoa.properties'

# Step 3 Printing Checklists

Take a printout of the installation checklist mentioned in Section 2.4 Installation Checklist of this guide and note the values applicable for each point in the last column for 'Value' so that the same is handy during the actual installation.

# 3.1.2 Pre-Installation Steps

This section lists the pre-installation steps required for the OBP Localization SOA Media Pack installation.

# Step 1 Updating installobpsoa.properties

Navigate to the directory where the files obpinstall-ui-soa.zip, installobpsoa.sh and installobpsoa.properties are placed and update installobpsoa.properties with relevant values from the checklist.

# Step 2 Checklist for a new setup

Before initiating installation, check the following:

 Make sure required RCU schemas have been created. For more information, see Section 7.1 Pre-Installation Steps and Section 7.2 OBP Database Setup – RCU Installation.

- Increase the size of tablespace (at least 6GB and the auto extend mode must be on) for MDS, SOAINFRA and OPSS schema used for SOA domain.
- Node manager must not be running on the target machine.
- Create a dummy folder named target and mention its path against SOA\_TARGET property.
- Values given in installobpui.properties must be correct. At run time, no option is given to change the values.
- No processes should be running on the ports given in installobpsoa.properties.
- In case of a re-installation ensure that the directory paths against SOA\_TARGET and SOA\_MW\_ HOME specified in installobpsoa.properties are cleaned up for traces of any previous installations, as the remote shell copy may not be overwriting in case of any residual file left by the previous run.
- Before initiating the installation, ensure that all the values given in installobpsoa.properties are correct. At the time of installation, the values will only be displayed once for verification, and it will not be possible to change the values once the installation begins.

## Step 3 OS Level Tuning

OBP libraries are usually copied on an NFS mount. During startup a lot of time is spent fetching these libraries for classloading and resource loading. The last access time on the files gets imprinted on the file metadata, which actually incurs a WRITE. Since, this is over NFS, this has a performance impact.

The mount points should be mounted using the "noatime" flag to disable updating the access time. This is a recommended parameter as per FMW MAA shared storage WP.

For more information, see Page 12 of the following document:

http://www.oracle.com/technetwork/database/availability/maa-fmwsharedstoragebestpractices-402094.pdf

# 3.1.3 Installation Steps

This section lists the installation steps required for the OBP Localization SOA Media Pack installation.

- 1. Navigate to the directory where the media pack files are placed and execute installobpsoa.sh. The installation script shall echo the values entered in the installobpsoa.properties file and ask for a confirmation to go ahead with the installation.
- 2. The installation script automatically triggers the following significant steps using secure remote copy 'scp' command and remote shell commands execution using the 'ssh' command.

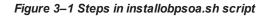

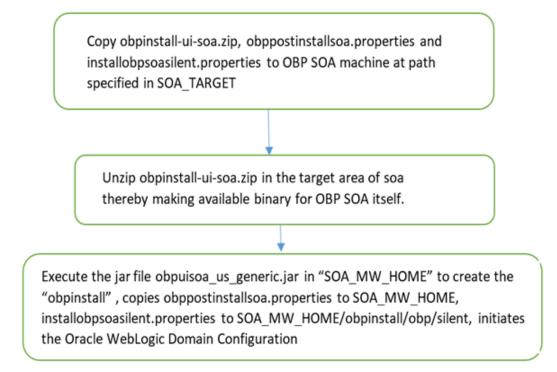

A sample output is given here.

./installobpsoa.sh

Figure 3–2 Verification of Properties

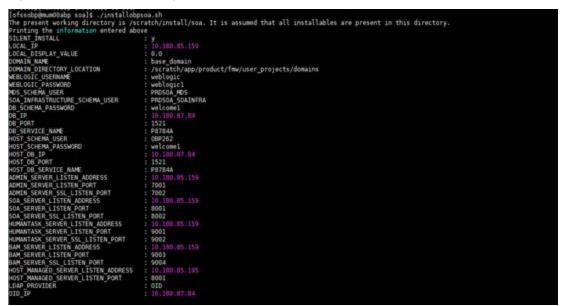

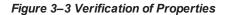

| 91_010                                                                                                    | : 10.100.07.04                                                                                                    |
|----------------------------------------------------------------------------------------------------|----------------------------------------------------------------------------------------------------|
| OID_PORT                                                                                                    | : 389                                                                                                    |
| OID_ADMIN_USER                                                                                                    | : cn=orcladmin                                                                                                    |
| OID_ADMIN_PWD                                                                                                    | : welcomel                                                                                                    |
| OID GROUP D'SN                                                                                                    | : cn=Groups,dc=in,dc=oracle,dc=com                                                                                 |
| OID USER DSN                                                                                                    | : cn=Users,dc=in,dc=oracle,dc=com                                                                                  |
|                                                                                                    | : PRDS0A_0PSS                                                                                                    |
| OPSS SOA SCHEMA PASSWORD                                                                                                    | : welcome1                                                                                                    |
| OPSS SOA DB IP                                                                                                    | 1 10.100.87.84                                                                                                    |
| OPSS SOA DB PORT                                                                                                    | : 1521                                                                                                    |
| OPSS SOA DB SERVICE NAME                                                                                                    | : P8784A                                                                                                    |
| NODE MGR PORT                                                                                                    | : 5556                                                                                                    |
| SOA IP                                                                                                    | : 10.180.85.159                                                                                                    |
| SOA CLUSTER NAME                                                                                                    | : obesoa clusteri                                                                                                  |
| SOA SERVER NAME                                                                                                    | : spa server]                                                                                                    |
|                                                                                                    | : obphumantask cluster)                                                                                            |
|                                                                                                    | : obphumantask server1                                                                                             |
| SOA TARGET                                                                                                    | : /scratch/install/target                                                                                          |
| SOA JAVA HOME                                                                                                    | : /scratch/app/product/jdk1.8.0_101                                                                                |
|                                                                                                    | : /scratch/app/product/jdkl.8.0 101                                                                                |
|                                                                                                    | /scratch/app/oraInventory/                                                                                         |
| SOA MY HOME                                                                                                    | : /scratch/app/product/fmw                                                                                         |
| UI IP                                                                                                    | 10.189.85.196                                                                                                    |
| UI UNIX USER                                                                                                    | : ofssobp                                                                                                    |
| UI COMAIN HOME                                                                                                    | : /scratch/app/product/fmw/user_projects/domains/ui_domain                                                         |
| INSTALL AS                                                                                                    | afssoba                                                                                                    |
|                                                                                                    | - Xmi1024m - Xmx2040m                                                                                              |
|                                                                                                    | : XX:NewSize=2048m -XX:MaxNewSize=4096m -XX:+UseParNewSC -XX:+CMSParallelRemarkEnabled -XX:+UseConcMarkSweepSC -   |
| XX:CMSInitiatingOccupancyFraction=75                                                                                                    |                                                                                                    |
|                                                                                                    | : -Djbo.ampool.doampooling=false -Xms4096m -Xxx5004m -XX:New5ize=512m -XX:MaxNew5ize=2040m -XX:+UseParNew6C -XX:+  |
|                                                                                                    | :MarkSweepGC -XX:CMSImitiatingOccupancyFraction=75 -Dobp.http.maxRetryCount=1 -Dobp.http.socketBufferSize=8192 -Do |
|                                                                                                    | p.http.expireAndRetry=true =Dobp.http.maxConnectionsPerMost=150 -Dobp.http.connectionTimeout=600000 -Dobp.http.id  |
| leTimeoutPollInterval=10000 .Dobp.htt                                                                                                    |                                                                                                    |
| NEYSTORE PASSWORD                                                                                                    | : welcom/l                                                                                                    |
| UI MANAGED SERVER LISTEN ADDRESS                                                                                                    | 10.180.85.196                                                                                                    |
|                                                                                                    | : 8001                                                                                                    |
| DEFAULT BANK CODE                                                                                                    | 08                                                                                                    |
| DEFAULT TRANSACTION BRANCH CODE                                                                                                    | ± 089999                                                                                                    |
| and the product of the state of the state of |                                                                                                    |

Figure 3–4 Confirmation to Proceed Domain Installation (cont.)

| DEFAULT TRANSACTION BRANCH CODE    | : 689999                                                                                  |
|------------------------------------|-------------------------------------------------------------------------------------------|
| DEFAULT TARGET UNIT                | : CBP_BU                                                                                  |
| CARD USERNAME                      | : orakey                                                                                  |
| CARD PASSWORD                      | : welcome1                                                                                |
| RULE_USERNAME                      | : orakey                                                                                  |
| RULE_PASSWORD                      | : welcome1                                                                                |
| USER_TIMEZONE                      | : +5:30                                                                                   |
| SOA, SSL, PASSWORD                 | : welcome1                                                                                |
| REMOTE_EXECUTION                   | 2 Y                                                                                       |
| BAM_INSTALLATION                   | 2 N                                                                                       |
| IPM USERNAME                       | : weblogic                                                                                |
| IPM PASSWORD                       | : weblogic1                                                                               |
| FTP_IPM_USERNAME                   | z ofssobp                                                                                 |
| FTP_IPM_PASSWORD                   | : ofssobp123                                                                              |
| FTP_IPM_BATCH_USERNAME             | : ofssobp                                                                                 |
| FTP_IPM_BATCH_PASSWORD             | : ofssobp123                                                                              |
| IDM HOME                           | : /scratch/app/product/fmw_ipm/Oracle_ECM1                                                |
| IPM_SERVER_IP                      |                                                                                           |
| BIP_SERVER_IP                      |                                                                                           |
| BIP_SERVER_PORT                    | : 9502                                                                                    |
| BIP_UNIX_USER                      | : afssobp                                                                                 |
| BIP HOME                           | : /scratch/app/product/fmw_bip/bi                                                         |
|                                    |                                                                                           |
|                                    | why the information printed above in detail.                                              |
| If the above mentioned information | is correct, please enter Y or y to proceed. Press any other key to exit the installation. |
|                                    |                                                                                           |
|                                    |                                                                                           |

- 3. Verify the value of each property carefully before proceeding.
- 4. If all values are correct, then enter 'Y' or 'y' and press Enter to initiate the installation. The installation utility performs the installation and domain is created silently.

#### Figure 3–5 Copying and Extraction of obpinstall-soa.zip

| Please take your time and go through the information printed above in detail.                                            |                                                              |             |
|----------------------------------------------------------------------------------------------------|--------------------------------------------------------------|-------------|
| If the above mentioned information is correct, please enter Y or y to proceed.                                           | Press any other key to exit the installation.                |             |
| Installation will begin in sometime.                                                                                     |                                                              |             |
| Please wait while the installables are copied onto the servers.                                                          |                                                              |             |
| The authenticity of host '10.180.85.159 (10.180.85.159)' can't be established.                                           |                                                              |             |
| ECD5A key fingerprint is dc:11:29:24:4c:e0:17:08:45:ad:6b:b0:b8:ac:1b:4a.                                                |                                                              |             |
| Are you sure you want to continue connecting (yes/no)? yes                                                               |                                                              |             |
| Warning: Permanently added '10.180.85.159' (ECDSA) to the list of known hosts.                                           |                                                              |             |
| ofssobp@10.180.85.159's password:<br>obpinstall-soa.zip                                                                  | have been also dealer to                                     |             |
| popinstact-sou.zip<br>installobpsousilent.properties                                                                     | 100% 357HB 178.6HB/s<br>100% 1551 1.5KB/s                    | 00:02       |
| The configuration of OBP SOA domain shall begin immediately thereafter.                                                  | 1994 1991 1.20019                                            |             |
| ofssobp@10.180.85.159's password:                                                                                        |                                                              |             |
| Archive: /scratch/install/target/obpinstall-soa.zip                                                                      |                                                              |             |
| inflating: /scratch/install/target/obpsea_generic.jar                                                                    |                                                              |             |
| inflating: /scratch/install/target/installdomain.sh                                                                      |                                                              |             |
| inflating: /scratch/install/target/installdomain_silent.sh<br>inflating: /scratch/install/target/obp-soa-post-install.sh |                                                              |             |
| inflating: /scratch/install/target/obp-soa-post-install.py                                                               |                                                              |             |
| inflating: /scratch/install/target/update-syncMaxTimeWait.py                                                             |                                                              |             |
| inflating: /scratch/install/target/deployProcesses.py                                                                    |                                                              |             |
| inflating: /scratch/install/target/bam.sh                                                                                |                                                              |             |
| inflating: /scratch/install/target/metadataSOAUpdate.sh                                                                  |                                                              |             |
| inflating: /scratch/install/target/encryptPassword.py                                                                    |                                                              |             |
| inflating: /scratch/install/target/docutils-0.12.tar.gz<br>inflating: /scratch/install/target/JPypel-0.5.7.tar.gz        |                                                              |             |
| inflating: /scratch/install/target/PyVANE-3.11.tar.gr                                                                    |                                                              |             |
| inflating: /scratch/install/target/SOAPpy-0.12.5.tar.gz                                                                  |                                                              |             |
| inflating: /scratch/install/target/suds-0.4.tar.gz                                                                       |                                                              |             |
| inflating: /scratch/install/target/wstools-0.4.3.tar.gz                                                                  |                                                              |             |
| extracting: /scratch/install/target/bam.zip                                                                              |                                                              |             |
| inflating: /scratch/install/target/bpel-config.xml.xml<br>inflating: /scratch/install/target/Plan.xml.tmpl               |                                                              |             |
| inflating: /scratch/install/target/BAMCommandConfig.xml.tmpl                                                             |                                                              |             |
| > /scratch/app/product/jdk1.0.0 101/bin/java -jar /scratch/install/target/ob                                             | soa generic.jar -silent DRACLE HOME=/scratch/app/product/fmw | /obpinstall |
| INVENTORY_LOCATION=/scratch/app/oraInventory/                                                                            |                                                              |             |
|                                                                                                    |                                                              |             |

Figure 3–6 Copying and Extraction of obpinstall-soa.zip

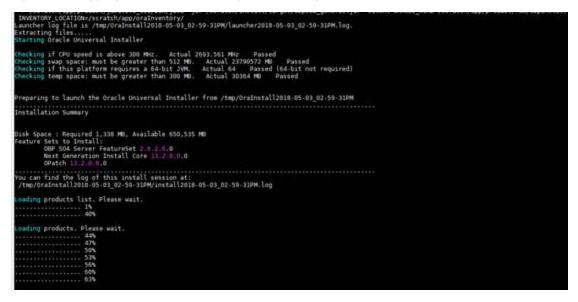

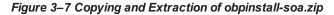

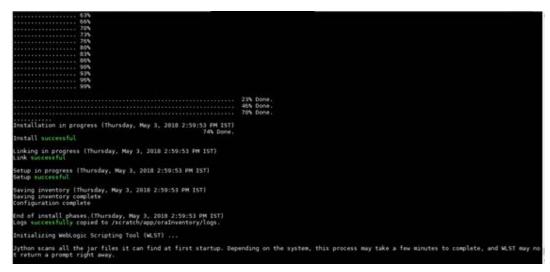

Figure 3–8 Domain Creation Confirmation

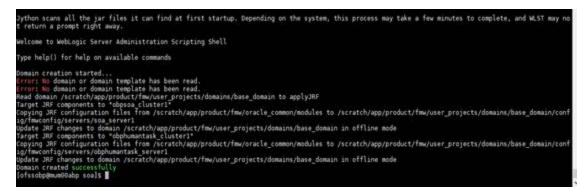

# **3.2 Post Installation Configuration**

This section describes the post installation configuration procedure for OBP Localization SOA Media Pack.

## **Checklist for Post Installation Procedure**

Before proceeding with the post installation procedure for SOA, ensure the following:

 Create a backup of the existing file setStartupEnv.sh, and rename setStartupEnvSOA.sh to setStartupEnv.sh Change. This file is present at <middleware home>/ user\_ projects/domains/obpsoadomain/bin.

Replace /scratch/app/product/fmw path with your middleware home path.

- Node manager is not running on the SOA machine.
- All values in obppostinstallsoa.properties are correct
- OID\_DOMAIN\_NAME given in obppostinstallsoa.properties must not exist.
- Node manager port should be free. You can verify using the following command, where 5556 is the

Node Manager Port.

\$netstat -na | grep 5556

## Post Installation Configuration

1. Start the OBP SOA domain admin WebLogic server by executing the startWebLogic.sh script in the domain directory.

```
cd <middleware home>
cd user_projects/domains/obpsoadomain/bin
./startWebLogic.sh
```

- 2. Enter the username and password when prompted.
- 3. Start the managed server soa\_server1.

```
cd <middleware home>
cd user_projects/domains/obpsoadomain/bin
./startManagedWebLogic.sh soa_server1 t3://localhost:<admin_
server_port>
```

## Note

Do not run the post-install as soon as SOA server comes up.

Wait until it loads all the processes and displays the message SOA platform is running and accepting requests.

Initiate post-install after getting this message in the console.

- 4. Once the SOA admin and managed servers are running, execute the post install script 'obp-soa-postinstall.sh' created under middleware directory just like other domains.
- 5. Navigate to the middleware location and give executable permission to the post install script:

```
$cd <soa middleware home>
```

Then execute following script:

```
$./obp-soa-post-install.sh
```

A sample output is given here:

Figure 3–9 Starting Post Installation

| <pre>[ofssobp@mum00abp fmw]\$ ./obp-soa-pd</pre> |                                                                                                    |
|--------------------------------------------------|----------------------------------------------------------------------------------------------------|
| DOMAIN_NAME                                      | : base_domain                                                                                                    |
| DOMAIN_DIRECTORY_LOCATION                        | : /scratch/app/product/fmw/user_projects/domains                                                                                |
| WEBLOGIC_USERNAME                                | : weblogic                                                                                                    |
| WEBLOGIC_PASSWORD                                | : weblogic1                                                                                                    |
| ADMIN_SERVER_LISTEN_ADDRESS                      | : 10,180.85.159                                                                                                    |
| ADMIN_SERVER_LISTEN_PORT                         | : 7001                                                                                                    |
| SOA_SERVER_LISTEN_ADDRESS                        | : 10.180.85.159                                                                                                    |
| SOA_SERVER_LISTEN_PORT                           | : 8001                                                                                                    |
| BAM_SERVER_LISTEN_ADDRESS                        | : 10.180.85.159                                                                                                    |
| BAM_SERVER_LISTEN_PORT                           | : 9003                                                                                                    |
| HOST_MANAGED_SERVER_LISTEN_ADDRESS               | : 100.180.82.195                                                                                                    |
| HOST_MANAGED_SERVER_LISTEN_PORT<br>LDAP_PROVIDER |                                                                                                    |
| OID IP                                           | : 10.180.87.84                                                                                                    |
| OID_IP<br>OID_PORT                               | 2 389                                                                                                    |
| OID ADMIN USER                                   | . soa<br>: cn=orcladmin                                                                                                    |
| OID_ADMIN_OSEK                                   | · cl=orctadmin                                                                                                    |
| OID GROUP DSN                                    | . we coups, dc=in, dc=oracle, dc=com                                                                                            |
| OID USER DSN                                     | : cn=Users, dc=in, dc=oracle, dc=com                                                                                            |
| NODE MGR PORT                                    | : 5556                                                                                                    |
| SOA IP                                           | 10.180.85.159                                                                                                    |
| SOA CLUSTER NAME                                 | : objsoa clusterl                                                                                                    |
| SOA SERVER NAME                                  | soa serverl                                                                                                    |
| HUMAN TASK CLUSTER NAME                          | : obphumantask cluster1                                                                                                    |
| HUMAN TASK SERVER NAME                           | : obphumantask server1                                                                                                    |
| SOA TARGET                                       | : /scratch/install/target                                                                                                    |
| SOA JAVA HOME                                    | : /scratch/app/product/jdk1.8.0 101                                                                                             |
| SOA MW HOME                                      | : /scratch/app/product/fmw                                                                                                    |
| UI IP                                            | 10.180.85.196                                                                                                    |
| UI_UNIX_USER                                     | : ofssobp                                                                                                    |
| UI DOMAIN HOME                                   | : /scratch/app/product/fmw/user_projects/domains/ui_domain                                                                      |
| INSTALL_AS                                       | : ofssobp                                                                                                    |
| SOA_ADMIN_JVM_PARAMS                             | : -Xms1024m -Xmx2048m                                                                                                    |
| SOA_MANAGED_JVM_PARAMS                           | : -XX:NewSize=2048m -XX:MaxNewSize=4096m -XX:+UseParNewGC -XX:+CMSParallelRemarkEnabled -XX:+UseConcMarkSweepGC -               |
| XX:CMSInitiatingOccupancyFraction=75             |                                                                                                    |
| SOA_HUMANTASKSERVER_JVM_PARAMS                   | : -Djbo.ampool.doampooling= <mark>false</mark> -Xms4096m -Xmx6084m -XX:NewSize=512m -XX:MaxNewSize=2048m -XX:+UseParNewGC -XX:+ |
| CMSParallelRemarkEnabled -XX:+UseCor             | icMarkSweepGC -XX:CMSInitiatingOccupancyFraction=75 -Dobp.http.maxRetryCount=1 -Dobp.http.socketBufferSize=8192 -Do             |

Figure 3–10 Starting Post Installation (contd)

| SOA_HUMANTASKSERVER_JVM_PARAMS        | : -Djbo.ampool.doampooling= <mark>false</mark> -Xms4096m -Xmx6084m -XX:NewSize=512m -XX:MaxNewSize=2048m -XX:+UseParNewGC -XX:+ |
|---------------------------------------|----------------------------------------------------------------------------------------------------|
| CMSParallelRemarkEnabled -XX:+UseCond | MarkSweepGC -XX:CMSInitiatingOccupancyFraction=75 -Dobp.http.maxRetryCount=1 -Dobp.http.socketBufferSize=8192 -Do               |
| bp.http.maxConnectionsPerHost=20 Dob  | op.http.expireAndRetry=true -Dobp.http.maxConnectionsPerHost=150 -Dobp.http.connectionTimeout=600000 -Dobp.http.id              |
| leTimeoutPollInterval=10000 -Dobp.htt |                                                                                                    |
|                                       | : welcomel                                                                                                    |
|                                       | : 10.180.85.196                                                                                                    |
| UI_MANAGED_SERVER_LISTEN_PORT         |                                                                                                    |
|                                       | : 08                                                                                                    |
| DEFAULT_TRANSACTION_BRANCH_CODE       |                                                                                                    |
| DEFAULT_TARGET_UNIT                   | : OBP_BU                                                                                                    |
|                                       | : orakey                                                                                                    |
| CARD_PASSWORD                         | : welcomel                                                                                                    |
| RULE_USERNAME                         | : orakey                                                                                                    |
| RULE_PASSWORD                         | : welcomel                                                                                                    |
| USER_TIMEZONE                         | : +5:30                                                                                                    |
| REMOTE_EXECUTION                      | : Y                                                                                                    |
| BAM_INSTALLATION                      | : N                                                                                                    |
| DB_SCHEMA_PASSWORD                    | : welcomel                                                                                                    |
| DB_IP                                 | : 10.180.87.84                                                                                                    |
| DB_PORT                               | : 1521                                                                                                    |
| DB SERVICE NAME                       | : P8784A                                                                                                    |
| IPM USERNAME                          | : weblogic                                                                                                    |
|                                       | : weblogic1                                                                                                    |
| FTP IPM USERNAME                      | : ofssobp                                                                                                    |
|                                       | : ofssobp123                                                                                                    |
| FTP_IPM_BATCH_USERNAME                |                                                                                                    |
|                                       | : ofssobp123                                                                                                    |
|                                       | the information printed above in detail.                                                                                        |
| If the above mentioned information is | s correct, please enter Y or y to proceed. Press any other key to exit the installation.                                        |
|                                       |                                                                                                    |

Figure 3–11 Starting Post Installation (contd)

| Please take your time and go through the information printed above in detail.<br>If the above mentioned information is correct, please enter Y or y to proceed. Press any other key to exit the<br>v | e installat | tion.   |             |            |
|----------------------------------------------------------------------------------------------------|-------------|---------|-------------|------------|
| y<br>Post-installation will begin in sometime<br>The authenticity of host '10.180.6.143 (10.180.6.143)' can't be established.                                                                        |             |         |             |            |
| RSA key fingerprint is 36:d8:26(28:3)fd1:3:445(10:100.0.143)                                                                                                    |             |         |             |            |
| Are you sure you want to continue connecting (yes/no)? yes<br>Warning: Permanently added '10.180.6.143' (RSA) to the list of known hosts.                                                            |             |         |             |            |
| varining, Permanenticy added 15.155.5.145 (KSA) to the first of known hosts.                                                                                                    |             |         |             |            |
| ilsnap v3.jar                                                                                                    | 100%        | 904KB   | 904.4KB/s   | 00:00      |
| il8nAPI_v3.jar copied from BIP machine                                                                                                    |             |         |             |            |
| ofssobp@10.180.6.143's password:                                                                                                    |             |         |             |            |
| xdocore.jar                                                                                                    | 100%        | 9060KB  | 8.9MB/s     | 00:00      |
| xdocore.jar copied from BIP machine<br>ofssobp@10.180.6.143's password:                                                                                                    |             |         |             |            |
| versionifo.jar                                                                                                    | 100%        | 6204KB  | 6.1MB/s     | 00:00      |
| versioninfo.jar copied from BIP machine                                                                                                    |             | 020410  | 0.1110/0    |            |
| ofssobp@10.180.6.143's password:                                                                                                    |             |         |             |            |
| imaging-client.jar                                                                                                    | 100%        | 863KB   | 863.3KB/s   | 00:00      |
| imaging-client.jar copied from IPM machine                                                                                                    |             |         |             |            |
| ofssobp@10.180.6.143's password:<br>oracle.ucm.ridc-11.1.1.jar                                                                                                    | 100%        | GIOKE   | 618.9KB/s   | 00:00      |
| oracle.ucm.ridc-11.11.jar copied from IPM machine                                                                                                    | 100%        | OTAKP   | 010.900/5   | 00.00      |
| base domain                                                                                                    |             |         |             |            |
| *****                                                                                                    |             |         |             |            |
| ** Setting up SOA specific environment                                                                                                    |             |         |             |            |
| ***************************************                                                                                                    |             |         |             |            |
| EXTRA_JAVA_PROPERTIES= -da:org.apache.xmlbeans                                                                                                    |             |         |             |            |
| LD_LIBRARY_PATH=::/scratch/app/product/fmw/wlserver/server/native/linux/x86_64:/scratch/app/product/fmw/wlserve                                                                                      | er/server/r | native/ | linux/x86_6 | 4/oci920_8 |
|                                                                                                    |             |         |             |            |
| ** End SOA specific environment setup                                                                                                    |             |         |             |            |
|                                                                                                    |             |         |             |            |
| Logging WLS stderr to /scratch/app/product/fmw/user projects/domains/base domain/servers/AdminServer/stderr.lo                                                                                       | 4           |         |             |            |
| Verifying OBP_ORACLE_HOME /scratch/app/product/fmw/obpinstall/obp                                                                                                    |             |         |             |            |
| Buildfile: /scratch/app/product/fmw/obpinstall/obp/ob.soa.process/metadata/replace.xml                                                                                                    |             |         |             |            |

Figure 3–12 Starting Post Installation (contd)

oduct/fmw/obpinstall/obp/ob.soa.process/metadata/replace.xm panding: /scratch/app/product/fmw/obpinstall/obp/ob.soa.process/metadata/Metadata\_soa.zip into /scratch/app/product/fmw/obpinstall/obp/o metadata/metadata 2101 Expanding: /scratch/app/product/tmw/obpinstall/obp/ob.soa.process/metadata/Metadata\_soa.zip into /scratch/app/product/tmw/obpinstatc/obp/ob jar] Expanding: /scratch/app/product/tmw/obpinstall/obp/ob.soa.process/metadata/metadata/sharedResources.jar into /scratch/app/product/fmw/obpinstatc/obp/ob obp/ob.soa.process/metadata/metadata/metadata/sharedResources ete] Deleting: /scratch/app/product/fmw/obpinstall/obp/ob.soa.process/metadata/metadata/sharedResources.jar jar] Building jar: /scratch/app/product/fmw/obpinstall/obp/ob.soa.process/metadata/metadata/sharedResources.jar 2101 Building zip: /scratch/app/product/fmw/obpinstall/obp/ob.soa.process/metadata/metadata/sharedResources.jar 2101 Building zip: /scratch/app/product/fmw/obpinstall/obp/ob.soa.process/metadata/metadata/sharedResources.jar 2101 Building zip: /scratch/app/product/fmw/obpinstall/obp/ob.soa.process/metadata/metadata/sharedResources.jar SUCCESSFUL time: 10 seconds 2: BPELRecoveryConfig.zip ating: recoveryconfig.sh ating: BPELRecoveryConfig.jar g RecurringScheduleConfig.maxMessageRaiseSize from 50 to 0 g StartupScheduleConfig.maxMessageRaiseSize from 50 to 0 anagement.openmbean.CompositeDataSupport(compositeType=javax.management.openmbean.CompositeType(name=RecurringScheduleConfig,items=((i geRaiseSize,itemType=javax.management.openmbean.Simp[eType(name=java.lang.Integr),(itemName=startWindovTime,itemType=javax.management LeType(name=java.lang.String)),(itemName=stopWindovTime,itemType=java.lang.Long.ontegr),(itemName=startWindovTime,itemType=javax.management LeType(name=java.lang.String)),(itemName=stopWindovTime,itemType=java.lang.Long)),(itemName=thresNholdTimeInters LangLeType(name=java.lang.Integer)))),contents={maxMessageRaiseSize=0, startWindovTime=00:00, stopWindovTime=23:59, subsequentTriggerDe JdTimEIntMintes=101),contents={maxMessageRaiseSize=0, startWindovTime=00:00, stopWindovTime=23:59, subsequentTriggerDe eduleConfig.items=((item anagement.openmbean.CompositeDataSupport(compositeType=javax.management.openmb mType=javax.management.openmbean.CompositeType(name=ClusterConfig,items=((item (name=java.lang.Long)),(itemName=heartBeatInterval,itemType=javax.management.o itemType=javax.management.openmbean.SimpleType(name=java.lang.Long)),(itemName va.lang.Long)),(itemName=nodeReapThreshold,itemType=javax.management.openmbean temType=javax.management.openmbean.compositeType(name=java.lang.Long)), SimpleType(name=java.lang.Integer)),(itemName=tartWindowTime,itemType=javax. modvTime,itemType[java.lang.String) impleType(name=java.lang.Long)),(itemName=threshHoldTimeInHinutes,itemType(name= n.CompositeType(name=RecoveryConfig,items=((itemName=ClusterCo me=clusterDbTimeRefresh,itemType=javax.management.openmbean.Si nmbean.SimpleType(name=java.lang.Long)),(itemName=masteAliveTh odeReapInterval,itemType=javax.management.openmbean.SimpleType ampleType(name=java.lang.Long))))),(itemName=RecurringSchedule ms=((itemName=maXMessa@FalseSize.jtemType=iavax.management. Granme=java.tanganaggmbitter. temType=java.tanganaggmbitter. vxl.argiter.jpeinaggmbitter.jpe=javax.managembit xxtessagetaiseSize,itemType=javax.managembit m.SimpleType(name=java.lang.string),(its uentTriggerDelay,itemType=java.managembitter. triggerDelay.itemType=java.lang.triggerDi SimpleType(name=java.lang.triggerDi SimpleType(name=java.lang.triggerDi SimpleType(name=java.lang.triggerDi SimpleType(name=java.lang.triggerDi SimpleType(name=java.lang.triggerDi SimpleType(name=java.lang.triggerDi SimpleType(name=java.lang.triggerDi SimpleType(name=java.lang.triggerDi SimpleType(name=java.lang.triggerDi SimpleType) ax.management.oper ong)),(itemName=nc ement.openmbean.Si String)).(itemN mType=javax.management.open me=java.lang.Long)),(itemNa eduleConfig,itemType=javax.n ax.management.openmbean.SimpleType(n StartupScheduleConfig,items=((itemNa es,itemType= ositeType(na nt.ope

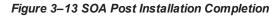

| [java]                                                                                                    |
|----------------------------------------------------------------------------------------------------|
| [java] <operator>IN</operator>                                                                                                    |
| [java] <valuelist></valuelist>                                                                                                    |
| [java] <value>http://process.workflow.fc.ofss.com/PerformSettlement/PerformSettlementProcess</value>                                                             |
| [java] <value>http://xmlns.oracle.com/process/com.ofss.fc.approval.SettlementInstructionSpi_ConfirmSkipSettleInstructions/</value>                               |
| HT_SettlementInstructionSpi_ConfirmSkipSettleInstructions                                                                                                    |
| [java] <value>http://xmlns.oracle.com/process/com.ofss.fc.approval.SettlementInstructionSpi_SubmitSettlementInstruction/HT</value>                               |
| _SettlementInstructionSpi_SubmitSettlementInstruction                                                                                                    |
| [java] <value>http://xmlns.oracle.com/process/com.ofss.fc.approval.SettlementPayoutSpi_DisburseFunds/HT_SettlementPayoutSp</value>                               |
| i_DisburseFunds [java]                                                                                                    |
|                                                                                                    |
|                                                                                                    |
| [java]                                                                                                    |
| [java]<br>[java] <viewordering></viewordering>                                                                                                    |
| [java] <viewordering><br/>[java] <clause xmlns="http://xmlns.oracle.com/bpel/workflow/taskQuery"></clause></viewordering>                                        |
| []ava] <ctabse xmtns="nttp://xmtns.oracte.com/oper/work100/Laskquery"><br/>[]ava] <column>createdbate</column></ctabse>                                          |
| []ava] <ul> <li><ul> <li><ul> <li><ul></ul></li></ul></li></ul></li></ul>                                                                                        |
| []ava] SolitoreirAstenoundysolitoreir<br>[]ava] «nullFirstFalsek-nullFirst                                                                                       |
| []ava]                                                                                                    |
| []ava] ∪cutuse<br>[]ava] ∪cutuse                                                                                                    |
|                                                                                                    |
| []ava] <grantees <br="">[]ava] <grantee granttype="SHARE DEFINITION" type="GROUP"></grantee></grantees>                                                          |
| [javo] <grantee <br="" grantrype="" ond_collation="" onour="" type="">[java] <realm mins="http://wins.oracle.com/bel/workflow/common">jazn.com</realm></grantee> |
| [java] <new minis="http://minis-oracle.com/papel/workflow/common">dom/common"&gt;dom/common"&gt;dom/common"&gt;dom/common"&gt;</new>                             |
| [java]                                                                                                    |
| [java]                                                                                                    |
| [java]                                                                                                    |
| [java]                                                                                                    |
| laval                                                                                                    |
| [java] [SUCCESS] :: createUserTaskView succeeded for viewName: Settled                                                                                           |
|                                                                                                    |
| BUILD SUCCESSFUL                                                                                                    |
| Total time: 4 seconds                                                                                                    |
| Certificate stored in file <mum00abp.in.oracle.com.cer></mum00abp.in.oracle.com.cer>                                                                             |
| Certificate was added to keystore                                                                                                    |
| Certificate was added to_keystore                                                                                                    |
| [ofssobp@mum00abp fmw]\$                                                                                                    |
|                                                                                                    |

6. For monitoring the script run, check the following log files created under the SOA domain directory:

deploy-composite-SOA-WLST.log post-obp-SOA-WLST.log post-soa-GrantAndPolicySet-log.log post-soa-taskflow-grants.log update-syncMaxTimeWait.log obp-soa-install-log.txt

- 7. SyncMaxWaitTime value from 45 to 600.
  - a. Log in to SOA EM and click on base\_domain > System Mbean Browser > Application Defined Mbeans > oracle.as.soainfra.config > Server: soa\_server1 > BPELConfig > bpel.

#### Figure 3–14 System MBean Browser

| base_domain •<br>WebLogic Domain •<br>omain_base_domain/base_domain > System<br>ystem MBean Browser                                                                                                    | m MBean E            | lrowser                                                                            |                                                                                                    |                | Jul 16, 2020 3:31:54 PM                                | GMT+05:3  |       |
|----------------------------------------------------------------------------------------------------|----------------------|------------------------------------------------------------------------------------|----------------------------------------------------------------------------------------------------|----------------|--------------------------------------------------------|-----------|-------|
| <b>8</b> Y 8                                                                                                    | Applic               | ation Defined MBeans: E                                                            | BPELConfig:bpel                                                                                                    |                | A                                                      | apply R   | tever |
|                                                                                                    | The                  | ormation<br>changes made on this mbean ar<br>ow MBean Information                  | re not managed by the configuration session. The changes will                                                                                                    | be applied     | immediately. You cannot undo the changes from the Char | nge Cente | x.    |
|                                                                                                    |                      |                                                                                    |                                                                                                    |                |                                                        |           |       |
| in oracle.as.jmx     in oracle.as.soa.iws                                                                                                    | Attribu              | tes Operations Notifications                                                       |                                                                                                    |                |                                                        |           |       |
| in oracle.as.soa.ivs     in oracle.as.soainfra.bpel                                                                                                    |                      | tes Operations Notifications                                                       | Description                                                                                                    | Access         | Value                                                  |           |       |
| oracle.as.soa.lws     oracle.as.soa.infra.bpel     oracle.as.soainfra.bpm.default                                                                                                    |                      |                                                                                    | Description<br>Number of messages to recover during startup recovery                                                                                                    | Access<br>RW   | Value<br>50                                            |           | •     |
| in oracle.as.soa.ivs     in oracle.as.soainfra.bpel                                                                                                    | 29                   | Name<br>StartupMaxMessageRaiseSize                                                 |                                                                                                    |                |                                                        |           | •     |
|                                                                                                    | 29<br>30             | Name<br>StartupMaxMessageRaiseSize                                                 | Number of messages to recover during startup recovery                                                                                                    | RW             | 50                                                     |           | 1     |
| foracle as soa livs     foracle as soa livs     foracle as soa lints bpel     foracle as soainfra bpm default     foracle as soainfra config     foracle as soainfra config     foracle as soainfra config     foracle as soainfra config     foracle as soainfra config     foracle as soainfra config     foracle as soainfra config | 29<br>30<br>31       | Name<br>StartupMaxMessageRaiseSize<br>StatsLastN                                   | Number of messages to recover during startup recovery The size of the "most recently processed" request list                                                                                                    | RW             | 50 -1                                                  |           | )     |
|                                                                                                    | 29<br>30<br>31<br>32 | Name<br>StartupMaxMessageRaiseStze<br>StatsLastN<br>SyncMaxWaitTime<br>SystemMBean | Number of messages to recover during startup recovery<br>The size of the "most recently processed" request list<br>The maximum time a request/response operation will take befo<br>If true, it indicates that this MBean is a System MBean. | RW<br>RW<br>RW | 50<br>-1<br>200<br>faise                               |           | )     |
|                                                                                                    | 29<br>30<br>31       | Name<br>StartupMaxMessageRaiseStze<br>StatsLastN<br>SyncMaxWaitTime<br>SystemMBean | Number of messages to recover during startup recovery The size of the "most recently processed" request list The maximum time a request/response operation will take befo                                                                   | RW<br>RW<br>RW | 50<br>-1<br>505                                        | ~         | )     |

- 8. Restart clean SOA admin, SOA managed and obphumantask server.
- 9. After completion of restart, attach the oracle/wss\_saml\_or\_username\_token\_service\_policy in com.ofss.ob.webservice.soamanagement.war. To attach the policy:
  - a. Log in to SOA EM.
  - b. Click Application Deployments > com.ofss.ob.webservice.soamanagement > Domain Application Deployment > Administration > Web Services Configuration.

#### Figure 3–15 Go to Web Services Configuration

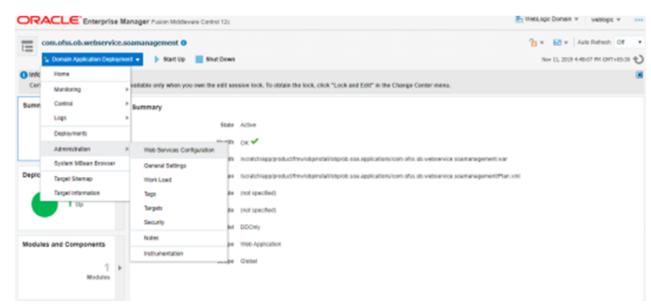

c. Click Resource Pattern and attach the policy oracle/wss\_saml\_or\_username\_token\_service\_policy for com.ofss.ob.webservice.soamanagement webservice.

Figure 3–16 Attach Policy

| Com.ofss.ob.webservice.scamanagement 0                                                                                                    | Nav 11, 1                                                                                  | 2018 4-55-09 PH GHT+05-30 4  |
|----------------------------------------------------------------------------------------------------|--------------------------------------------------------------------------------------------|------------------------------|
| Domain_base_domain/base_domain/com after ab webservice assemanagement + Web Service Configuration + WSM Policy Subject O                                             | Configuration                                                                              |                              |
| WSM Policy Subject Configuration                                                                                                    |                                                                                            |                              |
| Subject Name SOAManagementServiceFort (WebLopic Web Service )                                                                                                    |                                                                                            |                              |
| Select an expression how the Constraint drapdown to view the corresponding effective policy references. For policy set flagged as 'N<br>references are incalculated. | of Valid", click the link to view the validation error details. When policies are attached | Edulacived, effective policy |
| Constraint None                                                                                                    |                                                                                            | Status Secure                |
|                                                                                                    |                                                                                            |                              |
| Globally Attached Policies                                                                                                    |                                                                                            |                              |
| Globally Attached Policies<br>CategoryPolicy Name                                                                                                    | Policy Set                                                                                 | Enabled                      |
|                                                                                                    | Policy Set                                                                                 | Enabled                      |
| Category/Policy Name<br>No rows pet                                                                                                    | Policy Set                                                                                 | Enabled                      |
| Category/Policy Name<br>No rows pet                                                                                                    | Policy Set                                                                                 | Enabled                      |
| Category/Policy Name<br>No rows yet<br>Directly Attached Policies                                                                                                    |                                                                                            | Enabled                      |
| No rove yet Directly Attached Policies Wer v @ Attached Policies \County Deather \County Effective Only @ All                                                        |                                                                                            |                              |

# 4 OBP Localization Host Media Pack Installation

This chapter details every step involved in the installation of Oracle Banking Platform Localization Host Media pack. The subsequent section refers to the variable names specified in Section 2.4 Installation Checklist.

# 4.1 Installation and Configuration Procedure

This section details the installation procedure for the OBP Localization Host Media Pack.

# 4.1.1 Preparatory Steps

This section lists the preparatory steps required for the OBP Localization Host Media Pack installation.

# Step 1 Procuring Installables

Download the appropriate host media pack from the following location:

http://edelivery.oracle.com/

# Step 2 Extracting the Installables

Copy the 'obpus-host.zip' or 'obpau-host.zip' to a local Linux VM or Linux machine from where the installation will be carried out. Extract the zip file. Below files will be extracted:

- The zip file:
  - 'obpinstall-host.zip'
  - 'Table\_Partitioning.zip'
- The installation script:
  - 'installobphost.sh'
  - 'ossh.sh'
  - 'ossh.sh'
  - · 'load-artifacts.sh'
- The install configuration property file 'installobphost.properties'
- dbScripts\_us.tar.gz or dbScripts\_au.tar.gz

# Step 3 Printing Checklists

Take a printout of the installation checklist mentioned in Section 2.4 Installation Checklist of this guide and note the values applicable for each point in the last column for "Value" so that the same is handy during the actual installation.

# 4.1.2 Pre-Installation Steps

This section lists the pre-installation steps required for the OBP Localization Host Media Pack installation. The procedure can be started after SOA pre-installation steps are executed.

# **XD** Components

Note: The following information is applicable for XD media pack installation only.

The domains for XD components of middleware are as follows. Domain for batchhost must be created first and then others (no sequence for others).

The following table lists the XD components.

| Sr.<br>No. | Name              | Value      | Description                                                                                                    |
|------------|-------------------|------------|----------------------------------------------------------------------------------------------------|
| 1          | XD_COMPONENT_NAME | batchhost  | Value for batch host sever, Policy seeding and BIP (OAS) reports upload will be done with this batch host server installation. |
| 2          | XD_COMPONENT_NAME | obepmhost  | Value for OBEPM server (Product Manufacturing).                                                                                |
| 3          | XD_COMPONENT_NAME | obeohost   | Value for OBEO server (Origination)                                                                                            |
| 4          | XD_COMPONENT_NAME | obedmhost  | Value for OBEC server (Collection and Recovery)                                                                                |
| 5          | XD_COMPONENT_NAME | obpmhost   | Value for OBPM server (Party)                                                                                                  |
| 6          | XD_COMPONENT_NAME | obeprhost  | Value for OBPR server (Pricing)                                                                                                |
| 7          | XD_COMPONENT_NAME | oblshost   | Value for obledning server (Loan)                                                                                              |
| 8          | XD_COMPONENT_NAME | obdlochost | Value for obdeposits server (Deposits)                                                                                         |
| 9          | XD_COMPONENT_NAME | obeohost   | Value for obccm server (LCM)                                                                                                   |

The following table shows examples of fmw dir name, domain name, server name, and memory parameters. Multiple domains can be created on a single VM according to memory parameters.

| XD Component Name | MW_HOME                        | Domain<br>Name       | Server Name or<br>Cluster Name           |
|-------------------|--------------------------------|----------------------|------------------------------------------|
| batchhost         | /scratch/app/product/fmw       | host_domain          | obphost_<br>server1/obphost_<br>cluster1 |
| obepmhost         | /scratch/app/product/fmw_pm    | obepm_<br>domain     | obepm_<br>server1/obepm_<br>cluster1     |
| obeohost          | /scratch/app/product/fmw_or    | obeo_<br>domain      | obeo_server1/obeo_<br>cluster1           |
| obedmhost         | /scratch/app/product/fmw_coll  | obec_<br>domain      | obec_server1/obec_<br>cluster1           |
| obpmhost          | /scratch/app/product/fmw_party | obparty_<br>domain   | obparty_<br>server1/obparty_<br>cluster1 |
| obeprhost         | /scratch/app/product/fmw_pr    | obpr_domain          | obpr_server1/obpr_<br>cluster1           |
| oblshost          | /scratch/app/product/fmw_loan  | oblending_<br>domain | oblending_<br>server1/oblending_         |

| Table 4–2 Examples of FMW Dir Name, Domain Name, Server Name and Memo   | ary Daramatore       |
|-------------------------------------------------------------------------|----------------------|
| Table 4-2 Examples of Filly Dif Name, Domain Name, Server Name and Memo | $J \neq ratattetets$ |

| XD Component Name | MW_HOME                           | Domain<br>Name        | Server Name or<br>Cluster Name                 |
|-------------------|-----------------------------------|-----------------------|------------------------------------------------|
|                   |                                   |                       | cluster1                                       |
| obdlochost        | /scratch/app/product/fmw_deposits | obdeposits_<br>domain | obdeposits_<br>server1/obdeposits_<br>cluster1 |
| obccmhost         | /scratch/app/product/fmw_occm     | occm_<br>domain       | occm_server1/occm_<br>cluster1                 |

# **Memory Parameters**

- 1. Batchhost:
  - Admin Server: USER\_MEM\_ARGS="-Xms2g -Xmx4g"
  - Managed Server: USER\_MEM\_ARGS="-Xms8g -Xms8g -XX:NewSize=2048m -XX:MaxNewSize=4096m -XX:+UseParNewGC -XX:+CMSParallelRemarkEnabled -XX:+UseConcMarkSweepGC -XX:CMSInitiatingOccupancyFraction=75"
- 2. Other XD HOST: (Applicable for XD media pack installation only)
  - Admin Server: USER\_MEM\_ARGS="-Xms512m -Xmx512m"
  - Managed Server: USER\_MEM\_ARGS="-Xms1g -Xmx3g -XX:+UseG1GC -XX:ParallelGCThreads=8 -XX:ConcGCThreads=2 -XX:+UseStringDeduplication"

## **Batchhost Installation Steps**

Following are the pre-installation steps for batchhost and XD components.

# Step 1 Updating installobphost.properties

Navigate to the directory where the files obpinstall-host.zip, installobphost.sh and installobphost.properties are placed and update installobphost.properties with relevant values from the checklist.

Value for below properties should be 'Y' in installobphost.properties for batchhost installation. For other XD host, value should be 'N'.

- OID\_FARM\_AND\_POLICY\_SEEDING\_FLAG
- BIP\_REPORTS\_UPLOADING\_FLAG

## Step 2 Checklist for a new setup

Before initiating installation on a completely new setup, check the following:

- Please make sure required RCU schemas have been created. For more information, see Section 7.1 Pre-Installation Steps and Section 7.2 OBP Database Setup – RCU Installation.
- Node manager must not be running on the target machine.
- Create a dummy folder named as Target and mention its path against HOST\_TARGET property.
- In case of re-installation ensure that the directory paths against DOMAIN\_DIRECTORY\_LOCATION, HOST\_TARGET and HOST\_MW\_HOME specified in installobphost.properties are cleaned up for traces of any previous installations, as the remote shell copy may not be overwriting in case of any residual file left by the previous run.

- No processes should be running on the port in HOST machine given in installobphost.properties.
- Values in installobphost.properties must be correct. At run time no option is given to change them.
- No other schema should exist in db with the same prefix as HOST\_DB\_SCHEMA\_PREFIX specified in installobphost.properties. OBP\_HOST\_DB\_USER should be given on the basis of HOST\_DB\_ SCHEMA\_PREFIX.

For example, if HOST\_DB\_SCHEMA\_PREFIX is DEV, then OBP\_HOST\_DB\_USER should be DEV\_OBP.

- OID\_DOMAIN\_NAME in installobphost.properties should match with the OID\_DOMAIN\_NAME given in installobpui.properties. Any other domain with the same name must not exist in OID. The domain in OID will be created in host pre-install.
- OBP\_HOST\_DB\_USER and BIP\_DATASOURCE\_NAME must be same in installobphost.properties.
- The following schemas are manually created prior to installation and are available for updation in the checklist:
  - OBP\_HOST\_DB\_USER (by RCU)
- MDS\_HOST\_DB\_USER as updated in installobphost.properties and MDS\_SCHEMA\_USER as updated in installobpui.properties should point to the same MDS db schema.

# 4.1.3 Installation Steps

This section lists the installation steps required for the OBP Localization Host Media Pack installation.

- 1. Navigate to the directory where the media pack files are placed and execute installobphost.sh. The installation script shall echo the values entered in the installobphost.properties file and ask for confirmation to go ahead with the installation.
- 2. The installation script automatically triggers the following significant steps using secure remote copy 'scp' command and remote shell commands execution using the 'ssh' command.

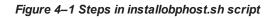

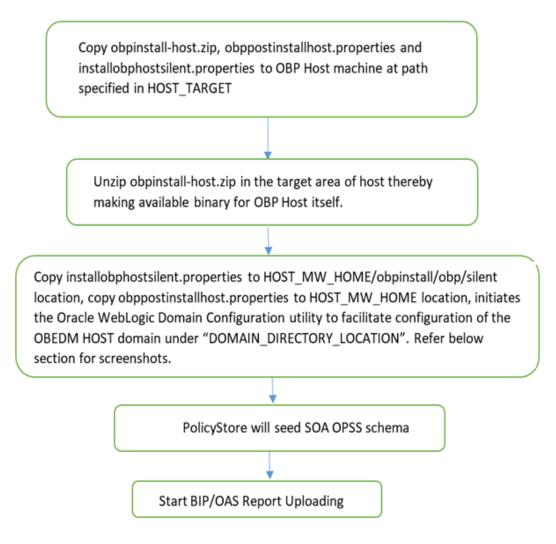

A sample output is given here.

Figure 4–2 Verification of Properties

| /seraten/instatt/nost                |                                                                                         |
|--------------------------------------|-----------------------------------------------------------------------------------------|
| [ofssobp@mum00adh host]\$ ./installo |                                                                                         |
| The present working directory is /so | cratch/install/host. It is assumed that all installables are present in this directory. |
| Printing the information:            |                                                                                         |
| SILENT_INSTALL                       | : у                                                                                     |
| OID FARM AND POLICY SEEDING FLAG     | : Y                                                                                     |
| BIP_REPORTS_UPLOADING_FLAG           | : Y                                                                                     |
| LOCAL IP                             | : 10.180.85.195                                                                         |
| LOCAL DISPLAY VALUE                  | : 0.0                                                                                   |
| DOMAIN NAME                          | : host domain                                                                           |
| DOMAIN DIRECTORY LOCATION            | : /scratch/app/product/fmw/user projects/domains                                        |
| WEBLOGIC USERNAME                    | : weblogic                                                                              |
| WEBLOGIC PASSWORD                    | : weblogic1                                                                             |
| ADMIN SERVER LISTEN ADDRESS          | : 10.180.85.195                                                                         |
| ADMIN SERVER LISTEN PORT             | : 7001                                                                                  |
| ADMIN_SERVER_SSL_LISTEN_PORT         | : 7002                                                                                  |
| MANAGED SERVER LISTEN ADDRESS        | : 10.180.85.195                                                                         |
| MANAGED SERVER LISTEN PORT           | : 8001                                                                                  |
| MANAGED SERVER SSL LISTEN PORT       | : 8002                                                                                  |
| LDAP_PROVIDER                        | : OID                                                                                   |
| OID IP                               | : 10.180.87.84                                                                          |
| OID ADMIN USER                       | : cn=orcladmin                                                                          |
| OID ADMIN PWD                        | : welcomel                                                                              |
| OID GROUP DSN                        | : cn=Groups,dc=in,dc=oracle,dc=com                                                      |
| OID USER DSN                         | : cn=Users,dc=in,dc=oracle,dc=com                                                       |
| NODE MGR PORT                        | : 5556                                                                                  |
| HOST SERVER NAME                     | : obphost server1                                                                       |
| HOST CLUSTER NAME                    | : obphost_cluster1                                                                      |
| HOST IP                              | : 10.180.85.195                                                                         |
| HOST TARGET                          | : /scratch/install/target                                                               |
| HOST_JAVA_HOME                       | : /scratch/app/product/jdk1.8.0 101                                                     |
| OUI JAVA HOME                        | : /scratch/app/product/jdk1.8.0 101                                                     |
| CENTRAL_INVENTORY_LOC                | : /scratch/app/oraInventory                                                             |
| HOST_MW_HOME                         | : /scratch/app/product/fmw                                                              |
| UI_ADMIN_SERVER_LISTEN_ADDRESS       | : 10.180.85.196                                                                         |
| UI_ADMIN_SERVER_LISTEN_PORT          | : 7001                                                                                  |
| UI_MANAGED_SERVER_SSL_LISTEN_PORT    | : 8002                                                                                  |
| SOA_ORACLE_HOME                      | : \$08                                                                                  |
|                                      |                                                                                         |

Figure 4–3 Verification of Properties (contd)

| SOA_ORACLE_HOME                   | : soa                                                                                                    |
|-----------------------------------|----------------------------------------------------------------------------------------------------|
| SOA_IP                            | : 10.180.85.159                                                                                                    |
| SOA_UNIX_USER                     | : ofssobp                                                                                                    |
| SOA_MW_HOME                       | : /scratch/app/product/fmw                                                                                         |
| SOA_WEBLOGIC_USERNAME             | : weblogic                                                                                                    |
| SOA_WEBLOGIC_PASSWORD             | : weblogic1                                                                                                    |
| SOA_MANAGED_SERVER_LISTEN_ADDRESS | : 10.180.85.159                                                                                                    |
| SOA_MANAGED_SERVER_LISTEN_PORT    | : 8001                                                                                                    |
| SOA_ADMIN_SERVER_LISTEN_PORT      | : 7001                                                                                                    |
| UI_IP                             | : 10.180.85.196                                                                                                    |
| UI_UNIX_USER                      | : ofssobp                                                                                                    |
| UI_DOMAIN_HOME                    | : /scratch/app/product/fmw/user_projects/domains/ui_domain                                                         |
| INSTALL_AS                        | : ofssobp                                                                                                    |
| BIP_SERVER_IP                     | : 10.180.6.143                                                                                                    |
| BIP_SERVER_PORT                   | : 9502                                                                                                    |
| BIP_UNIX_USER                     | : ofssobp                                                                                                    |
| BIP_HOME                          | : /scratch/app/product/fmw_bip/bi                                                                                  |
| BIP_INSTANCE_PATH                 | : /scratch/app/product/fmw_bip/user_projects/domains/bi_domain/bidata/service_instances/ssi/metadata/content/catal |
| og/root/users/weblogic            |                                                                                                    |
| BIP_SERVER_USER                   | : weblogic                                                                                                    |
| BIP_SERVER_PSWD                   | : weblogic1                                                                                                    |
| BIP_REPORT_BASE_PATH              | : OBP/R262INSTALLER                                                                                                |
| BIP_DATASOURCE_NAME               | : 0BP262                                                                                                    |
| IPM_SERVER_IP                     | : 10.180.6.143                                                                                                    |
| IPM_SERVER_PORT                   | : 16000                                                                                                    |
| IPM_UNIX_USER                     | : ofssobp                                                                                                    |
| IPM_HOME                          | : /scratch/app/product/fmw_ipm/0racle_ECM1                                                                         |
| OFSAA_SERVER_IP                   | : ofsaa-ofss.com                                                                                                   |
| OFSAA_SERVER_PORT                 | : 17000                                                                                                    |
| 0AAM_SERVER_IP                    | : oaam-ofss.com                                                                                                    |
| 0AAM_SERVER_PORT                  | : 14000                                                                                                    |
| 0IM_SERVER_IP                     | : oim-ofss.com                                                                                                    |
| OIM_SERVER_PORT                   | : 16000                                                                                                    |
| DOCUMAKER_SERVER_IP               | : documaker-ofss.com                                                                                               |
| DOCUMAKER_SERVER_PORT             | : 15000                                                                                                    |
| OBP_HOST_DB_USER                  | : 0BP262                                                                                                    |
| OBP_HOST_DB_PASSWORD              | : welcome1                                                                                                    |
| OBP_HOST_DB_IP                    | : 10.180.87.84                                                                                                    |
|                                   |                                                                                                    |

Figure 4–4 Verification of Properties (contd)

| OBP_HOST_OB_IP                      | 1 10.180.87.84                                                                                                    |
|-------------------------------------|----------------------------------------------------------------------------------------------------|
| OBP_HOST_OB_PORT                    | r 1521                                                                                                    |
| OBP_HOST_DB_SERVICE_NAME            | : P8784A                                                                                                    |
| MDS_HOST_DB_USER                    | E PROHOST_MDS                                                                                                    |
| MDS_HOST_DB_PASSWORD                | : welcomei                                                                                                    |
| MDS_HOST_DB_IP                      | : 10/100/07/04                                                                                                    |
| MDS_HOST_DB_PORT                    | 1 1521                                                                                                    |
| MD5_HOST_DB_SERVICE_NAME            | : P8784A                                                                                                    |
| HOST_ADHIN_JVM_PARAMS               | : xms1024m -Xmx4006m                                                                                               |
| HOST_MANAGED_JVM_PARAMS             | : -Xms4096m -Xmx8162m -XX:NewSize=2048m -XX:MaxNewSize=4096m -XX:+UseParNew6C -XX:+CMSParallelRemarkEnabled -XX:+U |
| seConcMarkSweepGC -XX:CMSInitiating | gDccupancyFraction/75                                                                                              |
| EPH OUTBOUND USERNAME               | : weblogsc                                                                                                    |
| IPM_OUTBOUND_PASSWORD               | : weblogic1                                                                                                    |
| BIP_OUTBOUND_USERNAME               | t weblogic                                                                                                    |
| B1P_OUTBOUND_PASSWORD               | 1 weblogic1                                                                                                    |
| 001_OUTBOUND_USERNAME               | ; weblagic                                                                                                    |
| OD 1_OUTBOUND_PASSWORD              | : weblogscl                                                                                                    |
| DIM OUTBOUND USEFWAME               | z weblogic                                                                                                    |
| OIM OUTBOUND PASSWORD               | : weblogscl                                                                                                    |
| WCM OUTBOUND USERNAME               | : weblogic                                                                                                    |
| WCH_OUTBOUND_PASSWORD               | t weblogic]                                                                                                    |
| OFFLINE_CHANNEL_OUTBOUND_USERNAME   | t offlineuser                                                                                                    |
| OFFLINE CHANNEL OUTBOUND PASSWORD   | : welcome1                                                                                                    |
| SAM. ISSUER OUTBOUND USERNAME       | : weblogic                                                                                                    |
| SAME ISSUER OUTBOUND PASSWORD       | : weblogicl                                                                                                    |
| RPEL ENCRYPTION OUTBOUND USERNAME   | s weblogs:                                                                                                    |
| BPEL ENCRYPTION OUTBOUND PASSWORD   | : weblagscl                                                                                                    |
| FTP_TPM_OUTBOUND_USERNAME           | t weblogs:                                                                                                    |
| FTP IPH OUTBOUND PASSWORD           | t weblogic1                                                                                                    |
| B1P USA OUTBOUND USERNAME           | r weblogic                                                                                                    |
| BIP USR OUTBOUND PASSWORD           | : weblogicl                                                                                                    |
| SOA PURGING OUTBOUND USERNAME       | : weblogsc                                                                                                    |
| SOA PURGING OUTBOUND PASSWORD       | : weblogic1                                                                                                    |
| SOA OUTBOUND USERMAME               | : weblogic                                                                                                    |
| SOA OUTBOUND PASSWORD               | : weblogic)                                                                                                    |
| ATHUSER OUTBOUND USERNAME           | ATMUSEr                                                                                                    |
| ATHUSER OUTBOUND PASSWORD           | : welcome1                                                                                                    |
| POSUSER OUTBOUND USERNAME           | POSUser                                                                                                    |
|                                     |                                                                                                    |

Figure 4–5 Verification of Properties (contd)

| POSUSER OUTBOUND USERNAME          | : POSUser                                                                                                    |
|------------------------------------|----------------------------------------------------------------------------------------------------|
| POSUSER_OUTBOUND_DERNAME           | : POSSET<br>: welcome1                                                                                                    |
| DMSHOST OUTBOUND USERNAME          | : wellouic                                                                                                    |
| DMSHOST_OUTBOUND_OSERWARE          | : weblogic1                                                                                                    |
| DMSUI OUTBOUND USERNAME            | : weblogic                                                                                                    |
| DMSUI OUTBOUND PASSWORD            | : weblogic1                                                                                                    |
| OCH OUTBOUND USERNAME              | : weblogici                                                                                                    |
| OCH_OUTBOUND_PASSWORD              | , weblogici<br>: weblogici                                                                                                    |
| KEYSTORE PASSWORD                  | : webtogeti<br>: webtogeti                                                                                                    |
| SOA IP                             | : Wetcomer<br>: 10.180.85.159                                                                                                    |
| SOA_UNIX_USER                      |                                                                                                    |
| UI_MANAGED_SERVER_LISTEN_ADDRESS   |                                                                                                    |
| UI MANAGED SERVER LISTEN PORT      | : 8001                                                                                                    |
| CARD USERNAME                      | : orakey                                                                                                    |
| CARD_PASSWORD                      | : velcome1                                                                                                    |
| RULE_USERNAME                      | : orakey                                                                                                    |
| RULE PASSWORD                      | : welcomel                                                                                                    |
| BAM USERNAME                       | : weblogic                                                                                                    |
| BAM PASSWORD                       | : weblogic1                                                                                                    |
| USER TIMEZONE                      | : +5:30                                                                                                    |
| HOST SSL PASSWORD                  | : welcome1                                                                                                    |
| REMOTE EXECUTION                   | Y                                                                                                    |
| SECURITY ENABLED                   | Y                                                                                                    |
|                                    |                                                                                                    |
| Please take your time and go throu | gh the information printed above in detail.                                                                                                  |
| If the above mentioned information | ugh the information printed above in detail.<br>, is correct, please enter Y or y to proceed.  Press any other key to exit the installation. |
|                                    |                                                                                                    |
|                                    |                                                                                                    |

3. Verify the value of each property carefully before proceeding.

4. If all values are correct, then enter 'Y' or 'y' and press Enter to initiate the installation. The installation utility performs the installation and domain is created silently.

#### Figure 4–6 Confirmation and Copying of Installables to Target Machine

| Please lake your lime and go inrough the information printed above in delait.  |                                                                          |
|--------------------------------------------------------------------------------|--------------------------------------------------------------------------|
| If the above mentioned information is correct, please enter Y or y to proceed. | Press any other key to exit the installation.                            |
| V                                                                              | Those any other ney to only the installation                             |
| ,<br>Installation will begin in sometime.                                      |                                                                          |
| Please wait while the installables are copied onto the servers.                |                                                                          |
| The authenticity of host '10.180.85.195 (10.180.85.195)' can't be established. |                                                                          |
| ECDSA key fingerprint is d2:0d:11:1e:f1:e3:6c:ca:96:55:94:61:21:3a:56:56.      |                                                                          |
| Are you sure you want to continue connecting (yes/no)? yes                     |                                                                          |
| Warning: Permanently added '10.180.85.195' (ECDSA) to the list of known hosts. |                                                                          |
| ofssobp@10.180.85.195's password:                                              |                                                                          |
| obpinstall-host.zip                                                            | 100% 888MB 221.9MB/s 00:04                                               |
| installobphostsilent.properties                                                | 100% 1317 1.3KB/s 00:00                                                  |
| ofssobp@10.180.85.195's password:                                              | 1000 1517 1.588/5 00.00                                                  |
| Archive: /scratch/install/target/obpinstall-host.zip                           |                                                                          |
| inflating: /scratch/install/target/obphost_generic.jar                         |                                                                          |
| inflating: /scratch/install/target/obp-host-post-install.sh                    |                                                                          |
| inflating: /scratch/install/target/obp-host-post-install.py                    |                                                                          |
| inflating: /scratch/install/target/installdomain.sh                            |                                                                          |
| inflating: /scratch/install/target/installdomain silent.sh                     |                                                                          |
| extracting: /scratch/install/target/ldif.zip                                   |                                                                          |
| extracting: /scratch/install/target/sampleLdif.zip                             |                                                                          |
| inflating: /scratch/install/target/PolicyStoreSetup.tar.gz                     |                                                                          |
| inflating: /scratch/install/target/jps-config.xml.tmpl                         |                                                                          |
| inflating: /scratch/install/target/updateSystemDetails.sgl.tmpl                |                                                                          |
| inflating: /scratch/install/target/seedoid.sh                                  |                                                                          |
| inflating: /scratch/install/target/metadataSOAUpdate.sh                        |                                                                          |
| inflating: /scratch/install/target/encryptPassword.py                          |                                                                          |
| inflating: /scratch/install/target/docutils-0.12.tar.gz                        |                                                                          |
| inflating: /scratch/install/target/JPype1-0.5.7.tar.gz                         |                                                                          |
| inflating: /scratch/install/target/PyYAML-3.11.tar.gz                          |                                                                          |
| inflating: /scratch/install/target/SOAPpy-0.12.5.tar.gz                        |                                                                          |
| inflating: /scratch/install/target/suds-0.4.tar.gz                             |                                                                          |
| inflating: /scratch/install/target/wstools-0.4.3.tar.gz                        |                                                                          |
| Finished copying the installables to the target server.                        |                                                                          |
| The configuration of OBP Host domain shall begin immediately thereafter. Press |                                                                          |
| Installation will begin in Silent Mode in sometime. Please wait for the first  | screen to come up                                                        |
| ofssobp@10.180.85.195's password:                                              |                                                                          |
| > /scratch/app/product/jdk1.8.0_101/bin/java -jar /scratch/install/target/obp  | whost_generic.jar -silent ORACLE_HOME=/scratch/app/product/fmw/obpinstal |
|                                                                                |                                                                          |

Figure 4–7 Confirmation and Copying of Installables to Target Machine (contd) Installation will begin in Silent Mode in sometime. Please wait for the first screen to come up ofssobp@10.180.85.195's password: --> /scratch/app/product/jdk1.8.0\_101/bin/java -jar /scratch/install/target/obphost\_generic.jar -silent ORACLE\_HOME=/scratch/app/product/fmw/obpinstal l INVENTORY LOCATION=/scratch/app/oraInventory Launcher log file is /tmp/0raInstall2018-05-03\_02-55-30PM/launcher2018-05-03\_02-55-30PM.log. Extracting files..... Starting Oracle Universal Installer Checking if CPU speed is above 300 MHz. Actual 2693.527 MHz Passed Checking swap space: must be greater than 512 MB. Actual 16057324 MB Passed Checking if this platform requires a 64-bit JVM. Actual 64 Passed (64-bit not required) Checking temp space: must be greater than 300 MB. Actual 30062 MB Passed Preparing to launch the Oracle Universal Installer from /tmp/OraInstall2018-05-03\_02-55-30PM Installation Summary Disk Space : Required 827 MB, Available 295,999 MB Feature Sets to Install: OBP Host Server FeatureSet 2.6.2.0.0 Next Generation Install Core 13.2.0.0.0 OPatch 13.2.0.0.0

Figure 4–8 Confirmation and Copying of Installables to Target Machine (contd)

You can find the log of this install session at: /tmp/0raInstall2018-05-03\_02-55-30PM/install2018-05-03\_02-55-30PM.log

oading products list. Please wait.

oading products. Please wait. 

|                                                                                                    | 37% Done.                                                                             |
|----------------------------------------------------------------------------------------------------|---------------------------------------------------------------------------------------|
|                                                                                                    | 75% Done.                                                                             |
| nstallation in progress (Thursday, May 3, 2018 2:55:53 PM IST)                                                            |                                                                                       |
| 98% Done.<br>nstall successful                                                                                            |                                                                                       |
| inking in progress (Thursday, May 3, 2018 2:55:53 PM IST)<br>ink successful                                               |                                                                                       |
| etup in progress (Thursday, May 3, 2018 2:55:53 PM IST)<br>etup successful                                                |                                                                                       |
| aving inventory (Thursday, May 3, 2018 2:55:53 PM IST)<br>aving inventory complete<br>onfiguration complete               |                                                                                       |
| nd of install phases.(Thursday, May 3, 2018 2:55:54 PM IST)<br>ogs successfully copied to /scratch/app/oraInventory/logs. |                                                                                       |
| nitializing WebLogic Scripting Tool (WLST)                                                                                |                                                                                       |
| ython scans all the jar files it can find at first startup. Dep                                                           | ending on the system, this process may take a few minutes to complete, and WLST may n |

5. After copying, there is host DB schema creation and seeding. After extracting the installables, the domain gets installed and a confirmation message is shown.

Figure 4–9 Domain Installation Confirmation

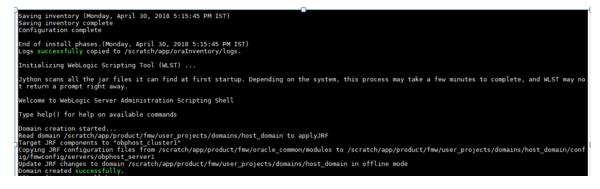

6. After completion of domain installation, it will proceed to seeding.

Figure 4–10 Untar the policyStoreSetup and Copy on destination location

| OID configuration will begin now                                                     |          |
|--------------------------------------------------------------------------------------|----------|
| ofssobp@10.180.85.195's password:                                                    |          |
| ofssobp@10.180.85.195's password:                                                    |          |
| ofssobp@10.180.85.195's password:                                                    |          |
|                                                                                      |          |
| PolicyStoreSetup/                                                                    |          |
| PolicyStoreSetup/lib/                                                                |          |
| PolicyStoreSetup/lib/poi-3.10.1-20140818.jar                                         |          |
| PolicyStoreSetup/addMatrixbasedPolicis.sh                                            |          |
| PolicyStoreSetup/PolicyStoreDiagnosticsUtility.properties                            |          |
| PolicyStoreSetup/PolicyStoreSetup.jar                                                |          |
| PolicyStoreSetup/Diagnosis/                                                          |          |
| PolicyStoreSetup/README.txt                                                          |          |
| PolicyStoreSetup/migratePolicies.sh                                                  |          |
| PolicyStoreSetup/logs/                                                               |          |
| PolicyStoreSetup/refreshPolicyStoreFromLatestApplicationDataMap.sh                   |          |
| PolicyStoreSetup/RunPolicyStoreDiagnosis.sh                                          |          |
| PolicyStoreSetup/PolicyStoreSetup.sh                                                 |          |
| PolicyStoreSetup/PolicyMigrator.sh                                                   |          |
| PolicyStoreSetup/lib12212/                                                           |          |
| PolicyStoreSetup/lib12212/eclipselink.jar                                            |          |
| PolicyStoreSetup/lib12212/jps-unsupported-api.jar                                    |          |
| PolicyStoreSetup/lib12212/ojdbc7.jar                                                 |          |
| PolicyStoreSetup/lib12212/javax.persistence.jar                                      | <b>T</b> |
| roccystoresetapy custating jurax.persistence.jur                                     |          |
| PolicyStoreSetup/lib12212/javax.persistence.jar                                      |          |
| PolicyStoreSetup/lib12212/jps-api.jar                                                |          |
| PolicyStoreSetup/lib12212/jps-api.jar<br>PolicyStoreSetup/lib12212/identitystore.jar |          |
| PolicyStoreSetup/lib/2212/identityStore.jar                                          |          |
| PolicyStoreSetup/lib12212/javax.faces.jsf-api.jar                                    |          |
| PolicyStoreSetup/lib12212/identitydirectory.jar                                      |          |
| PolicyStoreSetup/lib12212/jps-wls.jar                                                |          |
| PolicyStoreSetup/lib12212/adf-share-security.jar                                     |          |
| PolicyStoreSetup/lib12212/javax.security.jacc.jar                                    |          |
| PolicyStoreSetup/lib12212/identityutils.jar                                          |          |
| PolicyStoreSetup/lib12212/adf-controller-security.jar                                |          |
| PolicyStoreSetup/lib12212/ojdl.jar                                                   |          |
| PolicyStoreSetup/lib12212/osdt_xmlsec.jar                                            |          |
| PolicyStoreSetup/lib12212/org.openliberty.openaz.azapi_1.1.jar                       |          |
| PolicyStoreSetup/lib12212/osdt_wss.jar                                               |          |
| PolicyStoreSetup/lib12212/jps-wls-trustprovider.jar                                  |          |
| PolicyStoreSetup/lib12212/jps-se.jar                                                 |          |
| PolicyStoreSetup/lib12212/jps-az-rt.jar                                              |          |
| PolicyStoreSetup/lib12212/jps-patching.jar                                           |          |
| PolicyStoreSetup/lib12212/jps-common.jar                                             |          |
| PolicyStoreSetup/lib12212/jps-platform.jar                                           |          |
| PolicyStoreSetup/lib12212/osdt_saml.jar                                              |          |
| PolicyStoreSetup/lib12212/osdt_cert.jar                                              |          |
| PolicyStoreSetup/lib12212/jps-pep.jar                                                |          |
| PolicyStoreSetup/lib12212/jps-manifest.jar                                           |          |
| PolicyStoreSetup/lib12212/jps-mbeans.jar                                             |          |
| PolicyStoreSetup/lib12212/osdt_core.jar                                              |          |
| PolicyStoreSetup/lib12212/jps-az-management.jar                                      |          |
| PolicyStoreSetup/lib12212/wsm-policy-core.jar                                        |          |
| PolicyStoreSetup/lib12212/dms.jar                                                    |          |
| PolicyStoreSetup/lib12212/osdt_ws_sx.jar                                             |          |
| PolicyStoreSetup/lib12212/jps-internal.jar                                           |          |
|                                                                                      |          |

| off controllor convrite ion              | 1000 | 2255           | 2 2/0/5             | 00.00          |
|------------------------------------------|------|----------------|---------------------|----------------|
| adf-controller-security.jar              | 100% | 2255           | 2.2KB/s<br>78.5KB/s | 00:00<br>00:00 |
| jps-ee.jar<br>ojdl.jar                   | 100% |                | 332.4KB/s           | 00:00          |
| org.openliberty.openaz.azapi_1.1.jar     | 100% |                | 52.2KB/s            | 00:00          |
| identitystore.jar                        | 100% |                | 471.3KB/s           | 00:00          |
| identitydirectory.jar                    | 100% |                | 270.0KB/s           | 00:00          |
| javax.security.jacc.jar                  | 100% |                | 51.0KB/s            | 00:00          |
| jovak.seculity.jacc.jan<br>jps-audit.jar | 100% |                | 891.6KB/s           | 00:00          |
| adf-share-security.jar                   | 100% |                | 22.0KB/s            | 00:00          |
| jps-sidm-api, jar                        |      | 4326           | 4.2KB/s             | 00:00          |
| jps-sidmiapi, jar<br>jps-common, jar     |      | 4520<br>1519KB |                     | 00:00          |
| dms.jar                                  |      | 2253KB         |                     | 00:00          |
| jps-internal.jar                         |      | 6636KB         |                     | 00:00          |
| osdt saml2.jar                           |      |                | 280.9KB/s           | 00:00          |
| identityutils.jar                        |      |                | 210.8KB/s           | 00:00          |
| javax.faces.jsf-api.jar                  | 100% |                | 355.3KB/s           | 00:00          |
| eclipselink.jar                          |      | 8865KB         |                     | 00:00          |
| jps-az-common.jar                        |      |                | 407.0KB/s           | 00:00          |
| fmv audit.jar                            |      | 1148           | 1.1KB/s             | 00:00          |
| osdt wss.jar                             |      |                | 186.4KB/s           | 00:00          |
| osdt ws sx.jar                           |      |                | 240.8KB/s           | 00:00          |
| jps-az-management.jar                    | 100% | 314KB          | 314.4KB/s           | 00:00          |
| oraclepki.jar                            | 100% | 295KB          | 295.4KB/s           | 00:00          |
| ojdbcódms.jar                            |      | 4325KB         |                     | 00:00          |
| UIComponentsDiagnosticHelper.sh          | 100% | 167            | 0.2KB/s             | 00:00          |
| README_UPGRADE.txt                       | 100% | 5060           | 4.9KB/s             | 00:00          |
| jps-config.xml(db)                       | 100% | 4324           | 4.2KB/s             | 00:00          |
| jps-config.xml                           | 100% | 4331           | 4.2KB/s             | 00:00          |
| refreshMatrixAuthPolicies.sh             | 100% | 39             | 0.0KB/s             | 00:00          |
| PolicyMigrator.sh                        | 100% | 170            | 0.2KB/s             | 00:00          |
| Connection to 10.180.85.195 closed.      |      |                |                     |                |
| ofssobp@10.180.85.195's password:        |      |                |                     |                |
| ofssobp@10.180.85.195's password:        |      |                |                     |                |
| seedOIDDomain.sh                         |      | 1427           | 1.4KB/s             | 00:00          |
| ofss-oid-silent-seedOIDDomain.py         |      | 5013           | 4.9KB/s             | 00:00          |
| createDummyDomainAndStartSeedingOID.sh   |      | 828            | 0.8KB/s             | 00:00          |
| oid-configure-silent.properties          |      | 352            | 0.3KB/s             | 00:00          |
| ofss-oid-silent-createOIDDomain.py       | 100% | 2533           | 2.5KB/s             | 00:00          |
|                                          |      |                |                     |                |

Figure 4–11 Untar the policyStoreSetup and Copy on destination location (contd)

| ofss-oid-silent-createOIDDomain.py                                                            | 100% 2533                           | 2.5KB/s  | 00:00 |
|-----------------------------------------------------------------------------------------------|-------------------------------------|----------|-------|
| installobphostsilent.py                                                                       | 100% 2333                           | 6.6KB/s  | 00:00 |
| jmscollateralmodule-jms.xml                                                                   | 100% 1255                           | 1.2KB/s  | 00:00 |
| jmsoriginationmodule-jms.xml                                                                  | 100% 2247                           | 2.2KB/s  | 00:00 |
| jmsas yncauditmodule-jms.xml                                                                  | 100% 1630                           | 1.6KB/s  | 00:00 |
| jmspricinganalysismodule-jms.xml                                                              | 100% 1676                           | 1.6KB/s  | 00:00 |
| jmspireznyana yozsnaaca jmsinme                                                               | 100% 1567                           | 1.5KB/s  | 00:00 |
| jmsanalyticsmodule-jms.xml                                                                    | 100% 2032                           | 2.0KB/s  | 00:00 |
| jmsreportmodule-jms.xml                                                                       | 100% 1628                           | 1.6KB/s  | 00:00 |
| jmsworkflowmodule-jms.xml                                                                     | 100% 2217                           | 2.2KB/s  | 00:00 |
| readme.txt                                                                                    | 100% 133                            | 0.1KB/s  | 00:00 |
| jmsdomainpublishmodule-jms.xml                                                                | 100% 1579                           | 1.5KB/s  | 00:00 |
| jmspartymodule-jms.xml                                                                        | 100% 1961                           | 1.9KB/s  | 00:00 |
| jmspaymentmodule-jms.xml                                                                      | 100% 2433                           | 2.4KB/s  | 00:00 |
| jmsbatchmodule-jms.xml                                                                        | 100% 4768                           | 4.7KB/s  | 00:00 |
| jmscasamodule-jms.xml                                                                         | 100% 1664                           | 1.6KB/s  | 00:00 |
| jmsrulemodule-jms.xml                                                                         | 100% 1664                           | 1.6KB/s  | 00:00 |
| jmscollectionmodule-jms.xml                                                                   | 100% 1509                           | 1.5KB/s  | 00:00 |
| jmsaccountingmodule-jms.xml                                                                   | 100% 5343                           | 5.2KB/s  | 00:00 |
| jmsdocumentoutboundModule-jms.xml                                                             | 100% 1706                           | 1.7KB/s  | 00:00 |
| installobphostsilent.properties                                                               | 100% 1317                           | 1.3KB/s  | 00:00 |
| Connection to 10.180.85.195 closed.                                                           |                                     | 210112/0 |       |
| ofssobp@10.180.85.195's password:                                                             |                                     |          |       |
| dos2unix: converting file /scratch/app/product/fmw/obpoidinstall/silent/oid/createDummyDomain | AndStartSeedingOID.sh to Unix forma | at       |       |
| dos2unix: converting file /scratch/app/product/fmw/obpoidinstall/silent/oid/ofss-oid-silent-c | reateOIDDomain.pv to Unix format .  |          |       |
| dos2unix: converting file /scratch/app/product/fmw/obpoidinstall/silent/oid/ofss-oid-silent-s | eedOIDDomain.pv to Unix format      |          |       |
| dos2unix: converting file /scratch/app/product/fmw/obpoidinstall/silent/oid/oid-configure-sil | ent.properties to Unix format       |          |       |
| dos2unix: converting file /scratch/app/product/fmw/obpoidinstall/silent/oid/seedOIDDomain.sh  | to Unix format                      |          |       |
| Archive: /scratch/app/product/fmw/obpoidinstall/PolicyStoreSetup/UtilityConfig/UIComponents_  | new.zip                             |          |       |
| inflating: UIComponents new.csv                                                               |                                     |          |       |
| Start Time : May 3, 2018 2:59:42 PM, File = /UtilityConfig/FactoryShippedAccessPolicyRules.cs | v                                   |          |       |
|                                                                                               |                                     |          |       |
| Application Policy=OBP with policy domain =OBP will be created.                               |                                     |          |       |
|                                                                                               |                                     |          |       |
| Do you want to continue?(y/n)                                                                 |                                     |          |       |
| v                                                                                             |                                     |          |       |

Figure 4–12 Untar the policyStoreSetup and Copy on destination location (contd)

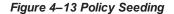

```
Application Policy=OBP with policy domain =OBP will be created.
Do you want to continue?(y/n)
No of resources populated = 14080
Start Time : Apr 30, 2018 5:25:38 PM, File = /UtilityConfig/FactoryShippedAccessPolicyRules-1.csv
Start Time : Apr 30, 2018 5:25:53 PM, File = /UtilityConfig/FactoryShippedAccessPolicyRules-2.csv
Start Time : Apr 30, 2018 5:26:08 PM, File = /UtilityConfig/FactoryShippedAccessPolicyRules-3.csv
Start Time : Apr 30, 2018 5:26:23 PM, File = /UtilityConfig/FactoryShippedAccessPolicyRules-4.csv
Start Time : Apr 30, 2018 5:26:39 PM, File = /UtilityConfig/FactoryShippedAccessPolicyRules-5.csv
Start Time : Apr 30, 2018 5:26:54 PM, File = /UtilityConfig/FactoryShippedAccessPolicyRules-6.csv
File = /UtilityConfig/FactoryShippedAccessPolicyRules-1.csv, Policies to be added=600
Start Time : Apr 30, 2018 5:27:24 PM, File = /UtilityConfig/FactoryShippedAccessPolicyRules.csv
End Time : Apr 30, 2018 5:27:34 PM, File = /UtilityConfig/FactoryShippedAccessPolicyRules-1.csv, Policies added=589, Duplicate policies=0, time taken=
116
File = /UtilityConfig/FactoryShippedAccessPolicyRules-2.csv, Policies to be added=500
End Time : Apr 30, 2018 5:28:03 PM, File = /UtilityConfig/FactoryShippedAccessPolicyRules-2.csv, Policies added=444, Duplicate policies=6, time taken=
129
File = /UtilityConfig/FactoryShippedAccessPolicyRules-3.csv, Policies to be added=0
End Time : Apr 30, 2018 5:28:08 PM, File = /UtilityConfig/FactoryShippedAccessPolicyRules-3.csv, Policies added=0, Duplicate policies=0, time taken=12
File = /UtilityConfig/FactoryShippedAccessPolicyRules-4.csv, Policies to be added=1101
File = /UtilityConfig/FactoryShippedAccessPolicyRules-5.csv, Policies to be added=9203
File = /UtilityConfig/FactoryShippedAccessPolicyRules-6.csv, Policies to be added=3331
File = /UtilityConfig/FactoryShippedAccessPolicyRules-7.csv, Policies to be added=4223
End Time : Apr 30, 2018 5:30:17 PM, File = /UtilityConfig/FactoryShippedAccessPolicyRules-4.csv, Policies added=1070, Duplicate policies=0, time taken
 =233
```

#### Figure 4–14 Policy Seeding (contd)

File = /UtilityConfig/FactoryShippedAccessPolicyRules-1.csv, Policies to be added=600 Start Time : Apr 30, 2018 5:27:09 PM, File = /UtilityConfig/FactoryShippedAccessPolicyRules-7.csv Start Time : Apr 30, 2018 5:27:24 PM, File = /UtilityConfig/FactoryShippedAccessPolicyRules.csv End Time : Apr 30, 2018 5:27:34 PM, File = /UtilityConfig/FactoryShippedAccessPolicyRules-1.csv, Policies added=589, Duplicate policies=0, time taken= 116File = /UtilityConfig/FactoryShippedAccessPolicyRules-2.csv, Policies to be added=500 End Time : Apr 30, 2018 5:28:03 PM, File = /UtilityConfig/FactoryShippedAccessPolicyRules-2.csv, Policies added=444, Duplicate policies=6, time taken= File = /UtilityConfig/FactoryShippedAccessPolicyRules-3.csv, Policies to be added=0 End Time : Apr 30, 2018 5:28:08 PM, File = /UtilityConfig/FactoryShippedAccessPolicyRules-3.csv, Policies added=0, Duplicate policies=0, time taken=12 File = /UtilityConfig/FactoryShippedAccessPolicyRules-4.csv, Policies to be added=1101 File = /UtilityConfig/FactoryShippedAccessPolicyRules-5.csv, Policies to be added=9203 File = /UtilityConfig/FactoryShippedAccessPolicyRules-6.csv, Policies to be added=3331 File = /UtilityConfig/FactoryShippedAccessPolicyRules-7.csv, Policies to be added=4223 End Time : Apr 30, 2018 5:30:17 PM, File = /UtilityConfig/FactoryShippedAccessPolicyRules-4.csv, Policies added=1070, Duplicate policies=0, time taken: =233 File = /UtilityConfig/FactoryShippedAccessPolicyRules-5.csv, Policies added=1287, duplicate policies=221 File = /UtilityConfig/FactoryShippedAccessPolicyRules-6.csv, Policies added=1429, duplicate policies=65 File = /UtilityConfig/FactoryShippedAccessPolicyRules-7.csv, Policies added=1486, duplicate policies=57 End Time : Apr 30, 2018 5:35:56 PM, File = /UtilityConfig/FactoryShippedAccessPolicyRules-6.csv, Policies added=3263, Duplicate policies=65, time take n=542 File = /UtilityConfig/FactoryShippedAccessPolicyRules-5.csv, Policies added=3609, duplicate policies=221 File = /UtilityConfig/FactoryShippedAccessPolicyRules-7.csv, Policies added=3747, duplicate policies=150 End Time : Apr 30, 2018 5:37:46 PM, File = /UtilityConfig/FactoryShippedAccessPolicyRules-7.csv, Policies added=4058, Duplicate policies=165, time tak en=636 File = /UtilityConfig/FactoryShippedAccessPolicyRules-5.csv, Policies added=7077, duplicate policies=222 End Time : Apr 30, 2018 5:44:22 PM, File = /UtilityConfig/FactoryShippedAccessPolicyRules-5.csv, Policies added=8981, Duplicate policies=222, time tak en=1063

Figure 4–15 BIP (OAS) Reports Upload

| ofssobp@10.180.6.143's password:<br>Marning: untrusted X11 forwarding setup failed: xauth key data not generated<br>ofssobp@10.180.6.143's password:<br>TDS901.xdvz<br>100% 51K8 54.7K8/s 00:00<br>TDS901.rtf<br>TDS901.xdvz<br>100% 2168 2.1K8/s 00:00<br>TDS901.rtf<br>100% 2168 2.1K8/s 00:00<br>TDS901.rtf<br>100% 2168 2.1K8/s 00:00<br>CSWTTX00001.xdvz<br>100% 2168 64.0K8/s 00:00<br>CSWTTX00001.rtf<br>100% 42K8 64.0K8/s 00:00<br>PL001.rtf<br>100% 12K8 12.0K8/s 00:00<br>PL001.rtf<br>100% 12K8 12.0K8/s 00:00<br>PL001.rtf<br>100% 12K8 12.0K8/s 00:00<br>PL001.xdvz<br>100% 12K8 12.0K8/s 00:00<br>PL001.xdvz<br>100% 9K8 98.5K8/s 00:00<br>PL001.xdvz<br>100% 9K8 98.5K8/s 00:00<br>PL004/V.xdvz<br>100% 9K8 98.5K8/s 00:00<br>PL004.vdvz<br>100% 9K8 98.5K8/s 00:00<br>PL004.vdvz<br>100% 3K8 33.4K8/s 00:00<br>PL004.vdvz<br>100% 3K8 33.4K8/s 00:00<br>PL004.xdvz<br>100% 3K8 33.2K8/s 00:00<br>PL004.xdvz<br>100% 3K8 33.2K8/s 00:00<br>PL004.xdvz<br>100% 3K8 33.2K8/s 00:00<br>PL004.xdvz<br>100% 3K8 33.2K8/s 00:00<br>PL004.xdvz<br>100% 3K8 33.2K8/s 00:00<br>PL004.xdvz<br>100% 3K8 33.2K8/s 00:00<br>PL004.xdvz<br>100% 3K8 33.2K8/s 00:00<br>PL004.xdvz<br>100% 3K8 33.2K8/s 00:00<br>PL004.xdvz<br>100% 2K8 22.1K8/s 00:00<br>PL004.xdvz<br>100% 2K8 22.1K8/s 00:00<br>PL004.xdvz<br>100% 2K8 24.1K8/s 00:00<br>PL004.xdvz<br>100% 2K8 24.1K8/s 00:00<br>PL004.xdvz<br>100% 2K | BIP Reports are being uploaded now                                 |                    |       |
|----------------------------------------------------------------------------------------------------|--------------------------------------------------------------------|--------------------|-------|
| ofssobp@10.180.85.195's password:         DS9601.vdb210.180.6.143's password:         DS9601.vdb2       100%       13KB       12.8KB/s       00:00         DS9601.vdb2       100%       55KB       54.7KB/s       00:00         DS9601.vdb2       100%       2.1KB/s       00:00         DS9601.vdb2       100%       2.1KB/s       00:00         CSWHTX00001.vdb2       100%       2.1KB/s       00:00         CSWHTX00001.vdb2       100%       12KB/s       00:00         CSWHTX00001.rtf       100%       100%       12KB/s       00:00         PL001.rtf       100%       12KB/s       00:00       00:00         PL001.vdb2       100%       11KB       11.5KB/s       00:00         PL001.vdb2       100%       11KB       11.5KB/s       00:00         PL001.vdb2       100%       100%       31KB       31.5KB/s       00:00         PL001.vdb2       100%       100%       31.5KB/s       00:00       00       00:00       100%       31.5KB/s       00:00         PL004VD.vsl       100%       30.KB/s       00:00       00       00.00       2.5KB/s       00:00         PL004VD.vsl       100%       30.KB/s <t< th=""><th>ofssobp@10.180.6.143's password:</th><th></th><th></th></t<>                                                                                                    | ofssobp@10.180.6.143's password:                                   |                    |       |
| ofssobp@10.180.6.143's password:         TDS001.rtf       100%, 13KB 12.8KB/s       00:00         DS001.rtf       100%, 216B 2.1KB/s       00:00         DS001.xdnz       100%, 216B 2.1KB/s       00:00         CSWHTX00001.xdnz       100%, 2249 2.2KB/s       00:00         CSWHTX00001.rtf       100%, 426K 425.5KB/s       00:00         PL001.rtf       100%, 13KB 12.8KB/s       00:00         PL001.rtf       100%, 426K 425.5KB/s       00:00         PL001.rtf       100%, 13KB 11.5KB/s       00:00         PL001.rtf       100%, 13KB 11.5KB/s       00:00         PL001.rtf       100%, 13KB 13.5KB/s       00:00         PL001.rtf       100%, 13KB 13.5KB/s       00:00         PL001.rtf       100%, 13KB 13.5KB/s       00:00         PL001.rtf       100%, 13KB 13.5KB/s       00:00         PL001.rtf       100%, 13KB 13.5KB/s       00:00         PL001.rtf       100%, 13KB 318.5KB/s       00:00         PL001.rtf       100%, 31KB 318.5KB/s       00:00         PL001.rtf       100%, 30KB 30.0KB/s       00:00         PL001.rtf       100%, 30KB 30.0KB/s       00:00         PL004.rtf       100%, 30KB 30.0KB/s       00:00         PL040.rtf       100%, 2                                                                                                    | Warning: untrusted X11 forwarding setup failed: xauth key data not | generated          |       |
| TDS001.xdoz         100%         13KB         12.8KB/s         00:00           TDS001.xdoz         100%         55KB         54.7KB/s         00:00           TDS001.xdoz         100%         216B         2.1KB/s         00:00           CSMTX00001.xdoz         100%         226B         2.1KB/s         00:00           CSMTX00001.xdoz         100%         126 KB/s         00:00         00:00           CSMTX00001.xdoz         100%         126 KB/s         00:00         00:00           CSMTX00001.xdoz         100%         126 KB/s         00:00         00:00           PL001.rtf         100%         126 KB/s         00:00         00:00           PL001.xdc         100%         126 KB/s         00:00         00:00           PL001.xdc         100%         126 KB/s         00:00         00:00           PL004.vdz         100%         126 KB/s         00:00         00:00           PL041.xdc         100%         126 KB/s         00:00         00:00           PL041.xdz         100%         126 KB/s         00:00         00:00           PL041.xdz         100%         318 B         318.5K/s         00:00         00:00         00:00         00:00                                                                                                    | ofssobp@10.180.85.195's password:                                  |                    |       |
| TDS001.rtf         100%         55KB         54.7KB/s         00:00           TDS001.xdmz         100%         21.8K2/s         00:00           CSMHTX00001.xdmz         100%         22.4K2/s         00:00           CSMHTX00001.xdmz         100%         22.4K2/s         00:00           CSMHTX00001.xdmz         100%         22.4K2/s         00:00           CSMHTX00001.xdmz         100%         42.5K2/s         00:00           CSMHTX00001.rtf         100%         42.6K8         42.5K2/s         00:00           PL001.rtf         100%         12.0K8/s         00:00         00:00           PL001.xdmz         100%         12.0K8/s         00:00         00:00           PL001.xdmz         100%         12.0K8/s         00:00         00:00           PL001.xdmz         100%         13.0K8         13.5K8/s         00:00           PL001.xdmz         100%         31.0K8         30.6K8/s         00:00           PL001.xdmz         100%         31.0K8         30.6K8/s         00:00           PL001.xdmz         100%         31.0K8         30.6K8/s         00:00           PL001.xdmz         100%         32.0K8/s         00:00         00:00                                                                                                    | ofssobp@10.180.6.143's password:                                   |                    |       |
| TDS001.xdmz         100% 2168         2.1KB/5         00:00           CSMHTX00001.xdmz         100% 2249         2.2KB/5         00:00           CSMHTX00001.xdoz         100% 64KB         64.0KB/5         00:00           CSMHTX00001.xdoz         100% 64KB         64.0KB/5         00:00           CSMHTX00001.rtf         100% 12KB/5         00:00           PL001.rtf         100% 12KB         120.5KB/5         00:00           PL001.xdl         100% 12KB         120.5KB/5         00:00           PL001.xdmz         100% 12KB         120.5KB/5         00:00           PL001.xdmz         100% 31KB         316.5KB/5         00:00           PL001.xdmz         100% 31KB         316.5KB/5         00:00           PL001.xdmz         100% 31KB         316.5KB/5         00:00           PL001.xdmz         100% 31KB         316.5KB/5         00:00           PL004.xdmz         100% 30KB         30.6KB/5         00:00           PL004.xdmz         100% 30KB         30.6KB/5         00:00           PL004.xdmz         100% 30KB         33.6KB/5         00:00           PL003.xdmz         100% 30KB         33.6KB/5         00:00           PL003.xdmz         100% 2452         <                                                                                                    |                                                                    |                    |       |
| CSMHTX00001.xdmz         100% 2249         2.2KB/s         00:00           CSMHTX00001.xdmz         100%         13KB         12.8KB/s         00:00           CSMHTX00001.xdmz         100%         64KB         64.0KB/s         00:00           CSMHTX00001.rtf         100%         64KB         64.0KB/s         00:00           PL001.rtf         100%         120KB 120.2KB/s         00:00           PL001.xdmz         100%         120KB 120.2KB/s         00:00           PL001.xdmz         100%         100%         12KB 11.5KB/s         00:00           PL001.xdmz         100%         31KB 318.5KB/s         00:00           PL004.vdmz         100%         31KB 318.5KB/s         00:00           PL04VD.xdmz         100%         30KB 30.0KB/s         00:00           PL04VD.xdmz         100%         30KB 30.0KB/s         00:00           PL04VD.xdmz         100% 33KB 33.2KB/s         00:00           PL0403.xdmz         100% 33KB 33.2KB/s         00:00           PL0403.xdmz         100% 33KB 33.2KB/s         00:00           PL0403.xdmz         100% 33KB 33.2KB/s         00:00           PL0403.xdmz         100% 22C2         2.4KB/s         00:00           PL0403.xdmz                                                                                                    |                                                                    |                    |       |
| CSMHTX00001.xdoz         100%         13KB         12.8KB/s         00:00           CSMHTX00001.rtf         100%         46KB         44.0KB/s         00:00           PL001.rtf         100%         46KB         42.5KB/s         00:00           PL001.xdl         100%         120KB         120.2KB/s         00:00           PL001.xdlz         100%         120KB         120.2KB/s         00:00           PL001.xdlz         100%         18KB         13.5KB/s         00:00           PL001.xdlz         100%         18KB         318.5KB/s         00:00           PL004.rtf         100%         30KB         31.0KB/s         00:00           PL004.xdlz         100%         30KB         30.0KB/s         00:00           PL004.rtf         100%         30KB         30.0KB/s         00:00           PL004VD.xdlz         100%         30KB         30.0KB/s         00:00           PL004VD.xdlz         100%         30KB         30.0KB/s         00:00           PL004.xdlz         100%         30KB         30.0KB/s         00:00           PL003.rtf         100%         30KB         30.XKB/s         00:00           PL003.xdlz         100% <t< td=""><td></td><td></td><td></td></t<>                                                                                                    |                                                                    |                    |       |
| CSMHTX00001.rtf         100%         64KB         64.0KB/s         00.00           PL001.rtf         100%         426KB         425.5KB/s         00:00           PL001.xdl         100%         126KB         126.2KB/s         00:00           PL001.xdl         100%         126KB         126.2KB/s         00:00           PL001.xdl         100%         126KB         126.2KB/s         00:00           PL001.xdl         100%         130KB         318.5KB/s         00:00           PL001.xdl         100%         318KB         318.5KB/s         00:00           PL004VD.xdoz         100%         318KB         318.5KB/s         00:00           PL004VD.xdoz         100%         318KB         30.4KB/s         00:00           PL004VD.xdoz         100%         34KB         30.4KB/s         00:00           PL004VD.xdoz         100%         34KB         30.4KB/s         00:00           PL003.xdoz         100%         34KB         30.4KB/s         00:00           PL003.xdoz         100%         34KB         33.4KB/s         00:00           PL003.xdoz         100%         34KB         33.4KB/s         00:00           PL003.xdmz         100%                                                                                                    |                                                                    |                    |       |
| PL001.rtf         100% 426KB 425.5KJ/s         00:00           PL001.xsl         100% 120KB 120.2KB/s         00:00           PL001.xdmz         100% 120KB 120.2KB/s         00:00           PL001.xdmz         100% 2950         2.9KB/s         00:00           PL004.rtf         100% 30KB 310.5KB/s         00:00           PL004.vsl         100% 30KB 30.5KB/s         00:00           PL004.vsl         100% 30KB 30.6KB/s         00:00           PL004.vsl         100% 30KB 30.6KB/s         00:00           PL004.vsl         100% 30KB 30.6KB/s         00:00           PL004.rtf         100% 30KB 30.6KB/s         00:00           PL003.rtf         100% 30KB 30.6KB/s         00:00           PL003.rdmz         100% 30KB 30.4KB/s         00:00           PL003.rdmz         100% 30KB 30.4KB/s         00:00           PL003.rdmz         100% 30KB 30.4KB/s         00:00           PL008.rsl         100% 2425         2.4KB/s         00:00           PL008.rsl         100% 2425         2.4KB/s         00:00           PL008.rsl         100% 2425         2.4KB/s         00:00           PL008.rsl         100% 2425         2.4KB/s         00:00           PL008.rsl         100% 26KB 22.2                                                                                                    |                                                                    |                    |       |
| PL001.xsl         100%         120KB         120.2KB/s         00:00           PL001.xdbz         100%         11KB         11.5KB/s         00:00           PL004.rtf         100%         218KB         318.KB         00:00           PL004.rtf         100%         318KB         318.5KB/s         00:00           PL004.rtf         100%         30KB         30.5KB/s         00:00           PL004V.xsl         100%         30KB         30.6KB/s         00:00           PL004V.xdbz         100%         30KB         30.0KB/s         00:00           PL004V.xdbz         100%         30KB         30.2KB/s         00:00           PL004V.xdbz         100%         30KB         30.2KB/s         00:00           PL003.xdbz         100%         30KB         30.2KB/s         00:00           PL003.xdbz         100%         33KB         33.2KB/s         00:00           PL003.xdbz         100%         38KB         33.4KB/s         00:00           PL003.xdbz         100%         38KB         34.KB/s         00:00           PL008.xdbz         100%         26KB         24.KB/s         00:00           PL008.xdbz         100%         26KB                                                                                                    |                                                                    |                    |       |
| PL001.xdoz         100%         11xB         11.5KJ/s         00:00           PL004.xdmz         100%         2950         2.9KB/s         00:00           PL004.rtf         100%         318KB         318.5KB/s         00:00           PL004VD.xdl         100%         30KB         318.5KB/s         00:00           PL004VD.xdl         100%         30KB         30.7KB/s         00:00           PL004VD.xdoz         100%         30KB         30.7KB/s         00:00           PL004.vdmz         100%         30KB         30.7KB/s         00:00           PL003.xdmz         100%         30KB         33.2KB/s         00:00           PL003.xdoz         100%         33KB         33.2KB/s         00:00           PL003.xdoz         100%         34KB         34.KB/s         00:00           PL008.xdmz         100%         34KB         34.KB/s         00:00           PL008.xdmz         100%         24KB         24.5KB/s         00:00           PL008.xdmz         100%         26KB         24.5KB/s         00:00           PL008.xdmz         100%         26KB         24.5KB/s         00:00           PL008.xdmz         100%         26KB                                                                                                    |                                                                    |                    |       |
| PL001.xdmz         100% 2950         2.9KB/s         00:00           PL004.rtf         100% 318KB 318.5KB/s         00:00           PL004VD.xsl         100% 90KB 98.5KB/s         00:00           PL004VD.xdoz         100% 30KB 30.0KB/s         00:00           PL004VD.xdoz         100% 30KB 30.0KB/s         00:00           PL004VD.xdmz         100% 30KB 30.0KB/s         00:00           PL003.rtf         100% 304KB 304.1KB/s         00:00           PL003.xdoz         100% 33KB 83.2KB/s         00:00           PL003.xdoz         100% 30KB 80.4KB/s         00:00           PL003.xdoz         100% 304KB 304.1KB/s         00:00           PL003.xdoz         100% 33KB 83.4KB/s         00:00           PL003.xdbz         100% 82KB 82.1KB/s         00:00           PL008.xsl         100% 82KB 82.1KB/s         00:00           PL008.xdmz         100% 26K8 2.6KB/s         00:00           PL008.xdmz         100% 26K8 2.6KB/s         00:00           PL009.xdbz         100% 26K8 2.6KB/s         00:00           PL009.xdbz         100% 26K8 280.2KB/s         00:00           PL009.xdbz         100% 26K8 280.2KB/s         00:00           PL009.xdbz         100% 26KB 280.2KB/s         00:00                                                                                                    |                                                                    |                    |       |
| PL004.rtf         100% 318KB 318.5KB/s         00:00           PL004VD.xsl         100% 98KB 98.5KB/s         00:00           PL004VD.xdoz         100% 30KB 30.0KB/s         00:00           PL004VD.xdoz         100% 30KB 30.0KB/s         00:00           PL003.rtf         100% 30KB 30.4KB/s         00:00           PL003.xdoz         100% 30KB 30.4KB/s         00:00           PL003.rtf         100% 30KB 30.4KB/s         00:00           PL003.xdoz         100% 33KB 33.2KB/s         00:00           PL003.xdbz         100% 33KB 33.2KB/s         00:00           PL003.xdbz         100% 33KB 33.2KB/s         00:00           PL003.xdbz         100% 2425         2.4KB/s         00:00           PL008.xdmz         100% 26KB 2.1KB/s         00:00           PL008.xdmz         100% 26KB 2.6KB/s         00:00           PL008.xdmz         100% 26KB 264.3KB/s         00:00           PL008.xdmz         100% 26KB 264.3KB/s         00:00           PL009.xdbz         100% 26KB 260.2KB/s         00:00           PL009.xdbz         100% 26KB 260.2KB/s         00:00           PL009.xdbz         100% 26KB 280.2KB/s         00:00           PL009.xdbz         100% 25KB 24.3KB/s         00:00 <tr< td=""><td></td><td></td><td></td></tr<>                                                                                                    |                                                                    |                    |       |
| PL004VD.xsl         100%         90KB         90.5KB/s         00:00           PL004VD.xdoz         100%         30KB         30.0KB/s         00:00           PL004VD.xdmz         100%         2569         2.5KB/s         00:00           PL003.rtf         100%         304KB         304.1KB/s         00:00           PL003.xdoz         100%         304KB         304.1KB/s         00:00           PL003.xdoz         100%         33KB         33.2KB/s         00:00           PL003.xdnz         100%         28KB         83.4KB/s         00:00           PL008.xdmz         100%         28KB         83.4KB/s         00:00           PL008.xdmz         100%         26KB         2.4KB/s         00:00           PL008.xdmz         100%         26KB         2.4KB/s         00:00           PL008.xdmz         100%         26KB         2.4KB/s         00:00           PL008.xdmz         100%         26KB         2.4KB/s         00:00           PL008.xdmz         100%         26KB         2.4KB/s         00:00           PL009.xdoz         100%         26KB         2.4KB/s         00:00           PL009.xdmz         100%         24KB                                                                                                    |                                                                    |                    |       |
| PL004VD.xdoz         100% 30KB 30.0KB/s         00:00           PL004VD.xdmz         100% 2569         2.5KB/s         00:00           PL003.rtf         100% 304KB 304.1KB/s         00:00           PL003.xdoz         100% 33KB 33.2KB/s         00:00           PL003.xsl         100% 83KB 83.4KB/s         00:00           PL008.xdmz         100% 82KB 82.1KB/s         00:00           PL008.xdmz         100% 82KB 82.1KB/s         00:00           PL008.xdmz         100% 26KB 2.4KB/s         00:00           PL008.xdmz         100% 26KB 2.4KB/s         00:00           PL008.xdmz         100% 26KB 2.4KB/s         00:00           PL008.xdmz         100% 26KB 2.4KB/s         00:00           PL008.xdmz         100% 26KB 2.4KB/s         00:00           PL008.xdmz         100% 26KB 2.4KB/s         00:00           PL008.xdmz         100% 26KB 2.4KB/s         00:00           PL009.xdmz         100% 26KB 2.4KB/s         00:00           PL009.xdmz         100% 26KB 280.2KB/s         00:00           PL009.xdmz         100% 28KB 280.2KB/s         00:00           PL009.xdmz         100% 28KB 280.2KB/s         00:00           PL009.xdmz         100% 28KB 280.2KB/s         00:00                                                                                                    |                                                                    |                    |       |
| PL004VD.xdmz         100% 2569         2.5KB/s         00:00           PL003.rtf         100% 304KB 304.1KB/s         00:00           PL003.xdoz         100% 33KB 33.2KB/s         00:00           PL003.xsl         100% 83KB 83.4KB/s         00:00           PL008.xsl         100% 2425         2.4KB/s         00:00           PL008.xsl         100% 2425         2.4KB/s         00:00           PL008.xsl         100% 2688         2.6KB/s         00:00           PL008.xdmz         100% 2688         2.6KB/s         00:00           PL008.xdmz         100% 2688         2.6KB/s         00:00           PL008.xdmz         100% 2688         2.6KB/s         00:00           PL008.xdmz         100% 26KB 24.9KB/s         00:00           PL008.xdmz         100% 26KB 24.4KB/s         00:00           PL009.xdmz         100% 26KB 24.3KB/s         00:00           PL009.xdmz         100% 26KB 24.3KB/s         00:00           PL009.xdmz         100% 26KB 280.2KB/s         00:00           PL009.xdmz         100% 26KB 280.2KB/s         00:00           PL009.xdmz         100% 26KB 280.2KB/s         00:00           PL009.xdmz         100% 26KB 280.2KB/s         00:00                                                                                                    |                                                                    |                    |       |
| PL003.rtf       100% 304KB 304.1KB/s       00:00         PL003.xdoz       100% 33KB 33.2KB/s       00:00         PL003.xsl       100% 83KB 83.4KB/s       00:00         PL003.xdmz       100% 2425       2.4KB/s       00:00         PL008.xsl       100% 82KB 82.1KB/s       00:00         PL008.xsl       100% 26KB 2.6KB/s       00:00         PL008.xdmz       100% 25KB 2.4.9KB/s       00:00         PL008.xdmz       100% 25KB 2.4.9KB/s       00:00         PL008.xdmz       100% 26KB 26.4.3KB/s       00:00         PL008.xdmz       100% 26KB 26.4.3KB/s       00:00         PL009.xdmz       100% 26KB 26.4.3KB/s       00:00         PL009.xsl       100% 26KB 26.4.3KB/s       00:00         PL009.xdmz       100% 26KB 26.4.3KB/s       00:00         PL009.xdmz       100% 26KB 26.4.3KB/s       00:00         PL009.xdmz       100% 26KB 280.2KB/s       00:00         PL009.xdmz       100% 26KB 280.2KB/s       00:00         PL009.xdmz       100% 26KB 280.2KB/s       00:00         PL009.xdmz       100% 26KB 280.2KB/s       00:00         PL009.xdmz       100% 26KB 280.2KB/s       00:00         PL009.xdmz       100% 26KB 28.2KB/s       00:00      <                                                                                                    |                                                                    |                    |       |
| PL003.xdoz       100% 33KB 33.2KB/s       00:00         PL003.xsl       100% 83KB 83.4KB/s       00:00         PL003.xdmz       100% 2425       2.4KB/s       00:00         PL008.xsl       100% 82KB 82.1KB/s       00:00         PL008.xsl       100% 82KB 82.1KB/s       00:00         PL008.xdmz       100% 25KB 2.4.9KB/s       00:00         PL008.xdmz       100% 25KB 2.4.9KB/s       00:00         PL008.xdmz       100% 25KB 2.4.9KB/s       00:00         PL008.xdmz       100% 26KB 264.3KB/s       00:00         PL009.xdoz       100% 26KB 264.3KB/s       00:00         PL009.xdmz       100% 26KB 264.3KB/s       00:00         PL009.xdmz       100% 26KB 264.3KB/s       00:00         PL009.xdmz       100% 26KB 260.2KB/s       00:00         PL009.xdmz       100% 28KB 280.2KB/s       00:00         PL009.xdmz       100% 28KB 280.2KB/s       00:00         PL009.xdoz       100% 28KB 282.2KB/s       00:00         PL009.xdoz       100% 28KB 282.2KB/s       00:00         PL009.xdoz       100% 27KB 75.1KB/s       00:00         PL009.xdoz       100% 2077 2.0KB/s       00:00         PL011.xsl       100% 304KB 304.3KB/s       00:00                                                                                                    |                                                                    |                    |       |
| PL003.xsl       100% 83KB 83.4KB/s       00:00         PL003.xdmz       100% 2425       2.4KB/s       00:00         PL008.xsl       100% 82KB 82.1KB/s       00:00         PL008.xdmz       100% 2688       2.6KB/s       00:00         PL008.xdmz       100% 26KB 24.9KB/s       00:00         PL008.xdmz       100% 25KB 24.9KB/s       00:00         PL008.xdmz       100% 26KB 26.4XB/s       00:00         PL009.xdmz       100% 26KB 26.4XB/s       00:00         PL009.xdmz       100% 26KB 26.4XB/s       00:00         PL009.xdmz       100% 26KB 26.4XB/s       00:00         PL009.xdmz       100% 26KB 26.9KB/s       00:00         PL009.xdmz       100% 26KB 28.2KB/s       00:00         PL009.xdmz       100% 26KB 28.2KB/s       00:00         PL009.xdmz       100% 26KB 28.2KB/s       00:00         PL009.xdmz       100% 26KB 28.2KB/s       00:00         PL009.xdmz       100% 26KB 28.2KB/s       00:00         PL009.xdmz       100% 26KB 28.2KB/s       00:00         PL009.xdmz       100% 26KB 28.2KB/s       00:00         PL009.xdmz       100% 26KB 28.2KB/s       00:00         PL009.xdmz       100% 26KB 28.2KB/s       00:00                                                                                                    |                                                                    |                    |       |
| PL003.xdmz         100% 2425         2.4KB/s         00:00           PL008.xsl         100% 82KB         82.1KB/s         00:00           PL008.xdmz         100% 2688         2.6KB/s         00:00           PL008.xdmz         100% 26KB         2.6KB/s         00:00           PL008.xdmz         100% 25KB         2.4KB/s         00:00           PL009.xdmz         100% 26KB         26.4KB/s         00:00           PL009.xsl         100% 26KB         26.4KB/s         00:00           PL009.xdmz         100% 26KB         26.4KB/s         00:00           PL009.xdmz         100% 26KB         28.0KB/s         00:00           PL009.xdmz         100% 26KB         28.0KB/s         00:00           PL009.xdmz         100% 26KB         28.0KB/s         00:00           PL009.xdmz         100% 26KB         28.2KB/s         00:00           PL009.xdmz         100% 26KB         28.2KB/s         00:00           PL009.xdmz         100% 277         2.0KB/s         00:00           PL011.xdmz         100% 304KB         304.3KB/s         00:00                                                                                                    |                                                                    |                    |       |
| PL008.xsl         100%         82KB         82.1KB/s         00:00           PL008.xdmz         100%         2688         2.6KB/s         00:00           PL008.xdoz         100%         25KB         24.9KB/s         00:00           PL008.rtf         100%         264KB         264.3KB/s         00:00           PL009.xdmz         100%         264KB         264.3KB/s         00:00           PL009.xdmz         100%         264KB         264.3KB/s         00:00           PL009.xdmz         100%         264KB         264.7KB/s         00:00           PL009.xdmz         100%         264KB         260.2KB/s         00:00           PL009.xdmz         100%         264KB         260.2KB/s         00:00           PL009.xdmz         100%         264KB         260.2KB/s         00:00           PL009.xdoz         100%         28KB         280.2KB/s         00:00           PL009.xdoz         100%         26KB         28.2KB/s         00:00           PL01.xsl         100%         277         2.0KB/s         00:00           PL01.rtf         100%         304KB         304.3KB/s         00:00                                                                                                    |                                                                    |                    |       |
| PL008.xdmz         100% 2688         2.6KB/s         00:00           PL008.xdoz         100% 25KB         24.9KB/s         00:00           PL008.rtf         100% 264KB         264.3KB/s         00:00           PL009.xsl         100% 66KB         65.9KB/s         00:00           PL009.xdmz         100% 24421         2.4KB/s         00:00           PL009.xdmz         100% 280KB         280.2KB/s         00:00           PL009.xdoz         100% 280KB         280.2KB/s         00:00           PL009.xdoz         100% 28KB         28.2KB/s         00:00           PL009.xdoz         100% 27KB         25.1KB/s         00:00           PL009.xdoz         100% 20KB         28.2KB/s         00:00           PL011.xsl         100% 75KB         75.1KB/s         00:00           PL011.rtf         100% 304KB         304.3KB/s         00:00                                                                                                    |                                                                    |                    |       |
| PL008.xdoz         100%         25KB         24.9KB/s         00:00           PL008.rtf         100%         264KB         264.3KB/s         00:00           PL009.xsl         100%         66KB         65.9KB/s         00:00           PL009.xdmz         100%         28KB         280.2KB/s         00:00           PL009.xdmz         100%         28KB         280.2KB/s         00:00           PL009.xdoz         100%         28KB         28.2KB/s         00:00           PL011.xsl         100%         75KB         75.1KB/s         00:00           PL011.rtf         100%         304KB         304.3KB/s         00:00                                                                                                    |                                                                    |                    |       |
| PL008.rtf         100% 264KB 264.3KB/s         00:00           PL009.xsl         100% 66KB 65.9KB/s         00:00           PL009.xdmz         100% 2421         2.4KB/s         00:00           PL009.rtf         100% 280KB 280.2KB/s         00:00           PL009.xdoz         100% 28KB 280.2KB/s         00:00           PL009.xdoz         100% 28KB 28.2KB/s         00:00           PL011.xsl         100% 75KB 75.1KB/s         00:00           PL011.rtf         100% 304KB 304.3KB/s         00:00                                                                                                    |                                                                    |                    |       |
| PL009.xsl         100%         66KB         65.9KB/s         00:00           PL009.xdmz         100%         2421         2.4KB/s         00:00           PL009.xdmz         100%         280KB         280.2KB/s         00:00           PL009.xdoz         100%         28KB         28.2KB/s         00:00           PL011.xsl         100%         75KB         75.1KB/s         00:00           PL011.rtf         100%         304KB         304.3KB/s         00:00                                                                                                    |                                                                    |                    |       |
| PL009.xdmz         100% 2421         2.4KB/s         00:00           PL009.rtf         100% 280KB 280.2KB/s         00:00           PL009.xdoz         100% 28KB 28.2KB/s         00:00           PL011.xsl         100% 75KB 75.1KB/s         00:00           PL011.xdmz         100% 2077         2.0KB/s         00:00           PL011.rtf         100% 304KB 304.3KB/s         00:00                                                                                                    |                                                                    |                    |       |
| PL009.rtf         100% 280KB 280.2KB/s         00:00           PL009.xdoz         100% 28KB 28.2KB/s         00:00           PL011.xsl         100% 75KB 75.1KB/s         00:00           PL011.xdmz         100% 2077 2.0KB/s         00:00           PL011.rtf         100% 304KB 304.3KB/s         00:00                                                                                                    |                                                                    |                    |       |
| PL009.xdoz         100%         28KB         28.2KB/s         00:00           PL011.xsl         100%         75KB         75.1KB/s         00:00           PL011.xdmz         100%         2077         2.0KB/s         00:00           PL011.rtf         100%         304KB         304.3KB/s         00:00                                                                                                    |                                                                    |                    |       |
| PL011.xsl         100%         75KB         75.1KB/s         00:00           PL011.xdmz         100%         2077         2.0KB/s         00:00           PL011.rtf         100%         304KB         304.3KB/s         00:00                                                                                                    |                                                                    |                    |       |
| PL011.xdmz 100% 2077 2.0KB/s 00:00<br>PL011.rtf 100% 304KB 304.3KB/s 00:00                                                                                                    |                                                                    |                    |       |
| PL011.rtf 100% 304KB 304.3KB/s 00:00                                                                                                    |                                                                    |                    |       |
|                                                                                                    |                                                                    |                    |       |
| PL011.xdoz 100% 30KB 29.9KB/s 00:00                                                                                                    |                                                                    |                    |       |
|                                                                                                    | PL011.xdoz                                                         | 100% 30KB 29.9KB/s | 00:00 |

| Figure 4–16 BIP (C | <b>DAS) Reports</b> | Upload (contd) |
|--------------------|---------------------|----------------|
|--------------------|---------------------|----------------|

| ofssobp@10.180.6.143's password:                                                                                                    |
|----------------------------------------------------------------------------------------------------|
| Warning: untrusted X11 forwarding setup failed: xauth key data not generated                                                                           |
| Archive: /scratch/app/product/fmw_bip/bi/clients/bipublisher/reportscripts.zip                                                                         |
| inflating: /scratch/app/product/fmw_bip/bi/clients/bipublisher/ngpUploadReports.sh                                                                     |
| inflating: /scratch/app/product/fmw_bip/bi/clients/bipublisher/ngpUpdateUrlAndDataSource.sh                                                            |
| mkdir: cannot create directory `fc lib': File exists                                                                                                   |
| [import] Connect to http://10.180.6.143:9502/xmlpserver/ using weblogic                                                                                |
| May 10, 2018 3:20:14 AM org.apache.axis.utils.JavaUtils isAttachmentSupported                                                                          |
| WARNING: Unable to find required classes (javax.activation.DataHandler and javax.mail.internet.MimeMultipart). Attachment support is disabled.         |
| [import] Import "BR106.xdmz" from "/scratch/app/product/fmw_bip/bi/clients/obpdeploy/ob.reports/ob.reports/TP/BR106" to "~weblogicOBP/R262INSTALLER/ob |
| .reports/TP/BR106/BR106.xdm"                                                                                                    |
| [import] Connect to http://10.180.6.143:9502/xmlpserver/ using weblogic                                                                                |
| May 10, 2018 3:20:15 AM org.apache.axis.utils.JavaUtils isAttachmentSupported                                                                          |
| WARNING: Unable to find required classes (javax.activation.DataHandler and javax.mail.internet.MimeMultipart). Attachment support is disabled.         |
| [import] Import "BR106.xdoz" from "/scratch/app/product/fmw bip/bi/clients/obpdeploy/ob.reports/ob.reports/TP/BR106" to "~weblogicOBP/R262INSTALLER/ob |
| .reports/TP/BR106/BR106.xdo"                                                                                                    |
| [import] Connect to http://10.180.6.143:9502/xmlpserver/ using weblogic                                                                                |
| May 10, 2018 3:20:16 AM org.apache.axis.utils.JavaUtils isAttachmentSupported                                                                          |
| WARNING: Unable to find required classes (javax.activation.DataHandler and javax.mail.internet.MimeMultipart). Attachment support is disabled.         |
| [import] Import "BR105.xdoz" from "/scratch/app/product/fmw bip/bi/clients/obpdeploy/ob.reports/ob.reports/TP/BR105" to "~weblogicOBP/R262INSTALLER/ob |
| .reports/TP/BR105/BR105.xdo"                                                                                                    |
| [import] Connect to http://10.180.6.143:9502/xmlpserver/ using weblogic                                                                                |
| May 10, 2018 3:20:17 AM org.apache.axis.utils.JavaUtils isAttachmentSupported                                                                          |
| WARNING: Unable to find required classes (javax.activation.DataHandler and javax.mail.internet.MimeMultipart). Attachment support is disabled.         |
| [import] Import "BR105.xdmz" from "/scratch/app/product/fmw bip/bi/clients/obpdeploy/ob.reports/ob.reports/TP/BR105" to "~weblogicOBP/R262INSTALLER/ob |
| reports/TP/BR105/BR105.xdm"                                                                                                    |
|                                                                                                    |
|                                                                                                    |

```
Figure 4–17 BIP (OAS) Reports Upload (contd)
```

| May 10, 2018 3:28:14 AM org.apache.axis.utils.JavaUtils isAttachmentSupported                                                                          |
|----------------------------------------------------------------------------------------------------|
| WARWING: Unable to find required classes (javax.activation.DataHandler and javax.mail.internet.MimeMultipart). Attachment support is disabled.         |
| [import] Import "BUNDLEEARN.xdmz" from "/scratch/app/product/fmw_bip/bi/clients/obpdeploy/ob.reports/ob.reports/BN/BUNDLEEARN" to "~weblogicOBP/R262IN |
| STALLER/ob.reports/BN/BUNDLEEARN/BUNDLEEARN.xdm"                                                                                                    |
| [import] Connect to http://10.180.6.143:9502/xmlpserver/ using weblogic                                                                                |
| May 10, 2018 3:28:15 AM org.apache.axis.utils.JavaUtils isAttachmentSupported                                                                          |
| WARNING: Unable to find required classes (javax.activation.DataHandler and javax.mail.internet.MimeMultipart). Attachment support is disabled.         |
| [import] Import "BUNDLEEARN.xdoz" from "/scratch/app/product/fmw_bip/bi/clients/obpdeploy/ob.reports/ob.reports/BN/BUNDLEEARN" to "~weblogicOBP/R262IN |
| STALLER/ob.reports/BN/BUNDLEEARN/BUNDLEEARN.xdo"                                                                                                    |
| [import] Connect to http://10.180.6.143:9502/xmlpserver/ using weblogic                                                                                |
| May 10, 2018 3:28:16 AM org.apache.axis.utils.JavaUtils isAttachmentSupported                                                                          |
| WARNING: Unable to find required classes (javax.activation.DataHandler and javax.mail.internet.MimeMultipart). Attachment support is disabled.         |
| [import] Import "BUNDLEEXCP.xdmz" from "/scratch/app/product/fmw_bip/bi/clients/obpdeploy/ob.reports/ob.reports/BN/BUNDLEEXCP" to "~weblogicOBP/R262IN |
| STALLER/ob.reports/BN/BUNDLEEXCP/BUNDLEEXCP.xdm"                                                                                                    |
| [import] Connect to http://10.180.6.143:9502/xmlpserver/ using weblogic                                                                                |
| May 10, 2018 3:28:17 AM org.apache.axis.utils.JavaUtils isAttachmentSupported                                                                          |
| WARNING: Unable to find required classes (javax.activation.DataHandler and javax.mail.internet.MimeMultipart). Attachment support is disabled.         |
| [import] Import "BUNDLEEXCP.xdoz" from "/scratch/app/product/fmw_bip/bi/clients/obpdeploy/ob.reports/ob.reports/BN/BUNDLEEXCP" to "~weblogicOBP/R262IN |
| STALLER/ob.reports/BN/BUNDLEEXCP/BUNDLEEXCP.xdo"                                                                                                    |
| [import] Connect to http://10.180.6.143:9502/xmlpserver/ using weblogic                                                                                |
| May 10, 2018 3:28:18 AM org.apache.axis.utils.JavaUtils isAttachmentSupported                                                                          |
| WARNING: Unable to find required classes (javax.activation.DataHandler and javax.mail.internet.MimeMultipart). Attachment support is disabled.         |
| [import] Import "BEFEES.xdoz" from "/scratch/app/product/fmw_bip/bi/clients/obpdeploy/ob.reports/ob.reports/BN/BEFEES" to "~weblogicOBP/R262INSTALLER/ |
| ob.reports/BN/BEFEES/BEFEES.xdo"                                                                                                    |
| [import] Connect to http://10.180.6.143:9502/xmlpserver/ using weblogic                                                                                |
| May 10, 2018 3:28:19 AM org.apache.axis.utils.JavaUtils isAttachmentSupported                                                                          |
| WARNING: Unable to find required classes (javax.activation.DataHandler and javax.mail.internet.MimeMultipart). Attachment support is disabled.         |
| [import] Import "BEFEES.xdmz" from "/scratch/app/product/fmw_bip/bi/clients/obpdeploy/ob.reports/ob.reports/BN/BEFEES" to "~weblogicOBP/R262INSTALLER/ |
| ob.reports/BN/BEFEES/BEFEES.xdm"                                                                                                    |
|                                                                                                    |

Similar to above, perform pre-installation for other XD components.

If you are creating multiple domains on same VM, then change fmw path, domain path, ports, node manager port and so on.

OID POLICY SEEDING and BIP (OAS) Reports upload will be done only once during batchhost installation.

## **4.2 Post Installation Configuration**

This section describes the post installation configuration procedure for OBP Localization Host Media Pack. The procedure can be started after SOA pre- installation and standalone database setup steps are executed.

### **Checklist for Post Installation Procedure**

Before proceeding with the post installation procedure for the host, ensure the following:

- Node manager is not running and no other process is running on NODE\_MGR\_PORT.
- Host db schema creating and seeding has been done.

For more information, see Section 7.3.3 HOST DB Schema Seeding and Section 7.3.4 System Configuration DB Update Script Execution.

The node manager port should be free. You can verify this using the following command, where 5556 is the Node Manager Port.

\$netstat -na | grep 5556

### Post Installation Configuration

1. Start the domain admin WebLogic server by executing the startWebLogic.sh script in the host domain directory.

cd <middleware home>

```
cd user_projects/domains/obphostdomai/bin
```

./startWebLogic.sh

2. Enter the username and password to ensure that the WebLogic server starts.

Figure 4–18 Host Domain Admin Server Credentials

```
<Dec 3, 2011 6:59:53 FM GMT+05:30> <Info> <Security> <BEA-090065> <Getting boot identity from user.>
Enter username to boot WebLogic server:webLogic
Enter password to boot WebLogic server:
```

- 3. Once the server status changes to RUNNING, proceed to execute the post installation script for Host domain located under middleware. This script performs a multitude of configurations such as:
  - Making changes in OBP config properties to point to the appropriate integration server (Example: Setting the BIP (OAS) server URL)
  - Setting the security realm properties of WebLogic domain and reassociating the same to the OID
  - Trust configuration setup using the trust keys copied from the SOA domain

Note

Ensure that Oracle IPM application is running as during post install of OBP host. There is a call to the same for creating OBP content applications.

- 4. Navigate to the middleware home and list the files in the directory. A post installation and configuration script named obp-host-post-install.sh will be listed along with other files and directories.
- 5. Execute the script using the following command:

```
./obp-host-post-install.sh
```

- 6. For monitoring the script run, check the following log files created under the UI domain directory:
  - obp-host-install-log.txt
  - obp-host-install-log-py.txt

Note

The output shown here is a sample output and may vary slightly from the original output.

Figure 4–19 Host Domain Post Installation Script Execution

| [ofssobp@mum00adh fmw]\$ ./obp-host-                                                                                                    |                                                                                                    |
|----------------------------------------------------------------------------------------------------|----------------------------------------------------------------------------------------------------|
| DOMAIN_NAME                                                                                                    | : host_domain                                                                                                    |
| DOMAIN_DIRECTORY_LOCATION                                                                                                    | : /scratch/app/product/fmw/user_projects/domains                                                                                                    |
| WEBLOGIC_USERNAME                                                                                                    | : weblogic                                                                                                    |
| WEBLOGIC_PASSWORD                                                                                                    | : weblogic1                                                                                                    |
| ADMIN_SERVER_LISTEN_ADDRESS                                                                                                    | : 10.180.85.195                                                                                                    |
| ADMIN_SERVER_LISTEN_PORT                                                                                                    | : 7001                                                                                                    |
| LDAP_PROVIDER                                                                                                    | : OID                                                                                                    |
| OID_IP                                                                                                    | : 10.180.87.84                                                                                                    |
| 0ID_PORT                                                                                                    | : 389                                                                                                    |
| OID ADMIN USER                                                                                                    | : cn=orcladmin                                                                                                    |
| OID ADMIN PWD                                                                                                    | : welcomel                                                                                                    |
| OID GROUP DSN                                                                                                    | : cn=Groups,dc=in,dc=oracle,dc=com                                                                                                    |
| OID USER DSN                                                                                                    | : cn=Users,dc=in,dc=oracle,dc=com                                                                                                    |
| NODE MGR PORT                                                                                                    | : 5556                                                                                                    |
| HOST IP                                                                                                    | : 10.180.85.195                                                                                                    |
| HOSTTARGET                                                                                                    | : /scratch/install/target                                                                                                    |
| HOST JAVA HOME                                                                                                    | : /scratch/app/product/jdk1.8.0_101                                                                                                    |
| HOST MW HOME                                                                                                    | : /scratch/app/product/fmw                                                                                                    |
| UI ADMIN SERVER LISTEN ADDRESS                                                                                                    | : 10.180.85.196                                                                                                    |
| UI_ADMIN_SERVER_LISTEN_PORT                                                                                                    | : 7001                                                                                                    |
| SOA HOST IP                                                                                                    |                                                                                                    |
|                                                                                                    | 508                                                                                                    |
|                                                                                                    |                                                                                                    |
|                                                                                                    |                                                                                                    |
|                                                                                                    |                                                                                                    |
|                                                                                                    |                                                                                                    |
|                                                                                                    |                                                                                                    |
|                                                                                                    |                                                                                                    |
|                                                                                                    |                                                                                                    |
|                                                                                                    |                                                                                                    |
|                                                                                                    |                                                                                                    |
|                                                                                                    |                                                                                                    |
|                                                                                                    |                                                                                                    |
|                                                                                                    |                                                                                                    |
|                                                                                                    |                                                                                                    |
|                                                                                                    |                                                                                                    |
|                                                                                                    |                                                                                                    |
| SUA HUSI IP<br>SOA_ORACLE_HOME<br>SOA_WIX_USER<br>SOA_WINOME<br>SOA_MANAGED_SERVER_LISTEN_ADDRESS<br>SOA_MANAGED_SERVER_LISTEN_PORT<br>SOA_WEBLOGIC_USERNAME<br>SOA_WEBLOGIC_PASSWORD<br>UI_IP<br>UI_UNIX_USER<br>UI_DOMAIN_HOME<br>INSTALL_AS<br>BIP_UNIX_USER<br>BIP_HOME<br>BIP_SERVER_IP<br>BIP_SERVER_PORT | soa<br>ofssobp<br>/scratch/app/product/fmw<br>10.180.85.159<br>8001<br>weblogic<br>10.180.85.196<br>ofssobp<br>/scratch/app/product/fmw/user_projects/domains/ui_domain<br>ofssobp<br>cofssobp<br>cofssobp<br>cofssobp<br>10.180.6.143<br>9502 |

| BIP_SERVER_IP                     | : 10.180.6.143       |
|-----------------------------------|----------------------|
| BIP_SERVER_PORT                   | : 9502               |
| IPM_SERVER_IP                     | : 10.180.6.143       |
| IPM_SERVER_PORT                   | : 16000              |
| OFSAA_SERVER_IP                   | : ofsaa-ofss.com     |
| OFSAA_SERVER_PORT                 | : 17000              |
| 0AAM_SERVER_IP                    | : oaam-ofss.com      |
| 0AAM_SERVER_PORT                  | : 14000              |
| 0AAM_SERVER_IP                    | : oaam-ofss.com      |
| 0AAM_SERVER_PORT                  | : 14000              |
| 0IM_SERVER_IP                     | : oim-ofss.com       |
| 0IM_SERVER_PORT                   | : 16000              |
| DOCUMAKER_SERVER_IP               | : documaker-ofss.com |
| DOCUMAKER_SERVER_PORT             | : 15000              |
| OBP_HOST_DB_USER                  | : OBP262             |
| OBP_HOST_DB_PASSWORD              | : welcomel           |
| OBP HOST DB IP                    | : 10.180.87.84       |
| OBP HOST DB PORT                  | : 1521               |
| OBP_HOST_DB_SERVICE_NAME          | : P8784A             |
| IPM_OUTBOUND_USERNAME             | : weblogic           |
| IPM_OUTBOUND_PASSWORD             | : weblogic1          |
| BIP_OUTBOUND_USERNAME             | : weblogic           |
| BIP OUTBOUND PASSWORD             | : weblogic1          |
| ODI OUTBOUND USERNAME             | : weblogic           |
| ODI_OUTBOUND_PASSWORD             | : weblogic1          |
| OIM OUTBOUND USERNAME             | : weblogic           |
| 0IM OUTBOUND PASSWORD             | : weblogic1          |
| WCM_OUTBOUND_USERNAME             | : weblogic           |
| WCM_OUTBOUND_PASSWORD             | : weblogic1          |
| OFFLINE_CHANNEL_OUTBOUND_USERNAME | : offlineuser        |
| OFFLINE CHANNEL OUTBOUND PASSWORD | : welcomel           |
| SAML ISSUER OUTBOUND USERNAME     | : weblogic           |
| SAML_ISSUER_OUTBOUND_PASSWORD     | : weblogic1          |
| BPEL ENCRYPTION OUTBOUND USERNAME | : weblogic           |
| BPEL_ENCRYPTION_OUTBOUND_PASSWORD | : weblogic1          |
| FTP_IPM_OUTBOUND_USERNAME         | : weblogic           |
| FTP IPM OUTBOUND PASSWORD         | : weblogic1          |
| BIPUSROUTBOUNDUSERNAME            | : weblogic           |
|                                   |                      |

Figure 4–20 Host Domain Post Installation Script Execution (contd)

| BIP_USR_OUTBOUND_USERNAME         | : weblogic                                                                                  |
|-----------------------------------|---------------------------------------------------------------------------------------------|
| BIP_USR_OUTBOUND_PASSWORD         | : weblogic1                                                                                 |
| SOA_PURGING_OUTBOUND_USERNAME     | : weblogic                                                                                  |
| SOA_PURGING_OUTBOUND_PASSWORD     | : weblogic1                                                                                 |
| SOA_OUTBOUND_USERNAME             | : weblogic                                                                                  |
| SOA_OUTBOUND_PASSWORD             | : weblogic1                                                                                 |
| ATMUSER_OUTBOUND_USERNAME         | : ATMUser                                                                                   |
| ATMUSER_OUTBOUND_PASSWORD         | : welcomel                                                                                  |
| POSUSER_OUTBOUND_USERNAME         | : POSUser                                                                                   |
| POSUSER_OUTBOUND_PASSWORD         | : welcomel                                                                                  |
| DMSHOST_OUTBOUND_USERNAME         | : weblogic                                                                                  |
| DMSHOST_OUTBOUND_PASSWORD         | : weblogic1                                                                                 |
| DMSUI_OUTBOUND_USERNAME           | : weblogic                                                                                  |
| DMSUI_OUTBOUND_PASSWORD           | : weblogic1                                                                                 |
| OCH_OUTBOUND_USERNAME             | : weblogic                                                                                  |
| OCH_OUTBOUND_PASSWORD             |                                                                                             |
| KEYSTORE_PASSWORD                 | : welcomel                                                                                  |
| UI_MANAGED_SERVER_LISTEN_ADDRESS  | : 10.180.85.196                                                                             |
| UI_MANAGED_SERVER_LISTEN_PORT     | : 8001                                                                                      |
| CARD_USERNAME                     | : orakey                                                                                    |
| CARD_PASSWORD                     | : welcome1                                                                                  |
| RULE_USERNAME                     | : orakey                                                                                    |
| RULE_PASSWORD                     | : welcome1                                                                                  |
| BAM_USERNAME                      | : weblogic                                                                                  |
| BAM_PASSWORD                      | : weblogic1                                                                                 |
| USER_TIMEZONE                     | : +5:30                                                                                     |
| HOST_SSL_PASSWORD                 | : welcome1                                                                                  |
| REMOTE_EXECUTION                  | : Y                                                                                         |
| IPM_HOME                          | : /scratch/app/product/fmw_ipm/Oracle_ECM1                                                  |
| IPM_UNIX_USER                     | : ofssobp                                                                                   |
| SECURITY_ENABLED                  | : Y                                                                                         |
| Please take your time and go thro | ugh the information printed above in detail.                                                |
| If the above mentioned informatio | n is correct, please enter Y or y to proceed. Press any other key to exit the installation. |
| V                                 |                                                                                             |

Figure 4–21 Host Domain Post Installation Script Execution (contd)

| Please take your time and go through the information printed above in detail.<br>If the above mentioned information is correct, please enter Y or y to proceed. Press any other key to e | exit the installa | tion.   |           |       |
|----------------------------------------------------------------------------------------------------|-------------------|---------|-----------|-------|
| ,<br>Post-installation will begin in sometime                                                                                                    |                   |         |           |       |
| ofssobp@10.180.85.159's password:                                                                                                    |                   |         |           |       |
| bpm-services.jar                                                                                                    | 100%              | 16MB    | 15.5MB/s  | 00:00 |
| bpm-services.jar copied from SOA machine                                                                                                    |                   |         |           |       |
| ofssobp@10.180.85.159's password:                                                                                                    | 1000              | 1001//0 | 1 (10)/-  | 00.00 |
| soa-infra-mgmt.jar                                                                                                    | 100%              | 1001KB  | 1.6MB/s   | 00:00 |
| soa-infra-mgmt.jar copied from SOA machine<br>ofssobp@10.180.85.159's password:                                                                                                    |                   |         |           |       |
| orabpel.jar                                                                                                    | 100%              | 6020KB  | 6.8MB/s   | 00:00 |
| bpm-services.jar copied from SOA machine                                                                                                    | 1000              | 002010  | 0.010/3   | 00.00 |
| ofssobp@10.180.85.159's password:                                                                                                    |                   |         |           |       |
| tracking-api,jar                                                                                                    | 100%              | 24KB    | 24.3KB/s  | 00:00 |
| bpm-services.jar copied from SOA machine                                                                                                    |                   |         |           |       |
| ofssobp@10.180.6.143's password:                                                                                                    |                   |         |           |       |
| il8nAPI_v3.jar                                                                                                    | 100%              | 904KB   | 904.4KB/s | 00:00 |
| il8nAPI_v3.jar copied from BIP machine                                                                                                    |                   |         |           |       |
| ofssobp@10.180.6.143's password:                                                                                                    | 1000              | 0000WD  | 0.0110/   |       |
| xdocore.jar                                                                                                    | 100%              | 9060KB  | 8.9MB/s   | 00:00 |
| xdocore.jar copied from BIP machine                                                                                                    |                   |         |           |       |
| ofssobp@10.180.6.143's password:<br>versioninfo.jar                                                                                                    | 100%              | 620/KB  | 6.1MB/s   | 00:00 |
| versioninfo.jar copied from BIP machine                                                                                                    | 100%              | 0204110 | 0,100/3   | 00.00 |
| ofssobp@10.180.6.143's password:                                                                                                    |                   |         |           |       |
| imaging-client.jar                                                                                                    | 100%              | 863KB   | 863.3KB/s | 00:00 |
| imağıng-client.jar copied from IPM machine                                                                                                    |                   |         |           |       |
| ofssobp@10.180.6.143's password:                                                                                                    |                   |         |           |       |
| oracle.ucm.ridc-11.1.1.jar                                                                                                    | 100%              | 619KB   | 618.9KB/s | 00:00 |
| oracle.ucm.ridc-11.1.1.jar copied from IPM machine                                                                                                    |                   |         |           |       |
| BIP_SERVICE_ENDPOINT as http://10.180.6.143:9502/xmlpserver/services/PublicReportService?wsdl                                                                                            |                   |         |           |       |
| IPM_URL as http://10.180.6.143:16000/imaging/ws                                                                                                    |                   |         |           |       |
| JDBC String as jdbc:oracle:thin:@10.180.87.84:1521:P8784A                                                                                                    |                   |         |           |       |

Figure 4–22 Host Domain Post Installation Script Execution (contd)

#### Figure 4–23 Host Domain Post Installation Script Execution Summary

| <pre>/APP-INF/lib/com.ofss.fc.enumeration.communications.jar:/scratch/app/product/fmw/obpinstall/obp/ob.host.client/ob.app.client.coll/APP-INF/lib/com.ofss.<br/>.fc.wsdl.external.recovery.jar:/scratch/app/product/fmw/obpinstall/obp/ob.st.client/ob.app.client.coll/APP-INF/lib/com.ofss.fc.wsdl.client.recovery.<br/>jar:/scratch/app/product/fmw/obpinstall/obp/ob.host.client/ob.app.client.coll/APP-INF/lib/com.ofss.fc.wsdl.client.recovery.<br/>jar:/scratch/app/product/fmw/obpinstall/obp/ob.host.client/ob.app.client.coll/APP-INF/lib/com.ofss.fc.usdl.client.recovery.<br/>/fw/obpinstall/obp/ob.host.client/ob.app.client.coll/APP-INF/lib/com.ofss.fc.ispx.client.proxy.recovery.jar:/scratch/app/product/fmw/obpinstall/obp/ob.host.client/ob.app.client.coll/APP-INF/lib/com.ofss.fc.usdl.client.coll/APP-INF/lib/com.ofss.fc.usdl.client.coll/APP-INF/lib/com.ofss.fc.usdl.client.coll/APP-INF/lib/com.ofss.fc.wsdl.external.collection.jar:/scratch/app/product/fmw/obpinstall/obp/ob.host.client/ob.app.client.coll/APP-INF/lib/com.ofss.fc.wsdl.external.collection.jar:/scratch/app/product/fmw/obpinstall/obp/ob.host.client/ob.app.client.coll/APP-INF/lib/com.ofss.fc.wsdl.external.collection.jar:/scratch/app/product/fmw/obpinstall/obp/ob.host.client/ob.app.client.coll/APP-INF/lib/com.ofss.fc.wsdl.external.collection.jar:/scratch/app/product/fmw/obpinstall/obp/ob.host.client/ob.app.client.coll/APP-INF/lib/com.ofss.fc.wsdl.client<br/>.collection.jar:/scratch/app/product/fmw/obpinstall/obp/ob.host.client/ob.app.client.coll/APP-INF/lib/com.ofss.fc.wsdl.external.collection.jar:/scratch/app/product/fmw/obpinstall/obp/ob.host.client/ob.app.client.coll/APP-INF/lib/com.ofss.fc.wsdl.external.collection.jar:/scratch/app/product/fmw/obpinstall/obp/ob.host.client/ob.app.client.coll/APP-INF/lib/com.ofss.fc.wsdl.external.collection.jar:/scratch/app/product/fmw/obpinstall/obp/ob.host.client/ob.app.client.coll/APP-INF/lib/com.ofss.fc.wsdl.external.collection.jar:/scratch/app/product/fmw/obpinstall/obp/objinstall/obp/objinstall/obp/objinstall/obp/objinstall/obp/objinstall/obp/obji</pre> |
|----------------------------------------------------------------------------------------------------|
| Java HotSpot(TM) 64-Bit Server VM warning: ignoring option MaxPermSize=512H; support was removed in 8.0                                                                                                    |
| System property [org.owasp.esapi.opsteam] is not set<br>Attempting to load ESAPI.properties via file 1/0.<br>System property [org.owasp.esapi.devteam] is not set                                                                                                    |
| Attempting to load ESAPI.properties as resource file via file I/O.<br>Not found in "org.owasp.esapi.resources" directory or file not readable: /scratch/app/product/fmw/user_projects/domains/host_domain/ESAPI.properties<br>Found in SystemBesource Directory/resourceDirectory: /scratch/app/product/fmw/uspinstall/obp/confag/.esapi/ESAPI.properties<br>Loaded "ESAPI.properties" properties file<br>SecurityConfiguration for Validator.ConfigurationFile.MultiValued not found in ESAPI.properties. Using default: false<br>Attempting to load validation.properties via file I/O.<br>Attempting to load validation.properties via file I/O.<br>Not found in "org.owasp.esapi.resources" directory or file not readable: /scratch/app/product/fmw/user_projects/domains/host_domain/validation.propert                                                                                                    |
| ies<br>Found in SystemResource Directory/resourceDirectory: /scratch/app/product/fmw/obpinstall/obp/config/.esapi/validation.properties<br>Server: Could not initalize class com.ofss.fc.infra.das.orm.DataAccessManager<br>Aule Utility executed successfully. Refer DBP host log for details<br>Press any kay to continue<br>[ofssobg@mum00adh fmw]s 🎽                                                                                                    |

- 7. After completion of the host post installation, it will return to the command prompt.
- 8. Finally inside logging.xml file for managed servers,

for example: /scratch/app/product/fmw/user\_projects/domains/host\_ domain/config/fmwconfig/servers/obphost\_server1/logging.xml

within the following xml tag:

<logging\_configuration> <log\_handlers> </log\_handlers> </log\_handlers> </log

add:

```
<log_handler name='el-handler' level='TRACE:32'
```

class='oracle.core.ojdl.logging.ODLHandlerFactory'>

```
<property name='path' value='${fc.log.dir}/logs/eclipselink.log' />
```

```
<property name='maxFileSize' value='10485760' />
```

<property name='maxLogSize' value='104857600' />

```
<property name='encoding' value='UTF-8' />
```

<property name='useThreadName' value='true' />

<property name='supplementalAttributes'</pre>

```
value='J2EE_APP.name,J2EE_MODULE.name,WEBSERVICE.name,WEBSERVICE_
PORT.name,composite_instance_id,component_instance_id,composite_
name,component name' />
```

</log handler>

9. Within the following xml tag:

<logging\_configuration><loggers></loggers></logging\_configuration>

```
add:
<logger name='org.eclipse.persistence' level='TRACE:32'
useParentHandlers='false'>
<handler name='el-handler' />
</logger name='javax.persistence' level='TRACE:32'
useParentHandlers='false'>
<handler name='el-handler' />
</logger>
```

10. After post installation on host, if you get the following error, perform the following steps:

```
<Error> <Store> <whf00mdc> <obphost_server1> <[ACTIVE] ExecuteThread:
'4' for queue: 'weblogic.kernel.Default (self-tuning)'> <<WLS Kernel>>
<> <c67dc589-c3b8-41a1-b2ab-7d2da1159133-0000000b> <1617800777936> <
[severity-value: 8] [rid: 0] [partition-id: 0] [partition-name: DOMAIN]
> <BEA-280072> <JDBC store "obphost_server1JDBCStore" failed to open
table "WLStore".
```

```
weblogic.store.io.jdbc.OwnershipException: [Store:280064]280077
(server="obphost_server1" store="obphost_server1JDBCStore"
table="WLStore")
```

- a. Restart Admin Server and login to weblogic console.
- b. In weblogic console, click on Services > Persistent Stores.

#### Figure 4–24 Open Persistence Stores

| Change Center                                                               | 🚹 Home Log Out Preferences 🔤 Record Help                                                                                                    | Q                                                 |           | Welcome, weblogic Connected to: host_doma |  |  |  |
|-----------------------------------------------------------------------------|----------------------------------------------------------------------------------------------------|---------------------------------------------------|-----------|-------------------------------------------|--|--|--|
| View changes and restarts                                                   | Home >Summary of Persistent Stores                                                                                                    | Home >Summary of Persistent Stores                |           |                                           |  |  |  |
| Click the Lock & Edit button to modify, add or delete items in this domain. | Summary of Persistent Stores                                                                                                    | immary of Persistent Stores                       |           |                                           |  |  |  |
| Lock & Edit Release Configuration                                           | A persistent store is a physical repository for storing subsystem data, such as persistent JMS messages. It can be a JDBC-accessible database, disk-based file, or replicated memory storage. This page summarizes the persistent stores that have been created for this domain. |                                                   |           |                                           |  |  |  |
| Domain Structure                                                            | Customize this table                                                                                                    |                                                   |           |                                           |  |  |  |
| host_domain                                                                 |                                                                                                    |                                                   |           |                                           |  |  |  |
| Domain Partitions                                                           | Persistent Stores (Filtered - More Columns Ex                                                                                                    | Persistent Stores (Filtered - More Columns Exist) |           |                                           |  |  |  |
| Environment                                                                 | Click the Lock & Edit button in the Change Center to activate all the buttons on this page.                                                                                                    |                                                   |           |                                           |  |  |  |
| Deployments                                                                 |                                                                                                    |                                                   |           |                                           |  |  |  |
| Services                                                                    | New v Delete                                                                                                    | New > Delete Showing 1 to 2 of 2 Previous Next    |           |                                           |  |  |  |
| Messaging                                                                   |                                                                                                    |                                                   |           |                                           |  |  |  |
| Persistent Stores                                                           | Name                                                                                                    |                                                   | Туре      | Target                                    |  |  |  |
| Foreign JNDI Providers                                                      | mds-owsm                                                                                                    |                                                   | FileStore | AdminServer                               |  |  |  |
| Work Contexts                                                               | obphost_server1JDBCStore                                                                                                    |                                                   | JDBCStore | obphost server1                           |  |  |  |
| XML Registries                                                              | ObbuosCserver100bCstore                                                                                                    |                                                   | JUBCSIORE | oopnost_server1                           |  |  |  |
| XML Entity Caches                                                           | New - Delete                                                                                                    |                                                   |           | Showing 1 to 2 of 2 Previous Next         |  |  |  |
| јСОМ                                                                        |                                                                                                    |                                                   |           |                                           |  |  |  |
| Mail Sessions                                                               |                                                                                                    |                                                   |           |                                           |  |  |  |

c. Click on obphost\_server1JDBCStore and add Prefix Name: batch

| 🙆 Home Log O             | ut Preferences 📐 Record Help                                 | Q                                          | Welcome, weblogic Connected to: host_doma                                                                                                    |  |  |  |  |
|--------------------------|--------------------------------------------------------------|--------------------------------------------|----------------------------------------------------------------------------------------------------|--|--|--|--|
| Home >Summary            | Home >Summary of Persistent Stores >obphost_server1JDBCStore |                                            |                                                                                                    |  |  |  |  |
| Settings for obp         | host_server1JDBCStore                                        |                                            |                                                                                                    |  |  |  |  |
| Configuration            | Targets Monitoring Notes                                     |                                            |                                                                                                    |  |  |  |  |
| Configuration            | High Availability                                            |                                            |                                                                                                    |  |  |  |  |
| Click the <i>Lock</i> a  | & Edit button in the Change Center to r                      | nodify the settings on this page.          |                                                                                                    |  |  |  |  |
| Save                     |                                                              |                                            |                                                                                                    |  |  |  |  |
| Use this page t          | o configure a JDBC-accessible store for                      | storing subsystem data, such as persistent | JMS messages or Store-and-Forward messages.                                                                                                    |  |  |  |  |
| Name:                    | obphost_serve                                                | r1JDBCStore                                | The name of this JDBC store. This name must be unique within a WebLogic domain. More Info                                                                                                    |  |  |  |  |
| Scope:                   | Global                                                       |                                            | Specifies if the JDBC store is accessible within the domain, a partition, or a resource group template. More Info                                                                                                    |  |  |  |  |
| Data Source:             | OBP_HOS                                                      | T_DS_NONXA V                               | The JDBC data source used by this JDBC store to access its backing table.<br>You cannot configure a JDBC store to use a JDBC data source that is<br>configured to use an XA JDBC driver or configured to support global<br>transactions. More Info |  |  |  |  |
| <sub> (</sub> Prefix Nam | Daton                                                        |                                            | The prefix for the JDBC store's database table (WLStore), in the following format:[[[catalog.]schema.]prefix]. More Info                                                                                                    |  |  |  |  |
| - Advanced               |                                                              |                                            |                                                                                                    |  |  |  |  |

11. Then start the admin and managed servers after verifying details as mentioned in Section 4.3 REST (SWAGGER) DEPLOYMENT Check to check the domain configuration status as described in verification part in Section 12.2 Host Domain Verification.

Similar to the above batchhost post installation, perform post installation for other XD components, if you are performing an XD media pack installation.

# 4.3 REST (SWAGGER) DEPLOYMENT Check

This section lists the steps to check REST API deployment. REST API deployment has already been done in Section 4.2 Post Installation Configuration. Verify the following points that are part of batchhost installation:

1. OWSM keystore creation on HOST EM: It is a part of host post installation. Verify if OWSM is present on HOST EM console. If not, then create it.

#### Figure 4–25 Add Prefix Name

a. Log in to HOST EM and click weblogin domain > security > keystore.

Figure 4–26 Navigate to Keystore

| E                    | 🧉 WebLogic Domain 👻     |                                                                                           |
|----------------------|-------------------------|-------------------------------------------------------------------------------------------|
| Domain_              | Home                    |                                                                                           |
| Keyst                | Monitoring              | F                                                                                         |
| The Keys<br>create a | Diagnostics             | These are organized into namespaces called<br>tore, change a keystore password, or delete |
| View a               | Control                 | Delete 👓 Manage 🥒 Cha                                                                     |
| Nar                  | Logs                    | >                                                                                         |
| Þ                    | Environment             | Security Realms                                                                           |
| •                    | Deployments             | Security Administration                                                                   |
| Þ                    | JDBC Data Sources       | Web Service Security                                                                      |
| Þ                    | Messaging               | Application Policies                                                                      |
| Þ                    | Cross Component Wiring  | Application Roles                                                                         |
|                      | Web Services            | System Policies                                                                           |
|                      | Other Services          | Security Provider Configuration                                                           |
|                      | Administration          | Audit Registration and Policy                                                             |
|                      | Refresh WebLogic Domain | Credentials                                                                               |
|                      | Security                | ▶ Keystore                                                                                |

- b. Create Stripe 'OWSM'.
- c. Create KeyStore 'keystore' under OWSM.

Figure 4–27 Create Keystore

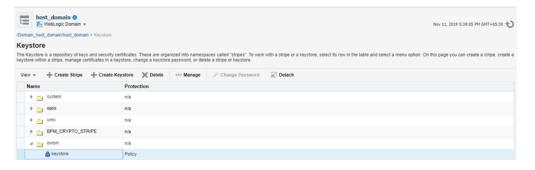

d. Click Manage and generate Keypair using the following values: Alias: orakey

Common name: orakey Organizational Unit: Oracle Cloud for Industry Organization: Oracle Corporation City: Redwood Shores State: California Country: United States

| Generate Keypair          |                           |
|---------------------------|---------------------------|
| * Alias                   | orakey                    |
| * Common name             | orakey                    |
| Subject Alternative Names |                           |
|                           |                           |
| Organizational Unit       | Oracle Cloud for Industry |
| Organization              | Oracle Corporation        |
| City                      | Redwood Shores            |
| State                     | California                |
| Country                   | United States             |
| Key Type                  | RSA T                     |
| Key Size                  | 2048 •                    |
|                           | OK Cancel                 |

Figure 4–28 Generate Keypair

- 2. jax-rs library deployment on host console.
- 3. Host IP with port will be present in json/yaml files under \$MW\_HOME/obpinstall/obp/OBPAPI/yaml.
- 4. OBPAPI folder present under \$MW\_HOME/obpinstall/obp and it gets deployed as a war on host.

### Figure 4–29 OBPAPI deploy on obphost\_cluster1

| Co.app.host.tp.cz(2.7.0.0.0,2.7.0.0.0) | Active |      | Library         | obphost_server1               | Global | 100 |
|----------------------------------------|--------|------|-----------------|-------------------------------|--------|-----|
| B © OPPAPI                             | Active | ≪ ок | Web Application | obphost_cluster1              | Global | 100 |
| fod.didristory(1.0, 12.2.1)            | Active |      | Library         | AdminServer, obphost_cluster1 | Global | 100 |
| Col. did history. webapp (1.0, 12.2.1) | Active |      | Library         | AdminServer, obphost_cluster1 | Global | 100 |

5. After completion of the above steps, restart the HOST managed server to reflect the changes.

http://\$HOSTIP:\$HOSTPORT/OBPAPI/home.html

### Figure 4–30 REST API

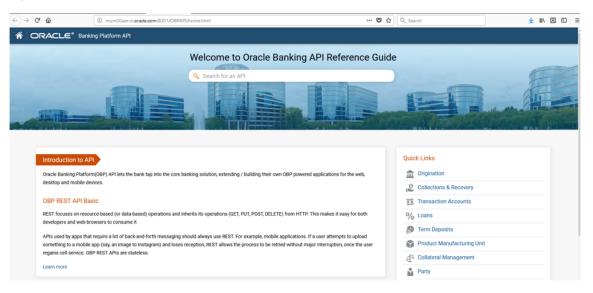

# 5 OBP Localization Presentation Media Pack Installation

This chapter details every step involved in the installation of Oracle Banking Platform Localization Presentation (UI) Media pack. The subsequent section refers to the variable names specified in Section 2.4 Installation Checklist.

# **5.1 Installation and Configuration Procedure**

This section details the installation procedure for the Oracle Banking Platform Localization Presentation Media Pack.

### 5.1.1 Preparatory Steps

This section lists the preparatory steps required for the Oracle Banking Platform Localization Presentation Media Pack installation.

### Step 1 Procuring Installables

Download the appropriate presentation media pack from the following location:

http://edelivery.oracle.com/

### Step 2 Extracting the Installables

Copy the 'obpus-ui-soa.zip' or 'obpau-ui-soa.zip' to a local Linux VM or Linux machine from where the installation will be carried out. Extract the zip file. Three files will be extracted:

- A zip file 'obpinstall-ui-soa.zip'
- The installation script 'installobpui.sh'
- The install configuration property file 'installobpui.properties'

### Step 3 Printing Checklists

Take a printout of the installation checklist mentioned in Section 2.4 Installation Checklist of this guide and note the values applicable for each point in the last column for 'Value' so that the same is handy during the actual installation.

### 5.1.2 Pre-Installation Steps

This section lists the pre-installation steps required for the Oracle Banking Platform Localization Presentation Media Pack installation. The procedure can be started after SOA pre-installation steps are executed.

### Step 1 Updating installobpui.properties

Navigate to the directory where the files obpinstall-ui-soa.zip, installobpui.sh and installobpui.properties are placed and update installobpui.properties with relevant values from the checklist.

### Step 2 Checklist for a new setup

Before initiating installation on a completely new setup, check the following:

- Make sure required RCU schemas have been created. For more information, see Section 7.1 Pre-Installation Steps and Section 7.2 OBP Database Setup – RCU Installation.
- Node manager must not be running on the target machine.
- Create a dummy folder named as Target and mention its path against UI\_TARGET property.
- In case of a re-installation ensure that the directory paths against DOMAIN\_DIRECTORY\_ LOCATION, HOST\_TARGET and HOST\_MW\_HOME specified in installobpui.properties are cleaned up for traces of any previous installations, as the remote shell copy may not be overwriting in case of any residual file left by the previous run.
- No processes should be running on the port in HOST machine given in installobpui.properties.
- MDS\_SCHEMA\_USER schema given in the installobpui.properties exists. This should point to the same schema as MDS\_HOST\_DB\_USER of installobphost.properties.
- Values given in installobpui.properties must be correct. At run time, no option will be given to change the values.

### 5.1.3 Installation Steps

This section lists the installation steps required for the Oracle Banking Platform Localization Presentation Media Pack installation.

- 1. Navigate to the directory where the media pack files are placed and execute installobpui.sh. The installation script shall echo the values entered in the installobpui.properties file and ask for a confirmation to go ahead with the installation.
- 2. The installation script automatically triggers the following significant steps using secure remote copy 'scp' command and remote shell commands execution using the 'ssh' command.

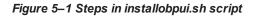

Unzip obpinstall-ui.zip in the target area of UI thereby making available binary for OBP UI itself

Executes the jar file obpui\_us\_generic.jar in the "UI\_MW\_HOME" to create a directory named "obpinstall", copies obppostinstallui.properties to "UI\_MW\_HOME", copies installobpuisilent.properties to UI\_MW\_HOME/obpinstall/obp/silent, initiates the Oracle WebLogic Domain Configuration

Creates domain in DOMAIN\_DIRECTORY\_LOCATION and Post installscripts in UI\_MW\_HOME location

A sample output is given here.

Figure 5–2 Confirmation to Proceed Domain Installation

| [ofssobp@mum00adi ui]\$ ./installobp                                                                                                    | ui.sh                                                                                                    |
|----------------------------------------------------------------------------------------------------|----------------------------------------------------------------------------------------------------|
| The present working directory is /se                                                                                                    | cratch/install/ui. It is assumed that all installables are present in this directory.                                                                                                    |
|                                                                                                    |                                                                                                    |
| SILENT INSTALL                                                                                                    | : <b>v</b>                                                                                                    |
| LOCAL IP                                                                                                    | : 10.180.85.196                                                                                                    |
| LOCAL DISPLAY VALUE                                                                                                    | : 0.0                                                                                                    |
| DOMAIN NAME                                                                                                    | : ui domain                                                                                                    |
| DOMAIN DIRECTORY LOCATION                                                                                                    | : /scratch/app/product/fmw/user projects/domains                                                                                                    |
| WEBLOGIC USERNAME                                                                                                    | : weblogic                                                                                                    |
| WEBLOGIC PASSWORD                                                                                                    | : weblogic1                                                                                                    |
| MDS_SCHEMA_USER                                                                                                    | : PRDUI MDS                                                                                                    |
| MDS_SCHEMA_PASSWORD                                                                                                    | : welcome1                                                                                                    |
| MDS_DB_IP                                                                                                    | : 10.180.87.84                                                                                                    |
| MDS_DB_PORT                                                                                                    | : 1521                                                                                                    |
| MDS_DB_SERVICE_NAME                                                                                                    | <pre>: y<br/>: 10.180.85.196<br/>: 0.0<br/>: ui_domain<br/>: /scratch/app/product/fmw/user_projects/domains<br/>: weblogic<br/>: weblogic1<br/>: PRDUI_MDS<br/>: welcome1<br/>: 10.180.87.84<br/>: 1521<br/>: PB784A<br/>: 0GP262<br/>: welcome1<br/>: 10.180.87.84<br/>: 1521</pre> |
| HOST_SCHEMA_USER                                                                                                    | : OBP262                                                                                                    |
| HOST_SCHEMA_PASSWORD                                                                                                    | : welcomel                                                                                                    |
| HOST_DB_IP                                                                                                    | : 10.180.87.84                                                                                                    |
| HOST_DB_PORT                                                                                                    | : 1521                                                                                                    |
| HOST_DB_SERVICE_NAME                                                                                                    | : P8784A                                                                                                    |
| OPSS_SOA_SCHEMA_USER                                                                                                    | : PRDSOA_OPSS                                                                                                    |
| NOST_DB_PORT<br>HOST_DB_PORT<br>HOST_DB_SERVICE_NAME<br>OPSS_SOA_SCHEMA_USER<br>OPSS_SOA_SCHEMA_PASSWORD<br>OPSS_SOA_DB_IP<br>DOSCSOA_DB_IP | : welcomel                                                                                                    |
| OPSS_SOA_DB_IP                                                                                                    | : 10.180.87.84                                                                                                    |
| OPSS_SOA_DB_PORT                                                                                                    | : 1521                                                                                                    |
| OPSS_SOA_DB_PORT<br>OPSS_SOA_DB_SERVICE_NAME<br>ADMIN_SERVER_LISTEN_ADDRESS                                                                 | : P8784A                                                                                                    |
| ADMIN_SERVER_LISTEN_ADDRESS                                                                                                    | : 10.180.85.196                                                                                                    |
| ADMIN_SERVER_LISTEN_PORT                                                                                                    |                                                                                                    |
| ADMIN_SERVER_SSL_LISTEN_PORT                                                                                                    | : /002                                                                                                    |
| MANAGED_SERVER_LISTEN_ADDRESS                                                                                                    |                                                                                                    |
| MANAGED_SERVER_LISTEN_PORT                                                                                                    | : 8001                                                                                                    |
| MANAGED_SERVER_SSL_LISTEN_PORT                                                                                                    | : 8002                                                                                                    |
| LDAP_PROVIDER<br>OID_IP<br>OID_PORT<br>OID_ADMIN_USER                                                                                       | . 10 100 7 04                                                                                                    |
|                                                                                                    | . 10,100.8/.04                                                                                                    |
|                                                                                                    | . 509<br>. cn-oral admin                                                                                                    |
| OID_ADMIN_USER                                                                                                    | : ci=orctadmin<br>: welcomel                                                                                                    |
| OID_ADMIN_PWD                                                                                                    | , Wellower                                                                                                    |

| OID_ADMIN_PWD                      | : welcomel                                                                                                    |
|------------------------------------|----------------------------------------------------------------------------------------------------|
| 0ID_GROUP_DSN                      | : cn=Groups,dc=in,dc=oracle,dc=com                                                                                 |
| OID_USER_DSN                       | : cn=Users,dc=in,dc=oracle,dc=com                                                                                  |
| NODE_MGR_PORT                      | : 5556                                                                                                    |
| UI_IP                              | : 10.180.85.196                                                                                                    |
| UI_CLUSTER_NAME                    | : obpui_cluster1                                                                                                   |
| UI_SERVER_NAME                     | : obpui_server1                                                                                                    |
| UI_TARGET                          | : /scratch/install/target                                                                                          |
| UI_MW_HOME                         | : /scratch/app/product/fmw                                                                                         |
| UI_JAVA_HOME                       | : /scratch/app/product/jdk1.8.0_101                                                                                |
| OUI_JAVA_HOME                      | : /scratch/app/product/jdk1.8.0_101                                                                                |
| CENTRAL_INVENTORY_LOC              | : /scratch/app/oraInventory                                                                                        |
| INSTALL_AS                         | : ofssobp                                                                                                    |
| IPM_SERVER_IP                      | : 10.180.6.143                                                                                                    |
| IPM_SERVER_PORT                    | : 16000                                                                                                    |
| OFSAA_SERVER_IP                    | : ofsaa-ofss.com                                                                                                   |
| OFSAA_SERVER_PORT                  | : 17000                                                                                                    |
| OAAM_SERVER_IP                     | : oaam-ofss.com                                                                                                    |
| OAAM_SERVER_PORT                   | : 14000                                                                                                    |
| 0IM_SERVER_IP                      | : oim-ofss.com                                                                                                    |
| 0IM_SERVER_PORT                    | : 16000                                                                                                    |
| UI_ADMIN_JVM_PARAMS                | : -Xms2048m -Xmx4096m                                                                                              |
| UI_MANAGED_JVM_PARAMS              | : -Djbo.ampool.doampooling=false -Xms4096m -Xmx6084m -XX:NewSize=512m -XX:MaxNewSize=2048m -XX:+UseParNewGC -XX:+C |
|                                    | cMarkSweepGC -XX:CMSInitiatingOccupancyFraction=75 -Djbo.load.components.lazily=true                               |
| HOST_ADMIN_SERVER_LISTEN_ADDRESS   | : 10.180.85.195                                                                                                    |
| HOST_ADMIN_SERVER_LISTEN_PORT      | : 7001                                                                                                    |
| HOST_MANAGED_SERVER_LISTEN_ADDRESS |                                                                                                    |
| HOST_MANAGED_SERVER_LISTEN_PORT    | : 8001                                                                                                    |
| SOA_MANAGED_SERVER_LISTEN_ADDRESS  | : 10.180.85.159                                                                                                    |
| SOA_MANAGED_SERVER_LISTEN_PORT     | : 8001                                                                                                    |
| SOA_ADMIN_SERVER_LISTEN_ADDRESS    | : 10.180.85.159                                                                                                    |
| SOA_ADMIN_SERVER_LISTEN_PORT       | : 7001                                                                                                    |
| KEYSTORE_PASSWORD                  | : welcome1                                                                                                    |
| UI_SSL_PASSWORD                    | : welcome1                                                                                                    |
| UCM_READ_FROM_URL                  | : true                                                                                                    |
| UCM_IP                             | : ofss.ucm.com                                                                                                    |
| UCM_PORT                           | : 4444                                                                                                    |
| OFFLINE_CHANNEL_OUTBOUND_USERNAME  | : offlineuser                                                                                                    |
|                                    |                                                                                                    |

Figure 5–3 Confirmation to Proceed Domain Installation (contd)

| OFFLINE CHANNEL OUTBOUND USERNAME   | : offlineuser                                                                             |
|-------------------------------------|-------------------------------------------------------------------------------------------|
| OFFLINE_CHANNEL_OUTBOUND_PASSWORD   |                                                                                           |
| CARD_USERNAME                       | : orakey                                                                                  |
| CARD_PASSWORD                       | ; welcomel                                                                                |
| RULE_USERNAME                       | : orakey                                                                                  |
| RULE_PASSWORD                       | : welcomel                                                                                |
| USER_TIMEZONE                       | : +5:30                                                                                   |
| REMOTE_EXECUTION                    | : Y                                                                                       |
| IPM_USERNAME                        | : weblogic                                                                                |
| IPM_PASSWORD                        | : weblogic1                                                                               |
| FTP_IPM_USERNAME                    | : ofssobp                                                                                 |
| FTP_IPM_PASSWORD                    | : ofssobpl23                                                                              |
| FTP_IPM_BATCH_USERNAME              | : ofssobp                                                                                 |
| FTP_IPM_BATCH_PASSWORD              | : ofssobp123                                                                              |
| IPM_HOME                            | : /scratch/app/product/fmw_ipm/Oracle_ECM1                                                |
| BIP_SERVER_IP                       | : 10.180.6.143                                                                            |
| BIP_SERVER_PORT                     | : 9502<br>: ofssobp                                                                       |
| BIP_UNIX_USER<br>BIP_HOME           | : /scratch/app/product/fmw_bip/bi                                                         |
| HOST UNIX USER                      | : ofssobp                                                                                 |
|                                     | , orssup                                                                                  |
| Please take your time and go throug | gh the information printed above in detail.                                               |
|                                     | is correct, please enter Y or y to proceed. Press any other key to exit the installation. |
|                                     |                                                                                           |
|                                     |                                                                                           |

Figure 5–4 Confirmation to Proceed Domain Installation (contd)

- 3. Verify the value of each property carefully before proceeding.
- 4. If all values are correct, then enter 'Y' or 'y' and press Enter to initiate the installation. The installation utility performs the installation and domain is created silently.

| Please take your time and go through the information printed above in detail.<br>If the above mentioned information is correct, please enter Y or y to proceed. Press any other key to exit the ins<br>y<br>Installation will begin in sometime.<br>Please wait while the installables are copied onto the servers.                                                                                                    | stallation.                                           |       |
|----------------------------------------------------------------------------------------------------|-------------------------------------------------------|-------|
| The authenticity of host '10.180.85.196 (10.180.85.196)' can't be established.<br>ECDSA key fingerprint is 31:10:21:f8:86:6a:ad:5e:5c:e0:ff:01:8b:d0:d6:d8.<br>Are you sure you want to continue connecting (yes/no)? yes<br>Warning: Permanently added '10.180.85.196' (ECDSA) to the list of known hosts.<br>ofssobe10.180.85.196's password:                                                                                                    |                                                       |       |
| obpinstall-ui.zip<br>installobpuisilent.properties<br>The configuration of OBP UI domain will begin immediately.<br>ofssobp@10.180.85.196's password:<br>Archive: _scratch/install/target/obpinstall-ui.zip<br>inflating: /scratch/install/target/obpui_generic.jar                                                                                                    | 100% 649%8 216.3%8/s 00:03<br>100% 1241 1.2KB/s 00:00 |       |
| <pre>inflating: /scratch/install/target/obpui generic.jar<br/>inflating: /scratch/install/target/installdomain.sh<br/>inflating: /scratch/install/target/installdomain_silent.sh<br/>inflating: /scratch/install/target/obp-ui-post-install.sh<br/>inflating: /scratch/install/target/obp-ui-post-install.py<br/>inflating: /scratch/install/target/obp-ui-post-install.py<br/>inflating: /scratch/install/target/docutils-0.12.tar.gz<br/>inflating: /scratch/install/target/PYAML-3.11.tar.gz<br/>inflating: /scratch/install/target/PYAML-3.11.tar.gz<br/>inflating: /scratch/install/target/Surget.0.5.7.tar.gz<br/>inflating: /scratch/install/target/Surget.0.5.7.tar.gz<br/>inflating: /scratch/install/target/suds-0.4.tar.gz<br/>inflating: /scratch/install/target/suds-0.4.tar.gz<br/>inflating: /scratch/install/target/suds-0.4.tar.gz<br/>inflating: /scratch/install/target/suds-0.4.tar.gz<br/>inflating: /scratch/install/target/suds-0.4.tar.gz<br/>inflating: /scratch/install/target/suds-0.4.tar.gz<br/>inflating: /scratch/install/target/suds-0.5.os_os_tar.gu<br/>-&gt; /scratch/app/product/jdkl.a.0_101/bin/java -jar /scratch/install/target/obpui_generic.jar -silent ORACLE_HOME=<br/>INVENTORY_LOCATION=/scratch/app/oraInventory<br/>Launcher log file is /tmp/oraInstall2018-05-03_05-13-19PM/launcher2018-05-03_05-13-19PM.log.<br/>Extracting files<br/>Starting Oracle Universal Installer</pre> | /scratch/app/product/fmw/obpins                       | stall |
| Checking if CPU speed is above 300 MHz. Actual 2693.763 MHz Passed<br>Checking swap space: must be greater than 512 MB. Actual 16057324 MB Passed<br>Checking if this platform requires a 64-bit JVM. Actual 64 Passed (64-bit not required)<br>Checking temp space: must be greater than 300 MB. Actual 30077 MB Passed                                                                                                    |                                                       |       |
| Preparing to launch the Oracle Universal Installer from /tmp/OraInstall2018-05-03_05-13-19PM                                                                                                    |                                                       |       |
| Installation Summary                                                                                                    |                                                       |       |
| Disk Space : Required 1,292 MB, Available 296,965 MB<br>Feature Sets to Install:<br>OBP UI Server FeatureSet 2.6.2.0.0<br>Next Generation Install Core 13.2.0.0.0<br>OPatch 13.2.0.0.0                                                                                                    |                                                       |       |
| You can find the log of this install session at:                                                                                                    |                                                       |       |

| -                                                                                                    | _ |
|----------------------------------------------------------------------------------------------------|---|
| You can find the log of this install session at:                                                                          |   |
| /tmp/0raInstall2018-05-03_05-13-19PM/install2018-05-03_05-13-19PM.log                                                     |   |
| .coading products list. Please wait.                                                                                      |   |
| 40%                                                                                                    |   |
| .oading products. Please wait.                                                                                            |   |
|                                                                                                    |   |
| 47%<br>50%                                                                                                    |   |
| 53%                                                                                                    |   |
|                                                                                                    |   |
| 63%                                                                                                    |   |
|                                                                                                    |   |
| 735                                                                                                    |   |
|                                                                                                    |   |
|                                                                                                    |   |
|                                                                                                    |   |
|                                                                                                    |   |
| ·····                                                                                                    |   |
| 373                                                                                                    |   |
|                                                                                                    |   |
| 72% Done.                                                                                                    |   |
| 96% Done.                                                                                                    |   |
| Installation in progress (Thursday, May 3, 2018 5:13:44 PM IST)                                                           |   |
| install successful 98% Done.                                                                                              |   |
|                                                                                                    |   |
| inking in progress (Thursday, May 3, 2018 5:13:44 PM IST)                                                                 |   |
| nstallation in progress (Thursday, May 3, 2018 5:13:44 PM IST)                                                            |   |
| 98% Done.<br>98% Done.                                                                                                    |   |
| inking in progress (Thursday, May 3, 2018 5:13:44 PM IST)<br>ink successful                                               |   |
| etup in progress (Thursday, May 3, 2018 5:13:44 PM IST)<br>etup successful                                                |   |
| aving inventory (Thursday, May 3, 2018 5:13:44 PM IST)<br>aving inventory complete<br>onfiguration complete               |   |
| nd of install phases.(Thursday, May 3, 2018 5:13:44 PM IST)<br>ogs successfully copied to /scratch/app/oraInventory/logs. |   |

Figure 5–6 Copying and Extraction of obpinstall-ui.zip (contd)

#### Figure 5–7 Domain Creation Confirmation

| <br>Installation in progress (Thursday, May 3, 2018 5:13:44 PM IST)<br>98% Done.<br>Install successful                                                                                                    |
|----------------------------------------------------------------------------------------------------|
| Linking in progress (Thursday, May 3, 2018 5:13:44 PM IST)<br>Link successful                                                                                                    |
| Setup in progress (Thursday, May 3, 2018 5:13:44 PM IST)<br>Setup successful                                                                                                    |
| Saving inventory (Thursday, May 3, 2018 5:13:44 PM IST)<br>Saving inventory complete<br>Configuration complete                                                                                                    |
| End of install phases.(Thursday, May 3, 2018 5:13:44 PM IST)<br>Logs successfully copied to /scratch/app/oraInventory/logs.                                                                                                    |
| Initializing WebLogic Scripting Tool (WLST)                                                                                                    |
| Jython scans all the jar files it can find at first startup. Depending on the system, this process may take a few minutes to complete, and WLST may no t return a prompt right away.                                                                                                    |
| Welcome to WebLogic Server Administration Scripting Shell                                                                                                    |
| Type help() for help on available commands                                                                                                    |
| Domain creation started<br>Read domain /scratch/app/product/fmw/user_projects/domains/ui_domain to applyJRF<br>Target JRF components to "obpui_cluster1"<br>Copying JRF configuration files from /scratch/app/product/fmw/oracle_common/modules to /scratch/app/product/fmw/user_projects/domains/ui_domain/config<br>/fmwconfig/servers/obpui_server1<br>Update JRF changes to domain /scratch/app/product/fmw/user_projects/domains/ui_domain/config<br>Domain created successfully.<br>[ofssobp@mum00adi ui]\$ |

The above domain configuration process also creates files named obp-ui-post-install.sh and obp-uipost-install.py in UI\_MW\_HOME location which are to be used to perform post installation configuration as elaborated in Section 5.2 Post Installation Configuration.

## **5.2 Post Installation Configuration**

This section describes the post installation configuration procedure for Oracle Banking Platform Localization Presentation Media Pack.

### **Checklist for Post Installation Procedure**

Before proceeding with the post installation procedure for UI, ensure the following:

- Node manager is not running on the UI machine.
- OID domain given in obppostinstallui.properties must exist in OID. (The OID domain is created at the time of host pre-install).
- Node manager port should be free. You can verify this using the following command, where 5556 is the Node Manager Port.

```
$netstat -na | grep 5556
```

### Post Installation Configuration

 Start the domain admin WebLogic server by executing the startWebLogic.sh script in the domain directory.

```
cd <middleware home>
cd user_projects/domains/obpuidomain/bin
./startWebLogic.sh
```

2. Enter the username and the password to ensure that the WebLogic server starts up.

Figure 5–8 UI Admin Server Credentials

Enter username to boot WebLogic server:weblogic Enter password to boot WebLogic server:

Figure 5–9 UI Admin Server Running

FMWProv: Integration Class called and was reloaded for me PostInstallConfigIntegration:oracle\_ias\_farm target auth registration is done. ompositesProvIntegration init... getAllPluginOracleHomes: ConnectionService is null getAllPluginOracleHomes: ConnectionService is null getAtUPlugInUracleHomes: connectionservice is null
Anonymous url config processing:/WEB-INF/config/anonymous-access-emcore.config
Anonymous-urls://em/LEsvgdetect.js.\*, /em/LoginStatusServlet.\*, /em/adf/.\*, /em/adflib/.\*, /em/afr/.\*, /em/bi/.\*, /em/bmp/discovertargets, /em/cabo/.\*
, /em/console/help.\*, /em/console/logon/.\*, /em/consoleStatus.jsp, /em/dynamicImage.\*, /em/cm/csa/CSA.jar, /em/ecm/csa/CSA.mb, /em/ecm/csa/CSA.gif, /em/ecm/csa/CSA.gif, /em/ecm/csa/CSA. iagnostic Service.> «May 9, 2018, 3:18:26,991 PM IST> «Notice> «WebLogicServer> «BEA-000365> «Server state changed to ADMIN.» «May 9, 2018, 3:18:27,107 PM IST> «Notice> «WebLogicServer> «BEA-000365> «Server state changed to RESUMING.» «May 9, 2018, 3:18:27,109 PM IST> «Warning» «JMX» «BEA-149535> «JMX Resiliency Activity Server=All Servers : Resolving connection list DomainRuntimeSe rviceMBean> <May 9, 2018, 3:18:27,338 PM IST> <Notice> <Server> <BEA-002613> <Channel "Default" is now listening on 10.180.85.196:7001 for protocols iiop, t3, lda</pre> , snmp, http.: <May 9, 2018, 3:18:27,344 PM IST> <Alert> <Security> <BEA-090153> <Demo identity certificate is used in production mode: [</pre> Version: V3 Subject: CN=DemoCertFor ui domain Signature Algorithm: SHA256withRSA, OID = 1.2.840.113549.1.1.11 Key: Sun RSA public key, 1024 bits modulus: 1167456889253825025480926869091926496852848865506649473131555460033254586463387768039353573309013374752798101528633717677150428907934740480 14811946902060408079898980495455613517468803286663115243515362374635305298382673694298536842566442877518165719775797175668533963201933187176869575898 0836657936273717573 public exponent: 65537 Validity: [From: Wed May 09 15:15:09 IST 2018, To: Mon May 08 15:15:09 IST 2023] Issuer: CN=CertGenCA, OU=FOR TESTING ONLY, O=MyOrganization, L=MyTown, ST=MyState, C=US SerialNumber: [ 0163444a 4b53] Certificate Extensions: 1 [1]: ObjectId: 2.5.29.14 Criticality=false

Figure 5–10 UI Admin Server Running (contd)

```
(eyIdentifier
0000: 07 D2 F0 F5 02 B5 9A 1B 53 2B C7 62 D5 98 F0 E1 ......S+.b....
0010: 6A EC 92 37
  Algorithm: [SHA256withRSA]
 Signature:
1A FE 2C C2 6C F1 E6 02 .2K?0.BL..,.l...
37 C3 C7 03 EF E9 64 22 P..(/E.B7.....d"
 020: 0E 32 4B 3F 30 B5 42 4C
0030: 50 88 0F 28 2F 45 AD 42
0040: B5 D9 E0 2A 9E 08 D9 E5
0050: 9B 64 CA 4D 0A 6B 35 B0
                                   3B ED 04 B5 A0 6B 0B 62 ...*...;...k.b
1D E8 A0 CE D4 5D CF 93 .d.M.k5.....].
                                   2D EA 34 79 EF 12 54 5F ..........4y..T

5E 3D 82 A9 AE 78 74 0F ...0.<..."^=...xt.

95 55 DA 7E 86 47 94 BB 2......U...G.
 060: F8 AA F7 11 B1 C1 08 2D
0070: E8 AC 30 83 3C 03 DA 22
0080: 32 80 D1 17 7B AD FC BC
                                   12 E3 D7 9F EB DE F7 07 \.o.0..b.....
62 31 23 43 94 0B 87 4F !..aSD.Sb1#C...0
0090: 5C 92 6F E6 30 8C B7 62
00A0: 21 B6 BD 61 53 44 EF 53
                                   D2 82 90 75 0E 96 7D 82 ....6@7R....u....
00B0: CC B1 C9 36 40 37 52 A8
00C0: 90 36 99 EA EC 1F 52 DF
                                    92 D4 AB 0E 79 F8 CE 2B .6....R.....y..+
00D0: A7 A6 5A 14 ED 9D DB 76
                                    86 2A 29 86 E6 70 7F 8E ...Z....v.*)..p..
                                   79 62 88 E7 B9 63 2F B9 ...yDv...yb....c/.
00E0: 19 A9 79 44 76 A5 E6 C6
00F0: FE 87 76 8B 67 9B 00 B7 CA 81 51 9A D1 58 FF FE ...v.g....Q..X..
] The system is vulnerable to security attacks, since the server private key is available to the public.>
<May 9, 2018, 3:18:27,345 PM IST> <Notice> <Server> <BEA-002613> <Channel "DefaultSecure" is now listening on 10.180.85.196:7002 for protocols iiops,
t3s, ldaps, https.>
«May 9, 2018, 3:18:27,345 PM IST> <Notice> <WebLogicServer> <BEA-000329> <Started the WebLogic Server Administration Server "AdminServer" for domain</pre>
ui_domain" running in production mode.>
«May 9, 2018, 3:18:27,345 PM IST> <Notice> <Server> <BEA-002613> <Channel "Default" is now listening on 10.180.85.196:7001 for protocols iiop, t3, lda</p>
p, snmp, http.>
«May 9, 2018, 3:18:27,345 PM IST> «Notice» <Server> <BEA-002613> <Channel "DefaultSecure" is now listening on 10.180.85.196:7002 for protocols iiops,</pre>
t3s, ldaps, https.>
<May 9, 2018, 3:18:27,348 PM IST> <Notice> <WebLogicServer> <BEA-000360> <The server started in RUNNING mode.>
<May 9, 2018, 3:18:27,360 PM IST> <Notice> <WebLogicServer> <BEA-000365> <Server state changed to RUNNING.>
```

- 3. Once the server status changes to RUNNING proceed to execute the post installation script.
- 4. Navigate to the middleware home and list the files in the directory. A post installation and configuration script named obp-ui-post-install.sh will be listed along with other files and directories.
- 5. Navigate to the UI middleware location and give executable permission to the post install script:

\$cd <ui middleware home>

6. Execute the script using the following commands:

\$./obp-ui-post-install.sh

Figure 5–11 Starting Post Installation

| [ofssobp@mum00adi fmw]\$ ./obp-ui-po                                  | et install ab                                                       |
|-----------------------------------------------------------------------|---------------------------------------------------------------------|
| Totssobp@mum00adi Tmwj\$ ./obp-ui-po<br>DOMAIN NAME                   |                                                                     |
|                                                                       | : ui_domain                                                         |
| DOMAIN_DIRECTORY_LOCATION                                             | : /scratch/app/product/fmw/user_projects/domains<br>: 10.180.85.196 |
| ADMIN_SERVER_LISTEN_ADDRESS                                           |                                                                     |
| ADMIN_SERVER_LISTEN_PORT                                              | : 7001                                                              |
| MANAGED_SERVER_LISTEN_ADDRESS                                         | : 10.180.85.196                                                     |
| MANAGED_SERVER_SSL_LISTEN_PORT                                        | : 8002                                                              |
| MANAGED_SERVER_LISTEN_PORT                                            | : 8001<br>                                                          |
| WEBLOGIC_USERNAME                                                     | : weblogic                                                          |
| WEBLOGIC_PASSWORD                                                     | : weblogic1                                                         |
|                                                                       | : 10.180.85.196                                                     |
|                                                                       | : /scratch/install/target                                           |
| UI_MW_HOME                                                            | : /scratch/app/product/fmw<br>: welcome1                            |
| KEYSTORE_PASSWORD                                                     | : welcomei<br>: welcomei                                            |
| UI_SSL_PASSWORD                                                       |                                                                     |
| INSTALL_AS                                                            | : ofssobp<br>: 10.180.85.195                                        |
| HOST_ADMIN_SERVER_LISTEN_ADDRESS                                      | : 10.180.85.195                                                     |
| HOST_ADMIN_SERVER_LISTEN_PORT                                         |                                                                     |
| HOST_MANAGED_SERVER_LISTEN_ADDRESS<br>HOST_MANAGED_SERVER_LISTEN_PORT | : 10.180.85.195                                                     |
| SOA MANAGED SERVER LISTEN ADDRESS                                     |                                                                     |
|                                                                       |                                                                     |
| SOA_MANAGED_SERVER_LISTEN_PORT                                        | : 8001<br>: OID                                                     |
| LDAP_PROVIDER                                                         | : 010                                                               |
| OID_IP<br>OID_PORT                                                    | : 10.100.07.04                                                      |
| OID_PORT<br>OID_ADMIN_USER                                            | ; 369<br>; cn=orcladmin                                             |
| OID ADMIN PWD                                                         | : cheoretaumin                                                      |
| OID GROUP DSN                                                         | : wercomer<br>: cn=Groups,dc=in,dc=oracle,dc=com                    |
| OID USER DSN                                                          | : cn=Users,dc=in,dc=oracle,dc=com                                   |
| NODE MGR PORT                                                         | : 5556                                                              |
| IPM SERVER IP                                                         | : 10.180.6.143                                                      |
| IPM SERVER PORT                                                       | 16000                                                               |
| OFSAA SERVER IP                                                       | ofsaa-ofss.com                                                      |
| OFSAA SERVER PORT                                                     | : 17000                                                             |
| OAAM_SERVER_TP                                                        | : oaam-ofss.com                                                     |
| 0AAM SERVER PORT                                                      | : 14000                                                             |
| OIM SERVER IP                                                         | : oim-ofss.com                                                      |
| OIM SERVER PORT                                                       | : 16000                                                             |
|                                                                       |                                                                     |

Figure 5–12 Starting Post Installation (contd)

| OIM_SERVER_IP                      | : oim-ofss.com                                                                            |
|------------------------------------|-------------------------------------------------------------------------------------------|
| OIM_SERVER_PORT                    | : 16000                                                                                   |
| UCM READ FROM URL                  | : true                                                                                    |
| UCM IP                             | : ofss.ucm.com                                                                            |
| UCM PORT                           | : 4444                                                                                    |
| OFFLINE_CHANNEL_OUTBOUND_USERNAME  |                                                                                           |
| OFFLINE CHANNEL OUTBOUND PASSWORD  |                                                                                           |
| CARD USERNAME                      | : orakey                                                                                  |
| CARD_PASSWORD                      | : welcome1                                                                                |
| RULE USERNAME                      | : orakey                                                                                  |
| RULE PASSWORD                      | : welcome1                                                                                |
| USER TIMEZONE                      | : +5:30                                                                                   |
|                                    |                                                                                           |
| IPM_USERNAME                       | : weblogic                                                                                |
| IPM_PASSWORD                       | : weblogic1                                                                               |
| FTP_IPM_USERNAME                   | : ofssobp                                                                                 |
| FTP_IPM_PASSWORD                   | : ofssobp123                                                                              |
| FTP_IPM_BATCH_USERNAME             | : ofssobp                                                                                 |
| FTP_IPM_BATCH_PASSWORD             | : ofssobp123                                                                              |
| HOST_UNIX_USER                     | : ofssobp                                                                                 |
| BIP SERVER IP                      | : 10.189.6.143                                                                            |
| Please take your time and go throu | gh the information printed above in detail.                                               |
|                                    | is correct, please enter Y or y to proceed. Press any other key to exit the installation. |
|                                    |                                                                                           |
|                                    |                                                                                           |

Figure 5–13 Continuation of Post-Installation

|                                                                                                    | : +5:30<br>: weblogic<br>: weblogic1<br>: ofssobp<br>: ofssobp123<br>: ofssobp<br>: ofssobp123<br>: ofssobp<br>: 10,180.6.143<br>h the information printed above in detail.<br>is correct, please enter Y or y to proceed. Press any oth | her key to exit the installat | ion.             |       |
|----------------------------------------------------------------------------------------------------|----------------------------------------------------------------------------------------------------|-------------------------------|------------------|-------|
| Post-installation will begin in som                                                                                                 | netime                                                                                                    |                               |                  |       |
| ofssobp@10.180.6.143's password:<br>i18nAPI_v3.jar<br>i18nAPI_v3.jar copied from BIP mack                                           |                                                                                                    | 100%                          | 904KB 904.4KB/s  | 00:00 |
| ofssobp@10.180.6.143's password:                                                                                                    |                                                                                                    | 1000                          |                  | 00.01 |
| xdocore.jar                                                                                                    |                                                                                                    | 100%                          | 9060KB 8.9MB/s   | 00:01 |
| xdocore.jar copied from BIP machine                                                                                                 |                                                                                                    |                               |                  |       |
| ofssobp@10.180.6.143's password:                                                                                                    |                                                                                                    | 1000                          | 6204KD 6 1MD /-  | 00.00 |
| versioninfo.jar                                                                                                    | hi                                                                                                    | 100%                          | 6204KB 6.1MB/s   | 00:00 |
| versioninfo.jar copied from BIP mac                                                                                                 | nine                                                                                                    |                               |                  |       |
| ofssobp@10.180.6.143's password:                                                                                                    |                                                                                                    | 3.0.00                        |                  | 00.00 |
| imaging-client.jar                                                                                                    |                                                                                                    | 100%                          | 863KB 863.3KB/s  | 00:00 |
| imaging-client.jar copied from IPM                                                                                                  | machine                                                                                                    |                               |                  |       |
| ofssobp@10.180.6.143's password:                                                                                                    |                                                                                                    | 1000                          | 010KB 010 0KB /- | 00.00 |
| oracle.ucm.ridc-11.1.1.jar                                                                                                    | The section                                                                                                    | 100%                          | 619KB 618.9KB/s  | 00:00 |
| oracle.ucm.ridc-11.1.1.jar copied f                                                                                                 |                                                                                                    |                               |                  |       |
| Certificate stored in file <mum00ac< td=""><td>11.1N.Oracle.com.cer&gt;</td><td></td><td></td><td></td></mum00ac<>                  | 11.1N.Oracle.com.cer>                                                                                                    |                               |                  |       |
| Certificate was added to keystore<br>Certificate was added to keystore                                                              |                                                                                                    |                               |                  |       |
| Certificate was added to keystore<br>Certificate stored in file <orakey.< td=""><td>orts</td><td></td><td></td><td></td></orakey.<> | orts                                                                                                    |                               |                  |       |
|                                                                                                    | /product/fmw/user_projects/domains/ui_domain/servers/AdminS                                                                                                    | Server/stdern log             |                  |       |
| Logging wis stuern to /scratch/app/                                                                                                 | product/ niw/user_projects/domains/di_domain/servers/Admins                                                                                                    | Server/stuerr.tog             |                  |       |
| /scratch/app/product/fmw/obpinstall                                                                                                 | /ohn                                                                                                    |                               |                  |       |
| ofssobp@10.180.85.159's password:                                                                                                   | , oop                                                                                                    |                               |                  |       |
|                                                                                                    | and the density descendencie to affect for a self other sectors a                                                                                                    | na anda fila an diasakana     |                  |       |

Figure 5–14 Continuation of Post-Installation (contd)

| Please take your time and go through the information printed above in detail.<br>If the above mentioned information is correct, please enter Y or y to proceed.  Press any other key to exit the in<br>v | nstallat     | tion.     |                    |                |
|----------------------------------------------------------------------------------------------------|--------------|-----------|--------------------|----------------|
| <br>Post-installation will begin in sometime<br>ofssobp@10.180.6.143's password:                                                                                                    |              |           |                    |                |
| il8nAPI_v3.jar                                                                                                    | 100%         | 904KB     | 904.4KB/s          | 00:00          |
| il8nAPI_v3.jar copied from BIP machine<br>ofssobp@10.180.6.143's password:                                                                                                    |              |           |                    |                |
| xdocore.jar                                                                                                    | 100%         | 9060KB    | 8.9MB/s            | 00:00          |
| xdocore.jar copied from BIP machine<br>ofssobp@10.180.6.143's password:                                                                                                    |              |           |                    |                |
| versioninfo.jar<br>versioninfo.jar copied from BIP machine                                                                                                    | 100%         | 6204KB    | 6.1MB/s            | 00:00          |
| ofssobp@10.180.6.143's password:                                                                                                    |              |           |                    |                |
| imaging-client.jar<br>imaging-client.jar copied from IPM machine                                                                                                    | 100%         | 863KB     | 863.3KB/s          | 00:00          |
| ofssobp@10.180.6.143's password:                                                                                                    | 1000         | 610KD     | C10 0KD /-         | 00.00          |
| oracle.ucm.ridc-11.1.1.jar<br>oracle.ucm.ridc-11.1.1.jar copied from IPM machine                                                                                                    | 100%         | 01948     | 618.9KB/s          | 00:00          |
| Certificate stored in file <mum00adi.in.oracle.com.cer><br/>Certificate was added to keystore</mum00adi.in.oracle.com.cer>                                                                               |              |           |                    |                |
| Certificate was added to keystore                                                                                                    |              |           |                    |                |
| Certificate stored in file <orakey.crt><br/>Logging WLS stderr to /scratch/app/product/fmw/user projects/domains/ui_domain/servers/AdminServer/stderr.log</orakey.crt>                                   |              |           |                    |                |
| /scratch/app/product/fmw/obpinstall/obp                                                                                                    |              |           |                    |                |
| ofssobp@10.180.85.159's password:                                                                                                    |              |           |                    |                |
| cwallet.sso.lck<br>cwallet.sso                                                                                                    | 100%<br>100% | 0<br>1381 | 0.0KB/s<br>1.4KB/s | 00:00<br>00:00 |
| ofssobp@10.180.85.159's password:<br>keystores.xml                                                                                                    | 100%         | 105KP     | 195.2KB/s          | 00:00          |
| [ofssobp@mum00adi fmw]\$                                                                                                    | 100.9        | 19900     | 19912(0)/5         | 00.00          |
|                                                                                                    |              |           |                    |                |

7. For monitoring the script run check the following log files created under the ui domain directory:

- obp-ui-install-log.txt
- obp-ui-install-log-py.txt
- 8. Restart UI admin and UI managed server.

136 | Oracle Banking Platform US Localization Installation Guide - Silent Installation

# 6 BAM Installation using OBP Localization SOA Media Pack

This chapter details every step involved in the installation of Oracle Business Activity Monitoring (BAM) using OBP SOA Localization (Integration Server) Media pack. The subsequent section refers to the variable names specified in Section 2.4 Installation Checklist.

It is mandatory not to carry out BAM installation in the same machine where SOA installation was done.

# 6.1 Installation and Configuration Procedure

This section details the installation procedure for BAM using OBP SOA Localization Media Pack.

### 6.1.1 Preparatory Steps

This section lists the preparatory steps required for BAM using OBP SOA Localization Media Pack.

### Step 1 Procuring Installables

Download the appropriate SOA Localization media pack from the following location:

http://edelivery.oracle.com/

### 6.1.2 BAM Domain Creation Steps

This section lists the steps for creating BAM domain. Make sure BAM RCU schemas and SOA suite are installed before domain creation.

- 1. Go to <MIDDLEWARE\_HOME>/oracle\_common/common/bin directory.
- 2. Execute config.sh. A configuration wizard window appears.
- 3. In the **Configuration Type** page, select the **Create a new domain** option.

| Figure 6–1 | Configuration | Type page |
|------------|---------------|-----------|
|------------|---------------|-----------|

| Fusion Middleware Configuration | n Wizard - Page 1 of 8@ofss3121921                                          |          |
|---------------------------------|-----------------------------------------------------------------------------|----------|
| Configuration Type              |                                                                             |          |
| 🙊 Create Domain                 |                                                                             |          |
| 🙀 <u>Templates</u>              |                                                                             |          |
| Administrator Account           |                                                                             |          |
| Domain Mode and JDK             |                                                                             |          |
| Advanced Configuration          |                                                                             |          |
| Configuration Summary           | When do not set to 2                                                        |          |
| Configuration Progress          | What do you want to do?                                                     |          |
| O End Of Configuration          | <u>C</u> reate a new domain                                                 |          |
|                                 | ○ <u>U</u> pdate an existing domain                                         |          |
|                                 | Domain Location: /scratch/app/product/fmw/user_projects/domains/base_domain | Browse   |
| Help                            | < Back Next > Finisi                                                        | h Cancel |

4. Provide the following domain path and click Next.

cd /scratch/app/product/fmw/oracle\_common/common/bin

./config.sh

5. In the **Templates** page, select the **Oracle Business Activity Monitoring** check box, in the **Available Templates** section and click **Next**.

| Fusion Middleware Configuration V                                                                                                    | Vizard - Page 2 of 13@mum00bgz.in.oracle.com – 🗌 🗙                                                                                                    |
|----------------------------------------------------------------------------------------------------|----------------------------------------------------------------------------------------------------|
| Templates                                                                                                    |                                                                                                    |
| Create Domain Templates High Availability Options Application Location Administrator Account Domain Mode and JDK Database Configuration Type Component Datasources JDBC Test Advanced Configuration Configuration Summary Configuration Progress End Of Configuration | Oracle Business Activity Monitoring [soa] Oracle B2B Reference Configuration [soa] Oracle B2B Client [soa] Oracle Enterprise Manager Plugin for ESS [em] Oracle Enterprise Manager Restricted JRF [em] Oracle Service Bus Reference Configuration [sob] Oracle Service Bus Reference Configuration [sob] Oracle Enterprise Manager Restricted JRF [em] Oracle Service Bus Reference Configuration [sob] Browse |
| Help                                                                                                    | < Back Next > Einish Cancel                                                                                                    |

### Figure 6–2 Templates page

6. In the High Availability Options page, select the required options and then click Next.

Figure 6–3 High Availability Options page

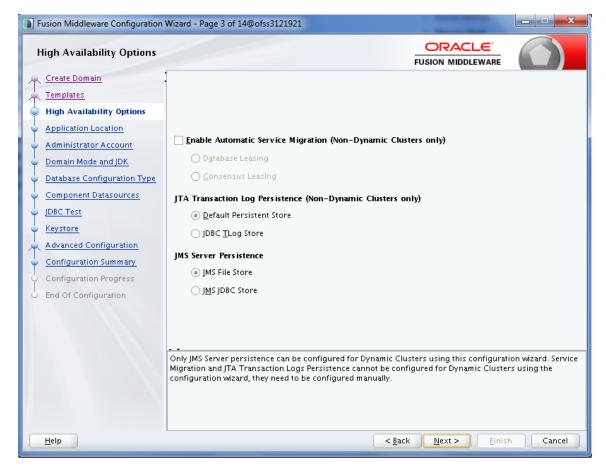

7. In the Application Location page, enter the location and then click Next.

| Fusion Middleware Configuration                                                                                                    | Wizard - Page 4 of 14@                                    | ofss3121921                                                                            |                                 | X                   |
|----------------------------------------------------------------------------------------------------|-----------------------------------------------------------|----------------------------------------------------------------------------------------|---------------------------------|---------------------|
| Application Location                                                                                                    |                                                           |                                                                                        |                                 |                     |
| Create Domain<br>Templates<br>High Availability Options<br>Application Location<br>Administrator Account<br>Domain Mode and JDK<br>Database Configuration Type<br>Component Datasources<br>JDBC Test<br>Keystore<br>Advanced Configuration<br>Configuration Summary<br>Configuration Progress<br>End Of Configuration | Domain name:<br>Domain location:<br>Application location: | base_domain<br>/scratch/app/product/fmw/user_proj<br>scratch/app/product/fmw/user_proj |                                 | ain B <u>r</u> owse |
| Help                                                                                                    |                                                           | < <u>B</u> a                                                                           | ck <u>N</u> ext > <u>E</u> inis | h Cancel            |

Figure 6–4 Application Location page

8. In the Administrator Account page, enter the password for the weblogic user and then click Next.

Figure 6–5 Administrator Account page

| Fusion Middleware Configuration V                                                                                                    | Wizard - Page 5 of 14                                                             | @ofss3121921                  |                                |                          |
|----------------------------------------------------------------------------------------------------|-----------------------------------------------------------------------------------|-------------------------------|--------------------------------|--------------------------|
| Administrator Account                                                                                                    |                                                                                   |                               |                                |                          |
| Create Domain<br>Templates<br>High Availability Options<br>Application Location<br>Administrator Account<br>Domain Mode and JDK<br>Database Configuration Type<br>Component Datasources<br>JDBC Test<br>Keystore<br>Advanced Configuration<br>Configuration Summary<br>Configuration Progress<br>End Of Configuration | Name<br>Password<br>Confirm Password<br>Must be the same as<br>one number or spec | the password. Password must c | ontain at least 8 alphanumeric | characters with at least |
| Help                                                                                                    |                                                                                   |                               | < <u>Back N</u> ext >          | Einish Cancel            |

9. In the **Domain Mode and JDK** page, select the **Production** mode and then click **Next**.

| Fusion Middleware Configuration V                                                                                                    | Wizard - Page 6 of 14@ofss3121921                                                                                                    |
|----------------------------------------------------------------------------------------------------|----------------------------------------------------------------------------------------------------|
| Domain Mode and JDK                                                                                                    |                                                                                                    |
| Create Domain<br>Templates<br>High Availability Options<br>Application Location<br>Administrator Account<br>Domain Mode and JDK<br>Database Configuration Type<br>Component Datasources<br>JDBC Test<br>Keystore<br>Advanced Configuration<br>Configuration Summary<br>Configuration Progress<br>End Of Configuration | Domain Mode         Development         Utilize boot.properties for username and password, and poll for applications to deploy.         @ Production         Require the entry of a username and password, and do not poll for applications to deploy.         JDK         @ Oracle HotSpot 1.8.0_172 /scratch/app/product/jdk1.8.0_172         Other JDK Location: |
| Help                                                                                                    | < <u>Back</u> <u>N</u> ext> <u>Einish</u> Cancel                                                                                                    |

Figure 6–6 Domain Mode and JDK page

10. In the **Database Configuration Type** page, enter the RCU details and click **Next**.

Figure 6–7 Database Configuration Type page

| Fusion Middleware Configuration                                                                                                    | Nizard - Page 7 of 14@ofss3121921                   |
|----------------------------------------------------------------------------------------------------|-----------------------------------------------------|
| Database Configuration Ty                                                                                                    |                                                     |
| Create Domain<br>Templates<br>High Availability Options<br>Application Location<br>Administrator Account<br>Domain Mode and JDK<br>Database Configuration Type<br>Component Datasources<br>JDBC Test<br>Keystore<br>Advanced Configuration<br>Configuration Summary<br>Configuration Progress<br>End Of Configuration | Specify AutoConfiguration Options Using:            |
| <u>H</u> elp                                                                                                    | < <u>B</u> ack <u>N</u> ext > <u>F</u> inish Cancel |

11. In the **Component Datasources** page, click **Next**.

| Figure | 6-8 | Com | ponent | Datas | ources | page |
|--------|-----|-----|--------|-------|--------|------|
|        |     |     |        |       |        |      |

| Fusion Middleware Configuration                                                                          | Wizard - Page 8 of 14@ofss31                                                                      | 121921                         |                                                   |               |               |                | x    |
|----------------------------------------------------------------------------------------------------|---------------------------------------------------------------------------------------------------|--------------------------------|---------------------------------------------------|---------------|---------------|----------------|------|
| JDBC Component Schema                                                                                    |                                                                                                   |                                |                                                   |               |               |                |      |
| Create Domain<br>Templates<br>High Availability Options<br>Application Location<br>Administrator Account | Vendor:<br>• Connection Parameters<br>Host Name:<br>DBMS/Service:                                 | O Connecti                     | Oriver:                                           |               |               |                |      |
| Component Datasources     JDBC Test     Keystore                                                         | Schema Owner:<br>Oracle RAC configuration fo<br>O Convert to Gr<br>Edits to the data above will a | or component s<br>ridLink O Co | ichema Password:<br>chemas:<br>onvert to RAC mult |               | rce 🔿 Don't   | convert        |      |
| Advanced Configuration                                                                                   | Component Schema                                                                                  | DBMS/Service                   | Host Name                                         | Port          | Calcura Ouron | Schema Passwor | _    |
| <ul> <li>Configuration Summary</li> </ul>                                                                | BAM Schema                                                                                        | P6148A                         | 10.180.6.148                                      | 1521          | OBEO21SOA2    | ••••••         | u -  |
| <ul> <li>Configuration Progress</li> </ul>                                                               | BAM Job Sched Schema                                                                              | P6148A                         | 10.180.6.148                                      | 1521          | OBEO21SOA2    | •••••          | - 2  |
| O End Of Configuration                                                                                   | BAM Leasing Schema                                                                                | P6148A                         | 10.180.6.148                                      | 1521          | OBEO21SOA2    | •••••          | 2000 |
|                                                                                                    | BAM Non JTA Schema                                                                                | P6148A                         | 10.180.6.148                                      | 1521          | OBEO21SOA2    | •••••          | Н    |
|                                                                                                    | LocalSvcTbl Schema                                                                                | P6148A                         | 10.180.6.148                                      | 1521          | OBEO21SOA2    | •••••          |      |
|                                                                                                    | User Messaging Servic                                                                             | P6148A                         | 10.180.6.148                                      | 1521          | OBEO21SOA2    | •••••          | -1   |
|                                                                                                    |                                                                                                   |                                | 101806148                                         |               |               |                |      |
| Help                                                                                                    |                                                                                                   |                                | < <u>B</u> ac                                     | k <u>N</u> e: | xt > Eini:    | sh Cancel      |      |

12. In the JDBC Test page, click Test Selected Connections and then click Next.

#### Figure 6–9 JDBC Test page

| Fusion Middleware Configuration                                                                                                    | Wizard                                                   | - Pag                                                                     | e 9 of 14@ofss3121921  | and the second                  | _ <b>_</b> X      |
|----------------------------------------------------------------------------------------------------|----------------------------------------------------------|---------------------------------------------------------------------------|------------------------|---------------------------------|-------------------|
| JDBC Component Schema T                                                                                                    | est                                                      |                                                                           |                        |                                 |                   |
| 🙊 Create Domain                                                                                                    |                                                          | Status                                                                    | Component Schema       | JDBC Connectio                  | n URL             |
| Templates                                                                                                    |                                                          | 4                                                                         | BAM Schema             | jdbc:oracle:thin:@//10.180      | ).6.148:1521/P6 📫 |
| U High Availability Options                                                                                                    |                                                          | <b>V</b>                                                                  | BAM Job Sched Schema   | jdbc:oracle:thin:@//10.180      | ).6.148:1521/P6   |
| Application Location                                                                                                    |                                                          | <b>V</b>                                                                  | BAM Leasing Schema     | jdbc:oracle:thin:@//10.180      | ).6.148:1521/P6   |
|                                                                                                    |                                                          | <b>V</b>                                                                  | BAM Non JTA Schema     | jdbc:oracle:thin:@//10.180      | ).6.148:1521/P6   |
| Administrator Account                                                                                                    |                                                          | <b>V</b>                                                                  | LocalSvcTbl Schema     | jdbc:oracle:thin:@//10.180      | ).6.148:1521/P6   |
| 🖕 Domain Mode and JDK                                                                                                    |                                                          | <b>V</b>                                                                  | User Messaging Service | jdbc:oracle:thin:@//10.180      | ).6.148:1521/P6   |
| Database Configuration Type                                                                                                    |                                                          | <b>V</b>                                                                  | WLS Schema             | jdbc:oracle:thin:@//10.180      | ).6.148:1521/P6   |
| Gomponent Datasources                                                                                                    |                                                          | <b>V</b>                                                                  | BAM MDS Schema         | jdbc:oracle:thin:@//10.180      | ).6.148:1521/P6   |
| DBC Test                                                                                                    |                                                          | <b>V</b>                                                                  | OWSM MDS Schema        | jdbc:oracle:thin:@//10.180      | ).6.148:1521/P6 💂 |
| <ul> <li>Keystore</li> <li>Advanced Configuration</li> <li>Configuration Summary</li> <li>Configuration Progress</li> <li>End Of Configuration</li> </ul> | Com;<br>Drive<br>URL=<br>User:<br>Passv<br>SQL 1<br>CFGF | nectio<br>poneni<br>ir=ora<br>idbc:c<br>=OBEC<br>word=<br>Fest=s<br>WK-64 | lected Connections     | r=(select user from dual) an    | d mr_type='SOAI   |
| Help                                                                                                    |                                                          |                                                                           | < <u>B</u> ac          | k <u>N</u> ext > <u>F</u> inish | Cancel            |

13. In the **Keystore** page, click **Next**.

| Fusion Middleware Configuration                                                                                          | Wizard - Page 10 o | of 14@ofss3121921 |                             |                   |                          |
|----------------------------------------------------------------------------------------------------|--------------------|-------------------|-----------------------------|-------------------|--------------------------|
| Keystore                                                                                                    |                    |                   |                             |                   |                          |
| Templates                                                                                                    | Store Key Name     | ums/apns          |                             | - 🧐 C             | Pis <u>c</u> ard Changes |
| High Availability Options     Application Location                                                                       | Alias              |                   | Trusted Certificate         |                   |                          |
| Administrator Account<br>Domain Mode and JDK<br>Database Configuration Type<br><u>Component Datasources</u><br>JDBC Test |                    |                   |                             |                   |                          |
| Keystore                                                                                                    | Alias              |                   |                             |                   |                          |
| Advanced Configuration<br>Configuration Summary<br>Configuration Progress<br>End Of Configuration                        | Alld3              | Private Key       | Password                    |                   | Certificate              |
| Help                                                                                                    |                    |                   | < <u>B</u> ack <u>N</u> ext | t > <u>F</u> inis | h Cancel                 |

#### Figure 6–10 Keystore page

14. In the Advanced Configuration page, select the Administration Server, Mode Manager and Topology check boxes and then click Next.

Figure 6–11 Advanced Configuration page

| Fusion Middleware Configuration                                                                                                    | Wizard - Page 11 of 23@ofss3121921                                                                                                    |
|----------------------------------------------------------------------------------------------------|----------------------------------------------------------------------------------------------------|
| Advanced Configuration                                                                                                    |                                                                                                    |
| Create Domain<br>Templates<br>High Availability Options<br>Application Location<br>Administrator Account<br>Domain Mode and JDK<br>Database Configuration Type<br>Component Datasources<br>JDBC Test<br>Keystore<br>Advanced Configuration<br>Administration Server<br>Node Manager<br>Managed Servers<br>Clusters<br>Server Templates<br>Coherence Clusters | <ul> <li>Administration Server<br/>Modify Settings</li> <li>Node Manager<br/>Configure Node Manager</li> <li>Topology<br/>Add, Delete or Modify Settings for Managed Servers, Clusters, Virtual Targets and Coherence</li> <li>Domain Frontend Host Capture<br/>Configure Domain Frontend Host</li> <li>Deployments and Services<br/>Target to Servers or Clusters</li> <li>File Store<br/>Modify Settings</li> </ul> |
|                                                                                                    |                                                                                                    |
|                                                                                                    | < <u>Back</u> Next > Einish Cancel                                                                                                    |

15. In the Administration Server page, select the listen address and select the Enable SSL check box. Click Next.

Figure 6–12 Administration Server page

| Fusion Middleware Configuration                                                                                                    | Wizard - Page 12                                                                               | of 23@ofss3121921                                                      |                |                           | _ <b>_</b> × |
|----------------------------------------------------------------------------------------------------|------------------------------------------------------------------------------------------------|------------------------------------------------------------------------|----------------|---------------------------|--------------|
| Administration Server                                                                                                    |                                                                                                |                                                                        | FL             |                           |              |
| Create Domain<br>Templates<br>High Availability Options<br>Application Location<br>Administrator Account<br>Domain Mode and JDK<br>Database Configuration Type<br>Component Datasources<br>JDBC Test<br>Keystore<br>Advanced Configuration<br>Administration Server<br>Node Manager<br>Managed Servers<br>Clusters | Server Name<br>Listen Address<br>Listen Port<br>Enable SSL<br>SSL Listen Port<br>Server Groups | AdminServer<br>All Local Addresses<br>7001<br>V<br>7002<br>Unspecified | FL             |                           | RE           |
| Server Templates     Coherence Clusters     Machines     Virtual Targets     Partitions     Configuration Summary     Configuration Progress                                                                                                    | The name must r                                                                                | not be null or empty and may not con                                   |                |                           |              |
| Help                                                                                                    |                                                                                                |                                                                        | < <u>B</u> ack | <u>N</u> ext > <u>F</u> i | inish Cancel |

16. In the **Node Manager** page, provide user name and password for node manager, and then click **Next**.

Figure 6–13 Node Manager page

| Fusion Middleware Configuratio                                                                                                    | n Wizard - Page 13 of 23@ofss3121921                                                                                                    |                                          |                        |
|----------------------------------------------------------------------------------------------------|----------------------------------------------------------------------------------------------------|------------------------------------------|------------------------|
| Node Manager                                                                                                    |                                                                                                    |                                          |                        |
| Create Domain         Templates         High Availability Options         Application Location         Administrator Account         Domain Mode and JDK         Database Configuration Type         Component Datasources         JDBC Test         Keystore         Advanced Configuration         Administration Server         Node Manager         Managed Servers         Clusters         Server Templates         Coherence Clusters         Machines         Virtual Targets         Partitions         Configuration Summary | Node Manager Type Per Domain Default Location Per Domain <u>Custom Location</u> Node Manager Home: <u>rduct/fmw/user</u> Manual Node Manager Setup Node Manager Credentials Username: Password: Confirm Password: | r_projects/domains/base_domain/nodem:    | anager B <u>r</u> owse |
| Help                                                                                                    |                                                                                                    | < <u>B</u> ack <u>N</u> ext > <u>F</u> i | nish Cancel            |

17. In the Managed Servers page, add BAM server (bam\_server1).

| Fusion Middleware Configuration                                                            | Wizard - Page 14 of 23@of | ss3121921           |                |                |                    | - • ×            |
|--------------------------------------------------------------------------------------------|---------------------------|---------------------|----------------|----------------|--------------------|------------------|
| Managed Servers                                                                            |                           |                     |                |                |                    |                  |
| Create Domain<br>Templates                                                                 | : 👍 Add 🖹 Clo             | ne 🔀 <u>D</u> elete |                |                | 🧐 Dis <u>c</u> a   | ird Changes      |
| High Availability Options                                                                  | Server Name               | Listen Address      | Listen Port    | Enable SSL     | SSL Listen<br>Port | Server<br>Groups |
| Administrator Account                                                                      | bam_server1               | 10.180.35.8         | 6001           | ✓              | 6002               | BAM12-M 🔻        |
| <ul> <li><u>Domain Mode and JDK</u></li> <li><u>Database Configuration Type</u></li> </ul> |                           |                     |                |                |                    |                  |
| <ul> <li><u>Component Datasources</u></li> <li>JDBC Test</li> </ul>                        |                           |                     |                |                |                    |                  |
| Keystore                                                                                   |                           |                     |                |                |                    |                  |
| Advanced Configuration<br>Administration Server                                            | <sup>2</sup>              |                     |                |                |                    |                  |
| <ul> <li><u>Node Manager</u></li> <li>Managed Servers</li> </ul>                           |                           |                     |                |                |                    |                  |
| <u>Clusters</u> <u>Server Templates</u>                                                    |                           |                     |                |                |                    |                  |
| Coherence Clusters                                                                         |                           |                     |                |                |                    |                  |
| <ul> <li><u>Machines</u></li> <li><u>Virtual Targets</u></li> </ul>                        |                           |                     |                |                |                    |                  |
| <ul> <li>Partitions</li> <li>Configuration Summary</li> </ul>                              |                           |                     |                |                |                    |                  |
| Configuration Progress                                                                     |                           |                     | < <u>B</u> ack | <u>N</u> ext > | <u> </u>           | Cancel           |

Figure 6–14 Managed Servers page

#### 18. Click Next.

19. In the **Clusters** page, add BAM cluster and then click **Next**.

#### Figure 6–15 Clusters page

| Fusion Middleware Configuration                                              | Wizard - Page 15 c | of 25@ofss3121921 | _             |                            | _                      | - • ×                    |
|------------------------------------------------------------------------------|--------------------|-------------------|---------------|----------------------------|------------------------|--------------------------|
| Clusters                                                                     |                    |                   |               |                            |                        |                          |
| ↑ Create Domain<br>↑ Templates                                               | • <u>4</u> dd      | 🔀 <u>D</u> elete  |               |                            | 🔊 Dis                  | <u>c</u> ard Changes     |
| High Availability Options<br>Application Location                            | Cluster Name       | Cluster Address   | Frontend Host | Frontend HTTP<br>Port      | Frontend HTTPS<br>Port | Dynamic Server<br>Groups |
| Administrator Account                                                        | bam_cluster1       |                   |               | 0                          | 0                      | Unspecified 💌            |
| <ul> <li>Domain Mode and JDK</li> <li>Database Configuration Type</li> </ul> |                    |                   |               |                            |                        |                          |
| <ul> <li><u>Component Datasources</u></li> <li>JDBC Test</li> </ul>          |                    |                   |               |                            |                        |                          |
| Keystore                                                                     |                    |                   |               |                            |                        |                          |
| Advanced Configuration<br>Administration Server                              |                    |                   |               |                            |                        |                          |
| <ul> <li><u>Node Manager</u></li> <li>Managed Servers</li> </ul>             |                    |                   |               |                            |                        |                          |
| Clusters                                                                     |                    |                   |               |                            |                        |                          |
| <u>Server Templates</u> <u>Dynamic Servers</u>                               | <u></u>            |                   |               |                            |                        |                          |
| Assign Servers to Clusters     Coherence Clusters                            |                    |                   |               |                            |                        |                          |
| <u>Machines</u>                                                              |                    |                   |               |                            |                        |                          |
| Virtual Targets     Partitions                                               |                    |                   |               |                            |                        |                          |
| Help                                                                         |                    |                   |               | < <u>B</u> ack <u>N</u> e: | xt > Einish            | Cancel                   |

20. In the Server Templates page, click Next.

| Fusion Middleware Configuration                                               | on Wiz | ard - Page 16 of 25@of: | ss3121921   |                               |                            |
|-------------------------------------------------------------------------------|--------|-------------------------|-------------|-------------------------------|----------------------------|
| Server Templates                                                              |        |                         |             |                               |                            |
| ☆ Create Domain<br>☆ Templates                                                | Î      | 🕂 Add 🛛 🗶 Dela          | te          | (                             | 🗐 Dis <u>c</u> ard Changes |
| High Availability Options                                                     |        | Name                    | Listen Port | SSL Listen Port               | Enable SSL                 |
| <u>Application Location</u> <u>Administrator Account</u>                      |        |                         |             |                               |                            |
| <ul> <li>Domain Mode and JDK</li> <li>Database Configuration Type</li> </ul>  |        |                         |             |                               |                            |
| <u>Component Datasources</u>                                                  |        |                         |             |                               |                            |
| JDBC Test<br>Keystore                                                         | 1000   |                         |             |                               |                            |
| Advanced Configuration                                                        | 227    |                         |             |                               |                            |
| <ul> <li><u>Administration Server</u></li> <li><u>Node Manager</u></li> </ul> |        |                         |             |                               |                            |
| <u>Managed Servers</u> Clusters                                               |        |                         |             |                               |                            |
| Server Templates                                                              |        |                         |             |                               |                            |
| <ul> <li>Dynamic Servers</li> <li>Assign Servers to Clusters</li> </ul>       | -      |                         |             |                               |                            |
| Coherence Clusters                                                            |        |                         |             |                               |                            |
| <ul> <li>Machines</li> <li>Virtual Targets</li> </ul>                         |        |                         |             |                               |                            |
| Partitions <u>H</u> elp                                                       | -      |                         |             | < <u>B</u> ack <u>N</u> ext > | <u>F</u> inish Cancel      |

Figure 6–16 Server Templates page

21. In the **Dynamic Servers** page, click **Next**.

Figure 6–17 Dynamic Servers page

| Susion Middleware Configuration | Wizard - Page   | 17 of 25@ofs          | s3121921           |                         |                     |                       |                            |                    |
|---------------------------------|-----------------|-----------------------|--------------------|-------------------------|---------------------|-----------------------|----------------------------|--------------------|
| Dynamic Servers                 |                 |                       |                    |                         |                     |                       |                            |                    |
| Create Domain                   | •               |                       |                    |                         |                     |                       | 🗐 Dis <u>c</u> ard         | Changes            |
| Templates                       |                 |                       |                    |                         |                     |                       |                            |                    |
| High Availability Options       | Cluster<br>Name | Server<br>Name Prefix | Server<br>Template | Dynamic<br>Cluster Size | Machine<br>Name     | Calculated<br>Machine | Calculated<br>Listen Ports | Dynamic<br>Cluster |
| Application Location            |                 |                       |                    |                         | Match<br>Expression | Names                 |                            |                    |
| Administrator Account           |                 |                       |                    |                         |                     |                       |                            |                    |
| 🖕 <u>Domain Mode and JDK</u>    | bam_cluster     | Disabled              | Unspecif 🔻         | Disabled                | Disabled            |                       |                            |                    |
| Database Configuration Type     |                 |                       |                    |                         |                     |                       |                            |                    |
| Component Datasources           |                 |                       |                    |                         |                     |                       |                            |                    |
| UDBC Test                       |                 |                       |                    |                         |                     |                       |                            |                    |
| 🖕 <u>Keystore</u>               |                 |                       |                    |                         |                     |                       |                            |                    |
| Advanced Configuration          |                 |                       |                    |                         |                     |                       |                            |                    |
| Administration Server           |                 |                       |                    |                         |                     |                       |                            |                    |
| 🖕 <u>Node Manager</u>           |                 |                       |                    |                         |                     |                       |                            |                    |
| Managed Servers                 |                 |                       |                    |                         |                     |                       |                            |                    |
| Clusters                        |                 |                       |                    |                         |                     |                       |                            |                    |
| Server Templates                |                 |                       |                    |                         |                     |                       |                            |                    |
| Dynamic Servers                 |                 |                       |                    |                         |                     |                       |                            |                    |
| Assign Servers to Clusters      |                 |                       |                    |                         |                     |                       |                            |                    |
| Coherence Clusters              |                 |                       |                    |                         |                     |                       |                            |                    |
| - Machines                      |                 |                       |                    |                         |                     |                       |                            |                    |
| Virtual Targets                 |                 |                       |                    |                         |                     |                       |                            |                    |
| Partitions                      |                 |                       |                    |                         |                     |                       |                            |                    |
| Help                            |                 |                       |                    |                         | < <u>B</u> ack      | <u>N</u> ext >        | <u>F</u> inish             | Cancel             |

22. In the Assign Servers to Clusters page, add BAM server to BAM cluster and click Next.

Figure 6–18 Assign Servers to Clusters page

| Fusion Middleware Configuration                                                                  | Wizard - Page 18 of 25@ofss3121921                                                                         |           |                             |           |                    |
|--------------------------------------------------------------------------------------------------|----------------------------------------------------------------------------------------------------|-----------|-----------------------------|-----------|--------------------|
| Assign Servers to Clusters                                                                       |                                                                                                    |           |                             |           |                    |
| 🔎 Create Domain                                                                                  | Servers                                                                                                    |           | Clusters                    |           |                    |
| Templates                                                                                        |                                                                                                    |           | o Cluster                   |           |                    |
| High Availability Options                                                                        |                                                                                                    |           | bam_cluster1 E Server       |           |                    |
| Application Location                                                                             |                                                                                                    |           | 🔰 🔰 🙀 bam_s(                | erver1    |                    |
|                                                                                                  |                                                                                                    |           |                             |           |                    |
| Administrator Account                                                                            |                                                                                                    |           |                             |           |                    |
| Domain Mode and JDK                                                                              |                                                                                                    |           |                             |           |                    |
| Database Configuration Type                                                                      |                                                                                                    | >         |                             |           |                    |
| Component Datasources                                                                            |                                                                                                    |           |                             |           |                    |
| UDBC Test                                                                                        |                                                                                                    |           |                             |           |                    |
| <u>Keystore</u>                                                                                  |                                                                                                    |           |                             |           |                    |
| Advanced Configuration                                                                           |                                                                                                    |           |                             |           |                    |
| Administration Server                                                                            |                                                                                                    | 8         |                             |           |                    |
| 🖕 Node Manager                                                                                   |                                                                                                    |           |                             |           |                    |
| Managed Servers                                                                                  |                                                                                                    |           |                             |           |                    |
| Clusters                                                                                         |                                                                                                    |           |                             |           |                    |
|                                                                                                  |                                                                                                    |           |                             |           |                    |
| Server Templates                                                                                 |                                                                                                    |           |                             |           |                    |
| <u> <u> <u> </u> <u> </u> <u> </u> <u> </u> <u> </u> <u> </u> <u> </u> <u> </u> <u> </u></u></u> | • •                                                                                                    |           |                             |           |                    |
| Assign Servers to Clusters                                                                       | Select one or more servers in the left pane and one<br>(>) to assign the server or servers to the cluster. | e cluster | in the right pane. The      | n use the | right arrow button |
| Coherence Clusters                                                                               |                                                                                                    |           |                             |           |                    |
| 🧅 <u>Machines</u>                                                                                |                                                                                                    |           |                             |           |                    |
| Virtual Targets                                                                                  |                                                                                                    |           |                             |           |                    |
| Partitions                                                                                       |                                                                                                    |           |                             |           |                    |
| Help                                                                                             |                                                                                                    | <         | <u>B</u> ack <u>N</u> ext > | <u> </u>  | Cancel             |

23. In the Coherence Clusters page, click Next.

| Figure | 6–19 | Coherence | Clusters | page |
|--------|------|-----------|----------|------|
|--------|------|-----------|----------|------|

| Fusion Middleware Configuration            | Wizard - Page 19 of 25@ofss3121921 |                                              | X                       |
|--------------------------------------------|------------------------------------|----------------------------------------------|-------------------------|
| Coherence Clusters                         |                                    |                                              |                         |
| Create Domain                              |                                    | <b>i i i</b>                                 | is <u>c</u> ard Changes |
| High Availability Options                  | Cluster Name                       | Cluster Listen Po                            | ort                     |
| Application Location                       | defaultCoherenceCluster            | 7574                                         |                         |
| Administrator Account                      |                                    |                                              |                         |
| Domain Mode and JDK                        |                                    |                                              |                         |
| Database Configuration Type                |                                    |                                              |                         |
| Component Datasources                      |                                    |                                              |                         |
| UDBC Test                                  |                                    |                                              |                         |
| 🧅 <u>Keystore</u>                          |                                    |                                              |                         |
| Advanced Configuration                     |                                    |                                              |                         |
| Administration Server                      |                                    |                                              |                         |
| 🧅 <u>Node Manager</u>                      |                                    |                                              |                         |
| Managed Servers                            |                                    |                                              |                         |
| <u>Clusters</u>                            |                                    |                                              |                         |
| Server Templates                           |                                    |                                              |                         |
| Dynamic Servers                            |                                    |                                              |                         |
| Assign Servers to Clusters                 |                                    |                                              |                         |
| Coherence Clusters                         |                                    |                                              |                         |
| 🖕 <u>Machines</u>                          |                                    |                                              |                         |
| <ul> <li><u>Virtual Targets</u></li> </ul> |                                    |                                              |                         |
| Partitions                                 |                                    |                                              |                         |
| Help                                       |                                    | < <u>B</u> ack <u>N</u> ext > <u>F</u> inisl | h Cancel                |

24. In the Machines page, add BAM machine and click Next.

| Fusion Middleware Configuration                                                                         | Wizard - Page 20 of 26@                        | Dofss312192            | 1                |        |                  |                            |         |                 |
|----------------------------------------------------------------------------------------------------|------------------------------------------------|------------------------|------------------|--------|------------------|----------------------------|---------|-----------------|
| Machines                                                                                                |                                                |                        |                  |        |                  |                            |         |                 |
| Create Domain<br>Templates<br>High Availability Options                                                 | • Machine Unix Mac                             | hine<br><u>D</u> elete |                  |        |                  |                            | viscard | Changes         |
| Application Location<br>Administrator Account                                                           | Name                                           | Enable                 | Post Bind<br>GID | Enable | Post<br>Bind UID | Node Manager Li<br>Address |         | Node<br>Manager |
| Domain Mode and JDK     Database Configuration Type <u>Component Datasources</u> JDBC Test     Keystore | bam_machine1                                   |                        | nobody           |        | nobody           | localhost                  |         | 5556            |
| Advanced Configuration<br>Administration Server<br>Node Manager<br>Managed Servers<br>Clusters          |                                                |                        |                  |        |                  |                            |         |                 |
| Server Templates     Dynamic Servers     Assign Servers to Clusters     Coherence Clusters              | <u>* • • • • • • • • • • • • • • • • • • •</u> |                        |                  |        |                  |                            |         |                 |
| Machines     Assign Servers to Machines     Virtual Targets     Help                                    |                                                |                        |                  | <      | <u>B</u> ack []  | <u>dext &gt; Einis</u>     | :h      | Cancel          |

#### Figure 6–20 Machines page

25. In the Assign Servers to Machines page, add BAM server to BAM machine and click Next.

Figure 6–21 Assign Servers to Machines page

| F            | usion Middleware Configuratio | n١ | Nizard - Page 21 of 26@ofss3121921                                                                                        |   |                                   |            |               |
|--------------|-------------------------------|----|----------------------------------------------------------------------------------------------------|---|-----------------------------------|------------|---------------|
| Ļ            | Assign Servers to Machin      | es |                                                                                                    |   |                                   |            |               |
| R            | Create Domain                 |    | Servers                                                                                                    |   | Machines                          |            |               |
| $\mathbf{A}$ | Templates                     |    | AdminServer                                                                                                    |   | o UnixMachine<br>□ o bam_machine1 |            |               |
| ÷Ψ           | High Availability Options     |    |                                                                                                    |   | 💓 bam_serve                       | r1         |               |
| Ý            | Application Location          |    |                                                                                                    |   |                                   |            |               |
| ÷Ψ           | Administrator Account         |    |                                                                                                    |   |                                   |            |               |
| ÷            | Domain Mode and JDK           |    |                                                                                                    |   |                                   |            |               |
| ÷ψ           | Database Configuration Type   |    |                                                                                                    | ۵ |                                   |            |               |
|              | Component Datasources         |    |                                                                                                    |   |                                   |            |               |
| φ.           | JDBC Test                     | 3  |                                                                                                    |   |                                   |            |               |
| Ý            | Keystore                      |    |                                                                                                    |   |                                   |            |               |
| 桌            | Advanced Configuration        |    |                                                                                                    | 8 |                                   |            |               |
| ψ            | Administration Server         |    |                                                                                                    |   |                                   |            |               |
| ψ            | Node Manager                  |    |                                                                                                    |   |                                   |            |               |
| ų            | Managed Servers               |    |                                                                                                    |   |                                   |            |               |
| ψ            | <u>Clusters</u>               |    |                                                                                                    |   |                                   |            |               |
| Ý            | Server Templates              |    |                                                                                                    |   |                                   |            |               |
| ψ            | Dynamic Servers               |    | · •                                                                                                    |   |                                   |            |               |
| ψ            | Assign Servers to Clusters    |    | Select <b>one or more</b> servers in the left pane and <b>one</b><br>button (>) to assign the server or servers to the ma |   |                                   | nen use th | e right arrow |
| ψ            | Coherence Clusters            |    |                                                                                                    |   |                                   |            |               |
| φ            | Machines                      |    |                                                                                                    |   |                                   |            |               |
| 0            | Assign Servers to Machines    |    |                                                                                                    |   |                                   |            |               |
|              | Virtual Targets               | •  |                                                                                                    |   |                                   |            |               |
|              | Help                          |    |                                                                                                    |   | < <u>B</u> ack <u>N</u> ext >     | <u> </u>   | Cancel        |

26. In the Virtual Targets page, click Next.

| Fusion Middleware Configuratio                                       | n Wizard - Page 22 | of 26@ofss3121921 |                                                                            |                             |                      |             |
|----------------------------------------------------------------------|--------------------|-------------------|----------------------------------------------------------------------------|-----------------------------|----------------------|-------------|
| Virtual Targets                                                      |                    |                   |                                                                            |                             |                      |             |
| Create Domain<br>Templates                                           | • <u>• A</u> dd    | 💥 <u>D</u> elete  |                                                                            | (                           | 🧐 Dis <u>c</u> ard i | Changes     |
| High Availability Options     Application Location                   | Name               | Target            | Host<br>Names                                                              | URI Prefix                  | Explicit<br>Port     | Port Offset |
| Administrator Account     Domain Mode and JDK                        |                    |                   |                                                                            |                             |                      |             |
| Database Configuration Type     Component Datasources                |                    |                   |                                                                            |                             |                      |             |
| JDBC Test<br>V Keystore                                              |                    |                   |                                                                            |                             |                      |             |
| Advanced Configuration<br>Administration Server                      |                    |                   |                                                                            |                             |                      |             |
| Node Manager Managed Servers                                         |                    |                   |                                                                            |                             |                      |             |
| <ul> <li><u>Clusters</u></li> <li><u>Server Templates</u></li> </ul> |                    |                   |                                                                            |                             |                      |             |
| Dynamic Servers     Assign Servers to Clusters                       |                    |                   |                                                                            |                             |                      |             |
| Coherence Clusters                                                   |                    |                   |                                                                            |                             |                      |             |
| Wirman Farmers                                                       | -                  |                   |                                                                            |                             |                      |             |
| Help                                                                 |                    |                   | </td <td><u>B</u>ack <u>N</u>ext &gt;</td> <td>Einish</td> <td>Cancel</td> | <u>B</u> ack <u>N</u> ext > | Einish               | Cancel      |

Figure 6–22 Virtual Targets page

27. In the Partitions page, click Next.

#### Figure 6–23 Partitions page

| Fusion Middleware Configuration                 | Wizard - Page 23 of 26@ofss3121921 | ALC: NOT THE OWNER OF THE OWNER OF THE OWNER OF THE OWNER OF THE OWNER OF THE OWNER OF THE OWNER OF THE OWNER O |                         |
|-------------------------------------------------|------------------------------------|----------------------------------------------------------------------------------------------------|-------------------------|
| Partitions                                      |                                    |                                                                                                    |                         |
| Create Domain<br>Templates                      | Add X Delete                       | <b>i</b>                                                                                                    | is <u>c</u> ard Changes |
| High Availability Options                       | Name                               | e                                                                                                    |                         |
| Application Location                            |                                    |                                                                                                    |                         |
| Administrator Account                           |                                    |                                                                                                    |                         |
| Domain Mode and JDK                             |                                    |                                                                                                    |                         |
| <ul> <li>Database Configuration Type</li> </ul> |                                    |                                                                                                    |                         |
| Component Datasources                           |                                    |                                                                                                    |                         |
| UDBC Test                                       |                                    |                                                                                                    |                         |
| 🖕 <u>Keystore</u>                               |                                    |                                                                                                    |                         |
| Advanced Configuration                          |                                    |                                                                                                    |                         |
| Administration Server                           |                                    |                                                                                                    |                         |
| 🧅 <u>Node Manager</u>                           |                                    |                                                                                                    |                         |
| Managed Servers                                 |                                    |                                                                                                    |                         |
| Clusters                                        |                                    |                                                                                                    |                         |
| Server Templates                                |                                    |                                                                                                    |                         |
| Upnamic Servers                                 | * <b>*</b>                         |                                                                                                    |                         |
| Assign Servers to Clusters                      |                                    |                                                                                                    |                         |
| Coherence Clusters                              |                                    |                                                                                                    |                         |
| 🖕 <u>Machines</u>                               |                                    |                                                                                                    |                         |
| Assign Servers to Machines                      |                                    |                                                                                                    |                         |
| Virtual Targets                                 |                                    |                                                                                                    |                         |
| Help                                            |                                    | < <u>B</u> ack <u>N</u> ext > <u>F</u> inis                                                                     | n Cancel                |

28. In the **Configuration Summary** page, click **Create**.

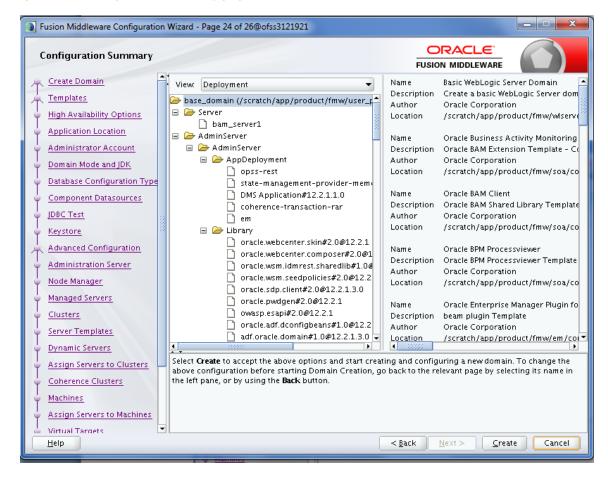

Figure 6–24 Configuration Summary page

29. In the Configuration Progress page, once the progress bar is 100%, click Next.

Figure 6–25 Configuration Progress page

| Fusion Middlewa         | are Configuration | on Wiza | ard - Page 25 of 26 | @ofss3121921 |     |                |                |                | - <b>-</b> X |
|-------------------------|-------------------|---------|---------------------|--------------|-----|----------------|----------------|----------------|--------------|
| Configuration           | n Progress        |         |                     |              |     |                |                | _ (            |              |
| R Create Domain         | n                 |         |                     |              |     |                |                |                |              |
| Q Templates             |                   |         |                     |              | 100 | 0%             |                |                |              |
| Q High Availabili       | ity Options       |         | Copy Unprocess      | ed Artifacts |     |                |                |                |              |
| Q Application Lo        |                   |         | OPSS Processing     |              |     |                |                |                |              |
|                         |                   | 1       |                     | -            |     |                |                |                |              |
| 0 Administrator         | Account           |         | Security Process    |              |     |                |                |                |              |
| 🖕 Domain Mode           | and JDK           |         |                     |              |     |                |                |                |              |
| ↓<br>♀ Database Cont    | figuration Type   |         |                     | n            |     |                |                |                |              |
| ↓<br>♀ Component D      | atasources        |         |                     |              |     |                |                |                |              |
| ↓<br>♀ JDBC Test        |                   |         |                     |              |     |                |                |                |              |
| V Keystore              |                   | 1000    |                     |              |     |                |                |                |              |
| Advanced Cor            | nfiguration       |         |                     |              |     |                |                |                |              |
| 4 Administration        | n Server          |         |                     |              |     |                |                |                |              |
| V Node Manager          | r                 |         |                     |              |     |                |                |                |              |
| A Managed Serve         | ers               |         |                     |              |     |                |                |                |              |
| Clusters                |                   |         |                     |              |     |                |                |                |              |
| Server Templa           | ites              |         |                     |              |     |                |                |                |              |
| Operation Dynamic Serve | ers               |         |                     |              |     |                |                |                |              |
| Assign Server           | s to Clusters     |         |                     |              |     |                |                |                |              |
| Coherence Clu           | usters            |         |                     |              |     |                |                |                |              |
| ↓<br>♀ Machines         |                   |         |                     |              |     |                |                |                |              |
| Assign Server           | s to Machines     |         |                     |              |     |                |                |                |              |
| O Virtual Target        | <                 | -       |                     |              |     |                |                |                |              |
| Help                    |                   |         |                     |              |     | < <u>B</u> ack | <u>N</u> ext > | <u>F</u> inish | Cancel       |

30. In the End of Configuration page, click Finish.

| Fusion Middleware Configuration                                                                                                    | Wizard - Page 26 of 26@ofss3121921                                                                                                    |                                         | X        |
|----------------------------------------------------------------------------------------------------|----------------------------------------------------------------------------------------------------|-----------------------------------------|----------|
| End Of Configuration                                                                                                    |                                                                                                    |                                         |          |
| Create Domain  Templates High Availability Options Application Location Administrator Account Domain Mode and JDK Database Configuration Type Component Datasources JDBC Test Keystore Advanced Configuration Administration Server Advanced Configuration Administration Server Clusters Clusters Server Templates Dynamic Servers to Clusters Coherence Clusters Coherence Clusters Assign Servers to Machines Assign Servers to Machines | Oracle Weblogic Server Configuration Succeeded<br>New Domain Location<br>/scratch/app/product/fmw/user_projects/dom<br>Admin Server URL<br>https://ofss3121921:7002/console | nains/base_domain                       |          |
| O Virtual Targets                                                                                                    |                                                                                                    | <u>Back</u> <u>N</u> ext > <u>Finis</u> | h Cancel |

Figure 6–26 End of Configuration page

## 6.2 Post Installation Configuration

This section describes the post installation configuration procedure for BAM using OBP SOA Media Pack.

#### **Checklist for Post Installation Procedure**

Before proceeding with the post installation, ensure the following:

1. Apply the grant on middleware home through WLST.

```
grantPermission(appStripe=None, principalClass=None,
principalName=None, codeBaseURL='file:/<middleware_home>/-',
permClass='java.security.AllPermission', permTarget=None,
permActions=None)
```

Example:

```
grantPermission(appStripe=None, principalClass=None, principalName=None, codeBaseURL='file:/scratch/app/product/fmw/-', permClass='java.security.AllPermission', permTarget=None, permActions=None)
```

2. Start the admin server.

\$cd <MIDDLEWARE\_HOME >/user\_projects/domains/domain\_name/bin \$./startWeblogic.sh

3. Start the managed server "bam\_server1".

```
$cd <MIDDLEWARE_HOME>/user_projects/domains/domain_name/bin
$./startManagedWebLogic.sh <managed server name>
t3://localhost:<admin server port>
```

#### Post Installation Configuration

Perform the following steps.

- 1. Copy the "obpau-soa.zip or obpus-soa.zip" to a machine where BAM domain is created.
- 2. Unzip the "obpau-soa.zip or obpus-soa.zip" file. Following three files will be extracted:
  - Namely a zip file "obpinstall-soa.zip"
  - Installation script "installobpsoa.sh"
  - Install configuration property file "installobpsoa.properties"
- 3. Create a folder called target and unzip obpinstall-soa.zip file.
- 4. Create a folder called obpinstall/obp/ob.bam under < BAM\_MW\_HOME >.
- 5. Unzip bam.zip under < BAM\_MW\_HOME >/obpinstall/obp/ob.bam/.
- 6. Update the following values in BAMCommandConfig.xml.tmpl present under target folder:

```
<host>#BAM_SERVER_LISTEN_ADDRESS#</host>
<port>#BAM_SERVER_LISTEN_PORT#</port>
<username>#WEBLOGIC_USERNAME#</username>
<password>#WEBLOGIC_PASSWORD#</password>
<dbusername>#SOA_INFRASTRUCTURE_SCHEMA_USER#</dbusername>
<dburl>jdbc:oracle:thin:@#DB_IP#:#DB_PORT#:#DB_SERVICE_
NAME#</dburl>
```

- 7. Copy BAMCommandConfig.xml.tmpl to \$BAM\_MW\_HOME/soa/bam/bin/BAMCommandConfig.xml
- 8. cp -r BAMCommandConfig.xml.tmpl \$BAM\_MW\_HOME/soa/bam/bin/BAMCommandConfig.xml
- 9. EXPORT BAM\_MW\_HOME=/scratch/app/product/fmw
- 10. Go to target directory and execute below command.

chmod 777 bam.sh sh bam.sh \$BAM\_MW\_HOME

11. Restart the bam managed server "bam\_server1".

\$cd <MIDDLEWARE\_HOME>/user\_projects/domains/domain\_name/bin
\$./startManagedWebLogic.sh <managed server name>
t3://localhost:<admin server port>

12. Log in to BAM Composer http: //\$IP:PORT/bam/composer/faces/login.

Figure 6–27 BAM Composer page

| ORACLE BAM Composer                                                                           |            |        |                |        |      | weblogic      | C W      |
|-----------------------------------------------------------------------------------------------|------------|--------|----------------|--------|------|---------------|----------|
|                                                                                               |            |        |                |        | Home | Administrator | Designer |
| User V<br>Data Objects<br>Business Queries<br>EVPIS<br>Dashboards<br>Aerts<br>Parameters<br>V | Dashboards | Alerts | Business Views | Models |      | Data          |          |

Figure 6–28 BAM Composer page (contd)

| ORACLE' BAM Composer                                                                                                    |                      |        |                |        | weblogic 🔻                  |
|----------------------------------------------------------------------------------------------------|----------------------|--------|----------------|--------|-----------------------------|
|                                                                                                    |                      |        |                |        | Home Administrator Designer |
| User V<br>Create<br>Create | Dashboards are compo | Alerts | Business Views | Models | Data                        |

Figure 6–29 BAM Composer page

| ORACLE' BAM Composer                                   |                   |                            |    |       |        |      | weblogi       | C 🕶 📖    |
|--------------------------------------------------------|-------------------|----------------------------|----|-------|--------|------|---------------|----------|
|                                                        |                   |                            | _  |       |        | Home | Administrator | Designer |
|                                                        |                   | Open Project               | ×  |       |        |      |               |          |
| User 💌                                                 |                   | Select the project to open |    |       |        |      |               |          |
| G ≜ / + @                                              |                   | Application                |    |       |        |      |               |          |
| ▶ 📷 Data Objects                                       |                   | OperationsManager          |    |       |        |      |               |          |
| Business Queries                                       |                   | User                       |    |       |        |      |               |          |
| KPIS                                                   |                   |                            |    |       |        |      | =             |          |
| <ul> <li>Business Views</li> <li>Dashboards</li> </ul> | Dashboards        |                            | 5  | Views | Models |      | Data          |          |
| Alerts                                                 |                   |                            |    |       |        |      |               |          |
| Parameters                                             |                   |                            |    |       |        |      |               |          |
|                                                        |                   |                            |    |       |        |      |               |          |
|                                                        | Dashboards are co |                            | sh | board |        |      |               |          |
|                                                        |                   |                            |    |       |        |      |               |          |
|                                                        |                   |                            |    |       |        |      |               |          |
|                                                        |                   |                            |    |       |        |      |               |          |
|                                                        |                   |                            |    |       |        |      |               |          |
|                                                        |                   |                            |    |       |        |      |               |          |
|                                                        |                   |                            | _  |       |        |      |               |          |
|                                                        |                   |                            |    |       |        |      |               |          |
|                                                        |                   |                            |    |       |        |      |               |          |

# 7 Standalone Database Setup

This chapter details the steps involved in setting up Oracle Banking Platform database.

# 7.1 Pre-Installation Steps

The following steps should be completed prior to the process of executing the installation steps for the Oracle Banking Platform DB mentioned in Section 7.2 OBP Database Setup – RCU Installation:

- 1. Oracle Database 19c Enterprise Edition 19.8 is installed on the database server.
- 2. Obtain the tar file dbScripts\_us.tar.gz or dbScripts\_au.tar.gz (any one au or us) from OBP Host localization media pack and copy it onto the database server.
- 3. Ensure that the ONS service is started after DB installation where the OBP Application schema needs to be created.

## 7.2 OBP Database Setup – RCU Installation

The steps that should be performed to create the OBP Host DB schema are provided in Section 7.3.1 Host DB Schema Creation and Verification

For other RCU schemas, while installing software on HOST, UI, and SOA, specific RCU should execute to create schemas for SOA, UI, and HOST.

RCU utility is present under <MW\_HOME/oracle\_common/bin> for respective components.

Following is the list of schemas to be created for SOA, UI, and HOST, respectively (please note, SOA, UI and HOST are the prefix in below schemas which is given during schema creation).

- SOA\_SOAINFRA
- SOA\_MDS
- SOA\_STB
- SOA\_UMS
- SOA\_OPSS
- SOA\_IAU\_APPEND
- SOA\_IAU\_VIEWER
- SOA\_WLS\_RUNTIME
- UI\_STB
- UI\_OPSS
- UI\_MDS
- UI\_IAU\_APPEND

- UI\_IAU\_VIEWER
- UI\_WLS\_RUNTIME
- HOST\_STB
- HOST\_OPSS
- HOST\_IAU\_APPEND
- HOST\_IAU\_VIEWER
- HOST\_MDS
- HOST\_WLS\_RUNTIME

UI\_MDS and UI\_STB schemas are used by UI component.

HOST\_MDS and HOST\_STB schemas are used by HOST component.

SOA\_SOAINFRA, SOA\_STB, SOA\_MDS and SOA\_UMS schemas are used by SOA component.

UI\_OPSS and HOST\_OPSS schemas are used for silent domain creation in pre installation by UI and HOST respectively.

SOA\_OPSS, SOA\_IAU\_APPEND and SOA\_IAU\_VIEWER schemas are shared by HOST and UI also pointed during post installation of HOST and UI.

Increase the size of tablespace (at least 6GB and should be in auto extend mode on) for SOA\_MDS, SOAINFRA and OPSS schema used for SOA domain creation.

# 7.3 OBP Database Installation

This section includes steps for application schema creation along with execution of its ddl and seed. Also it includes system configuration database update and table partitioning.

### 7.3.1 Host DB Schema Creation and Verification

For the host db schema creation, copy the dbscripts\_us.tar.gz or dbscripts\_au.tar.gz (anyone one) file from OBP Host media pack location to any machine where sqlplus is available.

Untar above tar.gz file which contains createobp.sql, ddl and seed file and folders.(TNS entry of the host db may be required in that machine to enable connectivity from the machine to the host db server.)

In createobp.sql, Replace &&1,&&2 and &&3 with schema, password, and tablespace name.

Before executing createobp.sql, make sure tablespace is created in the database.

The createobp.sql will create application schema with required database grants.

createobp.sql execution

PROMPT> sqlplus sys/password@TNSEntryOfDB as sysdba @createobp.sql

### 7.3.2 HOST DB schema ddl execution

Now open command prompt and navigate inside "ddl" folder in the machine where it has been copied. Then run the following using the actual details of host db schema while was created.

Connect to application schema (which is created using createobp.sql) using sqlplus

```
PROMPT> sqlplus schemauser/password@TNSEntryOfDB @ddl/SCHEMA_DDL.sql
```

The example assumes that the seed is being executed from "D:\ORACLE" folder of a Windows machine having sqlplus console available for execution of sql commands and scripts.

```
C:> D:
C:> cd D:\ORACLE
D:\ > sqlplus DEV_OBP/welcome1@OBPDB
D:\ >@ddl/SCHEMA_DDL.sql
```

The following verification steps can be executed to check that the Database setup is complete:

- 1. Verify that the new tablespace is created.
- 2. Log on to the database with user id created.
- 3. Execute the query "select \* from tab;" on the sql prompt to verify that the OBP tables are present.

### 7.3.3 HOST DB Schema Seeding

This section provides information on the Host Database Schema Seeding. The procedure is as follows:

Now open command prompt and navigate inside the 'seed' folder in the machine where it has been copied. Run the following commands using the actual details of host db schema which was created.

PROMPT> sqlplus schemauser/password@TNSEntryOfDB @seed.sql

For example, assume that the seed is being executed from 'D:\seed' folder of a Windows machine having sqlplus console available for execution of sql commands and scripts.

```
C:> D:
C:> cd D:\seed
D:\seed > sqlplus DEV_OBP/welcome1@OBPDB
D:\seed >@seed.sql
```

It will take some time to completely execute all the seed scripts. It will ask for some inputs at the time of seeding, just press Enter to continue. When OBP DB seeding is completed, the control will return to the sql prompt.

#### Note

If you are going to install localization on top of product, DO NOT execute ddl and seed of product, execute ddl and seed which are present under localization host mediapack in form of dbscripts\_au.tar.gz and dbScripts\_us.tar.gz.

### 7.3.4 System Configuration DB Update Script Execution

After the host db schema has been created successfully, copy the 'updateSystemDetails.sql' file from 'SOA\_ MW\_HOME' location to any machine where 'sqlplus' is available. (TNS entry of the host db may be required in that machine to enable connectivity from the machine to the host db server).

Now, open command prompt and navigate 'updateSystemDetails.sql' file in the local machine where it has been copied. Then run the following using the actual details of host db schema which was created.

```
PROMPT> sqlplus schemauser/password@TNSEntryOfDB @
updateSystemDetails.sql
```

For example, assume that the seed is being executed from 'D:\script' folder of a Windows machine having sqlplus console available for execution of sql commands and scripts.

```
C:> D:
C:> cd D:\script
D:\seed > sqlplus DEV_OBP@welcome1@OBPDBB
D:\seed >@updateSystemDetails.sql
```

### 7.3.5 Removing Preference Refresh Level

OBP Preferences are held in the weblogic servers in the form of a cache which is refreshed at a configurable interval. As part of installation, the preferences are declared in a file called Preferences.xml in the "config" folder. These preference values are mostly technical in nature and are seldom changed in production.

Hence, majority of OBP customers have configured to disable preference refresh. This is done by setting "syncTimeInterval" to -1 on the target preference. Customers should deliberate and take a decision on the preferences for which they wish to disable the refresh.

For example:

<Preference name="MiddlewareTaskMetadataDTOFieldConfig"

PreferencesProvider="com.ofss.fc.infra.config.impl.DBBasedPropertyProvider"

parent="jdbcpreference"

propertyFileName="SELECT SERVICE\_ID || ':' || DTO\_CLASS || ':' ||

COD\_ATTR\_ID valuekey, FIELD\_NAME AS valuestring FROM flx\_fw\_mw\_tasks\_dto\_map"

syncTimeInterval="-1" />

### 7.3.6 Database Table Partitioning

For Database Table Partitioning, execute the scripts present in Table\_Partitioning.zip present in host.zip. Execute the script in sequence and follow the guidelines mentioned in the script.

- 1. OBP\_PARTITION\_TABLE.sql
- 2. OBP\_PARTITION\_TABLE\_SEED.sql
- 3. APPLY\_PARTITION.sql

# **8 OBP and IPM Integration**

This chapter details the steps involved in the integration of Oracle Banking Platform and Oracle Imaging and Process Management (IPM).

OBP integrates natively with Oracle IPM as the content management solution. Configuration information relevant from an OBP point of view is provided in the following sections:

- Section 8.1 IPM Application Setup for OBP Content Management
- Section 8.2 IPM Configuration for Bulk Upload Process Setup
- Section 8.3 IPM Report Upload Setup

The steps listed therein should be followed to configure IPM to facilitate it to integrate with OBP. However, you can see the administration guide for Oracle IPM for details on how to manage connections, inputs and applications in IPM.

# 8.1 IPM Application Setup for OBP Content Management

This is a mandatory configuration required on IPM to enable integration of OBP with IPM for content management.

The following properties from the checklist should be used for creating connection profiles in the Manage Connections section. These connection profiles will be used while creating the applications on the next section on Manage Applications.

### 8.1.1 UCM Connection

The UCM connection is used to point to the underlying UCM Server where the documents are stored.

1. Log in to IPM imaging console through a URL such as follows:

http:// hostname:16000/imaging

Figure 8–1 IPM Imaging Console - Login page

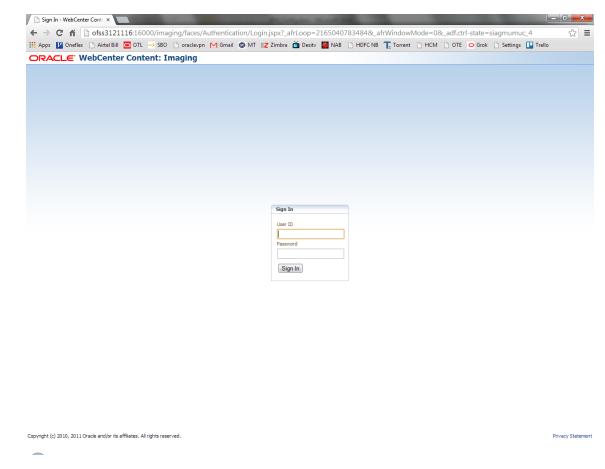

2. Enter the user ID and password set during IPM installation.

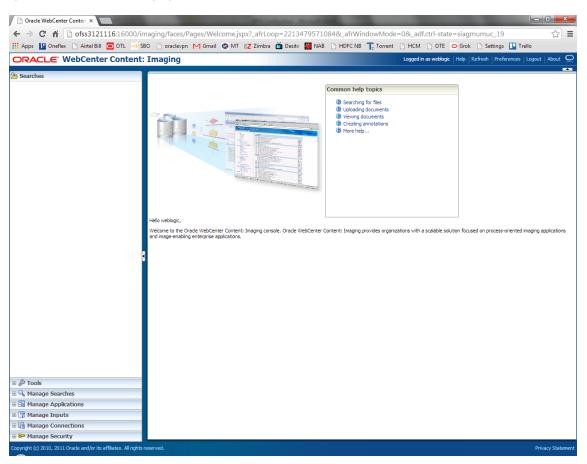

#### Figure 8–2 IPM - Welcome page

3. Navigate to Manage Connection and select Create Content Server Connection.

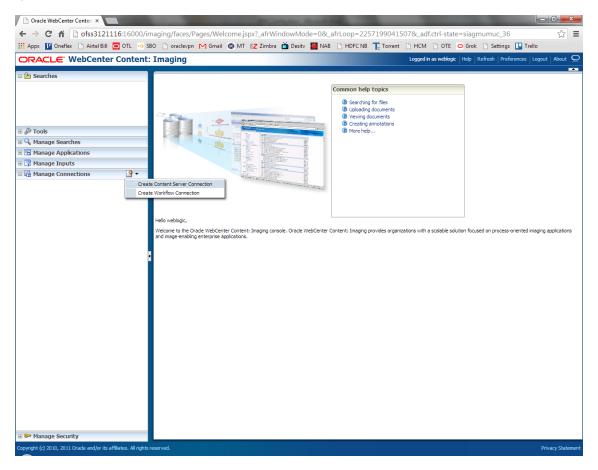

Figure 8–3 Create Content Server Connection

4. In the Basic Information stage, enter the name and description for Content Server Connection as UCM Connection and click Next.

| / 🛿 Z Zimbra: Inbox X 🗙 [OBPSUPPFIC X C OBP DevOps X C OBP DevOps X C 10.180.34.67 X C 10.180.86.22 X O Managing Ap X C Oracle WebC X 🔲 🖾 📼 🖾                                                                                                    |                                                                                                    |                                                                                          |  |  |  |  |
|----------------------------------------------------------------------------------------------------|----------------------------------------------------------------------------------------------------|------------------------------------------------------------------------------------------|--|--|--|--|
| $\leftarrow$ $\rightarrow$ C $\bigtriangleup$ (i) 10.180.6.103:16000/imag                                                                                                    | ing/faces/Pages/Welcome.jspx?_afrLoop=3479764619404447&_afrWindowMode=0&_af                                                                                                    | rWindowId=dmy3mcwp7&_adf.ctrl-state=isfj4xo7< 📍 😭 🚦                                      |  |  |  |  |
| ORACLE WebCenter Content                                                                                                    | : Imaging                                                                                                    | Logged in as weblogic $ $ Help $ $ Refresh $ $ Preferences $ $ Logout $ $ About $igodot$ |  |  |  |  |
| Bearches     Main     ReportSearchBLRT03     ReportSearchBLRT03     ReportSearchBLRT03     ReportSearchD0E     FROD     Search_Den     Temporary     G     Manage Searches     Main     ReportSearchDNUE_PROD     ReportSearchDNUE_PROD     ReportSearchDNUE_PROD     ReportSearchDNUE_PROD     ReportSearchDNUE_PROD     ReportSearchD0E     Search_Den     Search_Den     Search_Den                                                                                                    | Basic Information Content Server Settings Security Review Settings UCM Connection: Basic Information Provide the basic information about the Connection.  * Name UCM Connection Description Connection Type Content Server Repository | Cancel Back Next Submit                                                                  |  |  |  |  |
| Temporary  Temporary |                                                                                                    |                                                                                          |  |  |  |  |
| Manage Inputs     Manage Connections                                                                                                    | 4                                                                                                    |                                                                                          |  |  |  |  |
| E lig Manage Connections                                                                                                    |                                                                                                    |                                                                                          |  |  |  |  |
| Copyright (c) 2010, 2015 Oracle and/or its affiliates. All right                                                                                                    | ts reserved.                                                                                                    | Privacy Statement                                                                        |  |  |  |  |
|                                                                                                    | í 🖸 🥹 🔽 🐺 👹 🥥 📺                                                                                                    | Desktop 🎽 📭 📴 2:44 PM                                                                    |  |  |  |  |

Figure 8–4 UCM: Basic information

5. In the Content Server Settings page, select the Use Local Content Server check box and select the Server Port as 4444. Click Next.

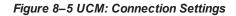

|                                                                                                    | ( -              | OBP DevOps X 🛛 OBP DevOps X 🎦 10.180.34.67:: X 🎦 10.180.86.220                                                                                                    |                                                                       |
|----------------------------------------------------------------------------------------------------|------------------|----------------------------------------------------------------------------------------------------|-----------------------------------------------------------------------|
|                                                                                                    |                  | ng/faces/Pages/Welcome.jspx?_afrLoop=3479764619404447&_afrWindowMode                                                                                                  | e=0&_afrWindowId=dmy3mcwp7&_adf.ctrl-state=isfj4xo7( 📍 🟠 🚺            |
| ORACLE <sup>®</sup> WebCenter                                                                                                    | r Content:       | Imaging                                                                                                    | Logged in as weblogic   Help   Refresh   Preferences   Logout   About |
| Main<br>ReportSearchBLRT03<br>ReportSearchSHOKE_LZN_US<br>ReportSearchSHOKE_PROD<br>ReportSearchSHOKE_PROD<br>Search_Demo<br>Temporary |                  | Basic Information Content Server Settings Security Review Settings UCM Connection: Connection Settings Configure the Content Server repository specific settings. SSL | Cancel Back Next Subm                                                 |
| ± 🖗 Tools                                                                                                    |                  | Use Local Content Server 🕑                                                                                                    |                                                                       |
| = 🔍 Manage Searches                                                                                                    | 9                | Server Port 4444                                                                                                    |                                                                       |
| Main<br>ReportSearchBLRT03<br>ReportSearchSMOKE_LZN_US<br>ReportSearchSMOKE_PROD<br>ReportSearchT06<br>Search_Demo<br>Temporary        |                  | Content Server Pool                                                                                                    | Server Port                                                           |
| 🗆 🔁 Manage Applications                                                                                                    | 9                | No Machines Defined                                                                                                    | Scherrore                                                             |
| Report<br>ReportBLT03<br>ReportSMOKE_PROD<br>ReportT02<br>ReportT06<br>Temporary                                                       |                  |                                                                                                    |                                                                       |
| Manage Connections                                                                                                    | • •              |                                                                                                    |                                                                       |
| ERT33_ONLINE<br>SMOKE_IZU_US<br>SMOKE_ROD<br>TOSSOA<br>TOSSOA<br>TIS_IZU_SOA<br>TIS_IZU_SOA<br>UCM Connection                          |                  |                                                                                                    |                                                                       |
| 🗄 🖙 Manage Security                                                                                                    |                  |                                                                                                    |                                                                       |
| 0.180.6.103:16000/imaging/faces/Pages                                                                                                  | s/Welcome.jspx?_ | afrLoop=3479764619404447&_afrWindowMode=0&_afrWindowId=dmy3mcwp7&_adf.ctrl-s                                                                                          | tate=isfj4xo7q_11≠ Privacy State                                      |
|                                                                                                    | <b>O</b>         | 2 2 12 😨 😨                                                                                                    | Desktop <sup>≫</sup> ▲ 📭 🛱 🙄 6/9/201                                  |

6. In the Security stage, select security rights for connection definition as shown below and click Next. If weblogic security member is not present, create it by clicking Add.

| Z Zimbra: Inbox × 🙀 [OBPSUPPFIX] ×                                                                                                    |              | BP DevOps 🛛 🗙 🔀 OBP DevOps 🚿                                                                                                    | ( 10.180                      | 0.34.67:8 × | 10.180         | 0.86.220 ×      | 🖸 Managing Ap 🗙 🗋 Oracle WebCe 🗙 🔛 🖆 💷 💻                                                 |
|----------------------------------------------------------------------------------------------------|--------------|----------------------------------------------------------------------------------------------------|-------------------------------|-------------|----------------|-----------------|------------------------------------------------------------------------------------------|
| ← → C ☆ ③ 10.180.6.103:16000/                                                                                                    | /imaging/    | faces/Pages/Welcome.jspx?_afrLo                                                                                                    | op=34797646                   | 519404447   | &_afrWind      | wMode=0&        | _afrWindowId=dmy3mcwp7&_adf.ctrl-state=isfj4xo7 ( 📍 🛧 🔽 🚦                                |
| ORACLE WebCenter Conte                                                                                                    | ent: In      | naging                                                                                                    |                               |             |                |                 | Logged in as weblogic $ $ Help $ $ Refresh $ $ Preferences $ $ Logout $ $ About $igodot$ |
| Bearches     Main     ReportSearchBURT03     ReportSearchBURT03     ReportSearchSHORE_ZUUS     ReportSearchSHORE_PROD     ReportSearchT06     Searches     Temporany     Temporany     Go Jools | U            | Basic Information Content Server Settings<br>ICM Connection: Connection S<br>Provide security rights for the connection's of<br>the Add C Copy & Remove | ecurity<br>lefinition. Select | "Next" when | you have finis |                 | Cancel Back Next Submit                                                                  |
| 🗆 🖉 Nons                                                                                                    | 9            | Type Security Member                                                                                                    | View                          | Modify      | Delete         | Grant<br>Access |                                                                                          |
| Main<br>ReportSearch8LAT03<br>ReportSearch8N0KE_LZN_US<br>ReportSearch8N0KE_FROD<br>ReportSearch706<br>Search_Demo<br>Temporary                                                                 |              | 🁌 weblogic                                                                                                    | Ø                             |             |                |                 |                                                                                          |
| 🖻 🖻 Manage Applications                                                                                                    | 9            |                                                                                                    |                               |             |                |                 |                                                                                          |
| Main<br>Report<br>ReportBURT03<br>ReportT02<br>ReportT02<br>ReportT05<br>Temporary                                                                                                    |              |                                                                                                    |                               |             |                |                 |                                                                                          |
| 🗉 🔄 Manage Inputs                                                                                                    | 4            |                                                                                                    |                               |             |                |                 |                                                                                          |
| E Ig Manage Connections 🕜<br>SNOEL 2021 US<br>SNOEL 2021 US<br>SNOE FROD<br>T0150A<br>T0250A<br>T0250A<br>T03-00<br>T03-00<br>USA<br>Connection                                                 | •            |                                                                                                    |                               |             |                |                 |                                                                                          |
| Manage Security                                                                                                    |              |                                                                                                    |                               |             |                |                 | Privacy Statement                                                                        |
| 10.180.6.103:16000/imaging/faces/Pages/Welcome                                                                                                    | e.jspx?_atrL | oop=34797646                                                                                                    | -                             |             |                |                 | Desktop 🦥 🔺 📭 🛱 🛱 6/9/2017                                                               |

### Figure 8–6 UCM: Connection Security

7. In the Review Settings stage, review the settings and click Submit.

#### Figure 8–7 UCM: Review Settings

| Z Zimbra: Inbox × 🗙 [OBPSUPPFIX] ×                                                                                                    | ) OBP DevOps X 🖄 OBP DevOps X 🗅 10.180.34.67:: X 🗅 10.180.86.22: X 🧔 Managing Ap X 🗅 Oracle WebC: X 💼 🖆 📼 🛋 🖉                                                                                                    |
|----------------------------------------------------------------------------------------------------|----------------------------------------------------------------------------------------------------|
| ← → C ☆ ① 10.180.6.103:16000/imagi                                                                                                    | ing/faces/Pages/Welcome.jspx?_afrLoop=3479764619404447&_afrWindowMode=0&_afrWindowId=dmy3mcwp7&_adf.ctrl-state=isfj4xo7c 📍 🖈 💶 🚦                                                                                                    |
| ORACLE WebCenter Content:                                                                                                    |                                                                                                    |
| Ain<br>ReportSearchELRT03<br>ReportSearchELRT03<br>ReportSearchENR0E_ROD<br>ReportSearchONE_ROD<br>ReportSearchDemo<br>Temporay           | Basic Information Content Server Settings Security Review Settings UCM Connection: Review Settings Review the following connection settings. Select "Submit" if ok, or select "Back" to make changes. The "Submit" button is only enabled when there are changes. |
| 🗉 🖉 Tools                                                                                                    | Basic Information                                                                                                    |
| E Q Manage Searches Q<br>Main<br>ReportSearchEXRT03<br>ReportSearch5NOFE_L7LUS<br>ReportSearch5NOFE_RDD<br>ReportSearch_Demo<br>Temporary | Name UCH Connection<br>Description<br>Connection Type Content Server Repository<br>Connection Settings<br>SSL false                                                                                                    |
| E Manage Applications                                                                                                    | Use Local Content Server True<br>Server Port 4114                                                                                                    |
| ReportBLRT03<br>ReportBLRT03<br>ReportT02<br>ReportT02<br>ReportT05<br>Temporary                                                          | Content Server Pool Machine Server Port No Machines Defined                                                                                                    |
| 🗷 🖙 Manage Inputs                                                                                                    | Becurity                                                                                                    |
| E I                                                                                                    | Type     Security Member     View     Modify     Delete     Grant            weblogic           ✓         ✓         ✓                                                                                                    |
| 🕀 🖙 Manage Security                                                                                                    | Privacy Statement                                                                                                    |
| 10.180.6.103:16000/imaging/faces/Pages/Welcome.jspx?                                                                                      | _aff.cop=3479/645.                                                                                                    |

### 8.1.2 Main Application Configuration

The documentation for Oracle IPM should be referred to for details on how to create applications in IPM. For more information, see https://docs.oracle.com/middleware/12213/wcc/admin-image/GUID-4A1A138D-FFEC-4FBB-A6D3-7F4FA4BDE06A.htm#IPMGA162.

Create a main application and a temporary application in IPM.

#### 8.1.2.1 Manage Application Configuration

To manage application configuration:

- 1. Select Create New Application option.
- 2. Enter the general properties and click Next.

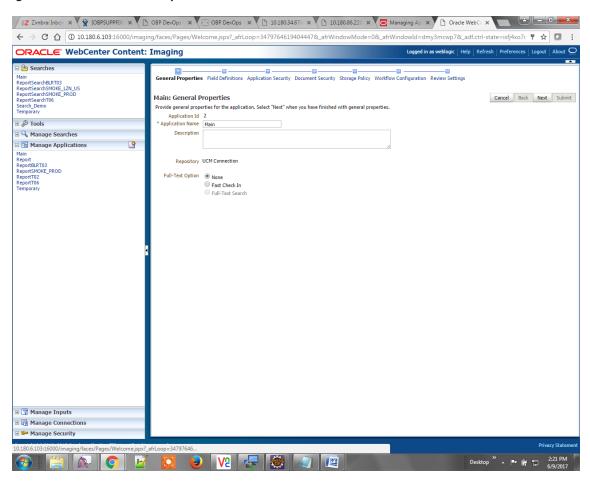

Figure 8–8 Main: General Properties

3. Enter the field definition details and click Next.

#### Figure 8–9 Main: Field Definitions

| ← → C ① 10.180.6.103:16                    |            |            | сэ, тегсөттеңэрх                |                  |                    | Jor de_un m   | maom      | Mode=0&_afrWindowId=1argt8yzwk&_adf.ctrl-state=Ic    | vonicijo_ro    |                 | ☆    |             | Flash<br>Sale |
|--------------------------------------------|------------|------------|---------------------------------|------------------|--------------------|---------------|-----------|------------------------------------------------------|----------------|-----------------|------|-------------|---------------|
| ORACLE <sup>.</sup> WebCente               | r Content: | Imag       | ing                             |                  |                    |               |           | Logged in as weblogic                                | Help   Refrest | h   Preferences | Logo | at ∣ Ab     |               |
| 🔁 🎦 Searches                               |            |            |                                 | <b></b>          |                    |               |           |                                                      |                |                 | _    | -           |               |
| lain<br>eportSearchBLRT03                  | <u>^</u>   | Gener      | al Properties Field D           | efinitions Ap    | plication Security |               |           | torage Policy Workflow Configuration Review Settings |                |                 |      |             |               |
| eportSearchSMOKE LZN US                    |            |            |                                 |                  |                    |               |           |                                                      |                |                 |      |             |               |
| eportSearchSMOKE_PROD<br>eportSearchT06    |            | Main       | Field Definitio                 | ns               |                    |               |           |                                                      |                | Cancel Bac      | ck t | lext        | Subm          |
| earch_Demo                                 |            | Provid     | e field definitions for t       | he application's | content. Select "N | ext" when you | have fini | ished with field definitions.                        |                |                 |      | _           |               |
| emp_Statement_Search                       | -          |            | dd 🚽 💥 Remove                   |                  |                    | 1             |           |                                                      |                |                 |      |             | _             |
| & Tools                                    |            | Туре       | Name                            | Length           | Scale              | Required 1    | ndexed    | Default Value                                        |                |                 | Pick | dist        | _             |
| Searches                                   | 4          | Abc        | Document Type                   | 80 🗘             |                    |               | 1         |                                                      |                | 0               | 83 4 | <b>+</b> 0  | 88            |
| Main                                       |            | Abc        | Customer Id                     | 80 🗘             |                    |               | 1         |                                                      |                | 0               | 88 4 | <b>4</b> 0  | 83            |
| portSearchBLRT03<br>portSearchSMOKE_LZN_US |            | Abc        | Document ID                     | 80 🗘             |                    |               | 1         |                                                      |                | 0               | 88 4 | <b>4</b> /  | 38            |
| portSearchSMOKE_PROD                       |            | Abc        | Document Descrip                | 80 🛫             |                    |               |           |                                                      |                | 0               | 88 0 | <b>\$</b> 0 | 83            |
| eportSearchT06<br>earch Demo               |            | Abc        | SUBMISSION                      | 80 🗘             |                    |               |           |                                                      |                | 0               | 88   | <b>4</b> 🖉  | 88            |
| mp_Statement_Search                        |            | Abc        | APPLICATION                     | 80 🗘             |                    |               | 1         |                                                      |                | 0               | 88 4 | <b>e</b> /  |               |
| Manage Applications                        | 9          | Abc        | COLLATERAL                      | 80 🖍             |                    |               | 1         |                                                      |                | /               | 88 4 |             |               |
| ain                                        |            | Abc        | PARTY                           | 80 🖍             |                    |               | 1         |                                                      |                | 0               | 8    |             | 83            |
| e-generated Statements                     |            | Abc        | FACILITY                        | 80 🗘             |                    |               | 1         |                                                      |                | 0               | 8    | • •         | **            |
| eport<br>eportBLRT03                       |            | Abc        | PRODUCT_GROUP                   | 80 🗘             |                    |               | <b>e</b>  |                                                      |                | 0               |      | • 0         |               |
| eportSMOKE_PROD                            |            | Abc        | Indexes                         | 80 🛬             |                    |               | 4         |                                                      |                |                 |      |             | 88            |
| eportT02<br>eportT06                       |            | Abc        | MarketEntity                    | 80 🗘             |                    |               | •         |                                                      |                |                 |      | • /         |               |
| emp_Statement                              |            | Abc<br>Abc | BusinessUnit<br>ReceivedComment | 80 🗘             |                    |               | •         |                                                      |                |                 |      | ₽ /<br>₽ /  | **            |
| emporary                                   |            | Abc        | EVENTIDFACILITY                 | 80 -             |                    |               | •         |                                                      |                |                 |      |             |               |
|                                            |            | Abc        | COLLATERAL ID                   | 80 2             |                    |               | •         |                                                      |                |                 |      | • 0         |               |
|                                            |            | Abc        | INSTRUMENTTYPE                  | 80 🗘             |                    |               |           |                                                      |                |                 | 92   |             | 23            |
|                                            |            | Abc        | REVIEW ID                       | 80 -             |                    |               |           |                                                      |                | 0               |      | ÷ 0         |               |
|                                            |            | Abc        | FACILITY ID                     | 80 🗘             |                    |               |           |                                                      |                | 0               |      |             | 23            |
| Manage Inputs                              |            | Abc        | CHARGE CODE                     | 80 🗘             |                    |               | 1         |                                                      |                | 0               |      | ÷ 0         | 23            |

#### Figure 8–10 Field Definitions (cont.)

| ← → C (i) 10.180.6.103:16                                                                                            | 5000/imaging/f | faces/Pag | es/Welcome.jspx            | 2_afrLoop=1     | 062992298385987 | BL_afrW | indowN      | ode=0&_afrWindowId=1argt8yzwk&_a              | df.ctrl-state=lc90hk7j0   | _10                   | ☆   |            | Sale  | :   |
|----------------------------------------------------------------------------------------------------|----------------|-----------|----------------------------|-----------------|-----------------|---------|-------------|-----------------------------------------------|---------------------------|-----------------------|-----|------------|-------|-----|
| ORACLE WebCente                                                                                                    | r Content:     | : Imag    | ing                        |                 |                 |         |             | Logg                                          | jed in as weblogic   Help | Refresh   Preferences | Log | out        | About | 9   |
| Bearches     Main     ReportSearchBLRT03     ReportSearchBNOKE_LZN_US     ReportSearchSMOKE_PR0D     ReportSearchT06 |                | Main:     | Field Definitio            | 15              |                 |         |             | rage Policy Workflow Configuration Review Set | tings                     | Cancel Ba             | ck  | Next       | Sub   | mit |
| Search_Demo<br>Temp_Statement_Search                                                                                 | +              |           | e field definitions for th | e application's |                 |         |             |                                               |                           |                       |     |            |       |     |
| Temporary<br>B & Tools                                                                                               |                | Туре      | dd 🗸 💥 Remove              | Length          | Scale Rec       | uired ] | - deved     | Default Value                                 |                           |                       | D   | cklist     |       | -   |
| E Searches                                                                                                    | 9              | Abc       | FINANCIALS                 | 80 ÷            | Scale Rec       |         | IUEXEU<br>✓ | Default value                                 |                           | 1                     | 28  |            | 2 22  |     |
| Main                                                                                                    |                | Abc       | PARTY_IDS                  | 80 2            |                 |         |             |                                               |                           | 0                     | 88  | 4 6        |       |     |
| ReportSearchBLRT03                                                                                                   | Â              | Abc       | COLLATERALVALU             | 80 🗘            |                 |         | ~           |                                               |                           | 0                     | 23  | 40         | 2 38  |     |
| ReportSearchSMOKE_LZN_US<br>ReportSearchSMOKE_PROD                                                                   |                | Abc       | P CHARGE ID                | 80 🗘            |                 |         | 1           |                                               |                           | 0                     | 23  | 4 6        | 2 83  |     |
| ReportSearchT06                                                                                                    |                | Abc       | P_REPORT_TYPE              | 80 🗘            |                 |         | •           |                                               |                           | 0                     | 88  | 40         | 2 88  |     |
| Search_Demo<br>Temp Statement Search                                                                                 |                | Abc       | LINKAGE ID                 | 80 🗘            |                 |         | <b>\$</b>   |                                               |                           | 0                     | 88  |            | 28    |     |
| Temporary                                                                                                    | *              | Abc       | COLLATERALCOVE             | 80 🗘            |                 |         | -           |                                               |                           | 0                     | 88  | 4 6        | 2 88  |     |
| 🗆 🔁 Manage Applications                                                                                              | 9              | Abc       | CUSTOMER_CONT              | 80 🗘            |                 |         | <b>\$</b>   |                                               |                           | 1                     | 88  |            | 2 88  |     |
| Main<br>Pre-generated Statements                                                                                     |                | Abc       | P_BRANCH_GRP_(             | 80 🖍            |                 |         | 1           |                                               |                           | 0                     | 88  |            | 2 88  |     |
| Report                                                                                                    |                | Abc       | CASE_ID                    | 80 🗘            |                 |         | 1           |                                               |                           | 0                     | 88  | 4 6        | 2 88  |     |
| ReportBLRT03<br>ReportSMOKE PROD                                                                                     |                | Abc       | COLLATERALTITLE            | 80 🖍            |                 |         | 4           |                                               |                           | /                     | 88  | <b>e</b> 4 |       |     |
| ReportT02                                                                                                    |                | Abc       | SIMULATION_ID              | 80 🖍            |                 |         | •           |                                               |                           | 0                     | 83  | 4 0        |       |     |
| ReportT06<br>Temp Statement                                                                                          |                | Abc       | BORROWING ENT.             | 80 🗘            |                 |         | 1           |                                               |                           | /                     | 88  | 4 6        |       |     |
| Temporary                                                                                                    |                | Abc       | OFFER_TERM_ANI             | 80 🖍            |                 |         | 1           |                                               |                           | 0                     | ~~  | 4 6        |       |     |
|                                                                                                    |                | Abc       | SETTLEMENT_INS             | 80 🗘            |                 |         | 1           |                                               |                           | 0                     | 88  |            | 28    |     |
|                                                                                                    |                | Abc       | EVENT                      | 80 🗘            |                 |         | <b>e</b>    |                                               |                           | 0                     | 23  | 4 6        |       | 1   |
|                                                                                                    |                | Abc       | COLLATERALID               | 80 🗘            |                 |         |             |                                               |                           |                       | 88  | 4 6        |       |     |
|                                                                                                    |                | Abc       | OTHER_IDENTIFIC            | 80 🗘            |                 |         | <b>s</b>    |                                               |                           | /                     | 23  | 4 6        |       |     |
|                                                                                                    |                | Abc       | OFFER_BUNDLE               | 80 🌲            |                 |         |             |                                               |                           |                       | 33  | 4 /        |       |     |
| 🗉 🛐 Manage Inputs                                                                                                    |                | Abc       | SUBMISSION_IDD             | 80 🗘            |                 |         | 1           |                                               |                           | 0                     | 33  | 💠 6        | 13    | Ŧ   |

4. In Application Security and Document Security pages, select the access rights for users and click **Next.** 

| Z Zimbra: Inbox × Zimbra: Inbox ×                             | OBP DevOps × 🔀 OBP DevOps ×                                                                                                    | 10.180.34.67:8 ×                | 10.180.86.220 ×   | Managing Ap 🗙 🗅 Oracle WebCr 🗙 🔛 🖃 💷 💌                                                   |
|---------------------------------------------------------------|----------------------------------------------------------------------------------------------------|---------------------------------|-------------------|------------------------------------------------------------------------------------------|
| ← → C ☆ ③ 10.180.6.103:16000/imag                             | ing/faces/Pages/Welcome.jspx?_afrLoop                                                                                                    | =3479764619404447&_a            | frWindowMode=0&_a | frWindowId=dmy3mcwp7&_adf.ctrl-state=isfj4xo7( 📍 🕁 🚺 🚺                                   |
| ORACLE WebCenter Content:                                     | : Imaging                                                                                                    |                                 |                   | Logged in as weblogic $ $ Help $ $ Refresh $ $ Preferences $ $ Logout $ $ About $igodot$ |
| CRACLE: WebCenter Content:                                    | E Imaging<br>General Properties Field Definitions Applica<br>Main: Application Security<br>Provide security rights for the application's defi<br>Add @ Copy & Remove<br>Type Security Member<br>@ Security Member<br>@ weblogic<br>@ weblogic | inition. Select "Next" when you |                   | Allow Configuration Review Settings Cancel Back Next Submit                              |
| <ul> <li>Image Connections</li> <li>Image Security</li> </ul> |                                                                                                    |                                 |                   |                                                                                          |
| 10.180.6.103:16000/imaging/faces/Pages/Welcome.jspx?          | afrLoop=34797646                                                                                                    |                                 |                   | Privacy Statement                                                                        |
|                                                               | 🖸 😺 🔽 👍                                                                                                    |                                 |                   | Desktop <sup>≫</sup> ▲ 📭 🙀 👘 2:22 PM                                                     |

Figure 8–11 Main: Application Security

#### Figure 8–12 Main: Document Security

| DRACLE: WebCenter C                                                                                                    | ntent: Ima                            | es/Pages/Welcome.jspx?_afrLo                                                                       | 0p=01107010 | 15 10 11 17 | oc_un minut |        | oc_antina  |             |               |          | sh   Preferences |          |
|----------------------------------------------------------------------------------------------------|---------------------------------------|----------------------------------------------------------------------------------------------------|-------------|-------------|-------------|--------|------------|-------------|---------------|----------|------------------|----------|
| Searches lain eportSearchBURT03 eportSearchSUNCK_LZN_US eportSearchSUNCK_PROD eportSearchT006 eportSearchT006 earch_Demo | Gene                                  | ral Properties Field Definitions App n: Document Security de security rights for the application's |             |             |             |        |            | nfiguration | Review Settin | igs      | Cancel Baci      | Next Sub |
| emporary                                                                                                    |                                       | te' security rights in the repository.<br>Add 🏹 Copy 💥 Remove                                      |             |             |             |        |            |             |               |          |                  |          |
| Manage Searches                                                                                                    |                                       | Security Member                                                                                    | View        | Write       | Delete      | Grant  | Lock Admin | Annotate    | Annotate      | Annotate |                  |          |
| Manage Applications                                                                                                    | · · · · · · · · · · · · · · · · · · · |                                                                                                    |             | Index       | Ø €         | Access |            | Standard    | Restricted    | Hidden   |                  |          |
| ReportBLR03<br>ReportSHORE_PROD<br>ReportSHORE_PROD<br>Empiremy<br>Empiremy                                              | ٩                                     |                                                                                                    |             |             |             |        |            |             |               |          |                  |          |
| 🛐 Manage Inputs                                                                                                    |                                       |                                                                                                    |             |             |             |        |            |             |               |          |                  |          |
| 몇 Manage Inputs<br>균 Manage Connections<br>●● Manage Security                                                            |                                       |                                                                                                    |             |             |             |        |            |             |               |          |                  |          |

5. In the Storage Policy page, select the file default option as shown below.

| ← → C ☆ ③ 10.180.6.103:16000/ima                                                                                      | ging/faces/Pages/Welcome.jspx?_afrLoop=3479764619404447&_afrWindowMode=0&                                                                                                    | k_afrWindowId=dmy3mcwp7&_adf.ctrl-state=isfj4xo7( 📍 🛧 🚺 🚺                                   |
|----------------------------------------------------------------------------------------------------|----------------------------------------------------------------------------------------------------|---------------------------------------------------------------------------------------------|
| ORACLE WebCenter Content                                                                                              | : Imaging                                                                                                    | Logged in as weblogic $ $ Help $ $ Refresh $ $ Preferences $ $ Logout $ $ About $\subseteq$ |
| CRACLE' WebCenter Content                                                                                             | : Imaging<br>General Properties Field Definitions Application Scourty Document Security Storage Policy Wo<br>Main: Storage Policy<br>Troide storage Policy information for the application's content. Select "Next" when you have finished w<br>Document Storage<br>Volume File default<br>Volume File default<br>Volume File de | Cancel Back Next Submit                                                                     |
| B ∑ Manage Inputs<br>B ∰ Manage Connections<br>B ➡ Manage Security<br>1300.510316000/imaging/faces/Pager/Welcome.jsp) | 2_africop=34797646                                                                                                    | Privacy State<br>Desktop <sup>20</sup> م الجن الإين 223 PM                                  |

### Figure 8–13 Main: Storage Policy

- 6. Click Next. Skip the Workflow Configuration page.
- 7. Click Next.

8. Review the summary and click Submit.

Figure 8–14 Main: Review Settings

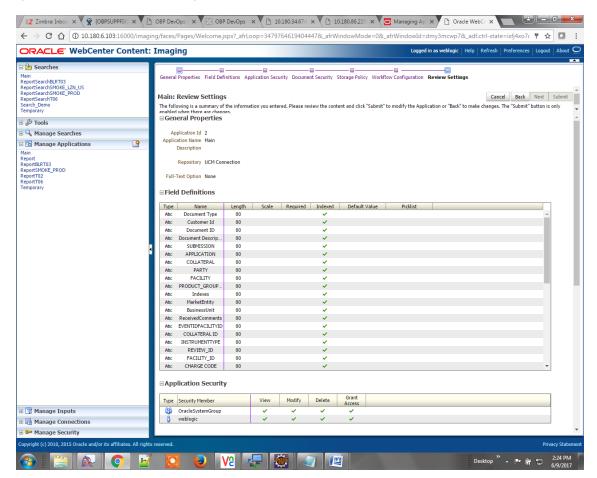

#### 8.1.2.2 Manage Searches

To manage searches:

1. Click Manage Searches option and enter the search name with description.

Figure 8–15 Main: Properties

| EZ Zimbra: Inbox × 🙀 [OBPSUPPFIX] ×                                                                                                    | ) OBP DevOps - 🗙 🔀 OBP DevOps - 🗙 🎦 10.180.34.67:: 🗙 🎦 10.180.86.220 🗙 🥃 Mar                                                                                                    | aging Ap 🗙 🗅 Oracle WebCc 🗙 📄 🖃 📼 💌                                                                       |
|----------------------------------------------------------------------------------------------------|----------------------------------------------------------------------------------------------------|----------------------------------------------------------------------------------------------------|
| ← → C ☆ ③ 10.180.6.103:16000/imag                                                                                                    | ing/faces/Pages/Welcome.jspx?_afrLoop=3479764619404447&_afrWindowMode=0&_afrWin                                                                                                    | ndowId=dmy3mcwp7&_adf.ctrl-state=isfj4xo7< 📍 🕁 🚺 🚦                                                        |
| ORACLE <sup>®</sup> WebCenter Content                                                                                                    | Imaging                                                                                                    | Logged in as weblogic $\mid$ Help $\mid$ Refresh $\mid$ Preferences $\mid$ Logout $\mid$ About $\bigcirc$ |
| Searches  Nain ReportSearcheBRT03 ReportSearch0705 ReportSearch0705 Repor | Properties Results Formatting Conditions Parameters Security Preview and Test Review Settings Main: Properties Enter a name for this search. You may also enter a description of the search for other administrators in the Description Search Hame [Main Description This searches for MAIN application Instructions | Cancel Back Next Submit                                                                                   |
| ReportSearchSMOKE_PROD<br>ReportSearchT06<br>Search_Demo<br>Temporary                                                                                                    | Maximum Search Results 0 0                                                                                                    | 4                                                                                                    |
| Image Applications       Image Applications         Main Report       Report         Report       Report                                                                                                    |                                                                                                    |                                                                                                    |
| 10.180.6.103:16000/imaging/faces/Pages/Welcome.jspx?                                                                                                    | afrLoop=34797646                                                                                                    | Privacy Statement                                                                                         |
| 📀 📄 🔍 📀 🖻                                                                                                    | 🔽 🧕 🛛 🐺 🐯 🕢 🖉                                                                                                    | Desktop <sup>≫</sup> ∧ 📭 🛱 🛱 2:25 PM                                                                      |

- 2. Click Next.
- 3. Select the source application along with its field details in the Results Formatting page.

Figure 8–16 Main: Results Formatting

|                                                                                                    | tent: Imaging                                                                                                    | Logged in as weblogic   Help   Refresh   Preferences   Logout   About                       |
|----------------------------------------------------------------------------------------------------|----------------------------------------------------------------------------------------------------|---------------------------------------------------------------------------------------------|
| Searches Hain ReportSearchRRT03 ReportSearchRPDE_L2N_US ReportSearchSHORE_RPDD ReportSearchProfe Search_Demo Temporary  Search_Demo Temporary  Search_Demo Temp                                                                                                    | Properties Results Formatting Conditions Parameters Security Preview and Test Rev<br>Main: Results Formatting<br>Select a source application or applications that you wish to return images from. Then select the<br>Source Application Document Type Customer Id Document ID Document | fields in this application you wish to display to the user when their results are returned. |
| ReportSearchSMOKE_L2N_US<br>ReportSearchSMOKE_PROD<br>ReportSearchT06<br>Search_Demo<br>Temporary                                                                                                    |                                                                                                    |                                                                                             |
| Main<br>Report<br>ReportBit<br>ReportBit<br>ReportBit<br>ReportTo<br>ReportTo<br>ReportTo<br>ReportTo<br>ReportTo<br>ReportTo<br>ReportTo<br>ReportTo<br>ReportTo<br>ReportTo<br>ReportTo<br>ReportTo<br>ReportTo<br>Report<br>Report<br>Rep |                                                                                                    |                                                                                             |
| 🛙 🍸 Manage Inputs                                                                                                    |                                                                                                    |                                                                                             |

4. Select the appropriate conditions in the Conditions page as shown below.

| ✓ EZ Zimbra: Inbox × ♥ 🛱 [OBPSUPPF                                                                                                    |              | OBP DevOps 🗙 🔀 OBP DevOps 🗙                                                                                                    | 10.180.34.6                  | 7:6 × 🕐 🕒 10.180.86.220 × 🗸 🖸 Mana                            | aging Ap 🗙 🎦 Oracle WebCo 🗙                   | ≜ - 0 ×                    |
|----------------------------------------------------------------------------------------------------|--------------|----------------------------------------------------------------------------------------------------|------------------------------|---------------------------------------------------------------|-----------------------------------------------|----------------------------|
| $\leftrightarrow$ $\rightarrow$ C $\bigtriangleup$ (i) 10.180.6.103:16                                                                                                    | 6000/imag    | ing/faces/Pages/Welcome.jspx?_afrLoop                                                                                                    | =34797646194                 | 04447&_afrWindowMode=0&_afrWind                               | dowId=dmy3mcwp7&_adf.ctrl-state=is            | j4xo7( 🕈 🛧 🚺 🚦             |
| ORACLE <sup>®</sup> WebCenter C                                                                                                    | ontent:      | : Imaging                                                                                                    |                              |                                                               | Logged in as weblogic   Help   Refresh   Pref | erences   Logout   About 📿 |
|                                                                                                    | 3            | Properties Results Formatting Conditions<br>Select the conditions you want to use to find the Application Selection Field Field Field Cocument Type T<br>Customer Id T | Parameters Sec               | Value Parameter - Document Type                               | Cancel                                        |                            |
| ReportSearchT06<br>Search_Demo<br>Temporary                                                                                                    |              | Search Conditions                                                                                                    |                              |                                                               |                                               |                            |
| Comparison of the second second | 9            | Application: Main<br>C Field<br>Document Type<br>Customer Td                                                                                                    | Operator<br>Equals<br>Equals | Value<br>Parameter - Document Type<br>Parameter - Customer 1d |                                               | Conjunction<br>Or          |
| Manage Connections     Provide the security                                                                                                    | _            |                                                                                                    |                              |                                                               |                                               |                            |
|                                                                                                    | alcoma isru? | afrLoop=3479764619404447& afrWindowMc                                                                                                    | de=08: sfrWi=d=              | uld=dmu2mcun78; adf.ctd_ctata_i=547-                          | 11#                                           | Privacy Statemen           |
|                                                                                                    |              |                                                                                                    |                              |                                                               | Desktop »                                     | ■ 🛱 📅 2:26 PM<br>6/9/2017  |

#### Figure 8–17 Main: Conditions

5. Select the appropriate settings in the Parameters page as shown below.

#### Figure 8–18 Main: Parameters

| DRACLE: WebCenter                                                                                                    | r Content: | Imaging        |               |               |                                           | Logged in as weblogic   Help   Refresh | Preferences   Log | out   About |
|----------------------------------------------------------------------------------------------------|------------|----------------|---------------|---------------|-------------------------------------------|----------------------------------------|-------------------|-------------|
| Searches     Iain     Icours     Icours |            | Main: Parame   | -             |               | Security Preview and Test Review Settings | c                                      | ancel Back I      | iext Subm   |
| 🖗 Tools                                                                                                    |            | Parameter Name | Prompt Text   | Operator Text | Default Value                             |                                        | Picklist Reau     | ired Read C |
| 🔍 Manage Searches                                                                                                    | <u> </u>   | Document Type  | Document Type | Equals        |                                           |                                        |                   |             |
| fain<br>teportSearchBLRT03<br>teportSearchSMOKE_LZN_US<br>teportSearchT06<br>tearch_Demo<br>femporary                                                                                                    |            | Customer Id    | Customer Id   | 🥒 Equals      | 1                                         |                                        |                   |             |
| 🔁 Manage Applications                                                                                                    | 4          |                |               |               |                                           |                                        |                   |             |
| eport<br>eportBLT03<br>eportBVKE_PROD<br>eportT02<br>eportT04<br>emporary                                                                                                    | s          |                |               |               |                                           |                                        |                   |             |
|                                                                                                    |            |                |               |               |                                           |                                        |                   |             |
| 🖙 Manage Inputs                                                                                                    |            |                |               |               |                                           |                                        |                   |             |
| 😨 Manage Inputs                                                                                                    |            |                |               |               |                                           |                                        |                   |             |

6. Configure the access rights for users for search in the Search Security page.

| EZ Zimbra: Inbox × 🗙 COBPSUPPFIX: × V 🖻                                                                                                    | ) OBP DevOps - 🗙 🔀 OBP DevOps                                                                                    | × 🎦 10.180.34.67:8          | × 🌔 10.180.8         | 86.220 × 🖸 M  | anaging Ap: 🗙 🎦 Oracle WebCe 🗙        |                                          |
|----------------------------------------------------------------------------------------------------|----------------------------------------------------------------------------------------------------|-----------------------------|----------------------|---------------|---------------------------------------|------------------------------------------|
| $\leftrightarrow$ $\rightarrow$ C $\bigtriangleup$ (i) 10.180.6.103:16000/imagi                                                                                                    | ng/faces/Pages/Welcome.jspx?_afrLc                                                                               | oop=34797646194044          | 47&_afrWindov        | wMode=0&_afrW | /indowId=dmy3mcwp7&_adf.ctrl-sta      | ate=isfj4xo7c 🖣 🚖 🚺 🚦                    |
| ORACLE WebCenter Content:                                                                                                    | Imaging                                                                                                    |                             |                      |               | Logged in as weblogic   Help   Refres |                                          |
| Searches Main ReportSearchBuRT03 ReportSearchBuRT03 ReportSearchBuRT03 ReportSearchSuPORE_PROD ReportSearchSuPORE_PROD ReportSearchSuPORE_PROD ReportSearchSuPORE Search_Denvis Search_Denvis Temporary Temporary Tempo | Properties Results Formatting Condition<br>Main: Search Security<br>Provide security rights for the search. Sele | ct "Next" when you have fir | ished with search se | -             |                                       | Cancel Back Next Submit                  |
| A Manage Searches                                                                                                    | Type Security Member                                                                                             | View Modit                  | y Delete             | Access        |                                       |                                          |
| Main<br>Report<br>ReportBAT03<br>ReportSMOKE_PROD<br>ReportT02<br>ReportT02<br>Temporary                                                                                                    |                                                                                                    |                             |                      |               |                                       |                                          |
| Manage Connections                                                                                                    |                                                                                                    |                             |                      |               |                                       |                                          |
| Manage Security                                                                                                    |                                                                                                    |                             |                      |               |                                       | Privacy Statement                        |
| 10.180.6.103:16000/imaging/faces/Pages/Welcome.jspx?                                                                                                    |                                                                                                    | - 2                         |                      |               | Desktop                               | <sup>≫</sup> ▲ 📭 🛱 🛱 2:27 PM<br>6/9/2017 |

Figure 8–19 Main: Search Security

7. Review the summary and click **Submit.** 

#### Figure 8–20 Main: Preview and Test

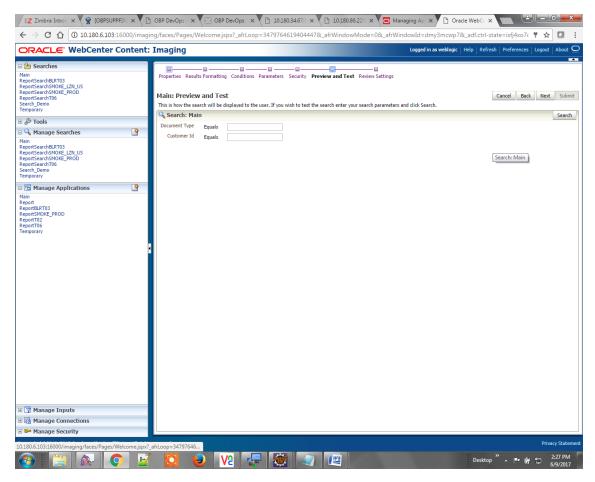

| Z Zimbra: Inbox × C (OBPSUPPFIX: × )                                                                                                    | BP DevOps - ×                                                                                          | OBP DevOps                                                                            | × 🗋 10.180.34           | .67:8 × 🖸 1        | 0.180.86.220 ×          | 🖸 Managing Ap 🗙 | Oracle Web             |                               |                     |
|----------------------------------------------------------------------------------------------------|----------------------------------------------------------------------------------------------------|---------------------------------------------------------------------------------------|-------------------------|--------------------|-------------------------|-----------------|------------------------|-------------------------------|---------------------|
| $\leftrightarrow$ $\rightarrow$ C $\bigtriangleup$ (i) 10.180.6.103:16000/imag                                                                                                    | ging/faces/Pages/We                                                                                    | lcome.jspx?_afrL                                                                      | oop=3479764619          | 4044478:_afrW      | indowMode=08            | _afrWindowId=dm | y3mcwp7&_adf.ct        | rrl-state=isfj4xo7c 📍 🖞       | r 🖸 🗄               |
| ORACLE WebCenter Content                                                                                                    | : Imaging                                                                                              |                                                                                       |                         |                    |                         | Logged in a     | as weblogic   Help   R | tefresh   Preferences   Logou | t   About 읻         |
| Image: Searches       Nain       ReportSearchBURT03       ReportSearchSHOKE_FX0D       ReportSearchSHOKE_FX0D       ReportSearchT06       Search_Demo       Image: Search Search       Image: Searches       Image: Searches       Main       ReportSearchBURT03       ReportSearchBURT03       ReportSearchBURE_FX0D       ReportSearchBURE_FX0D | Properties Results Main: Review S The following is a su when there are chan Properties Search          | ettings<br>mmary of the inform<br>nes.<br>Name Main<br>lption This searches<br>ctions | ons Parameters Sec      |                    |                         | -               | r "Back" to make chanç | Cancel Back Next              | Submit<br>y enabled |
| ReportSearchT06<br>Search_Demo<br>Temporary                                                                                                    | Results Form                                                                                           | atting                                                                                |                         |                    |                         |                 |                        |                               | _                   |
| 🖻 🖻 Manage Applications 🛛 🔮                                                                                                    | Source Application                                                                                     | Document Type                                                                         | Customer Id             | Document ID        | Document<br>Description | SUBMISSION      | COLLATERAL             |                               |                     |
| Main<br>ReportBRT03<br>ReportSMOKE_PROD<br>ReportT02<br>ReportT05<br>Temporary                                                                                                    | Main Conditions Application: Ma                                                                        | Document Type                                                                         | Customer Id             | Document ID        | Document Descri         | pt SUBMISSION   | COLLATERAL             | ) Conjunction                 |                     |
|                                                                                                    | Docume                                                                                                 |                                                                                       |                         | ter - Document Typ | e                       |                 |                        | Or                            |                     |
|                                                                                                    | Custom     Parameters                                                                                  |                                                                                       |                         | ter - Customer Id  |                         |                 |                        |                               |                     |
|                                                                                                    | Parameter Name<br>Document Type                                                                        | Prompt Text<br>Document Type                                                          | Operator Text<br>Equals | Default Value      | Picklist                | Required        | Read Only              |                               | -                   |
|                                                                                                    | Customer Id  Customer Id  Security  Type Security Mer  weblogic  Audit History  Date 6/9/2015 11:25:28 | Туре                                                                                  | Equals                  | fy Delete          | Grant<br>Access<br>✓    |                 |                        |                               |                     |
| B 😨 Manage Inputs     B 😨 Manage Connections                                                                                                    |                                                                                                    |                                                                                       |                         |                    |                         |                 |                        |                               |                     |
| 🗈 🖙 Manage Security                                                                                                    |                                                                                                    |                                                                                       |                         |                    |                         |                 |                        |                               |                     |
| 10.180.6.103:16000/imaging/faces/Pages/Welcome.jspx                                                                                                    | ?_afrLoop=34797646194                                                                                  | 104447&_afrWindo                                                                      | wMode=0&_afrWind        | owId=dmy3mcwp      |                         | sfj4xo7q_11#    | Des                    | Pri                           | 2:27 PM<br>6/9/2017 |

#### Figure 8–21 Main: Review Settings

## 8.1.3 Temp Application Configuration

This section provides details about the temp application configuration.

### 8.1.3.1 Manage Application Configuration

To manage application configuration:

- 1. Select the Create New Application option.
- 2. Enter the general properties and click Next.

Figure 8–22 Temporary: General Properties

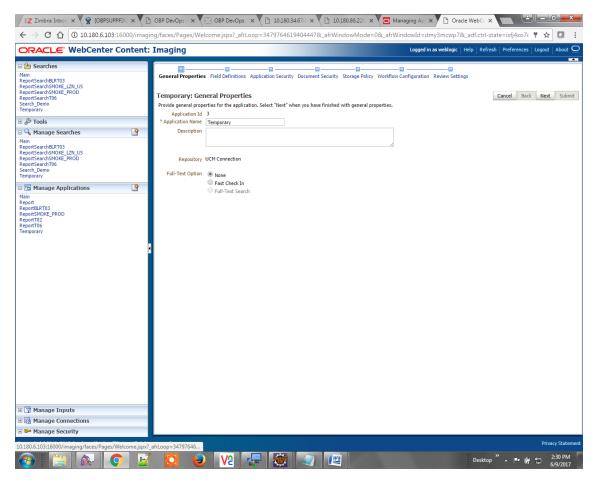

3. Enter the field definition details and click Next.

|                                                                                                    | r Content: I | Imaging                                                                            |              | _               |                         | Logged in as weblogic   Help   Refresh   Preferences   Logou | it About    |
|----------------------------------------------------------------------------------------------------|--------------|------------------------------------------------------------------------------------|--------------|-----------------|-------------------------|--------------------------------------------------------------|-------------|
| Amin<br>SeportSearchBLRT03<br>ReportSearchBLRT03<br>ReportSearchSNOKE_L2N_US<br>ReportSearchSNOKE_PROD<br>ReportSearchT06<br>Search_Demo<br>Femporary |              | General Properties Field D<br>Temporary: Field De<br>Provide field definitions for | finitions    |                 | Storage Policy Workflow |                                                              | xt Subn     |
| 🖗 Tools                                                                                                    |              | Type Name                                                                          | Length Scale | Required Indexe | d Default Value         | Pin                                                          | cklist      |
| A Manage Searches                                                                                                    | 9            | Abc Document Type                                                                  | 80 🔪         |                 |                         | / %                                                          | <b>4</b> 0% |
| 1ain                                                                                                    | -            | Abc Customer Id                                                                    | 80 🗘         |                 |                         | / 33                                                         | ÷ / 3       |
| eportSearchBLRT03<br>eportSearchSMOKE_LZN_US                                                                                                    |              | Abc FACILITY                                                                       | 80 🛫         |                 |                         | e 18                                                         | 4/3         |
| eportSearchSMOKE_PROD                                                                                                    |              | Abc Document Descrip'                                                              | 80 🖍         |                 |                         | a 2                                                          | 408         |
| eportSearchT06<br>earch Demo                                                                                                    |              | Abc PRODUCT_GROUP                                                                  | 80 💭         |                 |                         | 0 8                                                          | 408         |
| emporary                                                                                                    |              | Abc SUBMISSION                                                                     | 80 -         |                 |                         | 2 ×                                                          | 408         |
| 🔁 Manage Applications                                                                                                    | 9            | Abc PARTY<br>Abc Collateral ID                                                     | 80 -         |                 |                         | Ø 8                                                          | 408         |
| lain                                                                                                    |              | Abc Collateral ID<br>Abc BORROWING ENTI                                            | 80 ×         |                 |                         | / 33<br>/ 32                                                 | 403         |
| eport<br>eportBLRT03                                                                                                    |              | Abc COLLATERAL ID                                                                  | 80 -         |                 |                         |                                                              | 408         |
|                                                                                                    |              |                                                                                    |              |                 |                         |                                                              |             |
|                                                                                                    |              |                                                                                    |              |                 |                         |                                                              |             |
| Manage Inputs Manage Connections                                                                                                    |              |                                                                                    |              |                 |                         |                                                              |             |

Figure 8–23 Temporary: Field Definitions

4. In Application Security and Document Security pages, select the access rights for users and click **Next.** 

Figure 8–24 Temporary: Application Security

|                                                                                                    |             |                                                                                                    | oop=34797646 |        |              |                 |                                                                                                    |
|----------------------------------------------------------------------------------------------------|-------------|----------------------------------------------------------------------------------------------------|--------------|--------|--------------|-----------------|----------------------------------------------------------------------------------------------------|
| DRACLE <sup>®</sup> WebCenter Cor                                                                                                    | ntent: Imag | jing                                                                                                    | _            |        |              |                 | Logged in as weblogic   Help   Refresh   Preferences   Logout   Ab                                                                                                    |
| Searches<br>ain<br>portSearchBURT03<br>portSearchSMOKE_L2N_US<br>portSearchT00<br>parch_Demo<br>emporary                                                                                                    | Tem         | al Properties Field Definitions Apport of the application Security rights for the application of the application of the applica | ity          |        | Security Sto |                 | Ifflow Configuration Review Settings           Cancel         Back         Next         1           on security.         1         1         1         1         1         1         1         1         1         1         1         1         1         1         1         1         1         1         1         1         1         1         1         1         1         1         1         1         1         1         1         1         1         1         1         1         1         1         1         1         1         1         1         1         1         1         1         1         1         1         1         1         1         1         1         1         1         1         1         1         1         1         1         1         1         1         1         1         1         1         1         1         1         1         1         1         1         1         1         1         1         1         1         1         1         1         1         1         1         1         1         1         1         1         1         1         1         1 |
| 🖗 Tools                                                                                                    | Туре        | Security Member                                                                                                    | View         | Modify | Delete       | Grant<br>Access |                                                                                                    |
| A Manage Searches                                                                                                    |             | OracleSystemGroup                                                                                                    |              |        | •            | Access          |                                                                                                    |
| ain<br>eportSearchBLRT03<br>eportSearchSMOKE_LZN_US<br>eportSearchSMOKE_PROD<br>eportSearchT06<br>earch_Demo<br>emporary                                                                                                    | ā           | weblogic                                                                                                    | 1<br>1<br>1  | •      |              | ۲               |                                                                                                    |
| 🔁 Manage Applications                                                                                                    | <b></b>     |                                                                                                    |              |        |              |                 |                                                                                                    |
| ain<br>eports<br>eports<br>aport TOS<br>eport TOS<br>eport TOS<br>eport TOS<br>eports<br>eports | 2           |                                                                                                    |              |        |              |                 |                                                                                                    |
| 🖙 Manage Inputs                                                                                                    |             |                                                                                                    |              |        |              |                 |                                                                                                    |
| Manage Connections                                                                                                    |             |                                                                                                    |              |        |              |                 |                                                                                                    |
| Manage Security                                                                                                    |             |                                                                                                    |              |        |              |                 |                                                                                                    |

| ORACLE WebCenter                                                                                                    | Content: | Imaging                                                                                                    | _                                | _     |        |                 |            |                      |                        |                    |                            |  |
|----------------------------------------------------------------------------------------------------|----------|----------------------------------------------------------------------------------------------------|----------------------------------|-------|--------|-----------------|------------|----------------------|------------------------|--------------------|----------------------------|--|
| a b Searches<br>Main<br>ReportSearchBLRT03<br>ReportSearchSMOKE_LZU_US<br>ReportSearchSMOKE_PROD<br>ReportSearchT06<br>Search_Demo<br>Temporary |          | General Properties Field Definitions /<br>Temporary: Document Secur<br>Provide security rights for the applicatio<br>Delete's security rights in the repository. | ity<br>n's content. Select "N    |       |        |                 |            | nfiguration          |                        | -                  | Back Next<br>confers Write |  |
| 🛿 🖗 Tools                                                                                                    |          | 🟠 Add 📑 Copy 💥 Remove                                                                                                    |                                  |       |        |                 |            |                      | I                      |                    |                            |  |
| 🔍 Manage Searches                                                                                                    | 9        | Type Security Member                                                                                                    | View                             | Write | Delete | Grant<br>Access | Lock Admin | Annotate<br>Standard | Annotate<br>Restricted | Annotate<br>Hidden |                            |  |
| Main<br>ReportSearchBLRT03                                                                                                    |          | Administrators<br>Operators                                                                                                    | <ul> <li>✓</li> <li>✓</li> </ul> | 1     |        | 2               |            |                      |                        | 1                  |                            |  |
| ReportSearchSMOKE_LZN_US<br>ReportSearchSMOKE_PROD<br>ReportSearchT06<br>Search_Demo<br>Temporary<br>Imparary                                   | 9        |                                                                                                    |                                  |       |        |                 |            |                      |                        |                    |                            |  |
| Main                                                                                                    |          |                                                                                                    |                                  |       |        |                 |            |                      |                        |                    |                            |  |
| Report<br>HeportBLT03<br>ReportBVRE_PROD<br>SeportT06<br>Femporary                                                                              |          |                                                                                                    |                                  |       |        |                 |            |                      |                        |                    |                            |  |
| Report<br>HeportBLT03<br>ReportBVRE_PROD<br>SeportT06<br>Femporary                                                                              |          |                                                                                                    |                                  |       |        |                 |            |                      |                        |                    |                            |  |
| Report Markan<br>ReportSWINE_PROD<br>ReportSWINE_PROD<br>Temporary                                                                              |          |                                                                                                    |                                  |       |        |                 |            |                      |                        |                    |                            |  |

Figure 8–25 Temporary: Document Security

5. In the Storage Policy page, select the file default option has shown below.

Figure 8–26 Temporary: Storage Policy

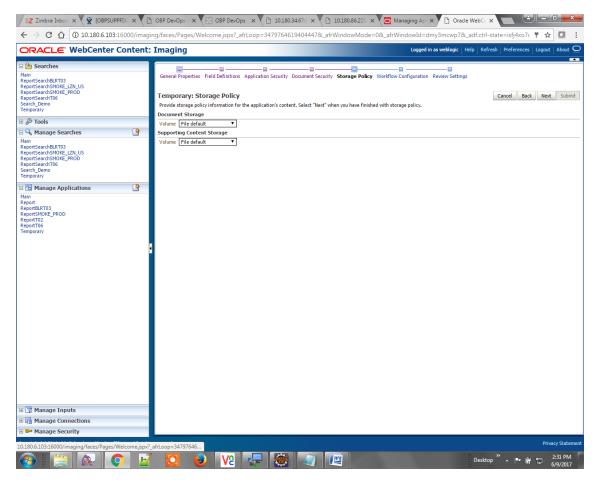

- 6. Click Next. Skip the Workflow Configuration page.
- 7. Click Next.
- 8. Review the summary and click Submit.

Figure 8–27 Temporary: Review Settings

| <b>DRACLE</b> WebCenter Content:                                                                                                    | Imaging                                                                                                    |                                                                 |                      |                        |                  |                                              |            | Logge                | d in as weblo          | gic   Help   A     | efresh   Prefe | rences   Logou | rt   About |
|----------------------------------------------------------------------------------------------------|----------------------------------------------------------------------------------------------------|-----------------------------------------------------------------|----------------------|------------------------|------------------|----------------------------------------------|------------|----------------------|------------------------|--------------------|----------------|----------------|------------|
| Searches     Man     ReportSearchBK TT03     ReportSearchBK TT03     ReportSearchBK TT03     ReportSearchBK TT03     ReportSearchBK     Root     ReportSearchBK     Root     Root     ReportSearchBK     Root     Root     R | General Properties Field Def<br>Temporary: Review Se<br>The following is a summary of<br>enabled when there are channel<br>General Properties<br>Application Name Temporal<br>Description<br>Repository UCM Con<br>Full-Text Option None | ettings<br>the information<br>es.                               |                      | irity Docume           |                  | -                                            | y Workflow | Configuration        | Review Se              | ttings             | Cancel         | Back Next      | Submit     |
| Manage Applications     Image Applications     Image Applicatio | Field Definitions  Type Name Ac Document Type Ac Customer Id Ac FACILITY Ac Document Descrip Ac PROUT_GROUP Ac SUBMISSION Ac PARTY Ac Collateral ID Ac GOLATERAL_ID  Ac Collateral_ID  Ac Collateral_ID  Acc Collateral_ID               | Length 80<br>80<br>80<br>80<br>80<br>80<br>80<br>80<br>80<br>80 | Scale                | Required               | Indexed          | Default                                      | Value      | Picklist             |                        |                    |                |                |            |
|                                                                                                    | Type Security Member<br>CradeSystemGroup<br>weblogic<br>Document Security<br>Type Security Member<br>Administrators<br>Operators                                                                                                    |                                                                 | View<br>View<br>View | Modify<br>Vite<br>Vite | Delete<br>Delete | Grant<br>Access<br>✓<br>✓<br>Grant<br>Access | Lock Admin | Annotate<br>Standard | Annotate<br>Restricted | Annotate<br>Hidden |                |                |            |
| <ul> <li>Manage Inputs</li> <li>Manage Connections</li> <li>Manage Security</li> </ul>                                                                                                    | Storage Policy Document Storage Volume File default                                                                                                    |                                                                 |                      |                        |                  |                                              |            |                      |                        |                    |                |                | _          |

## 8.1.3.2 Manage Searches

To manage searches:

1. Click the Manage Searches option and enter the search name with description.

Figure 8–28 Temporary: Properties

| Z Zimbra: Inbox × 🙀 [OBPSUPPFIX] ×                                                                                                    | OBP DevOps - × 🛛 OBP DevOps - × 🖓 🗋 10.180.34.67% × 🖓 🗋 10.180.86.220 × 🔽 Man                                                                                                    | aging Ap 🗙 🗅 Oracle WebCe 🗙 🔛 🕒 💷 🗮                                                                    |
|----------------------------------------------------------------------------------------------------|----------------------------------------------------------------------------------------------------|----------------------------------------------------------------------------------------------------|
| ← → C ☆ ③ 10.180.6.103:16000/imagi                                                                                                    | ng/faces/Pages/Welcome.jspx?_afrLoop=3479764619404447&_afrWindowMode=0&_afrWin                                                                                                    | dowId=dmy3mcwp7&_adf.ctrl-state=isfj4xo7( 📍 😭 🚺                                                        |
| ORACLE WebCenter Content:                                                                                                    | Imaging                                                                                                    | Logged in as weblogic $\  $ Help $\  $ Refresh $\  $ Preferences $\  $ Logout $\  $ About $\ \bigcirc$ |
| Sarches     Sarches     S | Imaging Properties Results Formatting Conditions Parameters Security Preview and Test. Review Settings Temporary: Properties Enter a name for this search. You may also enter a description of the search for other administrators in the Description * Search Name Temporary Description This is a search to be made for Documents whose archival is set to false Instructions Maximum Search Results | Cancel Back Next Submit                                                                                |
| Manage Security                                                                                                    |                                                                                                    |                                                                                                    |
| 10.180.6.103:16000/imaging/faces/Pages/Welcome.jspx?                                                                                                    | afrLoop=34797646                                                                                                    | Privacy Statement                                                                                      |
|                                                                                                    | 🖸 😺 🐶 🐺 👹 🕢 🖉                                                                                                    | Desktop 🎽 🛌 📴 🗂 2:31 PM                                                                                |

2. Select the source application along with its field details in the Results Formatting page.

Figure 8–29 Temporary: Results Formatting

|                                                | OBP DevOps         X         Y         Y <td< th=""><th></th></td<> |                                                                                                    |
|------------------------------------------------|----------------------------------------------------------------------------------------------------|----------------------------------------------------------------------------------------------------|
| ORACLE WebCenter Conte                         |                                                                                                    | Logged in as weblogic   Help   Refresh   Preferences   Logout   About (                                                      |
|                                                | Properties Results Formatting Conditions Parameters Security Preview and Test Review Se<br>Temporary: Results Formatting<br>Select a source application or applications that you wish to return images from. Then select the fields i<br>Source Application Document Type / Document Type 1 Document<br>Secret application Document Type / Document Type 1 Document E<br>Temporary Document Id V Document Typ V Document Dev<br>V Document Be                                                                                                    | ttings Cancel Back Next Submit this application you wish to display to the user when their results are returned. tch P PARTY |
| Manage Connections     Manage Security         |                                                                                                    |                                                                                                    |
| 0.180.6.103:16000/imaging/faces/Pages/Welcome. | spr?_sfl.cop=34797646                                                                                                    | Privacy Stateme<br>Desktop <sup>**</sup> ▲ <b>F• (#</b> + 100 - 2-32 PM<br>6/9/2017                                          |

3. Select the appropriate conditions in the Conditions page as shown below.

#### Figure 8–30 Temporary: Conditions

| ✓ Z Zimbra: Inbox × X (DBPSUPPFIX: × ) ← → C ① 10.180.6.103:16000/imagi                                                                                                    |                                                                                                    | ( -                                              | \                                                                                                 |                                              | sfi4xo7( 📍 🛧 🔽 🚦                                                                                                    |
|----------------------------------------------------------------------------------------------------|----------------------------------------------------------------------------------------------------|--------------------------------------------------|---------------------------------------------------------------------------------------------------|----------------------------------------------|----------------------------------------------------------------------------------------------------|
| ORACLE: WebCenter Content:                                                                                                    |                                                                                                    |                                                  |                                                                                                   | Logged in as weblogic   Help   Refresh   Pro |                                                                                                    |
| be Searches Main RepotSearchBRT03 RepotSearchBRT03 RepotSearchBNDE_LZYLU5 RepotSearchDNEE_FR0D RepotSearchD.Demo Temporary      be \$ Tools                                                                                                    | Properties Results Formatting Conditions<br>Temporary: Conditions<br>Select the conditions you want to use to find the<br>Application Selection Temporary T<br>CO & S |                                                  | rity Preview and Test Review Settings                                                             | Cance                                        | el Back Next Submit                                                                                                    |
| □     •     •     •     ●       Main     RepartSearchBAT03     RepartSearchBAT03     •       RepartSearchBAD2_L2N_UD5     RepartSearchBAD2_PAD0     •       RepartSearchBAD2_PAD0     •     •       Search_Demo     •     •       Temporary     •     ●                                                                                                    | Field     Field       •     Document Type       •     Customer 1d       •     Document Description       •     Document Description                                   | Operator<br>Equals V<br>Equals V<br>Equals V     | Value  Parameter - Document Type Parameter - Customer Id Parameter - Document Description         |                                              | ) Conjunction   Conjunction  Converse  Converse Converse Converse  Converse Converse Conv |
| Image Applications         Image Applications           Main         Report           ReportBack         ReportBack           ReportBack         ReportBack | Application: Temporary<br>C Field<br>Document Type<br>Customer Id<br>Document Description                                                                             | Operator<br>Equals<br>Equals<br>Equals<br>Equals | Value<br>Parameter - Document Type<br>Parameter - Customer Id<br>Parameter - Document Description |                                              | Conjunction<br>Or<br>Or                                                                                                    |
| <ul> <li>I Manage Inputs</li> <li>I Manage Connections</li> </ul>                                                                                                    |                                                                                                    |                                                  |                                                                                                   |                                              |                                                                                                    |
| 🗈 🖙 Manage Security                                                                                                    |                                                                                                    |                                                  |                                                                                                   |                                              | Privacy Statem                                                                                                    |
| 10.180.6.103:16000/imaging/faces/Pages/Welcome.jspx?                                                                                                    | _afrLoop=34797646                                                                                                    |                                                  | a 🖉                                                                                               | Desktop " 🔺                                  | Privacy stateme<br>2:32 PM<br>6/9/2017                                                                                                    |

4. Select the appropriate settings in the Parameters page as shown below.

| ORACLE WebCenter                                                                                                    | Contont | Impaina                              |                              |         |                   |                                           |                                        |            |          | About ( |
|----------------------------------------------------------------------------------------------------|---------|--------------------------------------|------------------------------|---------|-------------------|-------------------------------------------|----------------------------------------|------------|----------|---------|
|                                                                                                    | content | Imaging                              |                              |         | _                 |                                           | Logged in as weblogic   Help   Refresh | Ficicience | S        | ADOUL   |
| BeportSearchBLRT03<br>ReportSearchBLRT03<br>ReportSearchSMOKE_LZN_US<br>ReportSearchSMOKE_PROD<br>ReportSearchT06<br>Search_Demo<br>Temporary                                                                                                    |         | Temporary: Pa<br>Select how you wish |                              |         |                   | Security Preview and Test Review Settings | c                                      | ancel Ba   | ck Next  | Submi   |
| E 🖉 Tools                                                                                                    |         | <u></u> ↔ ↔                          |                              |         |                   |                                           |                                        |            |          |         |
| Anage Searches                                                                                                    | 9       | Parameter Name<br>Document Type      | Prompt Text<br>Document Type | Operato | or Text<br>Equals | Default Value                             |                                        | Picklist   | Required | Read O  |
| Main                                                                                                    |         | Customer Id                          | Customer Id                  |         | Equals            | 0                                         |                                        |            | in the   |         |
| ReportSearchBLRT03<br>ReportSearchSMOKE_LZN_US                                                                                                    |         |                                      | Document Descript            | -       | Equals            | 0                                         |                                        | -          |          |         |
| Manage Applications                                                                                                    | 9       |                                      |                              |         |                   |                                           |                                        |            |          |         |
|                                                                                                    | E.      | 5                                    |                              |         |                   |                                           |                                        |            |          |         |
| Main<br>Report<br>ReportBLRT03<br>ReportSMOKE_PROD<br>ReportT02<br>ReportT06                                                                                                    | g       |                                      |                              |         |                   |                                           |                                        |            |          |         |
| Nain<br>Yeport<br>YeportBUKE_ROD<br>YeportT02<br>Economic Antional<br>Economic Antional<br>Economic An | g       |                                      |                              |         |                   |                                           |                                        |            |          |         |

Figure 8–31 Temporary: Parameters

5. Configure the access rights for users for search in the Search Security page.

Figure 8–32 Temporary: Search Security

| / EZ Zimbra:Inbo: X 🛱 [OBPSUPPEIX X D OBP DevOps X 🔀 OBP DevOps X D 10.180.34.67: X D 10.180.86.22: X D Managing Ap X D Oracle WebC: X D D Oracle WebC: X D D Oracl   |                |                                                                                                    |           |          |            |                 |                                                                         |
|----------------------------------------------------------------------------------------------------|----------------|----------------------------------------------------------------------------------------------------|-----------|----------|------------|-----------------|-------------------------------------------------------------------------|
| ← → C ☆ ③ 10.180.6.103                                                                                                    | 16000/imagi    | ng/faces/Pages/Welcome.jspx?_afrLoop                                                                                                    | =34797646 | 19404447 | &_afrWindo | wMode=0&_af     | frWindowId=dmy3mcwp7&_adf.ctrl-state=isfj4xo7( 📍 🛧 🔽                    |
| ORACLE WebCenter                                                                                                    | Content:       | Imaging                                                                                                    |           |          |            |                 | Logged in as weblogic   Help   Refresh   Preferences   Logout   About 🤤 |
| Searches     Main     ReportSearchBURT03     ReportSearchSNOKE_TAU_US     ReportSearchSNOKE_PROD     ReportSearchSNOKE_PROD     Search_Demo     Temporary                                                                                                    |                | Properties Results Formatting Conditions I<br>Temporary: Search Security<br>Provide security rights for the search. Select "N<br>Ga Add 1 @ Copy & Remove                                                                                                    |           |          |            | -               | Cancel Back Next Submi                                                  |
| E & Tools                                                                                                    |                | Type Security Member                                                                                                    | View      | Modify   | Delete     | Grant<br>Access |                                                                         |
| Main<br>ReportSearchBLRT03<br>ReportSearchBLRT03<br>ReportSearchSNOKE_PR0D<br>ReportSearchSNOKE_PR0D<br>ReportSearchT06<br>Search_Demo<br>Temporary                                                                                                    | <b>`</b>       | 3 weblogic                                                                                                    | Ø         | V        | Ø          | ₹               |                                                                         |
| Manage Applications  Main                                                                                                    | 9              |                                                                                                    |           |          |            |                 |                                                                         |
| Report To Report Bar To Report Bar To Report Bar To Report Bar To Report Bar To Report Bar To Report To Report To Re |                |                                                                                                    |           |          |            |                 |                                                                         |
| 🗉 📝 Manage Inputs                                                                                                    |                |                                                                                                    |           |          |            |                 |                                                                         |
| <ul> <li>Image Connections</li> <li>Image Security</li> </ul>                                                                                                    |                |                                                                                                    |           |          |            |                 |                                                                         |
|                                                                                                    |                | and the second second s |           |          |            |                 | Privacy Stater                                                          |
| 0.180.6.103:16000/imaging/faces/Pages/                                                                                                    | Velcome.jspx?_ | afrLoop=34797646                                                                                                    |           |          |            |                 | Desktop <sup>2×</sup> ▲ 🕨 🛱 🛱 2.32 PM                                   |

6. Review the summary and click **Submit.** 

Figure 8–33 Temporary: Preview and Test

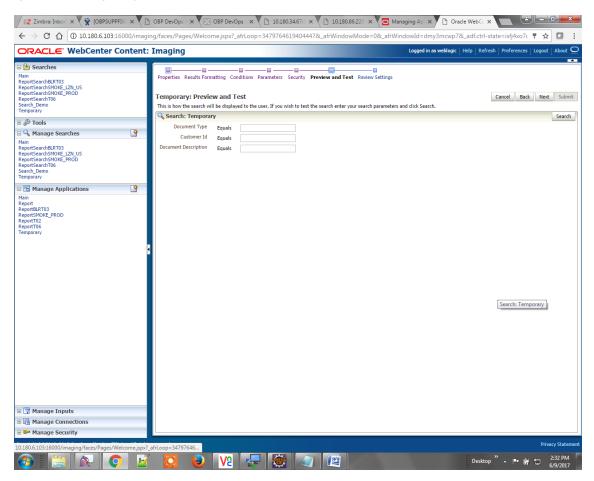

Figure 8–34 Temporary: Review Settings

| / 🛛 Z Zimbra: Inbox 🗙 🎇 [OBPSUPPFIX] 🗙 🕐 🗋                                                                                                    | OBP DevOps - X                                                                                                    | OBP DevOps                                                                                                    | × 10.180.34                   | .67:8 × 🎦 10.1                                                    | .80.86.220 × 🗸 🖸  | Managing Ap   | Oracle Web             |                               |                     |
|----------------------------------------------------------------------------------------------------|----------------------------------------------------------------------------------------------------|----------------------------------------------------------------------------------------------------|-------------------------------|-------------------------------------------------------------------|-------------------|---------------|------------------------|-------------------------------|---------------------|
| $\leftrightarrow$ $\rightarrow$ C $\bigtriangleup$ (i) 10.180.6.103:16000/imagin                                                                                                    | ng/faces/Pages/We                                                                                                 | lcome.jspx?_afrL                                                                                              | oop=3479764619                | 4044478afrWin                                                     | dowMode=0&_af     | frWindowId=dm | y3mcwp7&_adf.ct        | rl-state=isfj4xo7c 📍 🕁        | · 🖸 🗄               |
| ORACLE WebCenter Content:                                                                                                    | Imaging                                                                                                    |                                                                                                    |                               |                                                                   |                   | Logged in a   | is weblogic   Help   R | efresh   Preferences   Logout |                     |
| Image: Searches       Main       ReportSearchBuRT03       ReportSearchBuRT03       ReportSearchBuRT03       ReportSearchBuRT03       ReportSearchBuRT03       Image: Searches       Image: Searches       Main       ReportSearchBuRT03       ReportSearchBuRT03       ReportSearchBuRT03       ReportSearchBuRT03       ReportSearchBurT04       ReportSearchBurT05       ReportSearchBurT06       Search_Demo       Temporary | Properties Results I<br>Temporary: Ret<br>The following is a sur<br>when there are chance<br>Properties<br>Search | view Settings<br>mmary of the inform<br>nec.<br>Name Temporary<br>iption This is a sear<br>ttions<br>esults 0 | ons Parameters Sec            | ase review the conten                                             |                   |               | r "Back" to make chang | Cancel Back Next              | Submit<br>enabled   |
| Manage Applications                                                                                                    | Source Application<br>Temporary                                                                                   | Document Type<br>Document Id                                                                                  | Document Type 1 Document Type | Document<br>Description                                           | Document Batch Id | PARTY         |                        |                               |                     |
| Report<br>ReportBLT03<br>ReportBLT03<br>ReportD2<br>ReportD6<br>Temporary                                                                                                    | Conditions                                                                                                    | nporary<br>Operat<br>nt Type Equals                                                                           | or Value<br>Parame<br>Parame  | tter - Document Type<br>ter - Customer Id<br>ter - Document Descr |                   |               | ,                      | ) Conjunction<br>Or<br>Or     |                     |
|                                                                                                    | Parameter Name<br>Document Type                                                                                   | Prompt Text<br>Document Type                                                                                  | Operator Text<br>Equals       | Default Value                                                     | Picklist          | Required      | Read Only              |                               |                     |
|                                                                                                    | Customer Id<br>Document Descript.                                                                                 | Customer Id                                                                                                   | Equals                        |                                                                   |                   |               |                        |                               |                     |
|                                                                                                    | Security Type Security Mer weblogic Audit History Date 6/9/2015 11:27:02                                          | nber<br>/                                                                                                    | View Modi                     | fy Delete                                                         | Grant<br>Access   |               |                        |                               |                     |
| Manage Inputs     Manage Connections                                                                                                    |                                                                                                    |                                                                                                    |                               |                                                                   |                   |               |                        |                               |                     |
| Manage Connections                                                                                                    |                                                                                                    |                                                                                                    |                               |                                                                   |                   |               |                        |                               |                     |
| 10.180.6.103:16000/imaging/faces/Pages/Welcome.jspx?                                                                                                    | afrLoop=34797646                                                                                                  |                                                                                                    |                               |                                                                   |                   |               |                        | Priv                          | acy Statement       |
|                                                                                                    |                                                                                                    |                                                                                                    | <b>-</b>                      |                                                                   |                   |               | Des                    | ktop " - 🏲 🛱 🗊                | 2:33 PM<br>6/9/2017 |

The application ID generated for the main and temporary applications should be updated in the OBP DB schema table flx\_cm\_doc\_typ\_meta\_data using the following sql statements:

#### Note

Replace the <main application id> with the application ID generated for the IPM application and the <temporary application id> with the application ID generated for the IPM application sql statements with the actual generated.

#### SQL for Main Application

```
update flx_cm_doc_typ_meta_data
set app_id = '<main application id>'
where doc typ id = 'MAIN';
```

#### SQL for Temp Application

```
update flx_cm_doc_typ_meta_data tp
set app_id = '<temporary application id>'
where doc_typ_id = 'TEMP';
```

# 8.2 IPM Configuration for Bulk Upload Process Setup

This step is an optional configuration step. It is required only for banks that need to upload documents in bulk. Creation of an input configuration results in defining an input file format and mapping the file input data with the application field definitions. This file format is then understood by the IPM Bulk data upload feature (known as an document upload input agent in IPM), which uploads scanned documents from a shared folder on into IPM.

This upload takes place in the following steps:

A file containing details of the scanned documents to be uploaded is taken as an input from a location on the server. Then IPM uploads the scanned documents as specified in an input definition file.

Then IPM invokes the "IPMBulkUpload" BPEL process deployed on the SOA server as part of the SOA media pack installation process. The BPEL process updates the IPM document reference ID in OBP for the document record.

## 8.2.1 Prerequisites

Following are the prerequisites before proceeding with the bulk upload process setup:

- Application on IPM server is already created on which bulk upload process needs to be configured. For more information to understand the application creation process, see Image Processing and Management Admin Guide.
- 2. com.ofss.fc.workflow.process.IPMBulkUploadProcess is already deployed on the SOA server.

## 8.2.2 Setting up the Connection Name

To set up a bulk process, start by setting up the connection name, which is used as JNDI for IPM to BPEL connection.

To set up a bulk process:

1. Log in to Enterprise Manager (EM) console.

Figure 8–35 EM Console Login

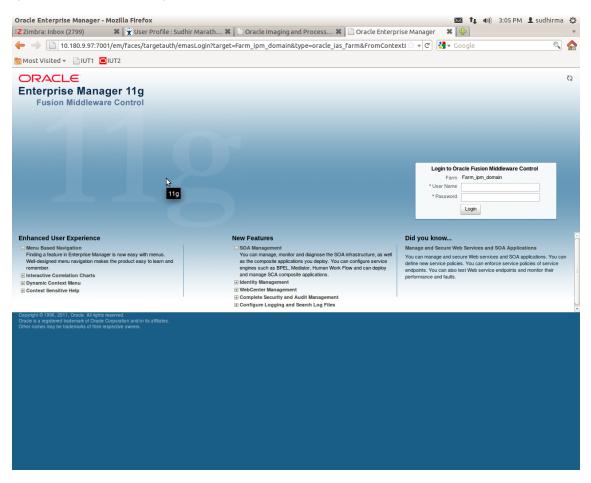

2. In the Name section, under Weblogic domain, click **ipm domain** (or base domain where ipm server is installed).

|                                |                          |             | and Process 🗱 📋 Farm_ipm_domain (Oracle 🕷  😓                                                        |            | 0                    |
|--------------------------------|--------------------------|-------------|----------------------------------------------------------------------------------------------------|------------|----------------------|
| Aost Visited                   | anni anni ann <u>-</u> p |             |                                                                                                    |            |                      |
|                                |                          |             |                                                                                                    | 0          | etup                 |
| Farm - & Topology              | are Control              |             |                                                                                                    |            | oup v nop v Lo       |
| irm ipm domain @               |                          |             |                                                                                                    |            | Logged in as wet     |
| 0                              |                          |             | Page Refr                                                                                           | reshed May | 2, 2012 3:09:00 PM I |
| Deployments                    |                          | 3           | E Fusion Middleware                                                                                 |            | (                    |
| 100%                           | ■ (13)                   |             | 27                                                                                                  | wn         |                      |
| ame                            | Status                   | Target      | Name                                                                                                | Status     | Host                 |
| Application Deployments        |                          |             | 🖃 🫅 WebLogic Domain                                                                                 |            |                      |
| Internal Applications          |                          |             | 🖂 📑 iom domain                                                                                      |            |                      |
| e imaging                      | Û                        | IPM_server1 | 📇 Adminster<br>मा BR_sa /Farm_ipm_domain/ipm_domain                                                 | Û          | OFSMUD6VM            |
| Cracle UCM Help                | Ŷ                        | UCM_server1 |                                                                                                    |            |                      |
| Oracle UCM Native Web Services | Ŷ                        | UCM_server1 | E IPM_server1                                                                                       | <u>۲</u>   | OFSMUD6VM            |
| Cracle UCM Web Services        | Û                        | UCM_server1 | I SSXA_server1<br>II UCM_server1                                                                    |            | 05000000000          |
|                                |                          |             | URM_server1                                                                                         | Ŷ          | OFSMUD6VM1           |
|                                |                          |             | Content Management                                                                                  | -          |                      |
|                                |                          |             | Universal Content Management                                                                        |            |                      |
|                                |                          |             | Content Server                                                                                      |            |                      |
|                                |                          |             | Oracle Universal Content Management - Content Server (UCM_server1                                   | Û          | OFSMUD6VM1           |
|                                |                          |             |                                                                                                    |            |                      |
|                                |                          |             | Farm Resource Center                                                                                |            |                      |
|                                |                          |             | Before You Begin (?) Introduction to Oracle Fusion Middleware                                       |            |                      |
|                                |                          |             | Understanding Key Oracle Fusion Middleware Farm Concepts                                            |            |                      |
|                                |                          |             | Overview of Oracle Fusion Middleware Administration Tools                                           |            |                      |
|                                |                          |             | Typical Administration Tasks                                                                        |            |                      |
|                                |                          |             | @ Getting Started Using Oracle Enterprise Manager Fusion Middleware Control                         |            |                      |
|                                |                          |             | Navigating Within Fusion Middleware Control                                                         |            |                      |
|                                |                          |             | Starting and Stopping Oracle Fusion Middleware     Destanting and American Union Engine Middleware  |            |                      |
|                                |                          |             | (2) Deploying an Application Using Fusion Middleware Control                                        |            |                      |
|                                |                          |             |                                                                                                    |            |                      |
|                                |                          |             | Other Resources                                                                                     |            |                      |
|                                |                          |             | Other Resources<br>Oracle Fusion Middleware Resources on the Web<br>Oracle Fusion Middleware Forums |            |                      |

Figure 8–36 Click Weblogic Domain: ipm domain

http://10.180.9.97:7001/em/faces/as/as/...indowMode=0&\_afrWindowId=u3eep7pw7\_90#

- 3. In the top menu, click Weblogic Domain. The corresponding menu appears.
- 4. Navigate to **Security > Credentials**. The Credentials page appears.

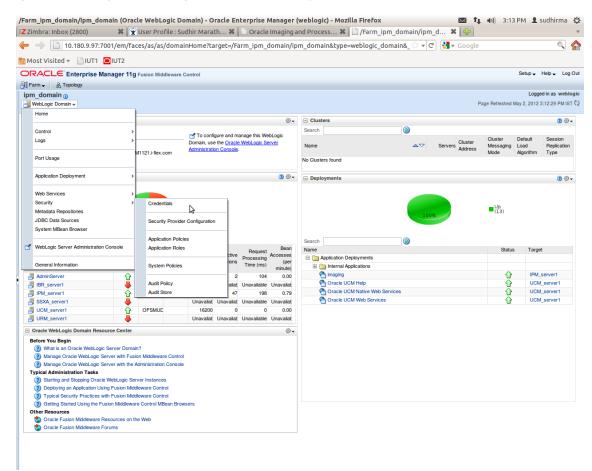

Figure 8–37 Navigate to Weblogic Domain --> Security --> Credentials

5. Click Create Map to create a map with the Map Name as oracle.wsm.security.

#### Figure 8–38 Create Map oracle.wsm.security

|                           |                                     | ebLogic Domain) - Oracle Enterprise Manager (weblogic) - Mozilla Firefox 🔯 👣 40) 3:21 PM 上 sudhirma 🔱                                                                                                    |
|---------------------------|-------------------------------------|----------------------------------------------------------------------------------------------------|
| Z Zimbra: Inbox (2801)    |                                     | Marath 🗱 🗋 Credentials: /Farm_base_d 🛠 📋 Credentials: /Farm_ipm_do 🛠 🙀                                                                                                    |
| ← → 10.180.25.22:7        | 7001/em/faces/as/as/domainHo        | ome?target=/Farm_base_domain/base_domain&type=weblogic_domain 🗟 🔻 😋 🚷 🖌 Google 🔍 🐔                                                                                                    |
| 🛅 Most Visited 👻 📄 IUT1 🚺 | UT2                                 |                                                                                                    |
| ORACLE Enterprise Ma      | anager 11g Fusion Middleware Contro | I Setup → Help → Log Out                                                                                                    |
| 📑 Farm 👻 🔒 Topology       |                                     |                                                                                                    |
| base_domain (1)           |                                     | Logged in as weblogic                                                                                                    |
| WebLogic Domain 🗸         |                                     | Page Refreshed May 2, 2012 3:18:04 PM IST 🗘                                                                                                    |
| securely.                 |                                     | ties used by Java 2, J2EE, and ADF applications. Applications can use the Credential Store, a single, consolidated service provider to store and manage their credentials                                                                                                    |
|                           | pe WebLogic Domain<br>ler SSP       |                                                                                                    |
| Locati                    |                                     |                                                                                                    |
| 🗣 Create Map 🗣 Create Key |                                     | ial Key Name                                                                                                    |
| Credential                | Type                                | Description                                                                                                    |
| E DCCS                    | 1300                                | Distription                                                                                                    |
| Phash:1332860111448       | Password                            |                                                                                                    |
| g db:1332860111443        | Password                            |                                                                                                    |
| proxy:1332860111448       | B Password                          |                                                                                                    |
| kdap:1332860111448        | Password                            | Create Map                                                                                                    |
| 5                         |                                     | A credential's uniquely kientified by a map name and a key name. Tryipcially, the map name corresponds with the name of an application and all credentials with the same map name define a logical group of credentials, such as the credentials used by the application. All map names in a credential store. *Map Name oracle.wsm.security OK Cancel |
|                           |                                     | kr OK Lance                                                                                                    |
|                           |                                     |                                                                                                    |
|                           |                                     |                                                                                                    |
|                           |                                     |                                                                                                    |
|                           |                                     |                                                                                                    |
|                           |                                     |                                                                                                    |
|                           |                                     |                                                                                                    |
|                           |                                     |                                                                                                    |
|                           |                                     |                                                                                                    |
|                           |                                     |                                                                                                    |
|                           |                                     |                                                                                                    |
|                           |                                     |                                                                                                    |
|                           |                                     |                                                                                                    |
|                           |                                     |                                                                                                    |

6. Click Create Key to create a key under the map oracle.wsm.security..

#### Figure 8–39 Create Key basic.credentials

| Credentials: /Farm_base_dom                                            | nain/base_domain (Orac                 | le WebLogic Doma              | ain) - Oracle Enterprise Manager (weblogic) - Mo                        | zilla Firefox 🛛 🖬 🛊 🗤) 3:26 PM 👤 sudhirma 🔾                                       |
|------------------------------------------------------------------------|----------------------------------------|-------------------------------|-------------------------------------------------------------------------|-----------------------------------------------------------------------------------|
| <b>Z</b> Zimbra: Inbox (2802)                                          | 🛛 🗱 🕱 User Profile : Su                | udhir Marath 🗱 🗎              | 🗋 Credentials: /Farm_base_d 🗱 📋 Credential:                             | s:/Farm_ipm_do 🗱 🙀                                                                |
| ← → 🗋 10.180.25.22:70                                                  | 001/em/faces/as/as/dom                 | ainHome?target=/F             | arm_base_domain/base_domain&type=weblogic_d                             | domaii 🖙 🖻 🚷 🛪 Google 🔍 🐔                                                         |
| 📷 Most Visited 👻 📄 IUT1 🧧                                              | IUT2                                   |                               |                                                                         |                                                                                   |
| ORACLE Enterprise Mar                                                  | nager 11g Fusion Middleware            | Control                       |                                                                         | Setup 🗸 Help 👻 Log Ou                                                             |
| 📑 Farm 🗸 🔒 Topology                                                    |                                        |                               |                                                                         |                                                                                   |
| base_domain ()                                                         |                                        |                               |                                                                         | Logged in as weblogi                                                              |
| 🔡 WebLogic Domain 🗸                                                    |                                        |                               |                                                                         | Page Refreshed May 2, 2012 3:18:04 PM IST 🕻                                       |
| (i) Information<br>The credential map, oracle.wsm.set                  | curity, has been created.              |                               |                                                                         | X                                                                                 |
| Credentials<br>A credential store is the repository of se<br>securely. | ecurity data that certify the authorit | ty of entities used by Java 2 | 2, J2EE, and ADF applications. Applications can use the Credential Stor | re, a single, consolidated service provider to store and manage their credentials |
| Credential Store Provider                                              |                                        |                               |                                                                         |                                                                                   |
|                                                                        | WebLogic Domain                        |                               |                                                                         |                                                                                   |
| Provider                                                               |                                        |                               |                                                                         |                                                                                   |
| Create Map 🚽 Create Key                                                | / Edit 💥 Delete (                      | Credential Key Name           |                                                                         |                                                                                   |
| Credential                                                             | Туре                                   | Create Key                    |                                                                         |                                                                                   |
| 🖂 🧰 IDCCS                                                              |                                        |                               |                                                                         |                                                                                   |
| hash:1332860111448                                                     | Password                               | Select Map                    | oracle.wsm.security -                                                   |                                                                                   |
| Ø db:1332860111443     Ø                                               | Password                               | * Key                         | basic.credentials                                                       |                                                                                   |
| Proxy:1332860111448                                                    | Password                               | Туре                          | Password -                                                              |                                                                                   |
| Vidap:1332860111448                                                    | Password                               | * User Name                   | weblogic                                                                |                                                                                   |
| oracie.wsm.security                                                    |                                        | * Password                    |                                                                         |                                                                                   |
|                                                                        |                                        | * Confirm Password            |                                                                         |                                                                                   |
|                                                                        |                                        | Description                   |                                                                         |                                                                                   |
|                                                                        |                                        |                               | Password for connecting to admin server.                                |                                                                                   |
|                                                                        |                                        |                               |                                                                         |                                                                                   |
|                                                                        |                                        |                               |                                                                         |                                                                                   |
|                                                                        |                                        |                               | ок                                                                      | Cancel                                                                            |
|                                                                        |                                        |                               |                                                                         |                                                                                   |
|                                                                        |                                        |                               |                                                                         |                                                                                   |
|                                                                        |                                        |                               |                                                                         |                                                                                   |
|                                                                        |                                        |                               |                                                                         |                                                                                   |
|                                                                        |                                        |                               |                                                                         |                                                                                   |
|                                                                        |                                        |                               |                                                                         |                                                                                   |
|                                                                        |                                        |                               |                                                                         |                                                                                   |
|                                                                        |                                        |                               |                                                                         |                                                                                   |
|                                                                        |                                        |                               |                                                                         |                                                                                   |
|                                                                        |                                        |                               |                                                                         |                                                                                   |
|                                                                        |                                        |                               |                                                                         |                                                                                   |
|                                                                        |                                        |                               |                                                                         |                                                                                   |
|                                                                        |                                        |                               |                                                                         |                                                                                   |

- 7. In the **Key** field enter the key name as basic.credentials.
- 8. In the **Type** field, select the value as Password.
- 9. Enter the other required details.

10. Click Ok. The key is saved.

Figure 8–40 ipm\_domain: Credentials Created

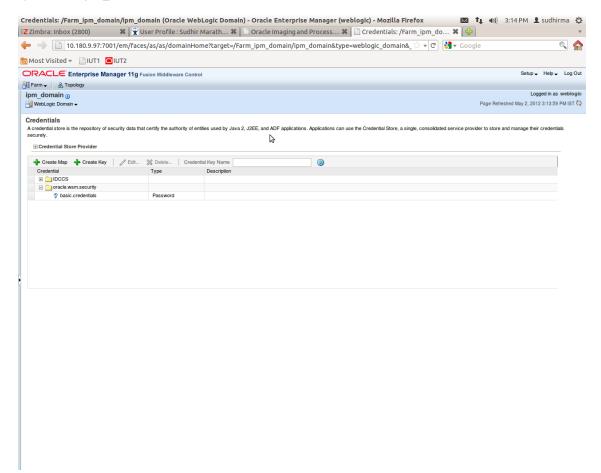

## 8.2.3 Setting up Input Agent Path

To set up input agent path:

- 1. Log in to Enterprise Manager (EM) console.
- 2. In the Name section, under Weblogic domain, click ipm domain.
- 3. In the top menu, click Weblogic Domain. The corresponding menu appears.
- 4. Navigate to the domain System MBean Browser. The System MBean Browser page appears.

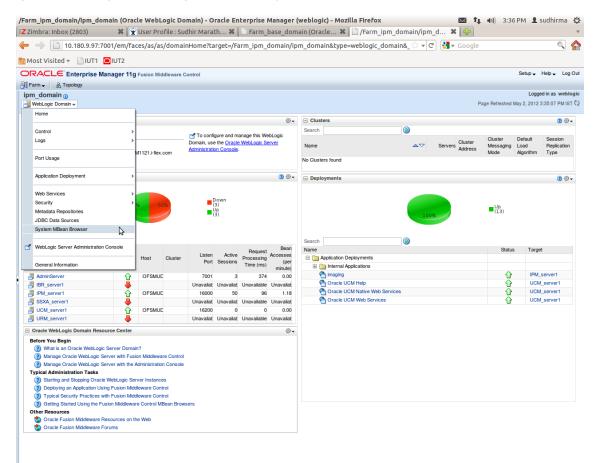

Figure 8–41 Navigate to Weblogic Domain --> System MBean Browser

- In the left hand pane, navigate to Application Defined MBeans > oracle.imaging > Server: IPM\_ server1 > config.
- 6. For the attribute InputDirectories, in the Value column enter the value to set the path for input agents.

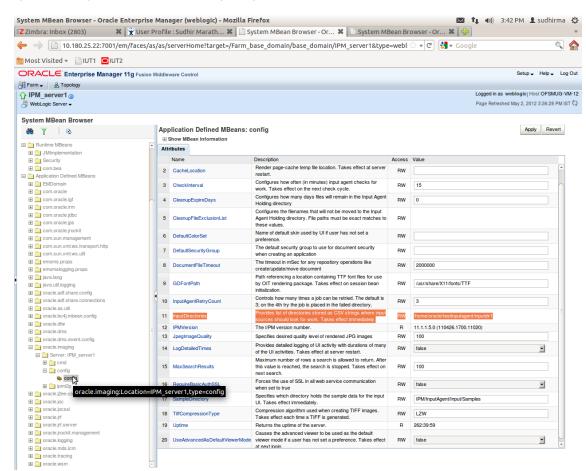

Figure 8–42 InputDirectories: Enter Input Agent Path

7. Restart IPM server.

## 8.2.4 Create SOA Connection

To create a SOA Connection:

- 1. Log in to Image Processing Management (IPM).
- 2. Navigate to the Manage Connections section.

| 8 Gmail × 8 design p: × 🔤 Single                           | tor 🗙 🔞 Design P. 🗙 🎦 Desig                                                                                                    | n P. × 😭 [#OBP23' × C 🗅 OBP Dev × C                                                                                                    | OBP Dev × ( 🕒 obpdevo × ( 🖸 Oracle B: × ) 🕒 Oracle W × 💷 🗐            | x     |
|------------------------------------------------------------|----------------------------------------------------------------------------------------------------|----------------------------------------------------------------------------------------------------|-----------------------------------------------------------------------|-------|
| ← → € 🗋 10.180.84.230:16000/                               | imaging/faces/Pages/Welcor                                                                                                    | ne.jspx?_afrLoop=413124561435626&                                                                                                    | _afrWindowMode=0&_adf.ctrl-state=t1gf0oc 🎲 🏟 🧩 🤷 🛂 🔹                  | ≡     |
| P Do you want Google Chrome to sa                          | ve your password? Save pas                                                                                                    | ssword Never for this site                                                                                                    |                                                                       | ×     |
| ORACLE WebCenter Conte                                     | ent: Imaging                                                                                                    |                                                                                                    | Logged in as weblogic   Help   Refresh   Preferences   Logout   About | õ     |
| E Searches<br>Main Search<br>T12Search<br>Temporary Search | Main: Application Sum                                                                                                    | mary                                                                                                    | 🥒 Modfy 💥 Delete 🕱 C                                                  | lose  |
|                                                            | Document Storage<br>Volume File default                                                                                                    |                                                                                                    |                                                                       | *     |
| <ul> <li></li></ul>                                        | Supporting Content Storag<br>Volume File default                                                                                                    | je                                                                                                    |                                                                       |       |
| Manage Applications                                        | Workflow Configura<br>Workflow injection enabled.<br>Server Properties                                                                                                    | tion<br>ection 6:IUTSOA                                                                                                    |                                                                       |       |
| 🖲 🕎 Manage Inputs                                          |                                                                                                    | posite default/com.ofss.fc.workflow.process.IPMBulkUpl                                                                                                    | oadProcess! 1.0                                                       |       |
| IUTSOA                                                     |                                                                                                    | ervice ipmbulkuploadbpelprocess_client_ep<br>eration process                                                                                                    |                                                                       |       |
| T12SOA<br>UCM connection                                   | Create Workflow Connection<br>Payload Id<br>process.businessUnit                                                                                                    | Mapped Value<br>Field Value BusinessUnit                                                                                                    |                                                                       |       |
|                                                            | process.documentId<br>process.documentName<br>process.documentReferenceI<br>process.documentType                                                                                                    | Field Value Document Type                                                                                                    |                                                                       | Ľ     |
|                                                            | process.indexes<br>process.marketEntity                                                                                                    | Field Value Indexes<br>Field Value MarketEntity                                                                                                    |                                                                       |       |
|                                                            | Date         Type           1/7/2014         Definition           1/7/2014         Definition           1/7/2014         Definition           1/7/2014         Definition           1/29/2014         Definition           2/11/2014         Definition           2/11/2014         Definition           2/11/2014         Definition           2/11/2014         Definition           2/11/2014         Definition           2/2/2014         Definition           2/26/2014         Definition           3/6/2014         Definition           3/14/2014         Definition | Modify,         weblogic           Modify,         weblogic           Modify,         weblogic |                                                                       |       |
| 🗄 🚰 Manage Security                                        | 3/14/2014 Definition<br>3/25/2014 Definition                                                                                                    |                                                                                                    |                                                                       | Ŧ     |
| Copyright (c) 2010, 2013 Oracle and/or its affiliates. All | rights reserved.                                                                                                    |                                                                                                    | Privacy State                                                         | ement |

Figure 8–43 Manage Connections: Create Workflow Connection

3. Click Create Workflow Connection.

Workflow Connection is used to point to the "IPMBulkUpload" BPEL process deployed on the SOA server as part of the SOA media pack installation process.

OBP\_IPM\_SOA\_CONN\_NAME SOA\_MANAGED\_SERVER\_LISTEN\_ADDRESS SOA MANAGED SERVER LISTEN PORT

- \_ \_ \_ \_
- 4. In the  $\ensuremath{\textbf{Name}}$  field, enter the name for SOA Connection as IUTSOA.

| 8 Gmail × 8 design p: × 🔤 Singletor >                                 | 🗙 🕼 Design P 🛪 🕻 🗋 Design P 🛪 🌾 [#OBP23" 🛪 🕐 OBP Dev 🗴                                        | 🗅 OBP Dev 🗙 🕐 obpdevo 🗴 💽 Oracle B: 🗙 🗅 Oracle W 🗴 💷 🗔 🔀              |
|-----------------------------------------------------------------------|-----------------------------------------------------------------------------------------------|-----------------------------------------------------------------------|
| ← → C 🗋 10.180.84.230:16000/imag                                      | ging/faces/Pages/Welcome.jspx?_afrLoop=4131245614356.                                         | 26&_afrWindowMode=0&_adf.ctrl-state=t1gf0oc 🎲 🏘 🦑 嫤 🗵 🔹 😑             |
| P Do you want Google Chrome to save yo                                | our password? Save password Never for this site                                               | ×                                                                     |
| ORACLE <sup>®</sup> WebCenter Content                                 | : Imaging                                                                                     | Logged in as weblogic   Help   Refresh   Preferences   Logout   About |
| Searches<br>Main Search<br>T12Search<br>Temporary Search              | Basic Information Workflow Settings Security Review Settings IUTSOA: Basic Information        | Cancel Back Next Submit                                               |
| 🗄 🖉 Tools<br>🗑 🗣 Manage Searches                                      | Provide the basic information about the Connection.  * Name IUTSOA Description IUT SOA server |                                                                       |
| Comparison       Main       TIDMAIN       Temporary                   | Connection Type Workflow Connection                                                           |                                                                       |
| Image Inputs       Image Connections       UTSOA       UCM connection | 2                                                                                             |                                                                       |
| Manage Security 10.180.84.230:16000/imaging/faces/Pages/Welcome.jspx  | ?_afrLoop=4131245614356268;_afrWindowMode=08;_adf.ctrl-state=11gf0ocwn,                       | 14= Privacy Statement                                                 |

Figure 8–44 IUTSOA: Basic Information

5. In the HTTP Front End Address field, enter the value for SOA server.

#### Figure 8–45 IUTSOA: Workflow Settings

| 8 Gmail × 8 design p × 🔤 Singletor ×                                      | : 🜘 Design P. 🗙 🎦 Design P. 🗙 🏋 [#OBP23" 🗙 🎦 OBP Dev 🛪 🎦 OBP Dev 🗴                                                                                                    | obpdevo 🗙 🖸 Oracle B: 🗙 🕒 Oracle W 🗙 🚺 🗖 🛣 |
|---------------------------------------------------------------------------|----------------------------------------------------------------------------------------------------|--------------------------------------------|
| ← → C [] 10.180.84.230:16000/imag                                         | ging/faces/Pages/Welcome.jspx?_afrLoop=413124561435626&_afrWindowMoc                                                                                                    | de=0&_adf.ctrl-state=t1gf0oc 🏠 🏘 🆓 🤷 🗵 🔹 🚍 |
| P Do you want Google Chrome to save yo                                    | our password? Save password Never for this site                                                                                                    | ×                                          |
| ORACLE: WebCenter Content: Imaging                                        |                                                                                                    |                                            |
|                                                                           | Basic Information Workflow Settings Security Review Settings UTJSOA: Connection Settings Configure the workflow server specific settings. *HTTP Front End Address Fittps://10.180.84.92:8002 *Credential Alas Provider | Cancel Back Next Submit                    |
| E C Manage Inputs<br>E Manage Connections                                 | Test Connection                                                                                                    |                                            |
|                                                                           | Composite Name<br>Na composites found                                                                                                    | Revision                                   |
| P Manage Security     10.180.84.280.16000/imaging/facet/Page/Welcome ion/ | afrLoop=4131245614356268, afrWindowMode=08, adf.ctrl-state=tLqf0ocwn_14#                                                                                                    | Privacy Statement                          |

- 6. In the Credential Alias field, enter the value as basic.credentials.
- 7. Click **Next** to proceed. The Connection Security page appears.

| 8 Gmail × 8 design p: × 🔤 Singletor ×                                                                                                    | 🔞 Design P 🗴 🕒 Design P 🗴 💥                                                                                                    | [#OBP23' × B OBP Dev ×             | OBP Dev 🗙 🎦 obpdevo 🗙 🖸 Ora   | cle B: × 🕒 Oracle W × 🗖 🗖 💥                            |
|----------------------------------------------------------------------------------------------------|----------------------------------------------------------------------------------------------------|------------------------------------|-------------------------------|--------------------------------------------------------|
| ← → C [] 10.180.84.230:16000/imag                                                                                                    | ging/faces/Pages/Welcome.jspx?_af                                                                                                    | frLoop=413124561435626&            | _afrWindowMode=0&_adf.ctrl-st | ate=t1gf0oc 公 🌣 🐳 🍟 🈼 🔹 😑                              |
| P Do you want Google Chrome to save yo                                                                                                    | our password? Save password N                                                                                                    | lever for this site                |                               | ×                                                      |
| ORACLE WebCenter Content:                                                                                                    | Imaging                                                                                                    |                                    | Logged in as webl             | ogic   Help   Refresh   Preferences   Logout   About 📿 |
| Image: Searches       Man Search       112Search       Temporary Search       Image: Searches       Image: Searches | Basic Information Workflow Settings Secur<br>IUTSOA: Connection Security<br>Provide security rights for the connection's def<br>Add Copy Remove<br>Type Security Member<br>Weblogic |                                    | ed with connection security.  | Cancel Back Next Submit                                |
| G Manage Inputs     Manage Connections     JTSOA     TIZOA     UCM connection                                                                                                    |                                                                                                    |                                    |                               |                                                        |
|                                                                                                    |                                                                                                    |                                    |                               |                                                        |
| 🗵 🍽 Manage Security                                                                                                    |                                                                                                    |                                    |                               |                                                        |
| 10.180.84.230:16000/imaging/faces/Pages/Welcome.jspx?                                                                                                    | _afrLoop=4131245614356268(_afrWindowMod                                                                                                    | de=0&Ladf.ctrl-state=t1gf0ocwn_14# |                               | Privacy Statement                                      |

Figure 8–46 IUTSOA: Connection Security

- 8. Provide the requisite security rights to the connection's definition.
- 9. Click Submit.
- 10. Click Next. The Review Settings page appears.

### Figure 8–47 IUTSOA: Review Settings

| 🕒 OBP Dev-Ops 🛛 🗙 💽 Ora                                                                                          | acle Banking 🛙 🗙 🎦 Summary of Ser                                                                                                    | × 🗙 🛣 [#08                        | BP23TEST-4 | × C Ne    | th 140/9 (18.   | 3 × 💥 [#OBP23TEST-5: × 🍙 java - Resolving 🔺 🗅 Oracle WebCent × 🗖 🗖 🛛      |
|----------------------------------------------------------------------------------------------------|----------------------------------------------------------------------------------------------------|-----------------------------------|------------|-----------|-----------------|---------------------------------------------------------------------------|
| ← → C 🗋 ofss31314                                                                                                | 43.in.oracle.com:16000/imagin                                                                                                    | g/faces/Pa                        | ges/Welo   | ome.jspx? | _afrLoop=       | =191014776518351&_afrWindowMode=0&_adf.ctrl-st 🏠 🏘 🚀 🤷 🗵 🔅                |
| ORACLE WebCer                                                                                                    | iter Content: Imaging                                                                                                    |                                   |            |           |                 | Logged in as weblogic   Help   Refresh   Preferences   Logout   About   Ç |
| E B Searches<br>Main Search<br>Temporary Search                                                                  | IUTSOA: Connection Summa                                                                                                    | ry                                |            |           |                 | nodify 💥 Delete 🕷 Clos                                                    |
| <ul> <li>B Dools</li> <li>G Q Manage Searches</li> <li>□ B Manage Applications<br/>Main<br/>Temporary</li> </ul> | Basic Information Name: DTSDA Description 1JT SOA Server Connector Jpe: Workflow Connector Connector Jpe: Workflow Connector Connector Settings HTTP Front End Address https://Do. Credential Alas basic.creder Provider Security Security | 80.84.92:8002                     |            |           |                 |                                                                           |
|                                                                                                    | Type Security Member                                                                                                    | View                              | Modify     | Delete    | Grant<br>Access |                                                                           |
| 🖃 🕎 Manage Inputs 🛛 🔮                                                                                            | 👌 weblogic                                                                                                    | ~                                 | ×          | ~         | Access<br>✓     |                                                                           |
| TPMBulkupioadST                                                                                                  | BAudit History<br><u>Date</u> Type Type J2/2014 Definition Create J2/2014 Definition Modify                                                                                                    | User Name<br>weblogic<br>weblogic |            |           |                 |                                                                           |
| Manage Security                                                                                                  |                                                                                                    |                                   | _          |           |                 |                                                                           |
| Copyright (c) 2010, 2013 Oracle and/or                                                                           | r its affiliates. All rights reserved.                                                                                                    |                                   |            |           |                 | Privacy Stateme                                                           |

# 8.2.5 Manage Workflow Configuration

To manage workflow configuration:

- 1. Log in to Image Processing Management (IPM).
- 2. Navigate to Manage Applications section.

| ← → C 🗋 10.180.84.230:16000/in                                            |                                                                                                    |                | 100p-41512       |             | occ_an w        | Indowivio  | ac-occ_a             | uncur sta              | te-tigiot          | ~~~~~~~~~~~~~~~~~~~~~~~~~~~~~~~~~~~~~~~ |               | 1 m.   |
|---------------------------------------------------------------------------|----------------------------------------------------------------------------------------------------|----------------|------------------|-------------|-----------------|------------|----------------------|------------------------|--------------------|-----------------------------------------|---------------|--------|
| Do you want Google Chrome to save                                         | your password? Save pas                                                                                                    | ssword Ne      | ever for this si | te          |                 |            |                      |                        |                    |                                         |               |        |
| ORACLE WebCenter Conte                                                    | t: Imaging                                                                                                    |                | _                | _           |                 |            | Logge                | d in as weblog         | gic   Help   R     | efresh   Preferen                       | ices   Logout | About  |
| i <mark>ea Searches</mark><br>Iain Search<br>12Search<br>iemporary Search | Main: Application Sum                                                                                                    | mary           |                  |             |                 |            |                      |                        |                    | M                                       | todify X Dele | te 🗶 C |
| Tools     G Manage Searches     Manage Applications                       | General Properties Application Id 2 Application Name Main Description Main Conte Repository UCM conne Full-Text Option None Field Definitions |                |                  |             |                 |            |                      |                        |                    |                                         |               |        |
| 12MAIN<br>emporary                                                        | Type Name                                                                                                    | Length         | Scale Requir     | ed Indexed  | Default         | Value      | Picklist             |                        |                    |                                         |               |        |
|                                                                           | Abc Document Type<br>Abc Customer Id<br>Abc Document ID                                                                                       | 80<br>80<br>80 |                  | *<br>*<br>* |                 |            |                      |                        |                    |                                         |               |        |
| Manage Inputs                                                             | Abc Document Descrip                                                                                                    | 80             |                  | ×           |                 |            |                      |                        |                    |                                         |               |        |
| Manage Connections                                                        | Abc SUBMISSION<br>Abc APPLICATION                                                                                                    | 80<br>80       |                  | × .         |                 |            |                      |                        |                    |                                         |               |        |
| Ity Manage Connections                                                    | Abc COLLATERAL                                                                                                    | 80             |                  | ¥.          |                 |            |                      |                        |                    |                                         |               |        |
| 12SOA<br>JCM connection                                                   | Abc PARTY                                                                                                    | 80             |                  | ×           |                 |            |                      |                        |                    |                                         |               |        |
| JCM connection                                                            | Abc FACILITY                                                                                                    | 80             |                  | ×           |                 |            |                      |                        |                    |                                         |               |        |
|                                                                           | Abc PRODUCT_GROUP                                                                                                    | 80             |                  | ×           |                 |            |                      |                        |                    |                                         |               |        |
|                                                                           | Abc COLLATERALVALU<br>Abc COLLATERALTITL                                                                                                    | 80<br>80       |                  | ×           |                 |            |                      |                        |                    |                                         |               |        |
|                                                                           | Abc COLLATERALTITL<br>Abc ID                                                                                                    | 80             |                  |             |                 |            |                      |                        |                    |                                         |               |        |
|                                                                           | Abc CUSTOMER CONT                                                                                                    | 80             |                  | × .         |                 |            |                      |                        |                    |                                         |               |        |
|                                                                           | Abc COLLATERAL ID                                                                                                    | 80             |                  | ~           |                 |            |                      |                        |                    |                                         |               |        |
|                                                                           | Abc COLLATERALVALU                                                                                                    | 80             |                  | ×           |                 |            |                      |                        |                    |                                         |               |        |
|                                                                           | Abc INSTRUMENTTYPE                                                                                                    | 80             |                  | ×           |                 |            |                      |                        |                    |                                         |               |        |
|                                                                           | Abc ACCOUNT_ID                                                                                                    | 80             |                  | ×           |                 |            |                      |                        |                    |                                         |               |        |
|                                                                           | Abc COLLATERALTITL<br>Abc CHARGE CODE                                                                                                    | 80<br>80       |                  | ~           |                 |            |                      |                        |                    |                                         | -             |        |
|                                                                           | Application Security                                                                                                    |                |                  |             |                 |            |                      |                        |                    |                                         |               |        |
|                                                                           | Type Security Member                                                                                                    |                | View Modify      | Delete      | Grant<br>Access |            |                      |                        |                    |                                         |               |        |
|                                                                           | 👌 weblogic                                                                                                    |                | × ×              | ~           | ×               |            |                      |                        |                    |                                         |               |        |
|                                                                           | Document Security                                                                                                    |                |                  |             |                 |            |                      |                        |                    |                                         |               |        |
|                                                                           | Type Security Member                                                                                                    |                | View Write       | Delete      | Grant<br>Access | Lock Admin | Annotate<br>Standard | Annotate<br>Restricted | Annotate<br>Hidden |                                         |               |        |
|                                                                           | Administrators                                                                                                    |                | × ×<br>×         | ~           | ~               |            | ~                    | ~                      | ~                  |                                         |               |        |
| 🕬 Manage Security                                                         | up operators                                                                                                    |                | •                |             |                 |            |                      |                        |                    |                                         |               |        |

Figure 8–48 Main: Application Summary

- 3. Select the application for which workflow configuration has to be done as shown in Figure 8–48.
- 4. Click Modify.
- 5. Navigate to the Workflow Configuration section.
- 6. Click the Add/Modify button.
- 7. In the Server Properties section, select the connection (IUTSOA) which was created in **Manage Connections** section from the **Connection** list.

| 🗅 Oracle WebCenter Conten 🗙                                                                                                    |                                                                                                    |                                   |                     | 06              | ) X       |
|----------------------------------------------------------------------------------------------------|----------------------------------------------------------------------------------------------------|-----------------------------------|---------------------|-----------------|-----------|
| ← → C 🗋 10.180.4.123:16000/imagin                                                                                                    | ng/faces/Pages/Welcome.jspx?_afrLoop=5852257862302081&_afrWindowMode=                                                                                                    | =0&_adf.ctrl-state=159sd4         | ☆ ♦ 🖑               | 🧳 JS            | * =       |
| P Do you want Google Chrome to save yo                                                                                                    | ur password? Save password Never for this site                                                                                                    |                                   |                     |                 | ×         |
| ORACLE' WebCenter Content:                                                                                                    | Imaging                                                                                                    | Logged in as weblogic   Help   Re | fresh   Preferences | Logout          | bout Q    |
| Searches ManSearch  AnsSearch  Solution  Man Analysis  Man Temporary  Man Temporary  C Manage Inputs  C Manage Inputs  C Manage Connections  C Manage Security | Workflow Configuration Server Properties Component Properties Payload Properties Workflow Configuration<br>Main: Workflow Configuration<br>Configure server connection properties. Select "Next "when you have finished server connection properties.<br>Server Properties<br>"Indicates a required value<br>"Connection LITSOA" |                                   | Cancel Bac          | k N <u>e</u> xt | Fridh     |
| Copyright (c) 2010, 2011 Oracle and/or its affiliates. All rights i                                                                                            | renerved                                                                                                    |                                   |                     | Privace         | Statement |
| Copyright (c) 2010, 2011 Oracle and/or its amiliates. All rights i                                                                                             | eserveu.                                                                                                    |                                   |                     | Privacy         | Statement |

Figure 8–49 Manage Applications - Server Properties

- 8. Click Next.
- 9. In the Component Properties section, select the Composite, Service and Operation values.
- 10. From the Composite list, select default/com.ofss.fc.workflow.process.IPMBulkUploadProcess!1.0 from the list of process.
- 11. From the Service list, select ipmbulkuploadbpelprocess\_client\_ep.
- 12. From the **Operation** list, select **process.**

| Oracle WebCenter Conten × New Tab                                                                                                    | ×                                                                                                    |                                                                                                    |                                        | - 0 ×                          |
|----------------------------------------------------------------------------------------------------|----------------------------------------------------------------------------------------------------|----------------------------------------------------------------------------------------------------|----------------------------------------|--------------------------------|
| ← → C  b ofss3131443.in.oracle.com                                                                                                    | 16000/imaging/faces/Pages/Welc                                                                                                    | come.jspx?_afrWindowMode=0&_afrLoop=143556                                                                                                    | 59239024773&_adf.ctrl- ☆               | 💠 🛷 🥁 JS 🔹 😑                   |
| Do you want Google Chrome to save yo                                                                                                    | ur password? Save password                                                                                                    | Never for this site                                                                                                    |                                        | ×                              |
| ORACLE WebCenter Content:                                                                                                    | Imaging                                                                                                    |                                                                                                    | Logged in as weblogic   Help   Refresh | Preferences   Logout   About 📿 |
| CRACLE       WebCenter Content: <ul> <li>Searches</li> <li>Man Search</li> <li>Temporary Search</li> </ul> <ul> <li>Image Content</li> <li>Manage Applications</li> <li>Manage Applications</li> <li>TIJMAN Temporary</li> </ul>                                                                                                    | Workflow Configuration Server Properties Cot<br>Main: Workflow Configuration<br>Configure a workflow component that will be in<br>Component Properties<br>Indicates a required value<br>Composite Cefe | Payload Properties Workflow Configuration  invoked when new documents are added to the application. Select "Next"  ault/com.ofs.fc. workflow.process.IPM6ultUploadProcess1.0  bulkuploadbe/process_clent_cp |                                        | Cancel Back Next Finish        |
|                                                                                                    |                                                                                                    |                                                                                                    |                                        |                                |
| Gradie Street Street Stre |                                                                                                    |                                                                                                    |                                        |                                |
| Manage Security                                                                                                    |                                                                                                    |                                                                                                    |                                        |                                |
| ofss3131443.in.oracle.com:16000/imaging/faces/Pages/W                                                                                                    | elcome.jspx?_afrWindowMode=0&_afrLoop=                                                                                                    | =1435569239024773&_adf.ctrl-state=td0spu0se_14#                                                                                                    |                                        | Privacy Statement              |

Figure 8–50 Manage Applications - Component Properties

- 13. Click Next.
- 14. In the Payload Properties section, map the payload elements with mapped value as shown in following figure.
- 15. Map the process fields with application field definitions.

### Note

The document ReferenceId is mapped to Document Id (IPM internal field), whereas documentId is mapped to doc Id which is application field.

| Oracle WebCenter Conten × New Tab                                                              | ×                                                                                                    |                                                                                                    |                                                      |                 |
|------------------------------------------------------------------------------------------------|----------------------------------------------------------------------------------------------------|----------------------------------------------------------------------------------------------------|------------------------------------------------------|-----------------|
| <ul> <li>C ofss3131443.in.oracle.com</li> <li>Do you want Google Chrome to save you</li> </ul> |                                                                                                    | Velcome.jspx?_afrWindowMode=0&_afr                                                                                                    | Loop=1435569239024773&_adf.ctrl- 🏠 🔅 🧩               | 🤷 <u>JS</u> 🚸 🗄 |
| ORACLE <sup>®</sup> WebCenter Content                                                          |                                                                                                    |                                                                                                    | Logged in as weblogic   Help   Refresh   Preferences | Logout About    |
| Beaches Main Search Temporary Search                                                           | Main: Workflow Configuration                                                                                                    |                                                                                                    |                                                      | ack Next Finis  |
|                                                                                                | Payload Element                                                                                                    | Type Mapped Value                                                                                                    |                                                      |                 |
| Manage Applications                                                                            | wss_username_token_dient_policy<br>csf.key                                                                                                    | complex  v policy                                                                                                    |                                                      |                 |
| Main<br>TzaAth<br>Temporary                                                                    | <ul> <li>□ "process</li> <li>"documentType</li> <li>documentId</li> <li>"documentReferenceId</li> <li>documentNeme</li> <li>indexes</li> <li>markeEntry</li> <li>businessUnit</li> </ul> | complex v<br>string Document Type v<br>string Document ID v<br>string Document Id v<br>string Document Id v<br>string Indexes v<br>string MarketEntty v<br>string BusinessLinit v |                                                      |                 |
| 🗄 🕎 Manage Inputs                                                                              |                                                                                                    |                                                                                                    |                                                      |                 |
| Image Connections                                                                              |                                                                                                    |                                                                                                    |                                                      |                 |
| 🗄 🐓 Manage Security                                                                            |                                                                                                    |                                                                                                    |                                                      |                 |

Figure 8–51 Manage Applications - Payload Properties

### 16. Click Next.

17. Complete the Workflow Configuration. Click Next.

| 🕒 Oracle WebCenter Conten 🗙 📃                                            |                                                                                                    |                                                                                                    | - 0 ×             |
|--------------------------------------------------------------------------|----------------------------------------------------------------------------------------------------|----------------------------------------------------------------------------------------------------|-------------------|
| ← → C 🗋 10.180.4.123:16000/imagin                                        | ng/faces/Pages/Welcome.jspx?_af                                                                                                    | irLoop=5852257862302081&_afrWindowMode=0&_adf.ctrl-state=159sd4 😭 🎄 🦑 🧉                                                                                                    | JS * Ξ            |
| Do you want Google Chrome to save yo                                     | our password? Save password                                                                                                    | Never for this site                                                                                                    | ×                 |
| ORACLE WebCenter Content:                                                | Imaging                                                                                                    | Logged in as weblogic   Help   Refresh   Preferences   Lo                                                                                                    | ogout   About 🝳   |
| · · ·                                                                    | Imaging<br>General Properties Field Definitions Applic<br>Main: Workflow Configuration<br>Configure workflow. If no workflow configuration.<br>Selecte to delete the configuration. Select<br>Modify & Delete Olasable<br>Server Properties<br>Connection 4:IUT<br>Component Properties<br>Composite defa. | Logged in as weblogic   Help   Refresh   Preferences   Ld<br>ation Security Document Security Storage Policy Workflow Configuration Review Settings<br>ation has been defined, select "Add" to create a new configuration. If a workflow configuration is defined, select. "Nodify" to change to<br>t hext" when you have finished with workflow configuration.<br>SOA<br>At/com.ofss.fc.workflow.process.IPMBulkUploadProcess11.0<br>At/com.ofss.fc.workflow.process.IPMBulkUploadProcess11.0 | ogout About Q     |
|                                                                          |                                                                                                    |                                                                                                    |                   |
| Manage Inputs     Manage Connections                                     |                                                                                                    |                                                                                                    |                   |
| Manage Connections                                                       |                                                                                                    |                                                                                                    |                   |
| Panage Security     10.180.4.123:16000/imaging/faces/Pages/Welcome.jspx? | afrLoop=58522578623020818(_afrWindowMo                                                                                                    | ode=08_adf.ctrl-state=159sd4t5bp_19#                                                                                                    | Privacy Statement |

Figure 8–52 Manage Applications - Workflow Configuration

18. Add all those fields which are not present in the application as shown below.

### Figure 8–53 Field Definitions

| P Do you want Google Chro                     | ome to save yo | our pass   | word? Save p                       | assword             | Never for this site           |                                                                                                    |                                                                       |
|-----------------------------------------------|----------------|------------|------------------------------------|---------------------|-------------------------------|----------------------------------------------------------------------------------------------------|-----------------------------------------------------------------------|
| ORACLE <sup>,</sup> WebCente                  | r Content:     | Imag       | ging                               |                     |                               |                                                                                                    | Logged in as weblogic   Help   Refresh   Preferences   Logout   About |
| 🗄 😂 Searches                                  |                |            | <b>—</b> ———                       | <b>[]</b>           |                               |                                                                                                    |                                                                       |
| Iain Search<br>I 12Search<br>Temporary Search |                | T12M       | IAIN: Field Defi                   | nitions             | plication Security Document : | Security Storage Policy Work                                                                                                    | kflow Configuration Review Settings<br>Cancel Back Next Submi         |
|                                               |                |            | Add 🚽 💥 Remove                     | ne application s    | content, select next when y   | ou have thisned with field defin                                                                                                    | nuons.                                                                |
| E 🖉 Tools                                     |                |            | Name                               | Length              | Scale Required                | Indexed Default Value                                                                                                    | Picklist                                                              |
| A Manage Searches                             |                | Abc        | Document Type                      | 80 💭                |                               | s.                                                                                                    | / 2 💠 / 2                                                             |
| Manage Applications                           | 9              | Abc        | SUBMISSION                         | 80 🛫                |                               | Image: A start of the start of the start          | / % 💠 / %                                                             |
| le Manage Applications                        | <b>U</b>       | Abc        | APPLICATION                        | 80 🛫                |                               |                                                                                                    | 2 % <b>4</b> 2 %                                                      |
| 12MAIN                                        |                | Abc        | PARTY                              | 80 🛫                |                               |                                                                                                    | / ** + / **                                                           |
| emporary                                      |                | Abc        | Document Descript                  | 80 🛫                |                               |                                                                                                    |                                                                       |
|                                               |                | Abc<br>Abc | COLLATERAL                         | 80 🗘                |                               | <ul> <li>✓</li> </ul>                                                                                                    | 2 × 4 / ×<br>2 × 4 / ×                                                |
|                                               |                | Abc        | COLLATERALVALU,<br>COLLATERALTITLE | 80 🗘                |                               | I I I I I I I I I I I I I I I I I I I                                                                                                    | / ~ + / ~                                                             |
| 🖙 Manage Inputs                               |                | Abc        | indexes                            | 80 2                |                               | <ul> <li>Image: A start of the start of the start of</li></ul> | / × + / ×                                                             |
| Manage Connections                            | 🔮 🗸            | Abc        | Doc Id                             | 80 🔪                |                               |                                                                                                    | / × + / ×                                                             |
| JTSOA                                         |                | Abc        | businessunit                       | 80 🕹                |                               | ₹                                                                                                    | / * * / *                                                             |
| 12SOA<br>JCM connection                       |                | Abc        | marketentity                       | 80 🗘                |                               | <ul> <li>Image: A start of the start of the start of</li></ul> | <i>▲</i> 2 2 4 <i>2</i> 2                                             |
|                                               |                | Abc        | Customer Id                        | 80 🗘                |                               | ✓                                                                                                    | 1 2 4 / 2                                                             |
|                                               |                | Abc        | ID                                 | 80 🗘                |                               | <b>a</b>                                                                                                    | 1 2 4 1 2                                                             |
|                                               |                | Abc        | COLLATERALVALU                     | 80 🗘                |                               | <b>v</b>                                                                                                    | / × + / ×                                                             |
|                                               |                | Abc        | COLLATERALTITLE                    | 80 🗘                |                               | •                                                                                                    | / × 💠 / ×                                                             |
|                                               |                |            |                                    |                     |                               |                                                                                                    |                                                                       |
|                                               |                | _          | arning<br>you make changes to t    | the field definitio | ns, vou may have to redo vou  | ur work in the Workflow Configu                                                                                                    | uration step.                                                         |

The Main Application Summary appears as shown Figure 8–54.

|                              |                                | ×                                      |                      | 08P23TEST-4" × (                                                  |
|------------------------------|--------------------------------|----------------------------------------|----------------------|-------------------------------------------------------------------|
|                              |                                |                                        | 3/10003/1            |                                                                   |
| RACLE WebCer                 | nter Conten                    | t: Imaging                             |                      | Logged in as weblogic   Help   Refresh   Preferences   Logout   A |
| Bearches                     |                                |                                        |                      | du transi                                                         |
| ain Search<br>mporary Search | Main: Applic                   | ation Summary                          |                      | 🥒 Modify 💥 Delete                                                 |
|                              | Storage P                      | olicy                                  |                      |                                                                   |
|                              | Document Sto                   | orage                                  |                      |                                                                   |
| -                            | Volume File de                 | fault                                  |                      |                                                                   |
| 🖗 Tools                      |                                |                                        |                      |                                                                   |
| 💫 Manage Searches            |                                | ontent Storage                         |                      |                                                                   |
| 🗄 Manage Applications 🍕      | Volume File de                 | .fault                                 |                      |                                                                   |
| 1                            |                                |                                        |                      |                                                                   |
| nporary                      | ■Workflow                      | Configuration                          |                      |                                                                   |
|                              | Workflow inject                | tion enabled.                          |                      |                                                                   |
|                              | Server Proper                  | rties                                  |                      |                                                                   |
|                              | · · · · ·                      |                                        | n 6:IUTSOA           |                                                                   |
|                              |                                |                                        |                      |                                                                   |
|                              | Component P                    |                                        |                      |                                                                   |
|                              |                                |                                        |                      | m.ofss.fc.workflow.process.IPMBulkUploadProcess! 1.0              |
|                              |                                |                                        | n process            | oadbpelprocess_client_ep                                          |
|                              |                                | Operation                              | r process            |                                                                   |
|                              | Payload Prope                  | erties                                 |                      |                                                                   |
|                              | Payload Id                     |                                        |                      | Mapped Value                                                      |
|                              | process.docum                  | ientType                               |                      | Field Value Document Type                                         |
|                              | process.docum                  |                                        |                      | Field Value Document ID                                           |
|                              | process.docum<br>process.docum | nentReferenceId                        |                      | Document Id Document Name                                         |
|                              | process.indexe                 |                                        |                      | Field Value Indexes                                               |
|                              | process.marke                  |                                        |                      | Field Value MarketEntity                                          |
|                              | process.busine                 | essUnit                                |                      | Field Value BusinessUnit                                          |
|                              | ■Applicatio                    | n History                              |                      |                                                                   |
|                              | Date                           | Type                                   | User Nam             | P.                                                                |
|                              | 1/7/2014                       | Definition Create                      | weblogic             | -                                                                 |
|                              | 1/7/2014                       | Definition Modify                      | weblogic             |                                                                   |
|                              | 1/7/2014                       | Definition Modify<br>Definition Modify | weblogic<br>weblogic |                                                                   |
|                              | 1/29/2014<br>2/11/2014         | Definition Modify                      | weblogic             |                                                                   |
|                              | 2/11/2014                      | Definition Modify                      | weblogic             |                                                                   |
|                              | 2/12/2014                      | Definition Modify                      | weblogic             |                                                                   |
|                              | 2/14/2014<br>2/17/2014         | Definition Modify<br>Definition Modify | weblogic             |                                                                   |
|                              | 2/20/2014                      | Definition Modify                      | weblogic<br>weblogic |                                                                   |
|                              | 2/24/2014                      | Definition Modify                      | weblogic             |                                                                   |
|                              | 2/28/2014                      | Definition Modify                      | weblogic             |                                                                   |
|                              | 3/6/2014<br>3/14/2014          | Definition Modify<br>Definition Modify | weblogic             |                                                                   |
|                              | 3/19/2019                      | Definition Modify<br>Definition Modify | weblogic<br>weblogic |                                                                   |
|                              |                                |                                        |                      |                                                                   |
| 😨 Manage Inputs              | 3/14/2014<br>3/25/2014         | Definition Modify                      | weblogic             |                                                                   |

Figure 8–54 Main: Application Summary

# 8.2.6 Manage Inputs for Input Agents

To manage workflow configuration:

- 1. Log in to Image Processing Management (IPM).
- 2. Navigate to Manage Inputs section.

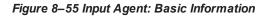

| 8 Gmail × 8 design p: × 🔤 Singletor ×                             | 🚯 Design P 🗙 🎦 Design P 🗄               | < 👔 [#OBP23" × 🕒 OBP Dev 🗴 🕒 OBP Dev ×                | obpdevo 🗙 🧿 Oracle Ba 🗙 🕒 Oracle W 🗴             | - @ ×             |
|-------------------------------------------------------------------|-----------------------------------------|-------------------------------------------------------|--------------------------------------------------|-------------------|
| ← → C 🗋 10.180.84.230:16000/imag                                  | ging/faces/Pages/Welcome.js             | px?_afrWindowMode=0&_afrLoop=41425970155              | 3941&_adf.ctrl-state=t1gf0oc 🛠 🚸 -               | 🦑 🤷 JS 🔹 😑        |
| P Do you want Google Chrome to save yo                            | our password? Save passwo               | d Never for this site                                 |                                                  | ×                 |
| ORACLE WebCenter Content:                                         | Imaging                                 |                                                       | Logged in as weblogic   Help   Refresh   Prefere |                   |
| 🗆 🔁 Searches                                                      |                                         |                                                       |                                                  | <b>_</b>          |
| Main Search<br>T12Search                                          |                                         | File Map File to Application Security Review Settings |                                                  |                   |
| Temporary Search                                                  | IPMBulkuploadST: Basic Ir               | formation                                             | Cancel                                           | Back Next Submit  |
|                                                                   | Define the basic information for the In |                                                       |                                                  |                   |
|                                                                   | * Name                                  | IPMBulkuploadST                                       |                                                  |                   |
| 🗄 🖗 Tools                                                         | Description                             |                                                       |                                                  |                   |
| 🗉 🔍 Manage Searches                                               |                                         |                                                       |                                                  |                   |
| 🖃 🔁 Manage Applications 🛛 🗳                                       | Online                                  |                                                       |                                                  |                   |
| Main<br>T12MAIN<br>Temporary                                      | Auto-detect input file character set    |                                                       |                                                  |                   |
|                                                                   | * Sample File                           | DMSInputFile.txt Upload Browse                        |                                                  |                   |
|                                                                   |                                         |                                                       |                                                  |                   |
| Manage Inputs     IPMBukuploadST                                  |                                         |                                                       |                                                  |                   |
|                                                                   | te Input                                |                                                       |                                                  |                   |
|                                                                   |                                         |                                                       |                                                  |                   |
|                                                                   |                                         |                                                       |                                                  |                   |
|                                                                   | 9                                       |                                                       |                                                  |                   |
|                                                                   |                                         |                                                       |                                                  |                   |
|                                                                   |                                         |                                                       |                                                  |                   |
|                                                                   |                                         |                                                       |                                                  |                   |
|                                                                   |                                         |                                                       |                                                  |                   |
|                                                                   |                                         |                                                       |                                                  |                   |
|                                                                   |                                         |                                                       |                                                  |                   |
|                                                                   |                                         |                                                       |                                                  |                   |
|                                                                   |                                         |                                                       |                                                  |                   |
|                                                                   |                                         |                                                       |                                                  |                   |
|                                                                   |                                         |                                                       |                                                  |                   |
|                                                                   |                                         |                                                       |                                                  |                   |
|                                                                   |                                         |                                                       |                                                  |                   |
|                                                                   |                                         |                                                       |                                                  |                   |
|                                                                   |                                         |                                                       |                                                  |                   |
| Im Manage Connections                                             |                                         |                                                       |                                                  |                   |
| 🗉 🖙 Manage Security                                               |                                         |                                                       |                                                  |                   |
| Copyright (c) 2010, 2013 Oracle and/or its affiliates. All rights | reserved.                               |                                                       |                                                  | Privacy Statement |

- 3. Define an input agent by entering a **Name**. For example, **bulkUploadInput**.
- 4. Define Input Mask as DMSInputSampleFile.txt.

| 8 Gmail × 8 design p: × 🔤 Singletor >                                | × ③ Design P × È Design P × 🙀 [#OBP23 × È OBP Dev × È OBP Dev ×                                                                                                    | 🗅 obpdevo 🗙 🧿 Oracle B: 🗙 🕒 Oracle W 🗙 💶 🗖 🗶                            |
|----------------------------------------------------------------------|----------------------------------------------------------------------------------------------------|-------------------------------------------------------------------------|
| ← → C 🗋 10.180.84.230:16000/ima                                      | ging/faces/Pages/Welcome.jspx?_afrWindowMode=0&_afrLoop=4142597015                                                                                                    | 553941&_adf.ctrl-state=t1gf0oc 🏠 🏟 🏄 🧕 🖪 🔹 🚍                            |
| P Do you want Google Chrome to save yo                               | our password? Save password Never for this site                                                                                                    | ×                                                                       |
| ORACLE WebCenter Content                                             | : Imaging                                                                                                    | Logged in as weblogic   Help   Refresh   Preferences   Logout   About O |
|                                                                      | Basic Information Review Sample File Map File to Application Security Review Settings  IPMBulkuploadST: Identify and Parse File Parameters  Provide the information needed to properly locate input files and parse their content.  Input Mask (MSUTTipputFile*.txt  Delimiter  Application Main  Sample Data home/orade/JFM_Bulk_Upload/JMPCommands.txt]DN_INCERT [1234/PARTY:1234/ME01BU01] | Cancel Back Next Submt                                                  |
| Manage Inputs     Manage Inputs     PMBuRupioad51     PMBuRupioad712 | 3                                                                                                    |                                                                         |
| Manage Connections                                                   |                                                                                                    |                                                                         |
| Manage Security                                                      |                                                                                                    | Privacy Statement                                                       |
| 10.180.84.230:16000/imaging/faces/Pages/Welcome.jspx                 | ?_afrWindowMode=0                                                                                                    | Privacy Statement                                                       |

#### Figure 8–56 Input Agent: Input Mask

5. Upload the attached sample file.

For example, name the sample file as DMSInputSampleFile.txt and add the following content to the sample file.

```
/home/oracle/IPM_Bulk_Upload/IMPCommands.txt|IN_
INCERT|1234|PARTY:1234|ME01|BU01|
```

6. In the **Input Mask** field enter the value which should be the same as the name given in table flx\_fw\_ config\_all\_b.

select prop\_value from flx\_fw\_config\_all\_b where category\_id = 'reports' and prop\_id='BULK\_ UPLOAD FILE NAME PREFIX';

Note

Input Mask name should have a \* (asterisk character) to enable the process to read all the files whose prefix is same as the input mask value.

7. In the **Delimeter** field, enter the delimiter value as | (vertical bar character).

8. From the Application field, select the application to which the input agent will be applied.

Figure 8–57 Input Agent: File Parameters

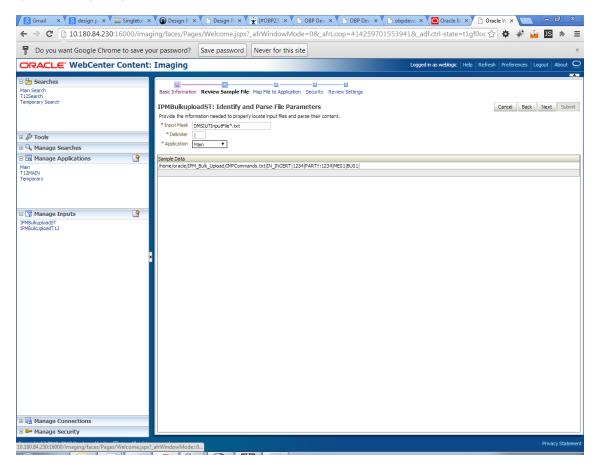

9. In the Field Mapping section, map the Application Fields.

| 🕱 [#OBP23TE × 🕱 Issue Navig × 🕒 Test We                           | eb S 🗙 🕒 Summary E 🗙 🕒 Oracle Wet 🗙 🙆 OBP2.3_HC 🗙 🖸 Search 🛛 🗴 🙆 OBP2.3_F                                                                                                    | IC 🗙 🕒 Oracle Wet 🗙 🙆 OBP2.3_UI 🗙 📃 🗖 🖾                               |
|-------------------------------------------------------------------|----------------------------------------------------------------------------------------------------|-----------------------------------------------------------------------|
| ← → C 🗋 10.180.4.123:16000/imagi                                  | ng/faces/Pages/Welcome.jspx?_afrLoop=490040352549335&_afrWindowMode=                                                                                                    | 0&_adf.ctrl-state=bpwnbw. 🏠 🏘 🦑 🤷 🛂 🔅 🚍                               |
| ORACLE WebCenter Content                                          | : Imaging                                                                                                    | Logged in as weblogic   Help   Refresh   Preferences   Logout   About |
| ⊡ 🔁 Searches<br>MainSearch                                        |                                                                                                    |                                                                       |
| E                                                                 | Basic Information Review Sample File Map File to Application Security Review Settings bulkuloadInput: Identify and Parse File Parameters Provide the information needed to properly locate input files and parse their content. * Input Make, Dissipation (Main * Sample Data Phome/orade/IPM_Bulk_Upload/IMPCommands.txt[IN_INCERT[1234]PARTY:1234]ME01[BU01] | Cancel Back Next Submit                                               |
| E 😨 Manage Inputs 🔄                                               |                                                                                                    |                                                                       |
| bulkuleadinput                                                    |                                                                                                    |                                                                       |
| 🗄 👺 Manage Security                                               | [L                                                                                                    |                                                                       |
| Copyright (c) 2010, 2011 Oracle and/or its affiliates. All rights | reserved.                                                                                                    | Privacy Statement                                                     |

Figure 8–58 Input Agent: Fields Mapping

10. After completion of the procedure, the Input Summary appears. The Input agent should have the settings similar to those shown in Figure 8–59.

#### Figure 8–59 Input Agent: Summary

| ORACLE Webcente     | r Content | : Imaging                                |                                                                                                    |                                                | Logged in as weblo      | gic   Help   Refresh   Pref | erences   Logout |
|---------------------|-----------|------------------------------------------|----------------------------------------------------------------------------------------------------|------------------------------------------------|-------------------------|-----------------------------|------------------|
| 🗉 🎦 Searches        |           |                                          |                                                                                                    |                                                |                         |                             |                  |
| MainSearch          |           | Basic Information Review Sar             |                                                                                                    | pplication Security Review Settings            |                         |                             |                  |
|                     |           |                                          |                                                                                                    | , ·                                            |                         |                             |                  |
|                     |           | bulkuloadInput: Field                    | Mapping                                                                                                    |                                                |                         | Cancel                      | Back Next        |
|                     |           | Define the field mapping betwe           | een the input file and the                                                                                                    | Application.                                   |                         |                             |                  |
|                     |           | Input Mapping                            |                                                                                                    |                                                |                         |                             |                  |
| 🗉 🖉 Tools           |           | Application Fields                       | Input Column                                                                                                    | Sample Data                                    | Use Application Default | Date Format                 |                  |
| 🗉 🔍 Manage Searches |           |                                          | Column 1                                                                                                    | -                                              |                         |                             |                  |
| Applications        | 9         | File Path<br>Document Type               | Column 1                                                                                                    | /home/oracle/IPM_Bulk_Upload/IMi     IN_INCERT | PC0                     | 4/2                         |                  |
| Main                |           | Customer Id                              | Column 2                                                                                                    |                                                |                         | + / %                       |                  |
| Temporary           |           | DocId                                    | Column 3                                                                                                    | <ul> <li>1234</li> </ul>                       |                         | 408                         |                  |
|                     |           | DocName                                  |                                                                                                    | T 1234                                         |                         | 4/8                         |                  |
|                     |           | Indexes                                  | Column 4                                                                                                    | PARTY: 1234                                    |                         | 402                         |                  |
|                     |           | MarketEntity                             | Column 5                                                                                                    | <ul> <li>ME01</li> </ul>                       |                         | 4/8                         |                  |
| 🗉 🍸 Manage Inputs   | 9         | BusinessEntity                           | Column 6                                                                                                    | ▼ BU01                                         |                         | 403                         |                  |
| bukuloadInput       |           | PARTY                                    |                                                                                                    | <b>T</b>                                       |                         | 4/3                         |                  |
|                     |           | COLLATERALTITLESEARCHR                   |                                                                                                    | •                                              |                         | 403                         |                  |
|                     |           | COLLATERALVALUATIONRE                    | <b>V</b>                                                                                                    | •                                              |                         | 408                         |                  |
|                     |           | CHARGE CODE                              | 0                                                                                                    | T                                              |                         | ÷ / %                       |                  |
|                     |           | PRODUCT_GROUP_LINKAGE                    |                                                                                                    | <b>T</b>                                       |                         | ÷ / %                       |                  |
|                     |           | <ul> <li>Document Description</li> </ul> |                                                                                                    | T                                              |                         | ÷ / %                       |                  |
|                     |           | SUBMISSION                               |                                                                                                    | <b>T</b>                                       |                         | 40 88                       |                  |
|                     |           | LINKAGE ID                               |                                                                                                    | T                                              |                         | ÷ / %                       |                  |
|                     |           | COLLATERALCONDITIONLET                   | . 🖉                                                                                                    | T                                              |                         | ÷ / %                       |                  |
|                     |           | COLLATERALVALUATIONREP                   | . 🖉                                                                                                    | •                                              |                         | ÷ / %                       |                  |
|                     |           | SUBMISSIONID                             | $\checkmark$                                                                                                    | •                                              |                         | ÷ / %                       |                  |
|                     |           | INSTRUMENTTYPE                           |                                                                                                    | <b>T</b>                                       |                         | ÷ / %                       |                  |
|                     |           | COLLATERALTITLESEARCHR                   | . 🖉                                                                                                    | <b>T</b>                                       |                         | ÷ / %                       |                  |
|                     |           | ACCOUNT_ID                               | $\checkmark$                                                                                                    | <b>v</b>                                       |                         | 40%                         |                  |
|                     |           | BRANCH                                   | <ul> <li>Image: A set of the set of the</li></ul> | •                                              |                         | 40%                         |                  |
|                     |           | COLLATERAL ID                            |                                                                                                    | <b>T</b>                                       |                         | 40%                         |                  |
|                     |           | BORROWING ENTITY                         |                                                                                                    | <b>T</b>                                       |                         | ÷ / %                       |                  |
|                     |           | APPLICATION                              |                                                                                                    | •                                              |                         | ÷ / %                       |                  |
|                     |           | COLLATERAL                               |                                                                                                    | •                                              |                         | 40%                         |                  |
|                     |           | FACILITY                                 |                                                                                                    | <b>T</b>                                       |                         | ÷ / %                       |                  |

#### Note

Do not forget to toggle online, else the input agent will not pick up any file for processing.

### 8.2.7 Additional Steps

1. Update user and bankcode as follows:

```
update flx_fw_config_all_b set prop_value='48' where prop_
value='335' and category_id like 'contentmanager%';
update flx_fw_config_all_b set prop_value='ofssuser' where
prop_id='userId' and category_id like 'contentmanager%';
```

2. In the flx\_fw\_config\_all\_b table, the values for **PROP\_ID** should be the same as mentioned for the path in IPM server.

| PROP_ID                                                          | PROP_VALUE                                                                    |
|------------------------------------------------------------------|-------------------------------------------------------------------------------|
| FTPSERVER.DMSFILEPATH=/scratch/ofssobp/testinputagent/inputdir1/ | Path in IPM config                                                            |
| FTPSERVER.REPORTPATH=/scratch/reports/                           | Path where files will<br>be FTP                                               |
| FTPSERVER.HOST                                                   | IPM IP                                                                        |
| BULK_UPLOAD_FILE_NAME_PREFIX                                     | Input Mask name<br>given in 1.5 Manage<br>Inputs for Input<br>Agents section. |

#### Table 8–1 PROP ID Values

Figure 8–60 flx\_fw\_config\_all\_b table

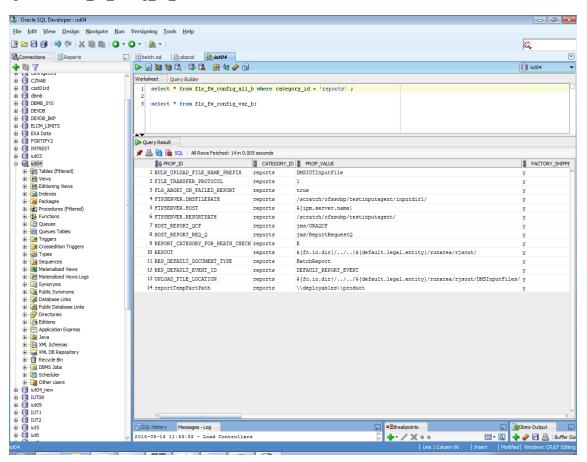

3. FTP service on IPM server should be running and FTP user should be created on host user connectors.

### 8.2.8 SSL Handshake Resolution

For resolving the SSLHandshake between IPM and SOA server:

- 1. Save the SOA server Certificate. SOA certificate needs to be saved in Base64 (.cer) format for import to IPM server.
- 2. Import the SOA server certificate on IPM server with following command.

Copy certificate at following path on IPM server.

keytool -import -noprompt -trustcacerts -alias UI\_SSL\_trustself -file SOACert.cer -keystore cacerts - storepass changeit

3. Security policy for IPMbulkuploadProcess can been removed (if required).

Security for called method

com.ofss.fc.app.content.service.DocumentContentApplicationService.documentUpload (SessionContext, DocumentDTO) needs to be removed (for Development environment).

### Figure 8–61 SSL Handshake Resolution

| 🕒 Oracle WebCenter Conten 🗙 🕒 Oracle WebCe                                                                                                    | nter Conten 🗙 💶                                                                                                    |                                                                                                    |
|----------------------------------------------------------------------------------------------------|----------------------------------------------------------------------------------------------------|----------------------------------------------------------------------------------------------------|
| ← → C 🗋 10.180.4.123:16000/imagi                                                                                                    | ng/faces/Pages/Welcome.jspx?_afrLoop=5853469444948414&_afr\                                                                                                    | NindowMode=0&_adf.ctrl-state=159sd4 🏠 🏟 🚀 嫤 🍱 🍺 🚍                                                                                           |
| ORACLE WebCenter Content:                                                                                                    | Imaging                                                                                                    | Logged in as weblogic   Help   Refresh   Preferences   Logout   About 📿                                                                     |
| E Searches<br>MainSearch                                                                                                    | Workflow Configuration Server Properties Component Properties Payload Properties W                                                                                                    | orkflow Configuration                                                                                                    |
| G                                                                                                    | Main: Workflow Configuration<br>Configure a workflow component that will be invoked when new documents are added to the ar<br>Component Properties<br>* Indicates a required value<br>* Composite<br>* Service<br>* Operation<br>* Operation |                                                                                                    |
| WSDL", caused by: javax.net.ssl.SSLHandshake<br>to find valid certification path to requested targ<br>sun.security.validator.ValidatorException: PKIX | path building failed: sun.security.provider.certpath.SunCertPathBuilderException: unable to find v.<br>certpath.SunCertPathBuilderException: unable to find valid certification path to requested target                                     | IX path building failed: sun-security-provider, certpath.SunCertPathBuilderException: unable<br>alid certification path to requested target |
| © ☐ Manage Inputs<br>□ ⊕ Manage Connections                                                                                                    |                                                                                                    | <u>_~</u>                                                                                                    |
| Manage Security Copyright (c) 2010, 2011 Oracle and/or its affiliates. All rights                                                                     | reserved.                                                                                                    | Privacy Statement                                                                                                    |
|                                                                                                    |                                                                                                    |                                                                                                    |

# 8.3 IPM Report Upload Setup

This section describes the configuration on IPM server, which is required for bulk report upload on IPM.

### 8.3.1 Prerequisites

Following are the prerequisites before proceeding with bulk upload process setup:

- Application on IPM server on which bulk upload process needs to be configured must be created. For more information to understand the application creation process, see Image Processing and Management Admin Guide.
- 2. com.ofss.fc.workflow.process.ReportIPMRefStoreProcess must be deployed on SOA server.

### 8.3.2 Setting up the Connection Name

To set up a bulk process we need to start by setting up the connection name, which is used as JNDI for IPM to BPEL connection.

To set up a bulk process:

1. Log in to Enterprise Manager (EM) console.

#### Figure 8–62 Log in to Enterprise Manager (EM) console

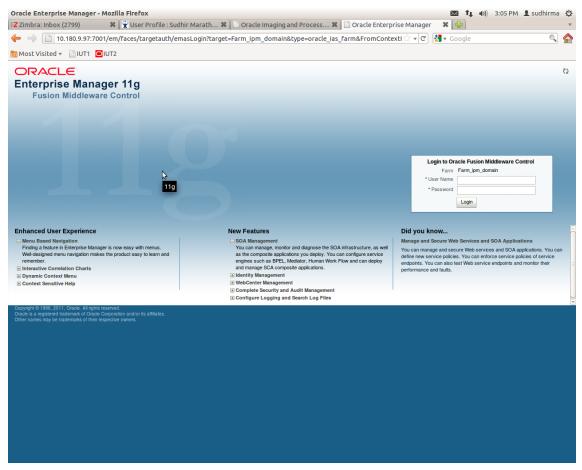

2. In the Fusion Middleware section, under Weblogic domain, click **ipm domain** (or base domain where ipm server is installed).

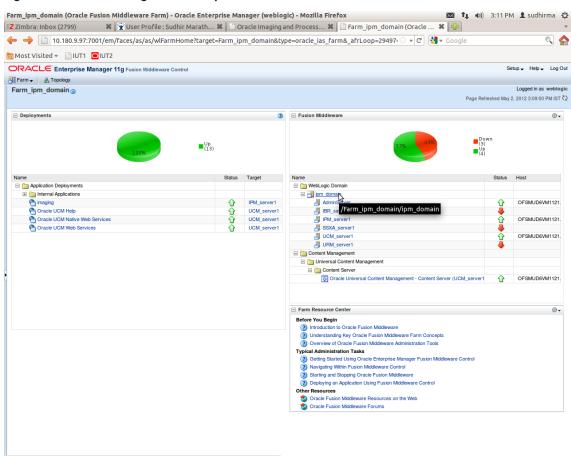

Figure 8–63 Click Weblogic Domain: ipm domain

http://10.180.9.97:7001/em/faces/as/as/...indowMode=0&\_afrWindowId=u3eep7pw7\_90#

- 3. In the top menu, click **Weblogic Domain.** The corresponding menu appears.
- 4. Navigate to **Security > Credentials.** The Credentials page appears.

| Zimbra: Inbox (2800)                                     |                 | User Profile : Su     | idhir Maratl       | h 🗱       | 🗋 Oracle     | e Imaging a      | and Proce | ess 🗱 🏳 /Farn          | _ipm_dom     | nain/ipm | n_d 🗙 🔂 🖓       |               |             |                       |
|----------------------------------------------------------|-----------------|-----------------------|--------------------|-----------|--------------|------------------|-----------|------------------------|--------------|----------|-----------------|---------------|-------------|-----------------------|
| • 🔶 📋 10.180.9.97:7                                      | 001/em/fa       | ces/as/as/doma        | inHome?tar         | get=/F    | arm_ipm_     | domain/ip        | m_doma    | in&type=weblogi        | _domain&     | v        | 🕄 🚼 🔻 Google    |               |             | 0                     |
| Most Visited 👻 📄 IUT1                                    |                 |                       |                    |           |              |                  |           |                        |              |          |                 |               |             |                       |
|                                                          | anager 11g      | Fusion Middleware     | Control            |           |              |                  |           |                        |              |          |                 |               | Setup 🗸     | Help 🚽 Lo             |
| Farm 🗸 🔏 Topology                                        |                 |                       |                    |           |              |                  |           |                        |              |          |                 |               |             |                       |
| pm_domain <sub>0</sub>                                   |                 |                       |                    |           |              |                  |           |                        |              |          |                 |               | Logg        | ed in as web          |
| WebLogic Domain 🗸                                        |                 |                       |                    |           |              |                  |           |                        |              |          | P               | age Refreshed | May 2, 2012 | 3:12:29 PM IS         |
| Home                                                     |                 |                       |                    |           |              | -05              |           |                        |              |          |                 |               |             |                       |
|                                                          |                 |                       |                    |           |              | ÷ ©              | Clust     | ers                    |              |          |                 |               |             | 06                    |
| Control                                                  | >               |                       | 📑 To config        | ure and m | anage this W | ebLogic          | Search    |                        | U            | 9        |                 | Cluster       | Default     | Session               |
| Logs                                                     | ,               |                       |                    |           | e WebLogic S | erver            | Name      |                        |              |          | Servers Address | Messaging     |             | Replicatio            |
| Dort Llasso                                              |                 | M1121.i-flex.com      | Administration     | n Console |              |                  |           |                        |              |          | Address         | Mode          | Algorithm   | Туре                  |
| Port Usage                                               |                 |                       |                    |           |              |                  | No Cluste | ers found              |              |          |                 |               |             |                       |
| Application Deployment                                   | >               |                       |                    |           |              | (2) ⊕ -          | - Depk    | ovments                |              |          |                 |               |             | (2) (5                |
|                                                          |                 |                       |                    |           |              |                  |           |                        |              |          |                 |               |             |                       |
| Web Services                                             | >               |                       |                    |           |              |                  |           |                        |              |          |                 |               |             |                       |
| Security                                                 | >               | Credentials           | N                  |           |              |                  |           |                        |              |          |                 | Up            |             |                       |
| Metadata Repositories                                    |                 |                       | 3                  | _         |              |                  |           |                        |              | 100      | 0%              | Up<br>(13)    |             |                       |
| JDBC Data Sources                                        |                 | Security Provide      | r Configuration    |           |              |                  |           |                        |              |          |                 |               |             |                       |
| System MBean Browser                                     |                 |                       |                    | _         |              |                  |           |                        |              |          |                 |               |             |                       |
|                                                          |                 | Application Polic     |                    |           |              |                  | Search    |                        |              | •        |                 |               |             |                       |
| WebLogic Server Administration                           | Console         | Application Role      | 3                  |           | Request      | Bean             | Name      |                        |              |          |                 | Statu         | is Targ     | et                    |
|                                                          |                 |                       |                    | ctive     | Processing   | Accesses<br>(per |           | pplication Deployments |              |          |                 |               |             |                       |
| General Information                                      |                 | System Policies       |                    |           | Time (ms)    | minute)          |           | Internal Applications  |              |          |                 | ~             |             |                       |
| AdminServer                                              | Û               |                       |                    | 2         |              | 0.00             |           | oracle UCM Help        |              |          |                 | Ŷ             |             | _server1<br>A server1 |
| BR_server1                                               | -               | Audit Policy          |                    | ailat     |              |                  |           | Oracle UCM Native W    | ab Convision |          |                 | ት<br>ት        |             | / server1             |
| IPM_server1                                              | Ŷ               | Audit Store           |                    | 47        | 198          | 0.79             |           | Oracle UCM Web Ser     |              |          |                 | - V           |             | A server1             |
| SSXA_server1                                             |                 | OFSMUE                | Unavailat<br>16200 | Unavailat |              |                  |           |                        |              |          |                 | U             | 00.         |                       |
| URM_server1                                              |                 | OFSMUL                |                    |           | Unavailable  |                  |           |                        |              |          |                 |               |             |                       |
| <u> </u>                                                 | -               |                       | Onavaila           | Onavaila  | Onavailable  |                  |           |                        |              |          |                 |               |             |                       |
| Oracle WebLogic Domain Reso                              | urce Center     |                       |                    |           |              | ⊚-               |           |                        |              |          |                 |               |             |                       |
| Before You Begin                                         |                 |                       |                    |           |              |                  |           |                        |              |          |                 |               |             |                       |
| What is an Oracle WebLogic<br>Manage Oracle WebLogic S   |                 |                       |                    |           |              |                  |           |                        |              |          |                 |               |             |                       |
| Manage Oracle WebLogic S                                 |                 |                       |                    |           |              |                  |           |                        |              |          |                 |               |             |                       |
| Typical Administration Tasks                             |                 |                       |                    |           |              |                  |           |                        |              |          |                 |               |             |                       |
| Starting and Stopping Oracl                              | WebLogic Ser    | rver Instances        |                    |           |              |                  |           |                        |              |          |                 |               |             |                       |
| Deploying an Application Us                              |                 |                       |                    |           |              |                  |           |                        |              |          |                 |               |             |                       |
| Typical Security Practices v                             |                 |                       |                    |           |              |                  |           |                        |              |          |                 |               |             |                       |
| ③ Getting Started Using the Fi                           | ision Middlewar | re Control MBean Brow | vsers              |           |              |                  |           |                        |              |          |                 |               |             |                       |
| Other Resources<br>Oracle Fusion Middleware F            | lesources on #  | ne Web                |                    |           |              |                  |           |                        |              |          |                 |               |             |                       |
| Oracle Fusion Middleware F<br>Oracle Fusion Middleware F |                 |                       |                    |           |              |                  |           |                        |              |          |                 |               |             |                       |
|                                                          |                 |                       |                    |           |              |                  | 1         |                        |              |          |                 |               |             |                       |
|                                                          |                 |                       |                    |           |              |                  |           |                        |              |          |                 |               |             |                       |
|                                                          |                 |                       |                    |           |              |                  |           |                        |              |          |                 |               |             |                       |

Figure 8–64 Navigate to Weblogic Domain --> Security --> Credentials

5. Click Create Map to create a map with the Map Name as oracle.wsm.security.

### Figure 8–65 Create Map oracle.wsm.security

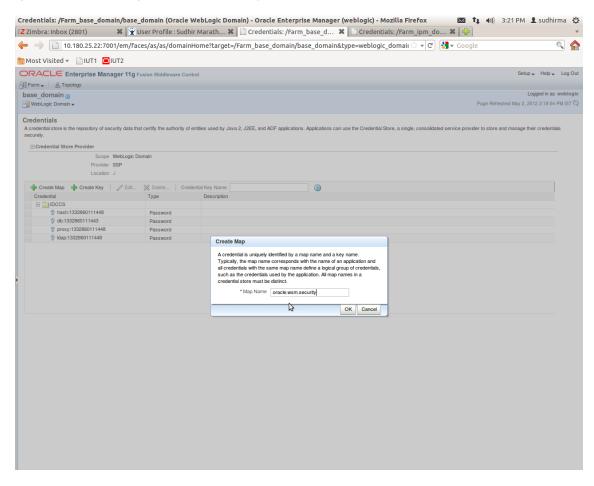

6. Click Create Key to create a key under the map oracle.wsm.security.

### Figure 8–66 Create Key: basic.credentials

|                                                                         |                                      |                              | ain) - Oracle Enterprise Manager (weblogic) - Mozilla Firefox 🔯 🐧 🗤 3:26 PM 上 sudhirma 🔱                                                                |
|-------------------------------------------------------------------------|--------------------------------------|------------------------------|----------------------------------------------------------------------------------------------------|
| Z Zimbra: Inbox (2802)                                                  |                                      |                              | 🗋 Credentials: /Farm_base_d 🗱 📋 Credentials: /Farm_ipm_do 🗱 🚰                                                                                           |
| ← → 🗋 10.180.25.22:700                                                  | )1/em/faces/as/as/dom                | ainHome?target=/F            | Farm_base_domain/base_domain&type=weblogic_domain 🗇 🔻 🕑 🚼 🛪 Google 🔍 🛕                                                                                  |
| 👼 Most Visited 👻 📄 IUT1 🖸 I                                             | UT2                                  |                              |                                                                                                    |
| ORACLE Enterprise Mana                                                  | ager 11g Fusion Middleware           | Control                      | Setup 🗸 Help 🗸 Log Out                                                                                                    |
| 📑 Farm 🗸 🔒 Topology                                                     |                                      |                              |                                                                                                    |
| base_domain                                                             |                                      |                              | Logged in as weblogic                                                                                                    |
| WebLogic Domain 🗸                                                       |                                      |                              | Page Refreshed May 2, 2012 3:18:04 PM IST €2                                                                                                    |
| i Information<br>The credential map, oracle.wsm.secu                    | urity, has been created.             |                              | B                                                                                                    |
| Credentials<br>A credential store is the repository of sec<br>securely. | urity data that certify the authorit | y of entities used by Java 2 | 2, u2EE, and ADF applications. Applications can use the Credential Store, a single, consolidated service provider to store and manage their credentials |
| Credential Store Provider                                               |                                      |                              |                                                                                                    |
| Scope                                                                   | WebLogic Domain                      |                              |                                                                                                    |
| Provider                                                                |                                      |                              |                                                                                                    |
| Create Map 🚽 Create Key                                                 | / Edit X Delete (                    | Credential Key Name          |                                                                                                    |
| Credential                                                              | Туре                                 | Create Key                   |                                                                                                    |
| 🖃 🧰 IDCCS                                                               |                                      |                              |                                                                                                    |
| hash:1332860111448                                                      | Password                             | Select Map                   | oracle.wsm.security 💌                                                                                                    |
|                                                                         | Password                             | * Key                        | basic.credentials                                                                                                    |
| proxy:1332860111448                                                     | Password                             | Туре                         | Password •                                                                                                    |
| kdap:1332860111448                                                      | Password                             | * User Name                  | weblogic                                                                                                    |
| oracle.wsm.security                                                     |                                      | * Password                   |                                                                                                    |
|                                                                         |                                      | * Confirm Password           |                                                                                                    |
|                                                                         |                                      | Description                  |                                                                                                    |
|                                                                         |                                      | Description                  | Password for connecting to admini server.                                                                                                    |
|                                                                         |                                      |                              |                                                                                                    |
|                                                                         |                                      |                              |                                                                                                    |
|                                                                         |                                      |                              |                                                                                                    |
|                                                                         |                                      |                              | OK Cancel                                                                                                    |
|                                                                         |                                      |                              |                                                                                                    |
|                                                                         |                                      |                              |                                                                                                    |
|                                                                         |                                      |                              |                                                                                                    |
|                                                                         |                                      |                              |                                                                                                    |
|                                                                         |                                      |                              |                                                                                                    |
|                                                                         |                                      |                              |                                                                                                    |
|                                                                         |                                      |                              |                                                                                                    |
|                                                                         |                                      |                              |                                                                                                    |
|                                                                         |                                      |                              |                                                                                                    |
|                                                                         |                                      |                              |                                                                                                    |
|                                                                         |                                      |                              |                                                                                                    |
|                                                                         |                                      |                              |                                                                                                    |

- 7. In the **Key** field, enter the key name as basic.credentials.
- 8. In the **Type** field, select the value as Password.
- 9. Enter the other required details.
- 10. Click **Ok.** The key is saved.

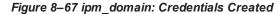

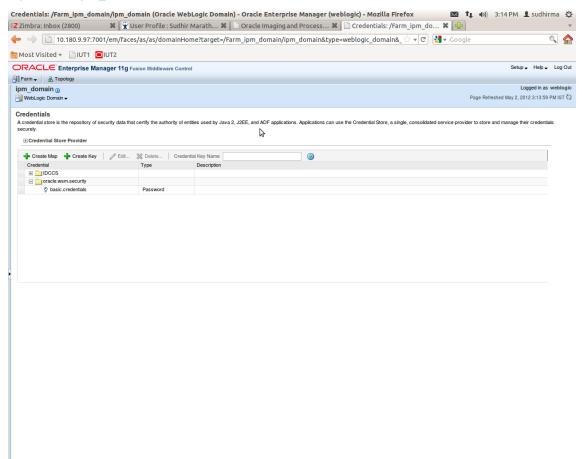

### 8.3.3 Setting up Input Agent Path

To set up input agent path:

- 1. Log in to Enterprise Manager (EM) console.
- 2. In the Fusion Middleware section, under Weblogic domain, click ipm domain.
- 3. In the top menu, click Weblogic Domain. The corresponding menu appears.
- 4. Navigate to the domain System MBean Browser. The System MBean Browser page appears.

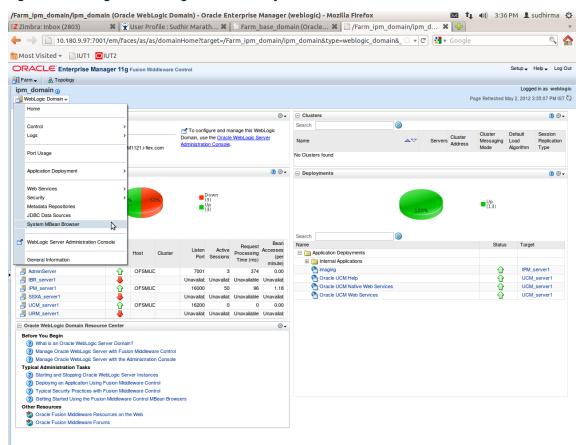

Figure 8–68 Navigate to Weblogic Domain --> System MBean Browser

- In the left hand pane, navigate to Application Defined MBeans > oracle.imaging > Server: IPM\_ server1 > config.
- 6. For the attribute InputDirectories, in the Value column enter the value to set the path for input agents.
- 7. Change the highlighted path value to /scratch/ofssobp/testinputagent/inputdir1.

| Zimbra: Inbox (2803) 🛛 🗱                              | 🖹 🕱 User Profile   | : Sudhir Marath 🕷 📋 Sy         | rstem MBean Browser - Or 🗱 📋 System MI                                                                                       | Bean Bro | owser - Or 🗱 🔤                        |                            |
|-------------------------------------------------------|--------------------|--------------------------------|----------------------------------------------------------------------------------------------------|----------|---------------------------------------|----------------------------|
| ■ → 📋 10.180.25.22:7001/er                            | m/faces/as/as/s    | erverHome?target=/Farm_b       | ase_domain/base_domain/IPM_server1&type                                                                                      | e=webl   | ्रि 🔻 🕑 🚼 🕶 Google                    | Q                          |
| Most Visited 👻 📄 IUT1 🧧 IUT2                          |                    |                                |                                                                                                    |          |                                       |                            |
| DRACLE Enterprise Manager                             | 11g Fusion Middlev | vare Control                   |                                                                                                    |          |                                       | Setup 🗸 Help 🗸 L           |
| Farm 🗸 🔒 Topology                                     |                    |                                |                                                                                                    |          |                                       |                            |
| IPM_server1                                           |                    |                                |                                                                                                    |          | Logged in as                          | weblogic   Host OFSMUG     |
| 🖫 WebLogic Server 🗸                                   |                    |                                |                                                                                                    |          | Page Refres                           | ned May 2, 2012 3:36:28 PM |
| ystem MBean Browser                                   |                    |                                |                                                                                                    |          |                                       |                            |
| 💏 🍸 🛛 🗞                                               | Арр                | lication Defined MBeans: c     | onfig                                                                                                    |          |                                       | Apply Revert               |
|                                                       | S                  | how MBean Information          |                                                                                                    |          |                                       |                            |
| Carl Runtime MBeans                                   | Attr               | ibutes                         |                                                                                                    |          |                                       |                            |
| JMImplementation     Security                         |                    | Name                           | Description                                                                                                    | Access   | Value                                 |                            |
| Security     Com.bea                                  |                    |                                | Render page-cache temp file location. Takes effect at server                                                                 |          | Tudo .                                |                            |
| Application Defined MBeans                            | 2                  | CacheLocation                  | restart.                                                                                                    | RW       |                                       | n                          |
| 🗉 🚞 EMDomain                                          | 3                  | CheckInterval                  | Configures how often (in minutes) input agent checks for                                                                     | BW       | 15                                    |                            |
| 🗉 🧰 com.oracle                                        | Ŭ,                 | Gildoninia                     | work. Takes effect on the next check cycle.                                                                                  |          |                                       |                            |
| 🗈 🚞 com.oracle.igf                                    | 4                  | CleanupExpireDays              | Configures how many days files will remain in the Input Agent<br>Holding directory                                           | RW       | 0                                     |                            |
| 🗄 🚞 com.oracle.irm                                    |                    |                                | Configures the filenames that will not be moved to the Input                                                                 |          |                                       |                            |
| E com.oracle.jdbc                                     | 5                  | CleanupFileExclusionList       | Agent Holding directory. File paths must be exact matches to                                                                 | RW       |                                       |                            |
| com.oracle.jps                                        |                    |                                | these values.                                                                                                    |          |                                       |                            |
| com.oracle.jrockit                                    | 6                  | DefaultColorSet                | Name of default skin used by UI if user has not set a                                                                        | RW       |                                       |                            |
| com.sun.management     com.sun.xml.ws.transport.http  |                    |                                | preference.                                                                                                    |          |                                       |                            |
| com.sun.xml.ws.util                                   | 7                  | DefaultSecurityGroup           | The default security group to use for document security<br>when creating an application                                      | RW       |                                       |                            |
| emoms.props                                           |                    |                                | The timeout in mSec for any repository operations like                                                                       |          | [                                     |                            |
| emomslogging.props                                    | 8                  | DocumentFileTimeout            | create/update/move document                                                                                                  | RW       | 2000000                               |                            |
| 🗉 🚞 java.lang                                         |                    |                                | Path referencing a location containing TTF font files for use                                                                |          |                                       |                            |
| 🗈 🚞 java.util.logging                                 | 9                  | GDFontPath                     | by OIT rendering package. Takes effect on session bean<br>initialization.                                                    | RW       | /usr/share/X11/fonts/TTF              |                            |
| 🗷 🚞 oracle.adf.share.config                           |                    |                                | Controls how many times a job can be retried. The default is                                                                 |          |                                       |                            |
| oracle.adf.share.connections                          | 10                 | InputAgentRetryCount           | 3: on the 4th try the job is placed in the failed directory.                                                                 | RW       | 3                                     |                            |
| fill oracle.as.util     fill oracle.bc4j.mbean.config | 11                 | InputDirectories               | Provides list of directories stored as CSV strings where input                                                               | RW       |                                       | =                          |
| oracle.bc4j.mbean.comg     oracle.dfw                 |                    | InputDirectories               | sources should look for work. Takes effect immediately.                                                                      |          | /home/oracle/testinputagent/inputdir1 |                            |
| oracle.dms                                            | 12                 | IPMVersion                     | The I/PM version number.                                                                                                    | R        | 11.1.1.5.0 (110426.1700.11020)        |                            |
| oracle.dms.event.config                               | 13                 | JpegImageQuality               | Specifies desired quality level of rendered JPG images                                                                       | RW       | 100                                   |                            |
| <ul> <li>imaging</li> </ul>                           | 14                 | LogDetailedTimes               | Provides detailed logging of UI activity with durations of many                                                              | RW       | false                                 | •                          |
| E Derver: IPM_server1                                 |                    | -                              | of the UI activities. Takes effect at server restart.                                                                        |          | L                                     | -                          |
| 🗉 🧰 cmd                                               | 15                 | MaxSearchResults               | Maximum number of rows a search is allowed to return. After<br>this value is reached, the search is stopped. Takes effect on | RW       | 100                                   |                            |
| 🖃 🧰 config                                            | 15                 | manarad offit to dute          | next search.                                                                                                    |          |                                       |                            |
| S con[₫                                               | 16                 | RequireBasicAuthSSI            | Forces the use of SSL in all web service communication                                                                       | BW       | false                                 | -                          |
| ipmt2p     oracle.j2ee.co     oracle.imaging:L        |                    | rver1,type=config              | when set to true                                                                                                    |          |                                       | <u> </u>                   |
| oracle.j2ee.co     oracle.integring.c                 | 17                 | SampleDirectory                | Specifies which directory holds the sample data for the input<br>UI, Takes effect immediately,                               | RW       | IPM/InputAgent/Input/Samples          |                            |
| oracle.jocssl                                         |                    |                                | OI. Lakes effect immediately.<br>Compression algorithm used when creating TIFF images.                                       |          |                                       |                            |
| oracle.jrf                                            | 18                 | TiffCompressionType            | Takes effect each time a TIFF is generated.                                                                                  | RW       | LZW                                   |                            |
| 🗈 🛅 oracle.jrf.server                                 | 19                 | Uptime                         | Returns the uptime of the server.                                                                                            | R        | 262:39:59                             |                            |
| oracle.jrockit.management                             |                    |                                | Causes the advanced viewer to be used as the default                                                                         |          |                                       |                            |
| 🗷 🚞 oracle.logging                                    | 20                 | UseAdvancedAsDefaultViewerMode | viewer mode if a user has not set a preference. Takes effect                                                                 | RW       | false                                 | · ·                        |
| 🗷 🦳 oracle.mds.lcm                                    |                    |                                | at next login                                                                                                    |          |                                       |                            |

Figure 8–69 InputDirectories: Enter Input Agent Path

8. Restart IPM server.

## 8.3.4 Create SOA Connection

To create a SOA Connection:

- 1. Log in to Image Processing Management (IPM).
- 2. Navigate to the Manage Connections section.

| ← → C ☆ ③ 10.180.6.103:16000/im                                 |                                                                                                    |                                                                                                    | ×                                       |
|-----------------------------------------------------------------|----------------------------------------------------------------------------------------------------|----------------------------------------------------------------------------------------------------|-----------------------------------------|
|                                                                 |                                                                                                    | 3992411250754419&_afrWindowMode=0&_afrWindowId=1bs1d39ghk&_adf.ctr                                               |                                         |
| ORACLE <sup>®</sup> WebCenter Conter                            | it: Imaging                                                                                                    | Logged in as weblogic   Help   Re                                                                                | efresh   Preferences   Logout   About 🦕 |
| Best Searches<br>Main<br>Report Search<br>Temporary             | Report: Application Summary                                                                                                    |                                                                                                    | nodify 🗶 Delete 🕱 Clos                  |
|                                                                 | ■ Storage Policy                                                                                                    |                                                                                                    |                                         |
| 🗄 🖗 Tools                                                       | Document Storage                                                                                                    |                                                                                                    |                                         |
| 🗉 🔍 Manage Searches                                             | Volume File default                                                                                                    |                                                                                                    |                                         |
| 🗄 🔁 Manage Applications 🔄 🔮                                     | Supporting Content Storage                                                                                                    |                                                                                                    |                                         |
| Main<br>Report<br>Temporary                                     | Volume File default                                                                                                    |                                                                                                    |                                         |
|                                                                 | Workflow injection enabled.                                                                                                    |                                                                                                    |                                         |
|                                                                 | Server Properties                                                                                                    |                                                                                                    |                                         |
|                                                                 | Connection 7:SMOKE                                                                                                    | LZN_US                                                                                                    |                                         |
|                                                                 | Component Properties                                                                                                    |                                                                                                    |                                         |
|                                                                 |                                                                                                    | om.ofss.fc.workflow.process.ReportIPMRefStoreProcess!1.0<br>refstorebpelprocess_client_ep                        |                                         |
|                                                                 | Operation process                                                                                                    |                                                                                                    |                                         |
|                                                                 | •                                                                                                    |                                                                                                    |                                         |
|                                                                 | Payload Properties                                                                                                    | Managhtelin                                                                                                    |                                         |
|                                                                 | Payload Id<br>process.bankCode                                                                                                    | Mapped Value<br>Field Value BANK CODE                                                                            |                                         |
|                                                                 | process.channel                                                                                                    | Field Value CHANNEL                                                                                              |                                         |
|                                                                 | process.externalBatchNumber                                                                                                    | Field Value EXTERNAL_BATCH_NUMBER                                                                                |                                         |
|                                                                 | process.externalSystemAuditTrailNumber                                                                                                    | Field Value EXTERNAL_SYSTEM_AUDIT_TRAIL_NUMBER                                                                   |                                         |
|                                                                 | process.targetUnit                                                                                                    | Field Value TARGET_UNIT                                                                                          |                                         |
|                                                                 | process.transactionBranch                                                                                                    | Field Value TRANSACTION_BRANCH                                                                                   |                                         |
|                                                                 | process.userId                                                                                                    | Field Value USER_ID                                                                                              |                                         |
|                                                                 | process.adhocReportRequestId                                                                                                    | Field Value ADHOC_REPORT_REQUEST_ID                                                                              |                                         |
|                                                                 | process.reportId<br>process.reportType                                                                                                    | Field Value REPORT_ID<br>Field Value REPORT_TYPE                                                                 |                                         |
|                                                                 | process.branchGroupCode                                                                                                    |                                                                                                    |                                         |
|                                                                 |                                                                                                    | Field Value BRANCH GROUP CODE                                                                                    |                                         |
|                                                                 |                                                                                                    | Field Value BRANCH_GROUP_CODE<br>Field Value REPORT RUN DATE                                                     |                                         |
|                                                                 | process.contentReferenceId                                                                                                    | Field Value BRANCH_GROUP_CODE<br>Field Value REPORT_RUN_DATE<br>Document Id                                      |                                         |
|                                                                 | process.reportRunDate                                                                                                    | Field Value REPORT_RUN_DATE                                                                                      |                                         |
|                                                                 | process.reportRunDate<br>process.contentReferenceId                                                                                                    | Field Value REPORT_RUN_DATE<br>Document Id                                                                       |                                         |
|                                                                 | process.reportRunDate<br>process.cnetnReferenceId<br>process.reportSplitKey                                                                                                    | Field Value REPORT_SPLIT_KEY Field Value REPORT_SPLIT_KEY Name                                                   |                                         |
|                                                                 | process.reportFunDate process.reportFunDate process.reportSplitKey Application History Date Type User 10/26/2016 6:32 Definition Create webl                                                                                                    | Field Value REPORT_SPLIT_KEY Name Togic                                                                          |                                         |
| n 🗇 Managa Tanuta                                               | process.reportFunDate<br>process.contenReferenced<br>process.reportSplitKey<br>Application History<br>Date Type User<br>10/26/2016 6:32 Definition Create webl<br>10/27/2015 11:5 Definition Medify webl                                                                                     | Field Value REPORT_SPLIT_KEY Name Topic                                                                          |                                         |
|                                                                 | process.reportFunDate process.reportFunDate process.reportSplitKey Application History Date Type User 10/26/2016 6:32 Definition Create webl                                                                                                    | Field Value REPORT_SPLIT_KEY  Name Name Ogic Ogic Ogic Ogic Ogic Ogic Ogic Ogic                                  |                                         |
| Manage Connections                                              | process.reportFunDate<br>process.reportFunDate<br>process.reportSplitKey<br>Application History<br>Date Type User<br>10/25/2016 6:32: Definition Create webl<br>11/2/2015 11:15 Definition Modify webl<br>11/2/2015 11:50: Definition Modify webl<br>11/2/2015 11:50: Definition Modify webl | Field Value REPORT_UNL_DATE Document Id Field Value REPORT_SPLIT_KEY Name logic ogic ogic ogic logic logic logic |                                         |
| 😨 Manage Inputs<br>🖶 Manage Connections<br>📾 Manage Security    | process.reportFunDate<br>process.reportSplitKey<br>Application History<br>Date Type User<br>10/26/2016 6:32 Definition Modify web<br>11/3/2016 1:59.4. Definition Modify web                                                                                                    | Field Value REPORT_UNL_DATE Document Id Field Value REPORT_SPLIT_KEY Name logic ogic ogic ogic logic logic logic |                                         |
| <ul> <li>Manage Connections</li> <li>Manage Security</li> </ul> | process.reportFunDate<br>process.reportSplitKey<br>Application History<br>Date Type User<br>10/26/2016 6:32: Definition Grate webl<br>11/2/2015 11:55. Definition Modify webl<br>11/2/2015 10:94 Definition Modify webl<br>11/2/2016 3:29:2. Definition Modify webl                          | Field Value REPORT_UNL_DATE Document Id Field Value REPORT_SPLIT_KEY Name logic ogic ogic ogic logic logic logic | Privacy Statem                          |

Figure 8–70 Manage Connections: Create Workflow Connection

- 3. Click Create Workflow Connection.
- 4. In the **Name** field, enter the name for SOA Connection as IUTSOA.

| Gimail X Glasian n: X Ge Singletor X                 | 😧 🕼 Design P 🗴 🎦 Design P 🗴 🎬 [#OBP23' 🗴 🎦 OBP Dev               | × C OBP Dev × C obpdevo × O Oracle B: × C Oracle W × C OB &           |
|------------------------------------------------------|------------------------------------------------------------------|-----------------------------------------------------------------------|
|                                                      | ging/faces/Pages/Welcome.jspx?_afrLoop=41312456143               |                                                                       |
| P Do you want Google Chrome to save yo               | our password? Save password Never for this site                  | ×                                                                     |
| ORACLE WebCenter Content                             | : Imaging                                                        | Logged in as weblogic   Help   Refresh   Preferences   Logout   About |
|                                                      |                                                                  |                                                                       |
| E Searches Main Search T12Search                     | Basic Information Workflow Settings Security Review Settings     |                                                                       |
| Temporary Search                                     | IUTSOA: Basic Information                                        | Cancel Back Next Submit                                               |
|                                                      | Provide the basic information about the Connection.              | Cancel Back Next Submit                                               |
|                                                      | *Name IUTSOA                                                     |                                                                       |
|                                                      | Description IUT SOA server                                       |                                                                       |
| ⊞ & Tools                                            | 101 001 001 001 001                                              |                                                                       |
| Manage Searches                                      | Connection Type Workflow Connection                              |                                                                       |
| 🖻 🖻 Manage Applications 🔄                            | connector rype monton connector                                  |                                                                       |
| Main<br>T12MAIN                                      |                                                                  |                                                                       |
| Temporary                                            |                                                                  |                                                                       |
|                                                      |                                                                  |                                                                       |
|                                                      |                                                                  |                                                                       |
| 🗉 🗊 Manage Inputs                                    |                                                                  |                                                                       |
|                                                      |                                                                  |                                                                       |
| □ 💀 Manage Connections 🔄 👻 🕶                         |                                                                  |                                                                       |
| T12SOA                                               |                                                                  |                                                                       |
| UCM connection                                       |                                                                  |                                                                       |
|                                                      | •                                                                |                                                                       |
|                                                      |                                                                  |                                                                       |
|                                                      |                                                                  |                                                                       |
|                                                      |                                                                  |                                                                       |
|                                                      |                                                                  |                                                                       |
|                                                      |                                                                  |                                                                       |
|                                                      |                                                                  |                                                                       |
|                                                      |                                                                  |                                                                       |
|                                                      |                                                                  |                                                                       |
|                                                      |                                                                  |                                                                       |
|                                                      |                                                                  |                                                                       |
|                                                      |                                                                  |                                                                       |
|                                                      |                                                                  |                                                                       |
|                                                      |                                                                  |                                                                       |
|                                                      |                                                                  |                                                                       |
|                                                      |                                                                  |                                                                       |
|                                                      |                                                                  |                                                                       |
|                                                      |                                                                  |                                                                       |
| 🗉 👺 Manage Security                                  |                                                                  |                                                                       |
| 10.180.84.230:16000/imaging/faces/Pages/Welcome.ispx | afrLoop=413124561435626& afrWindowMode=0& adf.ctrl-state=t1of0oc | vn 14# Privacy Statement                                              |

Figure 8–71 IUTSOA: Basic Information

5. In the HTTP Front End Address field, enter the value for SOA server.

| 8 Gmail × 8 design p × 🔤 Singletor >                                                                                                    | < V 🕥 Design P - × V 🕒 Design P - × V 💥 [#OBP23' × V 🕒 OBP Dev - × V                                                                                                    | Poppdevo × Oracle B: × POracle W × - 0 ×                                |
|----------------------------------------------------------------------------------------------------|----------------------------------------------------------------------------------------------------|-------------------------------------------------------------------------|
|                                                                                                    | ging/faces/Pages/Welcome.jspx?_afrLoop=413124561435626&_afrWindowl                                                                                                    |                                                                         |
| P Do you want Google Chrome to save yo                                                                                                    | our password? Save password Never for this site                                                                                                    | ×                                                                       |
| ORACLE <sup>®</sup> WebCenter Content                                                                                                    | : Imaging                                                                                                    | Logged in as weblogic   Help   Refresh   Preferences   Logout   About 📿 |
| Image: Searches       Main Search       112Search       Temporary Search       Image: Searches       Image: Searches       Image: Searche | Basic Information Workflow Settings Security Review Settings UITSOA: Connection Settings Configure the workflow server specific settings. *HTTP Front End Address HTTps://10.180.84.92:8002 *Credential Allas Provider | Cancel Back Next Submit                                                 |
| B G Manage Inputs<br>D G Manage Connections G ▼<br>JUTSOA<br>T12SOA<br>UCH connection                                                                                                    | Test Connection                                                                                                    |                                                                         |
|                                                                                                    | Composite Name<br>No composites found                                                                                                    | Revision                                                                |
| B Manage Security     10.180.84.220.16000/imagina/faces/Pages/Welcome.isov                                                                                                    | ?; afrLoop=4131245614356268; afrWindowMode=08; adf.ctri-state=11qf0ocwn ].4#                                                                                                    | Privacy Statement                                                       |

### Figure 8–72 IUTSOA: Workflow Settings

- 6. In the Credential Alias field, enter the value as basic.credentials.
- 7. Click **Next** to proceed. The Connection Security page appears.

| - → C 🗋 10.180.84.230:16000/imagi                     | Design P ×      Design P ×      Transformed for the second second s | × *                          | 35626& afrWindo             | wMode=0&_adf.ctrl-state=t1gf0oc 🏠 🏟 🦓 🛂 🔹                             |
|-------------------------------------------------------|----------------------------------------------------------------------------------------------------|------------------------------|-----------------------------|-----------------------------------------------------------------------|
| ~                                                     |                                                                                                    |                              |                             |                                                                       |
| Do you want Google Chrome to save you                 |                                                                                                    | ever for this site           |                             |                                                                       |
| DRACLE WebCenter Content:                             | Imaging                                                                                                    |                              |                             | Logged in as weblogic   Help   Refresh   Preferences   Logout   About |
| Searches<br>ain Search<br>12Search<br>emporary Search | Basic Information Workflow Settings Securit                                                                                                    | y Review Settings            |                             |                                                                       |
|                                                       | IUTSOA: Connection Security<br>Provide security rights for the connection's defin                                                                                                    | ition. Select "Next" when yo | u have finished with conner | ction security.                                                       |
|                                                       | 🚱 Add 📑 Copy 💥 Remove                                                                                                    |                              |                             |                                                                       |
| 🖗 Tools                                               | Type Security Member                                                                                                    | View Modify                  | Delete Grant<br>Access      |                                                                       |
| 🔍 Manage Searches<br>🖻 Manage Applications 🛛 🍄        | 👌 weblogic                                                                                                    |                              |                             |                                                                       |
| ि Manage Applications े<br>भे<br>12MAN<br>Emporary    |                                                                                                    |                              |                             |                                                                       |
| I Manage Inputs<br>I Manage Connections I →<br>ITSOA  |                                                                                                    |                              |                             |                                                                       |
| 1250Å<br>CM connection                                |                                                                                                    |                              |                             |                                                                       |

### Figure 8–73 IUTSOA: Connection Security

- 8. Provide the requisite security rights to the connection's definition.
- 9. Click Submit.
- 10. Click **Next.** The Review Settings page appears.

| 🕒 OBP Dev-Ops 🛛 🗙 🖸 Ora                                                           | icle Banking 🛙 🗙 🗸                                                                   | Summary of Ser                                                                                                    | × 🛛 🌋 [#08            | P23TEST-4: | × C N     | eth 140/9 (18 | 8.3 × 🙀 [#OBP23TEST-5: × 🚵 java - Resolving_ × 🕒 Oracle WebCent × 🔲 📼 | x     |
|-----------------------------------------------------------------------------------|--------------------------------------------------------------------------------------|----------------------------------------------------------------------------------------------------|-----------------------|------------|-----------|---------------|-----------------------------------------------------------------------|-------|
| ← → C 🗋 ofss31314                                                                 | 43.in.oracle.con                                                                     | n:16000/imaging                                                                                                    | J/faces/Pa            | ges/Welc   | ome.jspx? | _afrLoop      | =191014776518351&_afrWindowMode=0&_adf.ctrl-st 🏠 🏟 🏄 🛂 🔹              | ≡     |
| ORACLE WebCen                                                                     | ter Content                                                                          | : Imaging                                                                                                    |                       |            |           |               | Logged in as weblogic   Help   Refresh   Preferences   Logout   About | õ     |
| Bearches     Main Search     Temporary Search                                     | IUTSOA: Cor                                                                          | nnection Summa                                                                                                    | γ                     |            |           |               | 🥒 Modfy 💥 Delete 😿 C                                                  | lose  |
| E 쇼 Tools<br>G 및 Manage Searches<br>E I Manage Applications 옵<br>Man<br>Temporary | Description<br>Connection Type<br>Connection<br>HTTP Front End<br>Creden<br>Security | IUTSOA     IUT SOA server     Workflow Connection     Settings     Address https://10.18     basic.credent Provider | 0.84.92:8002<br>ials  |            |           | Grant         |                                                                       |       |
| 🖃 🕎 Manage Inputs 🛛 🔮                                                             | Type Security                                                                        |                                                                                                    | View                  | Modify     | Delete    | Access        |                                                                       |       |
| IPMBulkuploadST                                                                   | Audit Histo                                                                          |                                                                                                    | ~                     | ~          | ~         | ~             |                                                                       |       |
|                                                                                   | Date<br>1/7/2014                                                                     | Type<br>Definition Create                                                                                           | User Name<br>weblogic |            |           |               |                                                                       |       |
|                                                                                   | 3/21/2014                                                                            | Definition Modify                                                                                                   | weblogic              |            |           |               |                                                                       |       |
| E In Manage Connections                                                           |                                                                                      |                                                                                                    |                       |            |           |               |                                                                       |       |
| 🗄 🖙 Manage Security                                                               |                                                                                      |                                                                                                    |                       |            |           |               |                                                                       | _     |
| Copyright (c) 2010, 2013 Oracle and/or                                            | its affiliates. All rights                                                           | s reserved.                                                                                                    |                       |            |           |               | Privacy State                                                         | ement |

### Figure 8–74 IUTSOA: Review Settings

# 8.3.5 Manage Application Configuration

- 1. Navigate to the Manage Applications section.
- 2. Select Create New Application option. The Create Application: General Properties page appears.

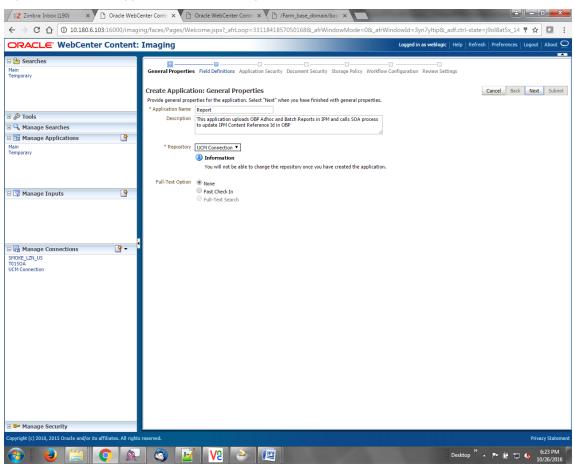

Figure 8–75 Create Application: General Properties

3. Enter the general properties for the application and click **Next.** The Report: Field Definitions page appears.

| Provide field definitions for the application's content. Select "liked" when you have finished with field definitions.         Image Searches       Image Applications         Image Applications       Add       Report         Add       Report       80 °       Image Applications         Add       CHANNEL       80 °       Image Applications         Add       CHANNEL       80 °       Image Applications         Main       Adc       CHANNEL       80 °       Image Applications         Main       Adc       CHENAL_BATCH_INMBER       80 °       Image Applications       Image Applications         Main       Report       Adc       CHENAL_BATCH_INMBER       80 °       Image Applications       Image Applications         Adc       CHENAL_SYSTEM_AUDIT_TRAIL_NUMBER       80 °       Image Applications       Image Applications </th <th>ORACLE WebCente</th> <th>r Content: I</th> <th>maging</th> <th></th> <th>Logged in as weblog</th> <th>ic   Help   Refresh   Preferences   Logout   About 🤇</th>                                                                                                    | ORACLE WebCente              | r Content: I | maging                                                                       |                                     | Logged in as weblog                         | ic   Help   Refresh   Preferences   Logout   About 🤇 |
|----------------------------------------------------------------------------------------------------|------------------------------|--------------|------------------------------------------------------------------------------|-------------------------------------|---------------------------------------------|------------------------------------------------------|
| i                                                                                                    | Main<br>Report Search        |              | General Properties Field Definitions Application S Report: Field Definitions | Security Document Security Stor     | age Policy Workflow Configuration Review Se |                                                      |
| C Manage Applications   Main   Age   Main   Separations   Age   C   Main   Separations   Age   C   Main   Separations   Age   C   C   Main   Separations   Age   C   C   C   C    Separations   C   C    C   C   C    C   C    C   C    C   C    C    C    C   C    C   C    C    C    C    C    C    C    C    C    C    C    C    C    C    C    C    C    C    C    C    C    C    C    C    C    C    C    C    C    C    C    C    C    C    C    C                                                                                                     | . (h = 1                     |              |                                                                              |                                     |                                             |                                                      |
| Image Applications       Atc.       Image Applications       Image Applications                                                                                                    |                              | _            |                                                                              |                                     |                                             |                                                      |
| I Can Manage Applications       Acc       TOTANUL_MATCH_NAMEER       00 0 0 0 0 0 0 0 0 0 0 0 0 0 0 0 0 0 0                                                                                                     | 🔍 Manage Searches            |              |                                                                              |                                     |                                             |                                                      |
| Atting trapped to the point of the point of the poin   | 🖻 Manage Applications        | <b>P</b>     |                                                                              |                                     |                                             |                                                      |
| Tanger Unity       Acc       TARGET_UNIT       00 0       00 0       00 0       00 0       00 0       00 0       00 0       00 0       00 0       00 0       00 0       00 0       00 0       00 0       00 0       00 0       00 0       00 0       00 0       00 0       00 0       00 0       00 0       00 0       00 0       00 0       00 0       00 0       00 0       00 0       00 0       00 0       00 0       00 0       00 0       00 0       00 0       00 0       00 0       00 0       00 0       00 0       00 0       00 0       00 0       00 0       00 0       00 0       00 0       00 0       00 0       00 0       00 0       00 0       00 0       00 0       00 0       00 0       00 0       00 0       00 0       00 0       00 0       00 0       00 0       00 0       00 0       00 0       00 0       00 0       00 0       00 0       00 0       00 0       00 0       00 0       00 0       00 0       00 0       00 0       00 0       00 0       00 0       00 0       00 0       00 0       00 0       00 0       00 0       00 0       00 0       00 0       00 0       00 0       00 0       00 0       00 0       0                                                                                                    |                              |              |                                                                              |                                     |                                             |                                                      |
| Manage Inputs       Image Connections         Marage Connections       Marage Series         Marage Connections       Marage Series         Marage Connections       Marage Series         Marage Connections       Marage Series         Marage Connections       Marage Series         Marage Connections       Marage Series         Marage Connections       Marage Series         Marage Connections       Marage Series         Marage Connections       Marage Series         Marage Connections       Marage Series         Marage Series       Marage Series         Marage Connections       Marage Series         Marage Series       Marage Series         Marage Connections       Marage Series         Marage Series       Marage Series         Marage Series       Marage Series         Marage Series       Marage Series         Marage Series       Marage Series         Marage Series       Marage Series         Marage Series       Marage Series         Marage Series       Marage Series         Marage Series       Marage Series         Marage Series       Marage Series         Marage Series       Marage Series         Marage Series       <                                                                                                    |                              |              |                                                                              |                                     |                                             | / 2 💠 / 22                                           |
| Image Inputs   teportIPMContentRefingutAgent     Abc:   Upper UPMContentRefingutAgent     Abc:   REPORT_IPER   Abc:   REPORT_PRENC_DD   Abc:   REPORT_SPLT_VEY     Abc:   REPORT_SPLT_VEY     Abc:     Abc:     Abc:                                                                                                    | emporary                     |              |                                                                              |                                     |                                             | • • • • •                                            |
| Manage Inputs   Aboot Report To Reput Sector To Reput Sector To Reput Sector To Report To Reput Sector To Report To Report To R |                              |              |                                                                              |                                     |                                             | 1 🕺 💠 1 🕱                                            |
| Image Connections       Acc       REPORT_TOP       00 0 0 0 0 0 0 0 0 0 0 0 0 0 0 0 0 0 0                                                                                                     |                              |              |                                                                              |                                     |                                             | / % 💠 / %                                            |
| eportIPMContentRefInputAgent       Acc       REPORT_TYPE       00 0 0 0 0 0 0 0 0 0 0 0 0 0 0 0 0 0 0                                                                                                     |                              |              |                                                                              |                                     |                                             | / 🛚 💠 / 📽                                            |
| Acc       BRAIKH_GROUP_CODE       B0 0       Image Connections         Acc       CONTINUE ARTE       B0 0       Image Connections                                                                                                    |                              | 9            |                                                                              |                                     |                                             |                                                      |
| Acc       REPORT_RUN_DATE         Acc       CONTENT_REPERENCE_ID         Acc       CONTENT_REPERENCE_ID         Acc       REPORT_SPLIT_REY         Acc       REPORT_SPLIT_REY         Bold       Image         Manage Connections       Image to the field definitions, you may have to redo your work in the Workflow Configuration step.                                                                                                    | eportIPMContentRefInputAgent |              | Abc REPORT_TYPE                                                              |                                     |                                             | • • • • • •                                          |
| Acc       CONTENT_REPERBICE_ID         Acc       CONTENT_REPERBICE_ID         Acc       FILE_PATH         Acc       REPORT_SPLIT_KEY         B0       Image         B0       Image         Image       Connections                                                                                                    |                              |              |                                                                              |                                     |                                             | 1 2 2 4 1 2 2                                        |
| Acc       FILE_PATH         Acc       FILE_PATH         Acc       REPORT_SPLIT_REY         Bol       Bol         Bol       Bol                                                                                                    |                              |              | Abc REPORT_RUN_DATE                                                          | 80 🔶                                |                                             | 1 2 2 4 1 2                                          |
| Acc REPORT_SPLT_KEY     B0 2     Image Connections     If you make changes to the field definitions, you may have to redo your work in the Workflow Configuration step.                                                                                                    |                              |              | Abc CONTENT_REFERENCE_ID                                                     |                                     |                                             | 1 🕺 💠 1 🕺                                            |
| Warning If you make changes to the field definitions, you may have to redo your work in the Workflow Configuration step.                                                                                                    |                              |              | Abc FILE_PATH                                                                | 80 🖍                                |                                             | 1 2 4 1 2                                            |
| Manage Connections  Maring If you make changes to the field definitions, you may have to redo your work in the Workflow Configuration step.                                                                                                    |                              | •            | Abc REPORT_SPLIT_KEY                                                         | 80 🗘                                |                                             | / 2 💠 / 2                                            |
| a 🔯 Manage Connections If you make changes to the field definitions, you may have to redo your work in the Workflow Configuration step.                                                                                                    |                              |              |                                                                              |                                     |                                             |                                                      |
|                                                                                                    | Manage Connections           | _            |                                                                              | nay have to redo your work in the V | Vorkflow Configuration step.                |                                                      |
|                                                                                                    |                              |              |                                                                              |                                     |                                             |                                                      |
| Copyright (c) 2010, 2015 Oracle and/or its affiliates. All rights reserved. Privacy                                                                                                    |                              |              |                                                                              |                                     |                                             |                                                      |

### Figure 8–76 Report: Field Definitions

4. Enter the field definition details and click **Next.** The Create Application: Applications Security page appears.

| Z Zimbra: Inbox (190) ×                                                                       | Cracle WebC            | enter Conte 🗙 🔨 🗅 Oracle WebCenter Cor                                                                                                    | nte 🗙 🎦 /Farm_I                                                                                                    | base_domain/ba | se 🗙 🗌                                                                                                    | the second second second second second second second second second second second second second second second s | ÷ - 0 -×                             |  |
|-----------------------------------------------------------------------------------------------|------------------------|----------------------------------------------------------------------------------------------------|----------------------------------------------------------------------------------------------------|----------------|----------------------------------------------------------------------------------------------------|----------------------------------------------------------------------------------------------------|--------------------------------------|--|
| ← → C ☆ ③ 10.180.6.10                                                                         | 03:16000/imagi         | ng/faces/Pages/Welcome.jspx?_afrLoop                                                                                                    | =3311841857050                                                                                                    | 168&_afrWind   | owMode=0&_af                                                                                                    | rWindowId=3yn7yltip&_adf.ctrl-stat                                                                             | e=j9ol8at5x_14 🖣 🕁 🚺 🚦               |  |
| ORACLE <sup>®</sup> WebCenter                                                                 | r Content:             | Imaging                                                                                                    |                                                                                                    |                |                                                                                                    | Logged in as weblogic   Help   Refr                                                                            | esh   Preferences   Logout   About 🧲 |  |
| E Searches<br>Main<br>Temporary                                                               |                        | General Properties Field Definitions Application Security Document Security Storage Policy Workflow Configuration Review Settings Create Application: Application Security Provide security rights for the application Security Cancel Back Next |                                                                                                    |                |                                                                                                    |                                                                                                    |                                      |  |
| 🗉 🖗 Tools                                                                                     |                        | み Add 🎬 Copy 💥 Remove                                                                                                    | View Modif                                                                                                    | y Delete       | Grant                                                                                                    |                                                                                                    |                                      |  |
| 🗉 🔍 Manage Searches                                                                           |                        | weblogic                                                                                                    | <ul> <li>Image: Construction of the second second seco</li></ul>                                                                                                    | , boloco       | Access                                                                                                    |                                                                                                    |                                      |  |
| 🖃 🔁 Manage Applications                                                                       | 9                      | OracleSystemUser                                                                                                    | <ul> <li></li> <li></li> <li><td></td><td><ul> <li>Image: A start of the start of the start of</li></ul></td><td></td><td></td></li></ul> |                | <ul> <li>Image: A start of the start of the start of</li></ul> |                                                                                                    |                                      |  |
| Main<br>Temporary                                                                             |                        |                                                                                                    |                                                                                                    |                |                                                                                                    |                                                                                                    |                                      |  |
| 🗆 🕎 Manage Inputs                                                                             | 9                      |                                                                                                    |                                                                                                    |                |                                                                                                    |                                                                                                    |                                      |  |
| 며 🔄 Manage Connections                                                                        |                        |                                                                                                    |                                                                                                    |                |                                                                                                    |                                                                                                    |                                      |  |
| SMOKE LZN US                                                                                  |                        |                                                                                                    |                                                                                                    |                |                                                                                                    |                                                                                                    |                                      |  |
| T0ISOA – UCM Connection                                                                       |                        |                                                                                                    |                                                                                                    |                |                                                                                                    |                                                                                                    |                                      |  |
| Manage Security     Conscient (c) 2010, 2015 Oracle and/or its a                              | affiliator. All rights | recented                                                                                                    |                                                                                                    |                |                                                                                                    |                                                                                                    | Drive ou Challenne                   |  |
| Copyright (c) 2010, 2015 Oracle and/or its affiliates. All rights reserved. Privacy Statement |                        |                                                                                                    |                                                                                                    |                |                                                                                                    |                                                                                                    |                                      |  |
|                                                                                               | Ç 🛛 🔍                  | 🛛 🔇 🔟 🔽 🔶                                                                                                    |                                                                                                    |                |                                                                                                    | Desktop                                                                                                    | ▲ 🖿 🛱 🛱 🍆 6:26 PM<br>10/26/2016      |  |

Figure 8–77 Create Application: Applications Security

5. In the Application Security section, select the access rights for users and click **Next.** The Create Application: Document Security page appears.

|                                                 | Content:         | Imaging                                                                                   |                         |              |                 |              |                |               |                |                | and the second second second second second second second second second second second second second second second |             |
|-------------------------------------------------|------------------|-------------------------------------------------------------------------------------------|-------------------------|--------------|-----------------|--------------|----------------|---------------|----------------|----------------|----------------------------------------------------------------------------------------------------|-------------|
| lain                                            |                  |                                                                                           |                         |              |                 |              |                | Logged in     | as weblogic    | Help   Refr    | esh   Preferences   Logo                                                                                         | ut   About  |
|                                                 |                  |                                                                                           |                         |              |                 |              |                |               |                |                |                                                                                                    |             |
| emporary                                        |                  | General Properties Field Definitions                                                      |                         | Document     | Security St     |              |                | nfiguration   |                | igs            |                                                                                                    |             |
| emporary                                        |                  |                                                                                           |                         |              |                 |              |                |               |                |                |                                                                                                    |             |
|                                                 |                  | Create Application: Docume                                                                |                         |              |                 |              |                |               |                |                |                                                                                                    | ext Subr    |
|                                                 |                  | Provide security rights for the application<br>'Delete' security rights in the repository | on's content. Select "N | lext" when y | ou have finishe | ed with docu | ment security. | Note: The 'G  | ant Access' se | curity right a | utomatically confers 'Wri                                                                                        | te' and     |
| & Tools                                         | _                | 🏠 Add 📑 Copy 💥 Remove                                                                     | •                       |              |                 |              |                |               |                |                |                                                                                                    |             |
| Searches                                        |                  | Type Security Member                                                                      | View                    | Write        | Delete          | Grant        | Lock Admin     | Annotate      | Annotate       | Annotate       |                                                                                                    |             |
| B Manage Applications                           | 9                | Administrators                                                                            | 4                       | ~            | 4               | Access       |                | Standard<br>🖌 | Restricted     | Hidden<br>🗸    |                                                                                                    |             |
| 4ain                                            |                  | Operators                                                                                 |                         |              |                 |              |                | Ö             |                |                |                                                                                                    |             |
| emporary                                        |                  | -                                                                                         |                         |              |                 |              |                |               |                |                |                                                                                                    |             |
|                                                 |                  |                                                                                           |                         |              |                 |              |                |               |                |                |                                                                                                    |             |
|                                                 |                  |                                                                                           |                         |              |                 |              |                |               |                |                |                                                                                                    |             |
|                                                 |                  |                                                                                           |                         |              |                 |              |                |               |                |                |                                                                                                    |             |
| <b>-</b>                                        |                  |                                                                                           |                         |              |                 |              |                |               |                |                |                                                                                                    |             |
| 🕎 Manage Inputs                                 | 9                |                                                                                           |                         |              |                 |              |                |               |                |                |                                                                                                    |             |
|                                                 |                  |                                                                                           |                         |              |                 |              |                |               |                |                |                                                                                                    |             |
|                                                 |                  |                                                                                           |                         |              |                 |              |                |               |                |                |                                                                                                    |             |
|                                                 |                  |                                                                                           |                         |              |                 |              |                |               |                |                |                                                                                                    |             |
|                                                 |                  |                                                                                           |                         |              |                 |              |                |               |                |                |                                                                                                    |             |
|                                                 |                  |                                                                                           |                         |              |                 |              |                |               |                |                |                                                                                                    |             |
|                                                 |                  |                                                                                           |                         |              |                 |              |                |               |                |                |                                                                                                    |             |
| Manage Connections                              |                  |                                                                                           |                         |              |                 |              |                |               |                |                |                                                                                                    |             |
| MOKE_LZN_US<br>D1SOA                            |                  |                                                                                           |                         |              |                 |              |                |               |                |                |                                                                                                    |             |
| CM Connection                                   |                  |                                                                                           |                         |              |                 |              |                |               |                |                |                                                                                                    |             |
|                                                 |                  |                                                                                           |                         |              |                 |              |                |               |                |                |                                                                                                    |             |
|                                                 |                  |                                                                                           |                         |              |                 |              |                |               |                |                |                                                                                                    |             |
|                                                 |                  |                                                                                           |                         |              |                 |              |                |               |                |                |                                                                                                    |             |
|                                                 |                  |                                                                                           |                         |              |                 |              |                |               |                |                |                                                                                                    |             |
|                                                 |                  |                                                                                           |                         |              |                 |              |                |               |                |                |                                                                                                    |             |
|                                                 |                  |                                                                                           |                         |              |                 |              |                |               |                |                |                                                                                                    |             |
|                                                 |                  |                                                                                           |                         |              |                 |              |                |               |                |                |                                                                                                    |             |
|                                                 |                  |                                                                                           |                         |              |                 |              |                |               |                |                |                                                                                                    |             |
|                                                 |                  |                                                                                           |                         |              |                 |              |                |               |                |                |                                                                                                    |             |
|                                                 |                  |                                                                                           |                         |              |                 |              |                |               |                |                |                                                                                                    |             |
|                                                 |                  |                                                                                           |                         |              |                 |              |                |               |                |                |                                                                                                    |             |
|                                                 |                  |                                                                                           |                         |              |                 |              |                |               |                |                |                                                                                                    |             |
|                                                 |                  |                                                                                           |                         |              |                 |              |                |               |                |                |                                                                                                    |             |
|                                                 |                  |                                                                                           |                         |              |                 |              |                |               |                |                |                                                                                                    |             |
|                                                 |                  |                                                                                           |                         |              |                 |              |                |               |                |                |                                                                                                    |             |
|                                                 |                  |                                                                                           |                         |              |                 |              |                |               |                |                |                                                                                                    |             |
|                                                 |                  |                                                                                           |                         |              |                 |              |                |               |                |                |                                                                                                    |             |
|                                                 |                  |                                                                                           |                         |              |                 |              |                |               |                |                |                                                                                                    |             |
|                                                 |                  |                                                                                           |                         |              |                 |              |                |               |                |                |                                                                                                    |             |
| Manage Security                                 |                  |                                                                                           |                         |              |                 |              |                |               |                |                |                                                                                                    |             |
| pyright (c) 2010, 2015 Oracle and/or its affili | istor All rights | racanad                                                                                   |                         |              |                 | _            |                |               |                |                |                                                                                                    | rivacy Stat |
|                                                 | races. An rights | TCOCIVCU.                                                                                 |                         |              |                 |              |                |               |                |                |                                                                                                    |             |

Figure 8–78 Create Application: Document Security

6. In the Document Security section, select the access rights for users and click **Next.** The Create Application: Storage Policy page appears.

| Z Zimbra: Inbox (190) × Oracle We                  | bCenter Conte 🗙 🕐 Oracle WebCenter Conte 🗙 🏠 /Farm_base_domain/bas 🗙                                                                                                    |                                                                         |
|----------------------------------------------------|----------------------------------------------------------------------------------------------------|-------------------------------------------------------------------------|
| ← → C ☆ ③ 10.180.6.103:16000/ima                   | iging/faces/Pages/Welcome.jspx?_afrLoop=3311841857050168&_afrWindowMode=0&_afrWindo                                                                                                    | owId=3yn7yItip&_adf.ctrl-state=j9ol8at5x_14 📍 😭 🚺 🚦                     |
| ORACLE WebCenter Conten                            | t: Imaging                                                                                                    | Logged in as weblogic   Help   Refresh   Preferences   Logout   About Q |
| 🗆 🔁 Searches                                       |                                                                                                    | ••••••••••••••••••••••••••••••••••••••                                  |
| Main<br>Temporary                                  | General Properties Field Definitions Application Security Document Security Storage Policy Workflow Confi<br>Create Application: Storage Policy<br>Provide storage policy information for the application's content. Select "Next" when you have finished with storage p<br>Document Storage                                                                                                    | Cancel Back Next Submit                                                 |
| I                                                  | Volume File default                                                                                                    |                                                                         |
| 🗉 🔍 Manage Searches                                | Supporting Content Storage                                                                                                    |                                                                         |
| Ga Manage Applications     Main Temporary          | Volume [File default •                                                                                                    |                                                                         |
| E 🕼 Manage Inputs 🧣                                |                                                                                                    |                                                                         |
| 🗆 ি Manage Connections 🔄 👻 🕶                       |                                                                                                    |                                                                         |
| SMORE LZU, US<br>TOISOA<br>UCM Connection          |                                                                                                    |                                                                         |
| Manage Security                                    |                                                                                                    | Privacy Statement                                                       |
| 10.180.6.103:16000/imaging/faces/Pages/Welcome,jsp | k²_afrLoop=33118418570501688_afWindowMode=08_afrWindowId=3yn7ytip8_adf.ctrl-state=90l8at5x_14#       Image: Image: Im | Desktop * 🔺 📭 🗊 👘 6:26 PM                                               |

Figure 8–79 Create Application: Storage Policy

- 7. In Storage Policy section, select the **File Default** option in the Document Storage and Supporting Content Storage fields.
- 8. Click Next. The Report: Workflow Configuration page appears.
- 9. Enter the Workflow Configuration details in the Server Properties, Component Properties and Payload Properties sections as shown.

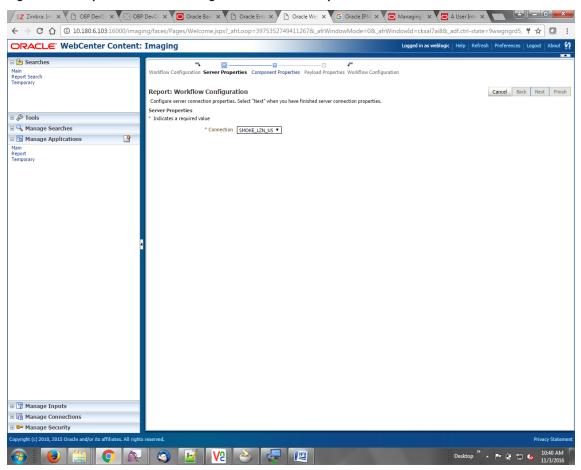

Figure 8–80 Report: Workflow Configuration - Server Properties

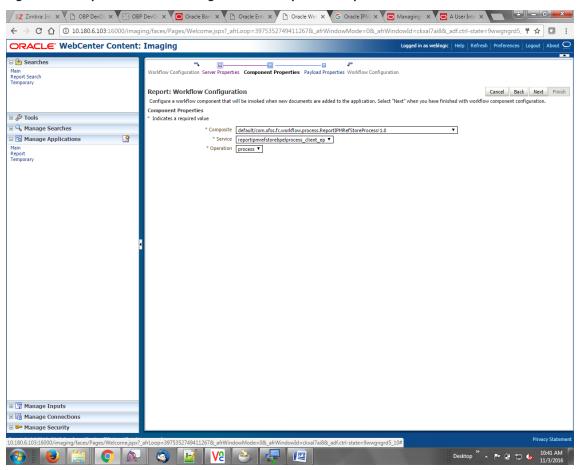

Figure 8–81 Report: Workflow Configuration - Component Properties

|                                                   | 🖸 Oracle X 🗋 Oracle X 🗎 Oracle                                                         | e 🗙 G Oracle 🗙 🧰 Manag 🗙 💽 A User 🤉                                                     | K 🗋 Sign In 🗙 New Tab 🗙 🗖 🖴                              | - 0 ×                |
|---------------------------------------------------|----------------------------------------------------------------------------------------|-----------------------------------------------------------------------------------------|----------------------------------------------------------|----------------------|
| ← → C ☆ ③ 10.180.6.103:16000/imag                 | ing/faces/Pages/Welcome.jspx?_afrLoop=3                                                | 992411250754419&_afrWindowMode=0&_afrWin                                                | dowId=1bs1d39ghk&_adf.ctrl-state=49bf562t 🖣              | '☆□:                 |
| ORACLE WebCenter Content                          | Imaging                                                                                |                                                                                         | Logged in as weblogic   Help   Refresh   Preferences   L | ogout   About 📿      |
| Bearches     Main     Report Search     Temporary | Report: Application Summary                                                            |                                                                                         | nodify 🗙                                                 | Delete 🔀 Close       |
|                                                   | Storage Policy                                                                         |                                                                                         |                                                          | •                    |
| I lools                                           | Document Storage                                                                       |                                                                                         |                                                          |                      |
| A Manage Searches                                 | Volume File default                                                                    |                                                                                         |                                                          |                      |
|                                                   | Supporting Content Storage                                                             |                                                                                         |                                                          |                      |
| Anage Applications                                | Volume File default                                                                    |                                                                                         |                                                          | - 1                  |
|                                                   | Workflow Configuration Workflow injection enabled.                                     |                                                                                         |                                                          |                      |
|                                                   | Server Properties                                                                      |                                                                                         |                                                          | _                    |
|                                                   | Connection 7:SMOKE_L                                                                   | ZN_US                                                                                   |                                                          |                      |
|                                                   | Component Properties                                                                   |                                                                                         |                                                          | _                    |
|                                                   |                                                                                        | n.ofss.fc.workflow.process.ReportIPMRefStoreProcess!1.0<br>.fstorebpelprocess_client_ep |                                                          |                      |
|                                                   | Payload Properties                                                                     |                                                                                         |                                                          |                      |
|                                                   | Payload Id                                                                             | Mapped Value                                                                            |                                                          |                      |
|                                                   | process.bankCode                                                                       | Field Value BANK_CODE                                                                   |                                                          |                      |
|                                                   | process.channel                                                                        | Field Value CHANNEL                                                                     |                                                          |                      |
|                                                   | process.externalBatchNumber                                                            | Field Value EXTERNAL_BATCH_NUMBER                                                       |                                                          |                      |
|                                                   | process.externalSystemAuditTrailNumber<br>process.targetUnit                           | Field Value EXTERNAL_SYSTEM_AUDIT_TRAIL_NUMBER<br>Field Value TARGET_UNIT               |                                                          |                      |
|                                                   | process.transactionBranch                                                              | Field Value TRANSACTION_BRANCH                                                          |                                                          |                      |
|                                                   | process.userId                                                                         | Field Value USER ID                                                                     |                                                          |                      |
|                                                   | process.adhocReportRequestId                                                           | Field Value ADHOC_REPORT_REQUEST_ID                                                     |                                                          |                      |
|                                                   | process.reportId                                                                       | Field Value REPORT_ID                                                                   |                                                          |                      |
|                                                   | process.reportType                                                                     | Field Value REPORT_TYPE                                                                 |                                                          |                      |
|                                                   | process.branchGroupCode<br>process.reportRunDate                                       | Field Value BRANCH_GROUP_CODE<br>Field Value REPORT_RUN_DATE                            |                                                          |                      |
|                                                   | process.contentReferenceId                                                             | Document Id                                                                             |                                                          |                      |
|                                                   | process.reportSplitKey                                                                 | Field Value REPORT_SPLIT_KEY                                                            |                                                          |                      |
|                                                   | ■Application History                                                                   |                                                                                         |                                                          |                      |
|                                                   | Date Type User N                                                                       |                                                                                         |                                                          |                      |
|                                                   | 10/26/2016 6:32: Definition Create weblo                                               |                                                                                         |                                                          | _                    |
|                                                   | 10/27/2016 11:15 Definition Modify weblor<br>11/3/2016 1:02:5 Definition Modify weblor |                                                                                         |                                                          |                      |
| 🗄 😭 Manage Inputs                                 | 11/3/2016 1:02:5 Definition Modify Weblo<br>11/3/2016 1:50:4 Definition Modify weblo   |                                                                                         |                                                          |                      |
| 🗉 🔯 Manage Connections                            | 11/3/2016 10:43: Definition Modify weblo                                               |                                                                                         |                                                          |                      |
| 🗉 🖙 Manage Security                               | 11/3/2016 3:29:2 Definition Modify weblo                                               |                                                                                         |                                                          | · ·                  |
|                                                   | afri oon=39924112507544198; afrWindowMode                                              | =0&_afrWindowId=1bs1d39ghk&_adf.ctrl-state=49bf562u_                                    | 10#                                                      | Privacy Statemen     |
|                                                   |                                                                                        |                                                                                         | Desktop 🎽 🔺 🏴 🛱 🖏 🕷                                      | 3:29 PM<br>11/3/2016 |

Figure 8–82 Report: Application Summary

10. Review the summary and click **Submit.** 

| Searches                 |          | ing                                        |               |               |                |                                                                                                    |                 |                  |                      |                        |                    |                      |            |       |
|--------------------------|----------|--------------------------------------------|---------------|---------------|----------------|----------------------------------------------------------------------------------------------------|-----------------|------------------|----------------------|------------------------|--------------------|----------------------|------------|-------|
|                          |          |                                            |               | _             |                |                                                                                                    |                 |                  | Logge                | ed in as weblo         | gic   Help         | Refresh   Preference | s   Logout | About |
| orary                    |          | <b></b>                                    |               |               |                |                                                                                                    |                 |                  |                      |                        |                    |                      |            | _     |
|                          | General  | Properties Field Def                       | initions Appl | lication Secu | urity Docum    | ent Security                                                                                                    | Storage Poli    | cy Workflow (    | Configuration        | Review Se              | ettings            |                      |            |       |
|                          | Create   | Application: Re                            | eview Sett    | tings         |                |                                                                                                    |                 |                  |                      |                        |                    | Cancel Ba            | ick Next   | Subi  |
|                          | The foll | owing is a summary of                      | the informati | on you ente   | red. Please re | eview the cont                                                                                                    | ent and clic    | k "Submit" to cr | eate the App         | lication or "B         | ack" to make       | changes.             |            |       |
|                          | ⊟Gen     | □General Properties                        |               |               |                |                                                                                                    |                 |                  |                      |                        |                    |                      |            |       |
| Tools                    |          | Application Name Report                    |               |               |                |                                                                                                    |                 |                  |                      |                        |                    |                      |            |       |
| Manage Searches          |          | ation Name Report<br>Description This appl | ls OBP Adho   | c and Batch F | A process to u | indate IPM C                                                                                                    | ontent Refere   | nce Id in OBP    |                      |                        |                    |                      |            |       |
| Manage Applications      |          |                                            |               |               |                |                                                                                                    |                 |                  |                      |                        |                    |                      |            |       |
| orary                    |          | Repository UCM Connection                  |               |               |                |                                                                                                    |                 |                  |                      |                        |                    |                      |            |       |
|                          | Full-    | Text Option None                           |               |               |                |                                                                                                    |                 |                  |                      |                        |                    |                      |            |       |
|                          |          |                                            |               |               |                |                                                                                                    |                 |                  |                      |                        |                    |                      |            |       |
|                          | ⊟Fiel    | d Definitions                              |               |               |                |                                                                                                    |                 |                  |                      |                        |                    |                      |            |       |
| Manage Inputs 🔄          | Туре     | Name                                       | Length        | Scale         | Required       | Indexed                                                                                                    | Default         | Value            | Picklist             |                        |                    |                      |            |       |
|                          | Abc      | BANK_CODE                                  | 80            |               |                | ×                                                                                                    |                 |                  |                      |                        |                    |                      |            |       |
|                          | Abc      | CHANNEL<br>EXTERNAL_BATCH                  | 80<br>80      |               |                | ~                                                                                                    |                 |                  |                      |                        |                    |                      |            |       |
|                          | Abc      | EXTERNAL_SYSTE                             | 80            |               |                |                                                                                                    |                 |                  |                      |                        |                    |                      |            |       |
|                          | Abc      | TARGET_UNIT                                | 80            |               |                | - ÷                                                                                                    |                 |                  |                      |                        |                    |                      |            |       |
|                          | Abc      | TRANSACTION_B                              | 80            |               |                | × .                                                                                                    |                 |                  |                      |                        |                    |                      |            |       |
| Manage Connections 🛛 🔮 🔻 | Abc      | USER_ID                                    | 80            |               |                | × .                                                                                                    |                 |                  |                      |                        |                    |                      |            |       |
| KE_LZN_US                | Abc      | ADHOC_REPORT                               | 80            |               |                | ×                                                                                                    |                 |                  |                      |                        |                    |                      |            |       |
| OA<br>Connection         | Abc      | REPORT_ID                                  | 80            |               |                | <ul> <li>Image: A set of the set of the</li></ul> |                 |                  |                      |                        |                    |                      |            |       |
| concetton                | Abc      | REPORT_TYPE                                | 80            |               |                | ×                                                                                                    |                 |                  |                      |                        |                    |                      |            |       |
|                          | Abc      | BRANCH_GROUP<br>REPORT_RUN_DATE            | 80<br>80      |               |                | ×.                                                                                                    |                 |                  |                      |                        |                    |                      | -          |       |
|                          | Abc      | CONTENT_REFER                              | 80            |               |                |                                                                                                    |                 |                  |                      |                        |                    |                      |            |       |
|                          | Abc      | FILE_PATH                                  | 80            |               |                |                                                                                                    |                 |                  |                      |                        |                    |                      |            |       |
|                          |          | REPORT_SPLIT_KEY                           | 80            |               |                | ÷.                                                                                                    |                 |                  |                      |                        |                    |                      |            |       |
|                          | ⊟Арр     | lication Securit                           | y             |               |                |                                                                                                    |                 |                  |                      |                        |                    |                      |            |       |
|                          | Type     | Security Member                            |               | View          | Modify         | Delete                                                                                                    | Grant           |                  |                      |                        |                    |                      |            |       |
|                          | 8        | weblogic                                   |               | ~             | × 1            | ~                                                                                                    | Access<br>✓     |                  |                      |                        |                    |                      |            |       |
|                          | ă        | OracleSystemUser                           |               | ~             | ~              | ~                                                                                                    | ~               |                  |                      |                        |                    |                      |            |       |
|                          | ⊡Doc     | ument Security                             |               |               |                |                                                                                                    |                 |                  |                      |                        |                    |                      |            |       |
|                          | Туре     | Security Member                            |               | View          | Write          | Delete                                                                                                    | Grant<br>Access | Lock Admin       | Annotate<br>Standard | Annotate<br>Restricted | Annotate<br>Hidden |                      |            |       |
|                          | 86       | Administrators                             |               | ~             | ~              | ~                                                                                                    | Access          |                  | standard             | Kestricted ✓           | rildden<br>V       |                      |            |       |
|                          | 🚳        | Operators                                  |               | ~             |                |                                                                                                    |                 |                  |                      |                        |                    |                      |            |       |
| Manage Security          |          |                                            |               |               |                |                                                                                                    |                 |                  |                      |                        |                    |                      |            |       |

Figure 8–83 Create Application: Review Settings

### 8.3.6 Manage Inputs for Input Agents

To manage workflow configuration:

- 1. Log in to Image Processing Management (IPM).
- 2. Navigate to Manage Inputs section.

| Z Zimbra: Inbox (190) × C Oracle Web                                             | Center Conte 🗙 🕒 Oracle WebCe                                        | enter Conte 🗙 🕒 /Farm_base_domain/base 🗙 🛄                | And in case of the local division of the local division of the loc | <u> × </u>          |
|----------------------------------------------------------------------------------|----------------------------------------------------------------------|-----------------------------------------------------------|----------------------------------------------------------------------------------------------------|---------------------|
| ← → C ☆ ③ 10.180.6.103:16000/imag                                                | ing/faces/Pages/Welcome.jspx?_                                       | afrLoop=3311841857050168&_afrWindowMode=0&_afrW           | indowId=3yn7yltip&_adf.ctrl-state=j9ol8                                                                                                    | Bat5x_14 🕈 🚖 🚺 :    |
| ORACLE WebCenter Content:                                                        | Imaging                                                              |                                                           | Logged in as weblogic   Help   Refresh   Pre                                                                                                    |                     |
| E Searches<br>Main<br>Temporary                                                  | Basic Information Edit Input File                                    | Settings Map File to Application Security Review Settings |                                                                                                    | <b>••</b>           |
|                                                                                  | Create Input: Basic Inform<br>Define the basic information for the I |                                                           | Cance                                                                                                    | el Back Next Submit |
| I & Tools                                                                        |                                                                      |                                                           |                                                                                                    |                     |
| • 🔍 Manage Searches                                                              | Description                                                          | Report IPM Content Ref Input Agent                        |                                                                                                    |                     |
| Manage Applications                                                              |                                                                      |                                                           |                                                                                                    |                     |
| Report<br>Temporary                                                              | Online                                                               |                                                           |                                                                                                    |                     |
|                                                                                  | Auto-detect input file character set                                 |                                                           |                                                                                                    |                     |
| 🗆 📝 Manage Inputs                                                                | * Sample File                                                        | ReportRepositoryControlFile_3.txt Upload Browse           |                                                                                                    |                     |
|                                                                                  |                                                                      |                                                           |                                                                                                    |                     |
| 🗆 🖶 Manage Connections 🛛 🗳 🔻                                                     |                                                                      |                                                           |                                                                                                    |                     |
| SHORE LZNUS<br>TUISOA<br>UCH Connection                                          |                                                                      |                                                           |                                                                                                    |                     |
| Manage Security Copyright (c) 2010, 2015 Oracle and/or its affiliates. All right | s reserved.                                                          |                                                           |                                                                                                    | Privacy Statement   |
|                                                                                  | 🛛 🔿 📝 V2                                                             |                                                           | Desktop ≫▲  ■•                                                                                                    | 6:33 PM             |

### Figure 8–84 Manage Inputs

- 3. Define an input agent by entering a Name. For example, bulkUploadInput.
- 4. Define Input Mask as ReportRepositoryControlFileLZN\*.txt.

| Devel X BP X Devel X                                                                                                    | OBP   X C Oraci X O Oraci X G Oraci X G Man: X A Us                                                                                                    | < X 🗅 Sign X New Tab X 💼 💼 📼                                                             |
|----------------------------------------------------------------------------------------------------|----------------------------------------------------------------------------------------------------|------------------------------------------------------------------------------------------|
| ← → C ☆ ③ 10.180.6.103:16000/imagi                                                                                                    | ng/faces/Pages/Welcome.jspx?_afrLoop=3992411250754419&_afrWindowMode=0&_afrWin                                                                                                    | dowId=1bs1d39ghk&_adf.ctrl-state=49bf562u 🖣 🛧 🚺 🚺 :                                      |
| ORACLE WebCenter Content:                                                                                                    | Imaging                                                                                                    | Logged in as weblogic $ $ Help $ $ Refresh $ $ Preferences $ $ Logout $ $ About $igodot$ |
| Image: Searches       Main Perport Search<br>Temporary       Image: Searches       Image: Searches <tr< td=""><td>Basic Linformation Review Sample File Map File to Application Security Review Settings ReportIPMContentRefInputAgent: Identify and Parse File Parameters Provide the information needed to properly locate input files and parse their content. * Input Mask ReportReportaryControlFile[2][2] * Delimiter Delimiter Report Sample Data /home/orade/reports/CH31B153449.869.ttt[10 BRN 0 0 CLB_BU_PB[1000]OF55User[2016031008493939]TD101</td><td>Cancel Back Next Submit</td></tr<> | Basic Linformation Review Sample File Map File to Application Security Review Settings ReportIPMContentRefInputAgent: Identify and Parse File Parameters Provide the information needed to properly locate input files and parse their content. * Input Mask ReportReportaryControlFile[2][2] * Delimiter Delimiter Report Sample Data /home/orade/reports/CH31B153449.869.ttt[10 BRN 0 0 CLB_BU_PB[1000]OF55User[2016031008493939]TD101 | Cancel Back Next Submit                                                                  |
| Image Inputs       Image Inputs         ReportIPHContentRefInputAgent         Image InputS         Image InputS                                                                                                    |                                                                                                    |                                                                                          |
| 🗈 🖙 Manage Security                                                                                                    |                                                                                                    |                                                                                          |
| Copyright (c) 2010, 2015 Oracle and/or its affiliates. All rights                                                                                                    | reserved.                                                                                                    | Privacy Statement                                                                        |
|                                                                                                    | 🚳 📝 🔽 🍝 😓 🗱 🖉                                                                                                    | Desktop 🎽 🔺 📭 🛱 🙄 🌜 4:19 PM 📗                                                            |

Figure 8–85 Input Agent Details: Input Mask

5. Upload the sample file.

For example, name the sample file as ReportRepositoryControlFile.txt and add the following content to the sample file.

```
/home/oracle/reports/CH318153449.869.txt|10|BRN|0|0|GLBL_BU_
PB|1000|OFSSUser|2016031008493939|TD101|BOD|BRN_GRP_
1|20160131000000|2.IPM 314505|1010|
```

6. In the **Input Mask** field, enter the value which should be the same as the name given in table.

```
flx_fw_config_all_b
```

```
select prop_value from flx_fw_config_all_b where category_id = reports and prop_id=REPORT_
UPLOAD_FILE_NAME_PREFIX;
```

appended with name given in table flx\_fw\_config\_var\_b

select prop\_value from flx\_fw\_config\_var\_b where prop\_id = env.name;

#### Note

Input Mask name should have a \* (asterisk character) to enable the process to read all the files whose prefix is same as the input mask value.

- 7. In the **Delimeter** field, enter the delimiter value as | (vertical bar character).
- 8. From the Application field, select the application to which the input agent will be applied.

| ORACLE WebCenter                                    | Content | Imaging                                                                                             |                       |             |                                         | Logged in as weble      | gic   Help   Refresh   Pref | erences   Logout   Abo |
|-----------------------------------------------------|---------|----------------------------------------------------------------------------------------------------|-----------------------|-------------|-----------------------------------------|-------------------------|-----------------------------|------------------------|
| 3 De Searches<br>Main<br>Report Search<br>Temporary |         | Basic Information Review Sa<br>ReportIPMContentRe<br>Define the field mapping betw<br>Input Mapping | fInputAgent: Fiel     | d Mappin    | g                                       |                         | Cancel                      | Back Next Su           |
| 🖗 Tools                                             |         |                                                                                                    | 1                     |             |                                         |                         |                             |                        |
| 🔍 Manage Searches                                   |         | Application Fields                                                                                  | Input Column          | Sam         | ple Data                                | Use Application Default | Date Format                 |                        |
| 🔁 Manage Applications                               | 9       | File Path                                                                                           | Column 1              | -           | ne/oracle/reports/CH318153449.8         |                         | 4/ 22                       |                        |
| Main                                                | _       | BANK_CODE                                                                                           | Column 2              | •           | 10                                      |                         | 403                         |                        |
| Report<br>Femporary                                 |         | CHANNEL                                                                                             | Column 3              | •           | BRN                                     |                         | 4/8                         |                        |
| emporary                                            |         | EXTERNAL_BATCH_NUMBER                                                                               | Column 4              | •           | 0                                       |                         | 4/3                         |                        |
|                                                     |         | EXTERNAL_SYSTEM_AUDIT                                                                               | Column 5              | •           | 0                                       |                         | ÷ / %                       |                        |
|                                                     |         | TARGET_UNIT                                                                                         | Column 6              | •           | GLBL_BU_PB                              |                         | 4/2                         |                        |
| 🖙 Manage Inputs                                     | 9       | TRANSACTION_BRANCH                                                                                  | Column 7              | •           | 1000                                    |                         | 4/ 33                       |                        |
| eportIPMContentRefInputAgent                        |         | USER_ID                                                                                             | Column 8              | •           | OFSSUser                                |                         | 4/3                         |                        |
|                                                     |         | ADHOC_REPORT_REQUEST                                                                                | Column 9              | •           | 2016031008493939                        |                         | 4/8                         |                        |
|                                                     |         | REPORT_ID                                                                                           | Column 10             | •           | TD101                                   |                         | 4/2                         |                        |
|                                                     |         | REPORT_TYPE                                                                                         | Column 11             | •           | BOD                                     |                         | 4/ 33                       |                        |
|                                                     |         | BRANCH_GROUP_CODE                                                                                   | Column 12             | •           | BRN_GRP_1                               |                         | 403                         |                        |
|                                                     |         | REPORT_RUN_DATE                                                                                     | Column 13             | •           | 20160131000000                          |                         | 4/8                         |                        |
|                                                     |         | CONTENT_REFERENCE_ID                                                                                | Column 14             | ▼<br>▼ /hor | 2.IPM_314505                            |                         | 4/3                         |                        |
|                                                     |         | FILE_PATH                                                                                           | Column 1<br>Column 15 | /hor        | ne/oracle/reports/CH318153449.8<br>1010 |                         | 4/ 23                       |                        |
|                                                     |         | REPORT_SPLIT_KEY                                                                                    | Column 15             |             | 1010                                    |                         | 4 / X                       |                        |
|                                                     |         |                                                                                                    |                       |             |                                         |                         |                             |                        |
|                                                     |         |                                                                                                    |                       |             |                                         |                         |                             |                        |
|                                                     |         |                                                                                                    |                       |             |                                         |                         |                             |                        |
|                                                     |         |                                                                                                    |                       |             |                                         |                         |                             |                        |
|                                                     |         |                                                                                                    |                       |             |                                         |                         |                             |                        |
|                                                     |         |                                                                                                    |                       |             |                                         |                         |                             |                        |
| 🕢 Manage Connections                                |         |                                                                                                    |                       |             |                                         |                         |                             |                        |
|                                                     |         |                                                                                                    |                       |             |                                         |                         |                             |                        |

9. Select the access rights for user in the Security section and click Next.

| EZ Zimb: X BOBP [ X Bevel X                                                                                                    | ] OBP [ X 🔽 Oracl X 🖺 Oracl X                                                                                                    | 🗅 Oraci 🗙 🕝 (                                                                                                    | Draci 🗙 🔁 I      | Mana 🗙 🔽 🗖 A Use        | X Sign X New Tab X                                                                              |
|----------------------------------------------------------------------------------------------------|----------------------------------------------------------------------------------------------------|----------------------------------------------------------------------------------------------------|------------------|-------------------------|-------------------------------------------------------------------------------------------------|
| $\leftrightarrow$ $\rightarrow$ C $\bigtriangleup$ () 10.180.6.103:16000/imag                                                                                                    | ing/faces/Pages/Welcome.jspx?_afrLoop                                                                                                    | =3992411250754419                                                                                                    | 8afrWindow       | /Mode=0&_afrWind        | dowId=1bs1d39ghk&_adf.ctrl-state=49bf562t 📍 😭 🚺                                                 |
| ORACLE WebCenter Content:                                                                                                    | Imaging                                                                                                    |                                                                                                    |                  |                         | Logged in as weblogic $\ \$ Help $\ \$ Refresh $\ \$ Preferences $\ \$ Logout $\ \$ About $\ \$ |
| Ain<br>Report Search<br>Temporary                                                                                                    | Basic Information Review Sample File Map F<br>ReportIPMContentRefinputAgen<br>Define the security for this Input definition.<br>C Add 1 @ Copy & Remove |                                                                                                    | ity Review Setti | ngs                     | Cancel Back Next Submit                                                                         |
| 🗉 🖉 Tools                                                                                                    | Type Security Member                                                                                                    | View Modify                                                                                                    |                  | Grant                   |                                                                                                 |
| 🗉 🔍 Manage Searches                                                                                                    | 3 weblogic                                                                                                    | <ul> <li>Image: A start of the start of the start of</li></ul> |                  | Access                  |                                                                                                 |
| E 🗟 Manage Applications 🦉<br>Man<br>Report<br>Temporary                                                                                                    |                                                                                                    |                                                                                                    |                  |                         |                                                                                                 |
| Manage Inputs     Provide the second second se |                                                                                                    |                                                                                                    |                  |                         |                                                                                                 |
| 8 सि Manage Connections                                                                                                    |                                                                                                    |                                                                                                    |                  |                         |                                                                                                 |
| 🗉 🗁 Manage Security                                                                                                    |                                                                                                    |                                                                                                    |                  |                         |                                                                                                 |
| 10.180.5.103:16000/imaging/faces/Pages/Welcome.jspx?                                                                                                    | afrLoop=3992411250754419&_afrWindowMod                                                                                                    | de=0&_afrWindowId=1                                                                                                    | os1d39ghk&_adf   | f.ctrl-state=49bf562u_1 | 00 Privacy Stateme<br>Desktop * ۴۰ 🛱 🙄 🍬 4:28 PM<br>11/3/2016                                   |

Figure 8–87 Input Agent Details: Security

The Input Summary appears. The Input agent must have the settings similar to those shown in the following figure.

| Z Zimb: X B OBP [ X Devel X                        | 🕅 OBP : X 🔎 Oraci X 🕐 Oraci X 🕐 Oraci X 🕞 Man: X 🔎 A                                                                                                    | Use X 🎦 Sign I X New Tab X                                                                               |
|----------------------------------------------------|----------------------------------------------------------------------------------------------------|----------------------------------------------------------------------------------------------------|
|                                                    | iging/faces/Pages/Welcome.jspx?_afrLoop=3992411250754419&_afrWindowMode=0&_afrV                                                                                                    |                                                                                                    |
| ORACLE <sup>®</sup> WebCenter Content              | t: Imaging                                                                                                    | Logged in as weblogic   Help   Refresh   Preferences   Logout   About 📿                                  |
| Ain Report Search                                  | Basic Information Review Sample File Map File to Application Security <b>Review Settings</b>                                                                                                    |                                                                                                    |
| Temporary                                          | ReportIPMContentRefInputAgent: Review Settings<br>The following is a summary of the information you entered. Please review the content and click "Submit" to make<br>when there are channers.                                                                                                    | Cancel Back Next Submit<br>dify the Input or "Back" to make changes. The "Submit" button is only enabled |
| 🗉 🖉 Tools                                          | Basic Information                                                                                                    |                                                                                                    |
| 🗉 🔩 Manage Searches                                | Name ReportIPMContentRefInputAgent                                                                                                    |                                                                                                    |
| 🗄 🔁 Manage Applications 🔄 🔮                        | Description Report IPM Content Ref Input Agent                                                                                                    |                                                                                                    |
| Main<br>Report<br>Temporary                        | Online 🗹                                                                                                    |                                                                                                    |
|                                                    | Auto-detect input file character set 🗹                                                                                                    |                                                                                                    |
|                                                    | Input Mask ReportRepositoryControlFileLZN_25*.txt                                                                                                    |                                                                                                    |
| 🗄 📝 Manage Inputs 🏼 🗳                              |                                                                                                    |                                                                                                    |
| ReportIPMContentRefInputAgent                      | ■Field Mapping                                                                                                    |                                                                                                    |
|                                                    | File Path Column 1<br>BMN_COOP Column 2<br>CHANNEL<br>EXTERNAL_SATCH_MUMEER Column 4<br>EXTERNAL_SYSTEM_AUDIT_TRAIL_MUMEER Column 5<br>TARGET_UNIT_COlumn 6 m7<br>WSER_ID_COLUMN 6 m7<br>WSER_ID_COLUMN 6 m7<br>ADPOC_REPORT_REQUEST_ID_Column 9<br>REPORT_ID<br>REPORT_IP Column 10<br>BRANCH_CROUP_CODE Column 13<br>CONTENT_REFERENCE_ID_Column 14<br>FILE_PATH_COLUMN 14<br>FILE_PATH_COLUMN 15<br>Delimiter                                                                                                    |                                                                                                    |
|                                                    | The County Marchan View Martin Dalata Grant                                                                                                    |                                                                                                    |
|                                                    | Type         Security Member         View         Modify         Delete         Grant Access           8         weblogic         4         4         4         4         4         4         4         4         4         4         4         4         4         4         4         4         4         4         4         4         4         4         4         4         4         4         4         4         4         4         4         4         4         4         4         4         4         4         4         4         4         4         4         4         4         4         4         4         4         4         4         4         4         4         4         4         4         4         4         4         4         4         4         4         4         4         4         4         4         4         4         4         4         4         4         4         4         4         4         4         4         4         4         4         4         4         4         4         4         4         4         4         4         4         4 <td< th=""><th></th></td<> |                                                                                                    |
|                                                    |                                                                                                    |                                                                                                    |
| 田 崎 Manage Connections                             |                                                                                                    |                                                                                                    |
| 🛛 🚰 Manage Security                                |                                                                                                    |                                                                                                    |
| 10.180.6.103:16000/imaging/faces/Pages/Welcomejspx | x?_sfiloop=39924112                                                                                                    | Privacy Statemen<br>Desktop * ^ III- (1) - 4.28 PM<br>11/3/2016                                          |

### Figure 8–88 Input Agent Details: Review Settings

### Note

Do not forget to toggle online, else the input agent will not pick up any file for processing.

### 8.3.7 Manage Searches

To manage searches:

1. Click Manage Searches option and enter the search name with description.

Figure 8–89 Create Search: Properties

| Z Zimbra: Inbox (190) × C Oracle Web                                             | Center Conte 🗴 🗋 Oracle WebCenter Conte 🗴 🎦 /Farm_base_domain/bas 🗴 🔲                                                                                                    |                                                                 |
|----------------------------------------------------------------------------------|----------------------------------------------------------------------------------------------------|-----------------------------------------------------------------|
| ← → C ☆ ③ 10.180.6.103:16000/imag                                                | ing/faces/Pages/Welcome.jspx?_afrLoop=3311841857050168&_afrWindowMode=0&_afrWindowId=3yn7yH                                                                                            | tip&_adf.ctrl-state=j9ol8at5x_14 📍 🛧 🚺 💈 🚦                      |
| ORACLE WebCenter Content                                                         | : Imaging Logged in as we                                                                                                    | blogic   Help   Refresh   Preferences   Logout   About $igodot$ |
| Bearches<br>Main<br>Temporary                                                    | Properties Results Formatting Conditions Parameters Security Preview and Test Review Settings                                                                                          |                                                                 |
|                                                                                  | Create Search: Properties Enter a name for this search. You may also enter a description of the search for other administrators in the Description field. * Search Name [Report Search | Cancel Back Next Submit                                         |
| Ø Tools                                                                          | Description Search Report Application                                                                                                    |                                                                 |
| Anage Searches                                                                   | Instructions                                                                                                    |                                                                 |
|                                                                                  | Maximum Search Results                                                                                                    |                                                                 |
| G Anage Applications     Main     Report     Temporary                           |                                                                                                    |                                                                 |
| 🗉 🗊 Manage Inputs 🛛 🗳                                                            |                                                                                                    |                                                                 |
| ReportIPMContentRefInputAgent                                                    | 9                                                                                                    |                                                                 |
| Manage Connections     Avore L21,U5     Visco Connection                         |                                                                                                    |                                                                 |
| Manage Security Copyright (c) 2010, 2015 Oracle and/or its affiliates. All right | s reserved.                                                                                                    | Privacy Statement                                               |
|                                                                                  |                                                                                                    | Desktop <sup>20</sup> • 🕨 🛱 🗂 🌜 6:36 PM                         |

2. Select the source application along with its field details.

| Z Zimbra: Inbox (190) × Oracle We                              | bCenter Conte 🗙 🎦     | Oracle WebCenter Co | onte 🗙 🔪 🗋 /Fa               | rm_base_domain/ba     | IS X                  | _                       |                 |                                       |                                |
|----------------------------------------------------------------|-----------------------|---------------------|------------------------------|-----------------------|-----------------------|-------------------------|-----------------|---------------------------------------|--------------------------------|
| ← → C ☆ ③ 10.180.6.103:16000/ima                               | aging/faces/Pages/Wel | come.jspx?_afrLoc   | p=3311841857(                | )50168&_afrWind       | lowMode=0&_a          | frWindowId=3yn7         | yltip&_adf.ctrl | -state=j9ol8at5x_1                    | 4 ₹ ☆ 🖸 🗄                      |
| ORACLE <sup>®</sup> WebCenter Conten                           | t: Imaging            |                     |                              |                       |                       | Logged in as            | weblogic   Help | Refresh   Preference                  | s   Logout   About $\subseteq$ |
| E 😂 Searches<br>Main<br>Temporary                              |                       | esults Formattin    | ng<br>nat you wish to return | n images from. Then s | elect the fields in t | is application you wish |                 | Cancel Bar<br>user when their results | are returned.                  |
| E & Tools                                                      | Source Application    | BANK_CODE           | TARGET_UNIT                  | TRANSACTION_BRA       | USER_ID               | ADHOC_REPORT_R          |                 | REPORT_TYPE     REPORT_TYPI           | BRANCH_G                       |
| 🗉 🔍 Manage Searches 🛛 🗳                                        | <b>T</b>              |                     |                              |                       |                       |                         |                 |                                       |                                |
| Main<br>Temporary                                              |                       | •                   |                              |                       |                       |                         |                 |                                       | Þ                              |
| 🗉 🖻 Manage Applications 🛛 🗳                                    |                       |                     |                              |                       |                       |                         |                 |                                       |                                |
| Main                                                           |                       |                     |                              |                       |                       |                         |                 |                                       |                                |
| Report<br>Temporary                                            |                       |                     |                              |                       |                       |                         |                 |                                       |                                |
| 🗉 🖙 Manage Inputs 🛛 🗳                                          |                       |                     |                              |                       |                       |                         |                 |                                       |                                |
| ReportIPMContentRefInputAgent                                  |                       |                     |                              |                       |                       |                         |                 |                                       |                                |
| 🖻 🖶 Manage Connections 🔄 👻                                     |                       |                     |                              |                       |                       |                         |                 |                                       |                                |
| SMOKE LZN, US<br>TOISOA<br>UCH Connection                      |                       |                     |                              |                       |                       |                         |                 |                                       |                                |
| 🗉 🚰 Manage Security                                            |                       |                     |                              |                       |                       |                         |                 |                                       |                                |
| Copyright (c) 2010, 2015 Oracle and/or its affiliates. All rig | hts reserved.         |                     |                              |                       |                       |                         |                 |                                       | Privacy Statemer               |
|                                                                | R 🚳 📑                 | V2 🍝                | » 🖉                          |                       |                       |                         | Deskto          | op 🖹 🔺 🏴 👹 🖞                          | 6:41 PM                        |

Figure 8–90 Create Search: Results Formatting

| ← → C ① ① 10.180.6.103        |                | Center Conte 🗙 🎦 Oracle WebCenter C                                             | onte 🗙 💐 🕒 /Far      | m_base_domain/base ×                                            |                                                      |
|-------------------------------|----------------|---------------------------------------------------------------------------------|----------------------|-----------------------------------------------------------------|------------------------------------------------------|
|                               | 3:16000/imagii | ng/faces/Pages/Welcome.jspx?_afrLoo                                             | op=33118418570       | 50168&_afrWindowMode=0&_afrWindowId=3yn7yItip                   | o&_adf.ctrl-state=j9ol8at5x_14 📍 🛧 🚺 🚺               |
| DRACLE <sup>®</sup> WebCenter | Content:       | Imaging                                                                         |                      | Logged in as webl                                               | ogic   Help   Refresh   Preferences   Logout   About |
| 🔁 🔁 Searches                  |                |                                                                                 |                      |                                                                 |                                                      |
| Main<br>Temporary             |                | Properties Results Formatting Condition                                         |                      |                                                                 |                                                      |
|                               |                |                                                                                 |                      |                                                                 |                                                      |
|                               |                | Create Search: Conditions                                                       |                      |                                                                 | Cancel Back Next Subm                                |
|                               |                | Select the conditions you want to use to find<br>Application Selection Report ▼ | the images in the se | lected applications.                                            |                                                      |
| & Tools                       |                |                                                                                 |                      |                                                                 |                                                      |
| A Manage Searches             | 9              | ( Field                                                                         | Operator             | Value                                                           | ) Conjunction                                        |
| 1ain                          |                | BANK_CODE                                                                       | Equals •             |                                                                 | V Or V                                               |
| emporary                      |                | TARGET_UNIT                                                                     | Equals 🔻             | Parameter - TARGET_UNIT                                         | V Or V                                               |
|                               |                | ▼ TRANSACTION_BRANCH ▼                                                          | Equals 🔻             | Parameter - TRANSACTION_BRANCH                                  | V Or V                                               |
|                               |                | VUSER_ID V                                                                      | Equals 🔻             | Arameter - USER_ID                                              | V Or V                                               |
|                               |                | ▼ ADHOC_REPORT_REQUEST ▼                                                        | Equals 🔻             | Parameter - ADHOC_REPORT_REQUEST_ID                             | V Or V                                               |
| 🖻 Manage Applications         | 4              | REPORT_ID                                                                       | Equals               |                                                                 | V Or V                                               |
| lain                          |                | REPORT_TYPE     T                                                               | Equals 🔻             | -                                                               | V Or V                                               |
| eport<br>emporary             |                | BRANCH_GROUP_CODE                                                               | Equals T             | V ranameter biointen_oncor_cobe                                 |                                                      |
|                               |                |                                                                                 |                      |                                                                 | Or     Or     Or     Or                              |
|                               |                | CONTENT_REFERENCE_ID     FILE PATH                                              | Equals •             |                                                                 | V Or V                                               |
|                               |                | REPORT SPLIT KEY                                                                | Equals T             |                                                                 |                                                      |
| 🛙 📅 Manage Inputs             | P .            |                                                                                 | Equais :             | Provinced Report Statistics                                     |                                                      |
| ReportIPMContentRefInputAgent |                | Search Conditions                                                               |                      |                                                                 |                                                      |
|                               |                | ( Field                                                                         | Operator             | Value                                                           | ) Conjunction<br>Or                                  |
| Manage Connections            | 💡 🗸            | BANK_CODE<br>TARGET_UNIT                                                        | Equals<br>Equals     | Parameter - BANK_CODE<br>Parameter - TARGET_UNIT                | Or                                                   |
| MOKE LZN US                   |                | TRANSACTION_BRANCH                                                              | Equals               | Parameter - TRANSACTION_BRANCH                                  | Or                                                   |
| 0150A<br>JCM Connection       |                | USER_ID                                                                         | Equals               | Parameter - USER_ID                                             | Or                                                   |
| chi comection                 |                | ADHOC_REPORT_REQUEST_ID<br>REPORT_ID                                            | Equals<br>Equals     | Parameter - ADHOC_REPORT_REQUEST_ID<br>Parameter - REPORT_ID    | Or                                                   |
|                               |                | REPORT_TYPE                                                                     | Equals               | Parameter - REPORT_TYPE                                         | Or                                                   |
|                               |                | BRANCH_GROUP_CODE                                                               | Equals               | Parameter - BRANCH_GROUP_CODE                                   | Or                                                   |
|                               |                | CONTENT REFERENCE ID                                                            | Equals<br>Equals     | Parameter - REPORT_RUN_DATE<br>Parameter - CONTENT REFERENCE ID | Or                                                   |
|                               |                | FILE_PATH                                                                       | Equals               | Parameter - FILE_PATH                                           | Or                                                   |
|                               |                | REPORT SPLIT KEY                                                                | Equals               | Parameter - REPORT_SPLIT_KEY                                    |                                                      |

### Figure 8–91 Create Search: Conditions

|                                         | r Content:  | Imaging                                                     |                 |     |            |                                           | Logged in as weblogic   Help   Refresh | Preferences | Logout   | About  |
|-----------------------------------------|-------------|-------------------------------------------------------------|-----------------|-----|------------|-------------------------------------------|----------------------------------------|-------------|----------|--------|
| a Searches<br>Jain<br>emporary          |             | Properties Results<br>Create Search:<br>Select how you wish | Parameters      |     |            | Security Preview and Test Review Settings | Ca                                     | incel Bac   | k Next   | Submit |
| la z l                                  |             | ☆ 🕹                                                         |                 |     |            |                                           |                                        |             |          |        |
| & Tools                                 | _           | Parameter Name                                              | Prompt Text     | Ope | rator Text | Default Value                             |                                        | Picklist    | Required |        |
| 🔍 Manage Searches                       | 9           | BANK_CODE                                                   | BANK_CODE       | 1   | Equals     | 0                                         |                                        |             |          |        |
| fain<br>Temporary                       |             | TARGET_UNIT                                                 | TARGET_UNIT     | 0   | Equals     | 0                                         |                                        |             |          |        |
| emporary                                |             | TRANSACTION_BR                                              | TRANSACTION_BR  | -   | Equals     | 0                                         |                                        |             |          |        |
|                                         |             | USER_ID                                                     | USER_ID         | 0   | Equals     | 0                                         |                                        |             |          |        |
|                                         |             | ADHOC_REPORT_I                                              | ADHOC_REPORT_I  | 0   | Equals     | 0                                         |                                        |             |          |        |
|                                         |             | REPORT_ID                                                   | REPORT_ID       | 0   | Equals     | 0                                         |                                        |             |          |        |
| 🖻 Manage Applications                   | 4           | REPORT_TYPE                                                 | REPORT_TYPE     | 0   | Equals     | 0                                         |                                        |             |          |        |
| lain                                    |             | BRANCH_GROUP_(                                              | BRANCH_GROUP_(  |     | Equals     | 0                                         |                                        |             |          |        |
| eport<br>emporary                       |             | REPORT_RUN_DA1                                              | REPORT_RUN_DAT  |     | Equals     | 0                                         |                                        |             |          |        |
|                                         |             | CONTENT_REFERE                                              | CONTENT_REFERE  | 0   | Equals     | 0                                         |                                        |             |          |        |
|                                         |             | FILE_PATH                                                   | FILE_PATH       | 0   | Equals     | 0                                         |                                        |             |          |        |
|                                         |             | REPORT_SPLIT_KE                                             | REPORT_SPLIT_KE | 0   | Equals     | 0                                         |                                        |             |          |        |
| 🛱 Manage Connections                    | <u></u> • - |                                                             |                 |     |            |                                           |                                        |             |          |        |
| MOKE_LZN_US<br>1015OA<br>JCM Connection |             |                                                             |                 |     |            |                                           |                                        |             |          |        |
|                                         |             |                                                             |                 |     |            |                                           |                                        |             |          |        |

### Figure 8–92 Create Search: Parameters

3. Select the access rights for users in security configuration.

| Z Zimbra: Inbox (190) × C Oracle V               | WebCenter Conte 🗙 🕒 Oracle WebCente                                         | r Conte X                 | hase domain/has      | X                                                                                                    |                                                                         |
|--------------------------------------------------|-----------------------------------------------------------------------------|---------------------------|----------------------|----------------------------------------------------------------------------------------------------|-------------------------------------------------------------------------|
|                                                  | (                                                                           | \ <del>_</del>            |                      |                                                                                                    | irWindowId=3yn7yItip&_adf.ctrl-state=j9ol8at5x_14 📍 🙀 🚺 🚦               |
| ORACLE WebCenter Conte                           |                                                                             |                           |                      |                                                                                                    | Logged in as weblogic   Help   Refresh   Preferences   Logout   About Q |
| 🗆 🗁 Searches                                     |                                                                             |                           |                      |                                                                                                    |                                                                         |
| Main                                             | Properties Results Formatting Condition                                     | ons Parameters Security   | Preview and Test     | Review Settings                                                                                                    |                                                                         |
| Temporary                                        |                                                                             |                           |                      |                                                                                                    |                                                                         |
|                                                  | Create Search: Search Securit<br>Provide security rights for the search. Se |                           | ished with search s  | security                                                                                                    | Cancel Back Next Submit                                                 |
|                                                  | Add Copy & Remove                                                           | cer next when you have in | isited with search : | Jecuncy.                                                                                                    |                                                                         |
| E & Tools                                        | Type Security Member                                                        | View Modi                 | y Delete             | Grant<br>Access                                                                                                    |                                                                         |
| Manage Searches                                  | 👌 weblogic                                                                  | Ø Ø                       |                      | Image: State of the state of the state of |                                                                         |
| Temporary                                        |                                                                             |                           |                      |                                                                                                    |                                                                         |
|                                                  |                                                                             |                           |                      |                                                                                                    |                                                                         |
|                                                  |                                                                             |                           |                      |                                                                                                    |                                                                         |
| 🗆 🖻 Manage Applications                          |                                                                             |                           |                      |                                                                                                    |                                                                         |
| Main<br>Report                                   |                                                                             |                           |                      |                                                                                                    |                                                                         |
| Temporary                                        |                                                                             |                           |                      |                                                                                                    |                                                                         |
|                                                  |                                                                             |                           |                      |                                                                                                    |                                                                         |
|                                                  |                                                                             |                           |                      |                                                                                                    |                                                                         |
| 🗆 🖙 Manage Inputs 🔤                              |                                                                             |                           |                      |                                                                                                    |                                                                         |
| ReportIPMContentRefInputAgent                    |                                                                             |                           |                      |                                                                                                    |                                                                         |
|                                                  |                                                                             |                           |                      |                                                                                                    |                                                                         |
|                                                  |                                                                             |                           |                      |                                                                                                    |                                                                         |
| 🗉 🖬 Manage Connections 🛛 🛉 🗸                     |                                                                             |                           |                      |                                                                                                    |                                                                         |
| SMOKE LZN US                                     |                                                                             |                           |                      |                                                                                                    |                                                                         |
| T01SOA<br>UCM Connection                         |                                                                             |                           |                      |                                                                                                    |                                                                         |
|                                                  |                                                                             |                           |                      |                                                                                                    |                                                                         |
|                                                  |                                                                             |                           |                      |                                                                                                    |                                                                         |
|                                                  |                                                                             |                           |                      |                                                                                                    |                                                                         |
|                                                  |                                                                             |                           |                      |                                                                                                    |                                                                         |
|                                                  |                                                                             |                           |                      |                                                                                                    |                                                                         |
|                                                  |                                                                             |                           |                      |                                                                                                    |                                                                         |
|                                                  |                                                                             |                           |                      |                                                                                                    |                                                                         |
|                                                  |                                                                             |                           |                      |                                                                                                    |                                                                         |
| 🗉 🖙 Manage Security                              |                                                                             |                           |                      |                                                                                                    |                                                                         |
| · · · · · · · · · · · · · · · · · · ·            |                                                                             |                           |                      |                                                                                                    | Privacy Statemen                                                        |
| 10.180.6.103:16000/imaging/faces/Pages/Welcome.j |                                                                             |                           |                      |                                                                                                    | ···· >> 6.43 DM                                                         |
|                                                  | 🔍 🔇 🔛 🛛 🖓                                                                   | ا 🕙 🔶                     |                      |                                                                                                    | Desktop 🎽 🔺 🏴 🛱 👘 🔂 6:43 PM<br>10/26/2016                               |

### Figure 8–93 Create Search: Security

4. Review the summary and click **Submit.** 

| Z Zimbra: Inbox (190) × C Ora                                      | cle WebCenter Conte 🗙 🎦 Oracle WebC                          | enter Conte 🗙 🕐 🗋 /Farm_base_domain/l              | base X                                         |                                      |
|--------------------------------------------------------------------|--------------------------------------------------------------|----------------------------------------------------|------------------------------------------------|--------------------------------------|
| ← → C ☆ ③ 10.180.6.103:1600                                        | 0/imaging/faces/Pages/Welcome.jspx?                          | _afrLoop=3311841857050168&_afrWir                  | ndowMode=0&_afrWindowId=3yn7yItip&_adf.ctrl-st | ate=j9ol8at5x_14 🖣 🛧 🚺 🚦             |
| ORACLE WebCenter Con                                               | tent: Imaging                                                |                                                    | Logged in as weblogic   Help   Re              | fresh   Preferences   Logout   About |
| E Searches<br>Main<br>Temporary                                    | Create Search: Preview an                                    |                                                    |                                                | Cancel Back Next Submit              |
|                                                                    |                                                              | yed to the user. If you wish to test the search en | ter your search parameters and click Search.   |                                      |
| 🗉 🖗 Tools                                                          | Search: Report Search<br>BANK_CODE                           |                                                    |                                                | Search                               |
| 🗆 🔍 Manage Searches                                                | TARGET_UNIT                                                  | Equals                                             |                                                |                                      |
| Main<br>Temporary                                                  | TRANSACTION_BRANCH<br>USER_ID                                | Equals                                             |                                                |                                      |
| 🗉 🖻 Manage Applications                                            | REPORT_TYPE                                                  | Equals                                             |                                                |                                      |
| Main<br>Report<br>Temporary                                        | BRANCH_GROUP_CODE<br>REPORT_RUN_DATE<br>CONTENT_REFERENCE_ID | Equals Equals Equals Equals                        |                                                |                                      |
| G G Manage Inputs     ReportIPHContentRefInputAgent                |                                                              | Equals                                             | Search Form                                    |                                      |
| © ₩ Manage Connections<br>SMORE_L2U,US<br>TOISOA<br>UCM Connection | 3 -                                                          |                                                    |                                                |                                      |
| 🗉 🚰 Manage Security                                                |                                                              |                                                    |                                                |                                      |
| Copyright (c) 2010, 2015 Oracle and/or its affiliates              |                                                              |                                                    |                                                | Privacy Statemer                     |
| 🚱 😺 🚞 📀                                                            | 😥 🔇 💆 V2                                                     |                                                    | Desktop                                        | » ▲ 🕨 🛱 🛱 🍆 6:44 PM                  |

### Figure 8–94 Create Search: Preview and Test

| / EZ Zimbra: Inbox (190) × C Ora                                        | acle WebCer | nter Conte 🗙 🗶 🗋                                                                                                    | Oracle WebCente                                                                                                    | r Conte 🗙 🦿                                                                                            | /Farm_base_domain/                                                                                                    | base ×      | _                |                     | L.                                                      | -) - 0             |
|-------------------------------------------------------------------------|-------------|----------------------------------------------------------------------------------------------------|----------------------------------------------------------------------------------------------------|----------------------------------------------------------------------------------------------------|----------------------------------------------------------------------------------------------------|-------------|------------------|---------------------|---------------------------------------------------------|--------------------|
| $\leftrightarrow$ $\rightarrow$ C $\bigtriangleup$ (i) 10.180.6.103:160 | 000/imagin  | g/faces/Pages/W                                                                                                    | elcome.jspx?_afr                                                                                                    | Loop=33118                                                                                             | 41857050168&_afrWir                                                                                                    | ndowMode=08 | _afrWindowId=3yn | 7yltip&_adf.ctrl-   | state=j9ol8at5x_                                        | 14 🕈 🛧 🚺           |
| ORACLE <sup>®</sup> WebCenter Co                                        | ntent: I    | lmaging                                                                                                    |                                                                                                    |                                                                                                    |                                                                                                    |             | Logged in a      | s weblogic   Help   | Refresh   Preference                                    | es   Logout   Abou |
| Bearches<br>Main<br>Temporary                                           |             | Properties Results                                                                                                    | Review Settin                                                                                                    | gs                                                                                                    | s Security Preview and T                                                                                                    |             |                  | "Back" to make chan |                                                         | ick Next Sub       |
| E & Tools                                                               |             | □Properties                                                                                                    |                                                                                                    |                                                                                                    |                                                                                                    |             |                  |                     |                                                         |                    |
| ⊇ <b>∿ Manage Searches</b><br>Main<br>Temporary                         | •           | Desc                                                                                                    |                                                                                                    |                                                                                                    |                                                                                                    |             |                  |                     |                                                         |                    |
| Manage Applications                                                     | 4           | Source Application                                                                                                    |                                                                                                    | TARGET_UNI                                                                                             |                                                                                                    |             | ADHOC_REPORT_R   |                     | REPORT_TYPE                                             | BRANCH             |
| Main<br>Report<br>Temporary                                             |             | Report                                                                                                    | BANK_CODE                                                                                                    | TARGET_UNI                                                                                             | T TRANSACTION_B                                                                                                    | USER_ID     | ADHOC_REPORT     | REPORT_ID           | REPORT_TYPE                                             | BRANCH             |
|                                                                         |             | Application: Re                                                                                                    |                                                                                                    |                                                                                                    |                                                                                                    |             |                  |                     |                                                         |                    |
| ∃                                                                       | 4           | USER_I                                                                                                    | T_UNIT Equals<br>ACTION_B Equals<br>ID Equals<br>_REPORT Equals<br>T_ID Equals                                                 | 5 F<br>5 F<br>5 F<br>5 F<br>5 F<br>5 F                                                                 | (alue<br>Parameter - BANK_CODE<br>Parameter - TARGET_UNIT<br>Parameter - TRANSACTION_<br>Parameter - USER_ID<br>Parameter - REPORT_ID<br>Parameter - REPORT_IYPE |             |                  |                     | ) Conjunction<br>Or<br>Or<br>Or<br>Or<br>Or<br>Or<br>Or |                    |
| 🗉 🛃 Manage Connections                                                  | <u> </u>    | BRANC                                                                                                    | H_GROUP Equals                                                                                                    | s F                                                                                                    | arameter - BRANCH_GROU                                                                                                    |             |                  |                     | Or                                                      |                    |
| SHOKE LZN_US<br>T0150Å<br>UCM Connection                                |             | CONTE<br>FILE_P/<br>REPOR                                                                                                    | T_RUN_DATE Equals NT_REFER Equals ATH Equals T_SPLIT_KEY Equals                                                                | s F                                                                                                    | Parameter - REPORT_RUN_[<br>Parameter - CONTENT_REFE<br>Parameter - FILE_PATH<br>Parameter - REPORT_SPLIT_                                                       | RENCE_ID    |                  |                     | Or<br>Or<br>Or                                          |                    |
|                                                                         |             | ■Parameters                                                                                                    |                                                                                                    |                                                                                                    |                                                                                                    |             |                  |                     |                                                         |                    |
|                                                                         |             | Parameter Name<br>BANK_CODE<br>TARGET_UNIT<br>TRANSACTION_B<br>USER_ID<br>ADHOC_REPORT<br>REPORT_ID<br>REPORT_IDPE<br>BRANCH_GROUP | Prompt Text<br>BANK_CODE<br>TARGET_UNIT<br>TRANSACTION_B<br>USER_ID<br>ADHOC_REPORT_<br>REPORT_ID<br>REPORT_ID<br>BRANCH_GROUP | Operator Tex<br>Equals<br>Equals<br>Equals<br>Equals<br>Equals<br>Equals<br>Equals<br>Equals<br>Equals | t Default Value                                                                                                    | Picklist    | Required         | Read Only           |                                                         |                    |
| 🗉 🖙 Manage Security                                                     |             | CONTENT REFER                                                                                                    | CONTENT REFER                                                                                                    |                                                                                                    |                                                                                                    |             |                  |                     |                                                         |                    |
| 0.180.6.103:16000/imaging/faces/Pages/Welco                             |             |                                                                                                    |                                                                                                    |                                                                                                    |                                                                                                    |             |                  |                     |                                                         | Privacy Stal       |

Figure 8–95 Create Search: Review Settings

### 8.3.8 Additional Steps

1. Update user and bankcode as follows:

update flx\_fw\_config\_all\_b set prop\_value= ofssuser where prop\_id='userId' and category\_id like contentmanager%;

2. In the flx\_fw\_config\_all\_b table, the values for PROP\_ID should be the same as mentioned for path in IPM server.

| PROP_ID                                                          | PROP_VALUE                      |
|------------------------------------------------------------------|---------------------------------|
| FTPSERVER.DMSFILEPATH=/scratch/ofssobp/testinputagent/inputdir1/ | Path in IPM config              |
| FTPSERVER.REPORTPATH=/scratch/reports/                           | Path where files will<br>be FTP |
| FTPSERVER.HOST                                                   | IPM IP                          |
| BULK_UPLOAD_FILE_NAME_PREFIX                                     | Input Mask name                 |

### Table 8–2 PROP ID Values

| PROP_ID | PROP_VALUE                                                 |
|---------|------------------------------------------------------------|
|         | given in 1.5 Manage<br>Inputs for Input<br>Agents section. |

- 3. FTP service on IPM server should be running and FTP user should be created on host user connectors.
- 4. For resolving the SSLHandshake between IPM and SOA server:
  - a. Save the SOA Server Certificate. SOA certificate needs to be saved in Base64 (.cer) format for import to IPM server.
  - b. Import the SOA server certificate on IPM server with following command.

Copy certificate at the following path on IPM server.

path:/scratch/app/product/jdk1.8.0\_281/jre/lib/security

keytool -import -noprompt -trustcacerts -alias UI\_SSL\_trustself -file SOACert.cer -keystore cacerts -storepass changeit

c. Security policy for ReportIPMRefStoreProcess can been removed (if required).

Security for called method

com.ofss.fc.app.report.ReportGenerationApplicationService.updateAdhocReportContentRefId (SessionContext, ReportRequestDTO) needs to be removed (for Development environment).

com.ofss.fc.app.report.ReportGenerationApplicationService.updateBatchReportContentRefld (SessionContext, BatchRequestDTO) needs to be removed (for Development environment). com.ofss.fc.app.report.ReportGenerationApplicationService.updateSplitReportContentRefld (SessionContext, ReportSplitDetailDTO) needs to be removed (for Development environment).

### Figure 8–96 Component Properties

| 🕒 Oracle WebCenter Conten × 🕒 Oracle WebCe                                                                                                    | nter Conten ×                                                                                                    |
|----------------------------------------------------------------------------------------------------|----------------------------------------------------------------------------------------------------|
| ← → C 🗋 10.180.4.123:16000/imagin                                                                                                    | ng/faces/Pages/Welcome.jspx?_afrLoop=5853469444948414&_afrWindowMode=0&_adf.ctrl-state=159sd4 🏠 🏟 鎽 🤷 🛂 🚸 😑                                                                                                    |
| ORACLE WebCenter Content:                                                                                                    | Imaging Logged in as weblogic   Help   Refresh   Preferences   Logout   About Q                                                                                                    |
|                                                                                                    | Workflow Configuration Server Properties Component Properties Payload Properties Workflow Configuration  Main: Workflow Configuration Configuration Configure a workflow component that will be invoked when new documents are added to the application. Select "Next" when you have finished with workflow component configuration. Component Properties "Indicates a required value "Composite default/com.ofss.fc.workflow.process.CreateCustomerIDefault "Service "Operation " Operation " Operati |
| WSDL", caused by: javax.net.ssl.SSLHandshake<br>to find valid certification path to requested targe<br>sun.security.validator.ValidatorException: PKIX | path building failed: sun.security.provider.certbath.SunCertPathBuilderException: unable to find vaild certification path to requested target<br>certbath.SunCerPathBuilderException: unable to find vaild certification path to requested target<br>ed target                                                                                                    |
|                                                                                                    |                                                                                                    |
| Manage Inputs     Manage Connections                                                                                                    |                                                                                                    |
| Here Manage Connections      Here Manage Security                                                                                                    |                                                                                                    |
| Copyright (c) 2010, 2011 Oracle and/or its affiliates. All rights r                                                                                    | reserved. Privacy Statement                                                                                                    |

# 9 OAS (BIP) Datasource Creation

This chapter explains the steps required for Oracle Analytics Server (OAS) (formerly known as BIP or Business Intelligence Publisher) datasource creation.

## 9.1 OAS (BIP) Datasource Creation

To use OAS (BIP), it is required to create datasource in OAS (BIP) server. This can be done after Host preinstall. The data source must point to the same db schema as given in BIP\_DATASOURCE\_NAME in installobphost.properties.

Follow the below mentioned steps to create the datasource:

1. Open a browser and navigate to:

<BIP\_SERVER\_IP>:<BIP\_SERVER\_PORT>/xmlpserver

- 2. Log in using the following credentials:
  - Username: <BIP\_SERVER\_USER>
  - Passowrd: <BIP\_SERVER\_PSWD>

### Figure 9–1 OAS (BIP) Server Console Login

| ← - | G | O Not secure   10.180.35.26:9502/bi-security-login/login.jsp;jses | sionid=hPWCXqaYukrOFhgW7rMZZ7JmxvYX_3Z-v | PcTaAjmATvf_GtW3M4t!540996350?redirect=L3htbHBzZX ✿ | <b>○ ⊖</b> : |
|-----|---|-------------------------------------------------------------------|------------------------------------------|-----------------------------------------------------|--------------|
|     |   |                                                                   |                                          |                                                     |              |
|     |   |                                                                   |                                          |                                                     |              |
|     |   |                                                                   |                                          |                                                     |              |
|     |   |                                                                   | ORACLE                                   |                                                     |              |
|     |   |                                                                   | User ID                                  |                                                     |              |
|     |   |                                                                   | Password                                 |                                                     |              |
|     |   |                                                                   |                                          |                                                     |              |
|     |   |                                                                   | Sign In                                  |                                                     |              |
|     |   |                                                                   | Accessibility Mode                       |                                                     |              |
|     |   |                                                                   | English •                                |                                                     |              |
|     |   |                                                                   |                                          |                                                     |              |
|     |   |                                                                   |                                          |                                                     |              |
|     |   |                                                                   |                                          |                                                     |              |

3. After logging in, click Administration.

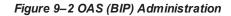

|                                                                                                    |                    | her Enterprise                 | Search All | *             | Q Administration Help ▼ | Sign Out 🕒 |
|----------------------------------------------------------------------------------------------------|--------------------|--------------------------------|------------|---------------|-------------------------|------------|
| Image: Report Job       Reports         Image: Report Job       BarcodeGenerationRTF         Image: Report Job       BarcodeGenerationRTF         Image: Catalog Folders       BarcodeGenerationRTF         Image: Catalog Folders       BarcodeGenerationRTF         Image: Catalog Folders       BarcodeGenerationRTF         Image: Catalog Folders       BarcodeGenerationRTF         Image: Catalog Folders       BarcodeGenerationRTF         Image: Catalog Folders       BarcodeGenerationRTF         Image: Catalog Folders       BarcodeGenerationRTF <th>me</th> <th></th> <th>Home</th> <th>Catalog New 🔻</th> <th>Open 💌 Signed In As</th> <th>weblogic 🔹</th>                                                                                                    | me                 |                                | Home       | Catalog New 🔻 | Open 💌 Signed In As     | weblogic 🔹 |
| Image: Construction       Image: Construction       Image: Construction< | Create             | Recent                         |            |               |                         |            |
| Open Edt More *       Data Model         More *       BarcodeGenerationRTF       Report_AcctOpening       LN301       LN901       LN126         Open Edt More *       Open Edt More *       Open Edt More *       Open Edt More *       Open Edt More *       Deat More *       LN901       LN126         Catalog Folders       Open Edt More *       Open Edt More *       Open Edt More *       Deat More *       Deat More *                                                                                                    | Report             | Reports                        |            |               |                         |            |
| Data Model       More w       Barcode@GenerationRTF       Report_AcctOpening       LN301       Unit of profiles       Catado Folders       Report Job       Report Job History       Data_Model_AcctOpening       LN301       LN301       L                                                                                                    | Report Job         |                                |            |               |                         |            |
| Browse/Manage     Open     Edit     More *     Open     Edit     More *     Data     Edit     More *     Edit     More *     Edit     More *     Edit     More *     Edit     More * <th< td=""><td></td><td></td><td></td><td></td><td></td><td></td></th<>                                                                                                    |                    |                                |            |               |                         |            |
| Report Job     Others       Report Job History     Image: Dial_Model_AcctOpening Edit       Edit     Edit       Image: Dial_Model_AcctOpening Edit                                                                                                    | Browse/Manage      |                                |            |               |                         |            |
|                                                                                                    |                    | Others                         |            |               |                         |            |
| Edit                                                                                                    | Report Job History | Data_Model_AcctOpening<br>Edit | Edit       | 01            | Edit                    |            |
|                                                                                                    |                    | Edit LN125                     |            |               |                         |            |

4. Click JDBC Connection under Data Sources.

Figure 9–3 OAS (BIP) JDBC Connection

| DRACLE <sup>®</sup> BI Publisher Enterprise                                                                                                    | Search All 💌 🔍 Administration Help 💌 Sign                                                                                                    | n Out 🚥  |
|----------------------------------------------------------------------------------------------------|----------------------------------------------------------------------------------------------------|----------|
| dministration                                                                                                    | Home Catalog New v Open v Signed In As web                                                                                                    | ologic 🔻 |
| Data Sources                                                                                                    | System Maintenance                                                                                                    |          |
| JBBC Connection<br>JNDI Connection<br>File<br>LDAP Connection<br>OLAP Connection<br>COLAP Connection<br>HTTP Connection<br>HTTP Connection<br>Content Server | Server Configuration<br>Scheduler Configuration<br>Scheduler Diagnostics<br>Report Viewer Configuration<br>Manage Cache<br>Manage Job Diagnostics Log |          |
| Security Center                                                                                                    | Runtime Configuration                                                                                                    |          |
| Security Configuration<br>Roles and Permissions<br>Digital Signature                                                                                         | Properties<br>Font Mappings<br>Currency Formats                                                                                                    |          |
| Delivery                                                                                                    | Integration                                                                                                    | - 1      |
| Delivery Configuration<br>Printer<br>Fax<br>Email<br>WebDAV<br>HTTP<br>FTP<br>Content Server<br>CUPS Server<br>Document Cloud Services                       | Oracle BI Presentation Services                                                                                                    |          |

5. Click the Add Data Source button.

### Figure 9-4 OAS (BIP) - Add Data Source

|                     | ublisher Enterprise                                   | Search All |      | Ψ       |     | ্ Administration | Help 💌       | Sign Out |   |
|---------------------|-------------------------------------------------------|------------|------|---------|-----|------------------|--------------|----------|---|
| dministration       |                                                       |            | Home | Catalog | New | ▼ Open ▼         | Signed In As | weblogic | * |
| ministration > JDBC |                                                       |            |      |         |     |                  |              |          |   |
| ata Sources         |                                                       |            |      |         |     |                  |              |          |   |
|                     | P OLAP Web Services HTTP Content Server               |            |      |         |     |                  |              |          | - |
|                     |                                                       |            |      |         |     |                  |              |          | - |
| Add Data Source     |                                                       |            |      |         |     |                  |              |          |   |
| Data Source Name    | Connection String                                     | Delete     |      |         |     |                  |              |          |   |
| CASADEV27           | jdbc:oracle:thin:@mum00cna.in.oracle.com:1521/P26138A | Î          |      |         |     |                  |              |          |   |
| demo                | jdbc:oracle:thin:@HOST:PORT:SID                       | 1          |      |         |     |                  |              |          |   |
| MPOBAU27            | jdbc:oracle:thin:@10.180.24.32:1521/PDBAU27           | Î          |      |         |     |                  |              |          |   |
| MPOBEOUS27          | jdbc:oracle:thin:@10.180.24.32:1521/PDBT29            | Î          |      |         |     |                  |              |          |   |
| MPOBUS27            | jdbc:oracle:thin:@10.180.24.32:1521/PDBUS27           | Û          |      |         |     |                  |              |          |   |
| Oracle BI EE        | jdbc:oraclebi://mum00bhz.in.oracle.com:9514/          | Î          |      |         |     |                  |              |          |   |
|                     |                                                       | 2          |      |         |     |                  |              |          |   |

6. Fill up the following fields:

### Table 9–1 Data Source Details

| Field Name            | Description                                                                                                    |
|-----------------------|----------------------------------------------------------------------------------------------------|
| Data Source Name      | Any name can be given here                                                                                                    |
| Driver Type           | Oracle 11g                                                                                                    |
| Database Driver Class | oracle.jdbc.OracleDriver                                                                                                    |
| Connection String     | jdbc:oracle:thin:@ <obp_host_db_ip>:<obp_host_db_<br>PORT&gt;:<obp_host_db_service_name></obp_host_db_service_name></obp_host_db_<br></obp_host_db_ip> |
| Username              | <bip_datasource_name></bip_datasource_name>                                                                                                    |
| Password              | <obp_host_db_password></obp_host_db_password>                                                                                                    |

7. Click OK.

### Figure 9–5 OAS (BIP) Data Source Created

| ← → C ③ Not secure   10.180.35.26:9502/xmlpserver/s                                                                                         | ervlet/adm/datasource/upd                                             | dateconnection?mode      | e=UPDATE&type=      | =jdbc&nar  | ne=MPOBUS2 | 27&_sTkn=b | 70fef16167825fb | 8a8 🟠        | ○   <b>⊖</b> : |
|----------------------------------------------------------------------------------------------------|-----------------------------------------------------------------------|--------------------------|---------------------|------------|------------|------------|-----------------|--------------|----------------|
| ORACLE <sup>®</sup> BI Publisher Enterprise                                                                                                 |                                                                       | Search                   | All                 |            | •          | c          | Administration  | Help 🔻       | Sign Out       |
| Administration                                                                                                    |                                                                       |                          | , i                 | Home       | Catalog    | New 💌      | Open 💌          | Signed In As | weblogic 🔻     |
| Administration > JDBC > Update Data Source: MPOBUS27                                                                                        |                                                                       |                          |                     |            |            |            |                 |              | 0              |
| Update Data Source: MPOBUS27                                                                                                    |                                                                       |                          |                     |            |            |            |                 |              |                |
|                                                                                                    |                                                                       |                          |                     |            |            |            |                 | Apply        | / Cancel       |
| General                                                                                                    |                                                                       |                          |                     |            |            |            |                 |              |                |
| ✓TIP Please make sure to install the required JDBC driver classes. ✓TIP With Oracle Fusion Middleware Security Model, select the Use System | em User checkbox to use the B                                         | I System User for your B | I Server Database C | onnection. |            |            |                 |              |                |
| Data Source Name                                                                                                    |                                                                       |                          |                     |            |            |            |                 |              |                |
| * Driver Type                                                                                                    | Oracle 12c                                                            | •                        |                     |            |            |            |                 |              |                |
| * Database Driver Class                                                                                                    | oracle.jdbc.OracleDriver                                              |                          |                     |            |            |            |                 |              |                |
| Connection String                                                                                                    | (Example: oracle.jdbc.OracleDriver )<br>idbc:oracle:thin:@10.180.24.3 | 32-1521/DDBUS27          |                     |            |            |            |                 |              |                |
|                                                                                                    | Jube.ordere.um. @10.100.21.                                           | 52.1521/100052/          |                     |            |            |            |                 |              |                |
| Use System User                                                                                                    |                                                                       |                          | 11                  |            |            |            |                 |              |                |
| * Username                                                                                                    | MPOBUS27                                                              |                          |                     |            |            |            |                 |              |                |
| Password                                                                                                    | •••••                                                                 |                          |                     |            |            |            |                 |              |                |
| Pre Process Function                                                                                                    |                                                                       |                          |                     |            |            |            |                 |              |                |
| Post Process Function                                                                                                    |                                                                       |                          |                     |            |            |            |                 |              |                |
|                                                                                                    | Use Proxy Authentication                                              |                          |                     |            |            |            |                 |              |                |
|                                                                                                    | Test Connection                                                       |                          |                     |            |            |            |                 |              |                |

# **10 ODI Configuration**

This chapter details steps involved in the configuration of ODI. Before configuring ODI, you need to install the required ODI version mentioned in Section 2.1.2.1 Certification Details.

You can configure ODI using odi.tar.gz. ODI configuration zip is present inside the ob-utils zip/Insights.zip.

## **10.1 Configuration Procedure**

Following are the steps required for ODI configuration using ob-utils zip/Insights.zip:

- 1. Create master and work repository using RCU. At the end of RCU run, master and work repository is created in one schema.
- 2. Create a staging area to copy all the scenarios from ob-utils.zip\Insights.zip\odi.tar.gz\odi.tar.
- 3. Set ODI Level Configurations as mentioned in Section 1 Analytics Configuration.
- 4. Create data source for master and work repository with schema and DB details based on step 1.
  - odiMasterRepository for Master Repository having JNDI name: jdbc/odiMasterRepository.
  - odiWorkRepository for Work Repository having JNDI name: jdbc/odiWorkRepository.
- 5. Create three more data sources in the ODI domain.
  - odiOCSA for CSA DB having JNDI name: jdbc/odiOracleCsa
  - odIUploadOBP for OBP DB having JNDI name: jdbc/odIUploadOBP
  - odiOBP for source DB having JNDI name: jdbc/odiOBP
- 6. Deploy agent from staging area in ODI domain.
- 7. Create one data source to access reporting db (jdbc/FCBDataSourceODI) with the name OBP\_ HOST\_ODI\_XA in host domain where batch will run.
- 8. Make the entry for WSDL\_URL in odi.properties file in host domain where batch will run.

Example: WSDL\_URL =

http://<ODIDOMAINSERVER>:8080/oracle12diagent/OdiInvoke?WSDL

274 | Oracle Banking Platform US Localization Installation Guide - Silent Installation

## 11 Monitoring Servers Using Oracle Enterprise Manager

This chapter lists the steps required to monitor servers using Oracle Enterprise Manager (OEM).

The OBP servers can be monitored using Oracle Enterprise Manager. 'em\_monitor.zip' is available inside 'obutils' for this purpose. The procedure is as follows:

- 1. Extract the 'ob-utils' to get 'em\_monitor.zip'.
- 2. Extract 'em\_monitor.zip'. It contains 'obp\_em\_view\_script' folder.

For monitoring the OBP Servers, follow the procedures given in Oracle Banking Platform Management Pack Setup Guide.

276 | Oracle Banking Platform US Localization Installation Guide - Silent Installation

## **12 Post Installation Verification**

This chapter lists the steps required to verify the Oracle Banking Platform solution installation.

## **12.1 UI Domain Verification**

To verify the UI domain installation:

- 1. Start the UI domain Admin and Managed servers.
- 2. In the WebLogic console (<UI\_IP>:<UI\_ADMIN\_PORT>/console), navigate to the **Summary of Deployments** page.
- 3. Verify that the **Status** of the following Oracle Banking Platform libraries and applications is *Active*.
  - Shared Libraries
    - ob.app.client.coll
    - ob.app.client.communications
    - ob.app.client.cz
    - ob.app.client.deposit
    - ob.app.client.fw
    - ob.app.client.indirectlending
    - ob.app.client.lcm
    - ob.app.client.lending
    - ob.app.client.or
    - ob.app.client.party
    - ob.app.client.pm
    - ob.app.client.pricing
    - ob.app.client.sh
    - ob.ui.coll
    - ob.ui.communications
    - ob.ui.cz
    - ob.ui.deposit
    - ob.ui.fusion
    - ob.ui.lcm
    - ob.ui.indirectlending
    - ob.ui.lending
    - ob.ui.or

- ob.ui.party
- ob.ui.pm
- ob.ui.pricing
- ob.ui.sh
- ob.ui.tp
- ob.ui.tp.cz
- Ears
  - com.ofss.fc.app.monitoring
  - com.ofss.fc.app.ui.connector
  - com.ofss.fc.ui.view.obcm
  - com.ofss.fc.ui.view.admin
  - com.ofss.fc.ui.view.admin.dashboard
  - com.ofss.fc.ui.view.developer
  - com.ofss.fc.ui.view.mds
  - com.ofss.fc.ui.view.obeo
  - com.ofss.fc.ui.view.obepm
  - com.ofss.fc.ui.view.qa
- 4. In EM console (<UI\_IP>:<UI\_ADMIN\_PORT>/em), check the status of:
  - Cluster
  - Managed Servers
  - Applications

### Figure 11–1 UI EM Console Status Check

|                                              | orise M   | anager Fusion Middleware Control 12c     |              |                      |                       |                          |        | 📙 WebLogic Domain | <ul> <li>weblogic</li> </ul> |                 |
|----------------------------------------------|-----------|------------------------------------------|--------------|----------------------|-----------------------|--------------------------|--------|-------------------|------------------------------|-----------------|
| ui_domain 🜖                                  |           |                                          |              |                      |                       |                          |        | 🏠 v 🖂 v           | Auto Refresh                 | Off             |
| WebLogic Domain                              | ,         |                                          |              |                      |                       |                          |        | May 8, 2018       | 3 4:49:19 PM GMT-            | +05:30 숙        |
| Information<br>Certain functionality on this | s page is | available only when you own the edit ses | sion lock. T | o obtain the lock, o | click "Lock and Edit" | ' in the Change Center n | ienu.  |                   |                              | 0               |
| Servers                                      |           | Administration Server                    |              |                      |                       |                          |        |                   |                              |                 |
| <b>2</b> Up                                  | •         | Name                                     | AdminServ    | er                   |                       |                          |        |                   |                              |                 |
|                                              |           | Host                                     |              |                      |                       |                          |        |                   |                              |                 |
|                                              |           | Listen Port                              | 7001         |                      |                       |                          |        |                   |                              |                 |
| Clusters                                     |           | SSL Listen Port                          | 7002         |                      |                       |                          |        |                   |                              |                 |
| <b>1</b> Up                                  | •         | Servers                                  |              |                      |                       |                          |        |                   |                              |                 |
|                                              |           | View 💌 📲 Create 🗙 Delete Control 💌 🛱     |              |                      |                       |                          |        |                   |                              |                 |
| Deployments                                  |           | Name                                     | Status       | Cluster              | Machine               | State                    | Health | Listen Port       | CPU<br>Usage (%)             | He<br>Usa<br>(M |
| 12 Up                                        |           | AdminServer(admin)                       | +            |                      |                       | Running                  | ок     | 7001              | 4.31                         | 805             |
|                                              | ►         | obpui_server1                            | 1            | obpui_cluster1       | ui_machine1           | Running                  | ок     | 8001              | 0.98                         | 2,870           |
|                                              |           |                                          |              |                      |                       |                          |        |                   |                              |                 |
|                                              |           | 4                                        |              |                      |                       |                          |        |                   |                              |                 |

5. In (<UI\_IP>:<UI\_ADMIN\_PORT>/wsm-pm/validator) and (<UI\_IP>:<UI\_MANAGED\_PORT>/ wsm-pm/validator) screens, all policies must appear.

| ← → C ③ 10.180.85.196:7001/wsm-pm/validator                                |   | 🕁 🖸 🖬                                                                                                    |
|----------------------------------------------------------------------------|---|----------------------------------------------------------------------------------------------------|
|                                                                            |   | configuration A SANL token, included in the SUAP message, is used in SANL-based aumentication<br>with sender vouches confirmation. These credentials are provided either programmatically or through<br>the security configuration. This policy performs dynamic identity switching by propagating a different<br>identity than the one based on authenticated Subject. This policy can be attached to any SOAP-based<br>client.                                                                                                    |
| oracle/wss_saml20_token_over_ssl_service_policy                            | 1 | This policy authenticates users using credentials provided in SAML V2.0 token in the WS-Security<br>SOAP header. The credentials in the SAML V2.0 token are authenticated against a SAML V2.0 login<br>module. The policy verifies that the transport protocol provides SSL message protection. This policy<br>can be applied to any SOAP-based endpoint.                                                                                                    |
| oracle/wss11_username_token_with_message_protection_wssc_client_policy     | 1 | This policy provides message-level protection and authentication for outbound SOAP requests in<br>accordance with the WS-Security 1.1 standard. Messages are protected using WS-Security's Baci<br>28 suite of symmetric key technologies, specifically RSA key mechanisms for message<br>confidentiality, SHA-1 hashing algorithm for message integrity, and AES-128 bit encryption. The<br>keystore on the client side is configured either on a per-request basis or through the security<br>configuration. Credentials are included in the WS-Security UsemameToken header of outbound SOAF<br>request messages. Only plain text mechanism is supported. Credentials are provided either<br>programmatically through the current Java Authentication and Authonization Service (JAAS) subject or<br>by a reference in the policy to the configured credential store. This policy has secure conversation<br>enabled. This policy can be attached to any SOAP-based client. |
| oracle/wss11_x509_token_with_message_protection_wssc_client_policy         | 1 | This policy provides message-level protection and certificate-based authentication for outbound SOAF<br>requests in accordance with the WS-Security 1.1 standard. Messages are protected using WS-<br>Security's Basic 128 suite of symmetric key technologies, specifically RSA key mechanisms for<br>message confidentiality, SHA-1 hashing algorithm for message integrity, and AES-128 bit encryption.<br>The keystore on the client side is configured either on a per-request basis or through the security<br>configuration. Credentials are included in the WS-Security binary security token of the SOAP<br>message. These credentials are provider either programmatically or through the security<br>configuration. This policy has secure conversation enabled.                                                                                                    |
| oracle/wss_saml_token_over_ssl_service_policy                              | 1 | This policy authenticates users using credentials provided in SAML tokens in the WS-Security SOAP<br>header. The credentials in the SAML token are authenticated against a SAML login module. The<br>policy verifies that the transport protocol provides SSL message protection. This policy can be applied<br>to any SOAP-based endpoint.                                                                                                    |
| oracle/wss11_saml_or_username_token_with_message_protection_service_policy | 1 | This policy authenticates users using credentials provided in SAML token or Username token or<br>SAML token with confirmation method 'Bearer' in the WS-Security SOAP header or using credentials<br>in the HTP header against the configured identity store. Messages are protected either over<br>transport layer using HTTPS or message level protection using WS-Security 1.1 standard. Message<br>level protection(integrity, confidentiality) is done using WS-Security Basic 128 suite of symmetric key<br>technologies, specifically RSA key mechanisms for message confidentiality, SHA-1 hashing algorithm<br>for message integrity, and AES-128 bit encryption. This policy can be attached to any SOAP based<br>endpoint or any HTTP based endpoint                                                                                                    |

### Figure 11–2 UI Admin wsm-pm Validator

#### Figure 11–3 UI managed wsm-pm validator

← → C 💿 10.180.85.196:8001/wsm-pm/validator

Policy Manager Status: Operational

### Policies (183)

| Name                                                                   | Latest<br>Version |                                                                                                    |
|------------------------------------------------------------------------|-------------------|----------------------------------------------------------------------------------------------------|
| oracle/binding_authorization_permitall_policy                          |                   | This policy is a special case of simple role based authorization policy based upon the authenticated<br>Subject. This policy permits all users with any roles. This policy should follow an authentication policy<br>where the Subject is established. This policy can be attached to any SOAP-based endpoint.                                                                                |
| oracle/http_saml20_token_bearer_client_policy                          |                   | This policy includes SAML Bearer v2.0 token in the HTTP header. The SAML Bearer v2.0 token is<br>automatically created. The issuer name and subject name are provided either programmatically or<br>declarative through policy. Audience restriction condition can be specified. This policy can be attached<br>to any Http-based client.                                                     |
| oracle/wss_saml_token_bearer_service_policy                            |                   | This policy authenticates users using credentials provided in SAML Bearer token in the WS-Security<br>SOAP header. By default, SAML Bearer token is expected to be signed with an enveloped signature.<br>This policy can be applied to any SOAP-based endpoint.                                                                                                    |
| oracle/wss11_sts_issued_saml_with_message_protection_client_policy     | 1                 | This policy inserts SAML Sender vouches assertion issued by a trusted STS (Security Token Service).<br>Messages are protected using client's private key.                                                                                                    |
| oracle/http_wls_security_service_policy                                | 1                 | This policy verifies that WLS based Security has authenticated the user and has established an<br>identity. This policy can be applied to any Http-based endpoint in disjunction with other authentication<br>policies.                                                                                                    |
| oracle/wsmtom_policy                                                   | 1                 | This Message Transmission Optimization Mechanism (MTOM) policy rejects inbound messages that<br>are not in MTOM format and verifies that outbound messages are in MTOM format. MTOM refers to<br>specifications http://www.w3.org/TR/2005/REC-soap12-mtom-20050125/ and<br>http://www.w3.org/Submission/2006/SUBM-soap11mtom10-20060405/ for SOAP 1.2 and SOAP 1.1<br>bindings, respectively. |
| oracle/soap_request_processing_service_policy                          | 1                 | This policy facilitates enabling support for SOAP requests on the web service endpoint.                                                                                                    |
| oracle/async_web_service_policy                                        |                   | This policy facilitates enabling and configuring JRF service-side async support.                                                                                                    |
| oracle/no_atomic_transaction_policy                                    |                   | This policy facilitates the disabling of atomic transaction support. It also disables globally attached<br>policy of the same policy category/subcategory.                                                                                                    |
| oracle/wss11_sts_issued_saml_hok_with_message_protection_client_policy |                   | This policy inserts SAML HOK assertion issued by a trusted STS (Security Token Service). Messages are protected using proof key material provided by STS.                                                                                                    |
| oracle/no_messageprotection_client_policy                              | 1                 | This policy facilitates the disabling of a globally attached message protection policy. This will include<br>disabling that whole global policy containing any other assertions in addition to the messageprotection<br>assertion                                                                                                    |

### **12.2 Host Domain Verification**

To verify the Host domain installation:

- 1. Start the Host domain Admin and Managed servers.
- 2. Navigate to the Summary of Deployments page.
- 3. Verify that the **Status** of the following Oracle Banking Platform libraries and applications is *Active*. Following are the details of libraries and ears:

### batchhost Server deployments

- Shared libraries
  - ob.app.client.coll
  - ob.app.client.communications
  - ob.app.client.cz
  - ob.app.client.deposit
  - ob.app.client.fw

- · ob.app.client.indirectlending
- ob.app.client.lcm
- ob.app.client.lending
- ob.app.client.or
- ob.app.client.party
- ob.app.client.pm
- ob.app.client.pricing
- ob.app.client.sh
- ob.app.host.communications
- ob.app.host.cz
- ob.app.host.fw
- ob.app.host.lcm
- ob.app.host.or
- ob.app.host.party
- ob.app.host.pm
- ob.app.host.pricing
- ob.app.host.sh
- ob.app.host.tp
- ob.app.host.tp.cz
- ob.app.integration
- ob.app.host.coll
- ob.app.host.lending
- ob.app.host.deposits
- ob.app.integration
- Ears
  - com.ofss.fc.app.connector
  - com.ofss.fc.app.monitoring
  - com.ofss.fc.messaging
  - com.ofss.fc.middleware
  - com.ofss.fc.module.rest.ops
  - · com.ofss.fc.reports.communications
  - com.ofss.fc.webservices
  - com.ofss.fc.messaging.py
  - OBPAPI

In addition to the above, the following are the details of XD component librabries and ears. These are applicable for XD media pack installation only.

### **OBEDM Server deployments**

- Shared libraries
  - ob.app.client.coll
  - ob.app.client.communications
  - ob.app.client.cz
  - ob.app.client.deposit
  - ob.app.client.fw
  - ob.app.client.lcm
  - ob.app.client.lending
  - ob.app.client.party
  - ob.app.client.pm
  - ob.app.client.pricing
  - ob.app.client.sh
  - ob.app.host.coll
  - ob.app.host.communications
  - ob.app.host.cz
  - ob.app.host.fw
  - ob.app.host.sh
  - ob.app.host.tp
  - ob.app.host.tp.cz
  - ob.app.integration
  - ob.app.host.pm
  - ob.app.host.party
  - ob.app.host.pricing
- Ears
  - com.ofss.fc.app.connector
  - com.ofss.fc.app.monitoring
  - com.ofss.fc.messaging.collection
  - com.ofss.fc.middleware.collection
  - com.ofss.fc.webservices.collection

### **OBPR Server deployments**

- Shared libraries
  - ob.app.client.coll
  - ob.app.client.communications
  - ob.app.client.cz
  - · ob.app.client.deposit
  - ob.app.client.fw
  - ob.app.client.lcm
  - ob.app.client.lending
  - ob.app.client.or
  - ob.app.client.party
  - ob.app.client.pm
  - ob.app.client.pricing
  - ob.app.client.sh
  - ob.app.host.cz
  - ob.app.host.fw
  - ob.app.host.pricing
  - ob.app.host.tp
  - ob.app.host.tp.cz
- Ears
  - com.ofss.fc.app.connector
  - com.ofss.fc.app.monitoring
  - com.ofss.fc.messaging.pricing
  - com.ofss.fc.middleware.pricing
  - com.ofss.fc.webservices.pricing

### **OBEPM Server deployments**

- Shared libraries
  - ob.app.client.communications
  - ob.app.client.cz
  - ob.app.client.fw
  - ob.app.client.lcm
  - ob.app.client.party
  - ob.app.client.pm
  - ob.app.client.pricing

- ob.app.client.sh
- ob.app.host.communications
- ob.app.host.cz
- ob.app.host.fw
- ob.app.host.lcm
- ob.app.host.pm
- ob.app.host.sh
- ob.app.host.tp
- ob.app.host.tp.cz
- Ears
  - com.ofss.fc.app.connector
  - com.ofss.fc.app.monitoring
  - com.ofss.fc.messaging.pm
  - com.ofss.fc.middleware.pm
  - com.ofss.fc.webservices.pm

### **OBDLOC Server deployments**

- Shared libraries
  - ob.app.client.coll
  - ob.app.client.communications
  - ob.app.client.cz
  - ob.app.client.deposit
  - ob.app.client.fw
  - ob.app.client.indirectlending
  - ob.app.client.lcm
  - ob.app.client.lending
  - ob.app.client.or
  - ob.app.client.party
  - ob.app.client.pm
  - ob.app.client.pricing
  - ob.app.client.sh
  - ob.app.host.cz
  - ob.app.host.sh
  - ob.app.host.tp

- ob.app.host.tp.cz
- ob.app.integration
- ob.app.host.communications
- ob.app.host.deposits
- ob.app.host.fw
- Ears
  - com.ofss.fc.app.connector
  - com.ofss.fc.app.monitoring
  - com.ofss.fc.messaging.deposits
  - com.ofss.fc.middleware.deposits
  - com.ofss.fc.webservices.deposits

### **OBEO Server deployments**

- Shared libraries
  - ob.app.client.coll
  - ob.app.client.communications
  - ob.app.client.cz
  - ob.app.client.deposit
  - ob.app.client.fw
  - ob.app.client.lcm
  - ob.app.client.lending
  - ob.app.client.or
  - ob.app.client.party
  - ob.app.client.pm
  - ob.app.client.pricing
  - ob.app.client.sh
  - ob.app.host.communications
  - ob.app.host.cz
  - ob.app.host.fw
  - · ob.app.host.or
  - ob.app.host.sh
  - ob.app.host.tp
  - ob.app.host.tp.cz
  - ob.app.integration

- Ears
  - com.ofss.fc.app.connector
  - com.ofss.fc.app.monitoring
  - com.ofss.fc.messaging.or
  - com.ofss.fc.middleware.or
  - com.ofss.fc.webservices.or

### **OBLS Server deployments**

- Shared libraries
  - ob.app.client.coll
  - ob.app.client.communications
  - ob.app.client.cz
  - ob.app.client.deposit
  - ob.app.client.fw
  - ob.app.client.indirectlending
  - ob.app.client.lcm
  - ob.app.client.lending
  - ob.app.client.or
  - ob.app.client.party
  - ob.app.client.pm
  - ob.app.client.pricing
  - ob.app.client.sh
  - ob.app.host.cz
  - ob.app.host.communications
  - ob.app.host.fw
  - ob.app.host.indirectlending
  - ob.app.host.lending
  - ob.app.host.sh
  - ob.app.host.tp
  - ob.app.host.tp.cz
  - ob.app.integration
- Ears
  - com.ofss.fc.app.connector
  - com.ofss.fc.app.monitoring

- com.ofss.fc.messaging.lending
- com.ofss.fc.middleware.lending
- com.ofss.fc.webservices.lending

### **OBPM Server deployments**

- Shared libraries
  - ob.app.client.coll
  - ob.app.client.communications
  - ob.app.client.cz
  - ob.app.client.deposit
  - ob.app.client.fw
  - ob.app.client.indirectlending
  - ob.app.client.lcm
  - ob.app.client.lending
  - ob.app.client.or
  - ob.app.client.party
  - ob.app.client.pm
  - ob.app.client.pricing
  - ob.app.client.sh
  - ob.app.host.cz
  - ob.app.host.deposit
  - ob.app.host.fw
  - ob.app.host.communications
  - ob.app.host.party
  - ob.app.host.sh
  - ob.app.host.tp
  - ob.app.host.tp.cz
  - ob.app.integration
- Ears
  - com.ofss.fc.app.connector
  - com.ofss.fc.app.monitoring
  - · com.ofss.fc.messaging.party
  - com.ofss.fc.middleware.party
  - · com.ofss.fc.webservices.party

### **OBCCM Server deployments**

- Shared libraries
  - ob.app.client.coll
  - ob.app.client.communications
  - ob.app.client.cz
  - ob.app.client.deposit
  - ob.app.client.fw
  - ob.app.client.lcm
  - ob.app.client.indirectlending
  - ob.app.client.lending
  - ob.app.client.or
  - ob.app.client.party
  - ob.app.client.pm
  - ob.app.client.pricing
  - ob.app.client.sh
  - ob.app.host.coll
  - ob.app.host.communications
  - ob.app.host.cz
  - ob.app.host.fw
  - ob.app.host.lcm
  - ob.app.host.sh
  - ob.app.host.tp
  - ob.app.host.tp.cz
- Ears
  - com.ofss.fc.app.connector
  - com.ofss.fc.app.monitoring
  - com.ofss.fc.messaging.lcm
  - com.ofss.fc.middleware.lcm
  - com.ofss.fc.webservices.lcm

### **JMS Modules**

JMS Modules for all XD host servers.

#### JMS Modules (Filtered - More Columns Exist)

| Click the Lock 8 | Edit button in the | Change Center to | activate all the | buttons on this nage. |
|------------------|--------------------|------------------|------------------|-----------------------|

| Click | ck the Lock & Edit button in the Change Center to activate all the buttons on this page. |                                       |  |  |  |  |  |  |
|-------|------------------------------------------------------------------------------------------|---------------------------------------|--|--|--|--|--|--|
| Ne    | w Delete                                                                                 | Showing 1 to 17 of 17 Previous   Next |  |  |  |  |  |  |
|       | Name 🗞                                                                                   | Туре                                  |  |  |  |  |  |  |
|       | jmsAccountingModule                                                                      | JMSSystemResource                     |  |  |  |  |  |  |
|       | jmsAnalyticsModule                                                                       | JMSSystemResource                     |  |  |  |  |  |  |
|       | jmsAsyncAuditModule                                                                      | JMSSystemResource                     |  |  |  |  |  |  |
|       | jmsBatchModule                                                                           | JMSSystemResource                     |  |  |  |  |  |  |
|       | jmsCasaModule                                                                            | JMSSystemResource                     |  |  |  |  |  |  |
|       | jmsCollateralModule                                                                      | JMSSystemResource                     |  |  |  |  |  |  |
|       | jmsCollectionModule                                                                      | JMSSystemResource                     |  |  |  |  |  |  |
|       | jmsDocumentOutboundModule                                                                | JMSSystemResource                     |  |  |  |  |  |  |
|       | jmsDomainPublishModule                                                                   | JMSSystemResource                     |  |  |  |  |  |  |
|       | jmsODIModule                                                                             | JMSSystemResource                     |  |  |  |  |  |  |
|       | jmsOriginationModule                                                                     | JMSSystemResource                     |  |  |  |  |  |  |
|       | jmsPartyModule                                                                           | JMSSystemResource                     |  |  |  |  |  |  |
|       | jmsPaymentModule                                                                         | JMSSystemResource                     |  |  |  |  |  |  |
|       | jmsPricingAnalysisModule                                                                 | JMSSystemResource                     |  |  |  |  |  |  |
|       | jmsReportModule                                                                          | JMSSystemResource                     |  |  |  |  |  |  |
|       | jmsRuleModule                                                                            | JMSSystemResource                     |  |  |  |  |  |  |
|       | jmsWorkflowModule                                                                        | JMSSystemResource                     |  |  |  |  |  |  |
| Ne    | w Delete                                                                                 | Showing 1 to 17 of 17 Previous   Next |  |  |  |  |  |  |

4. In (<HOST\_IP>:<HOST\_ADMIN\_PORT>/wsm-pm/validator) and (<HOST\_IP>:<HOST\_ MANAGED\_PORT>/ wsm-pm/validator) screens, all policies must appear.

| ← → C (i) 10.180.85.195:7001/wsm-pm/validator                          |                   | ☆ 🖸 🐃                                                                                                    |
|------------------------------------------------------------------------|-------------------|----------------------------------------------------------------------------------------------------|
| Policy Manager Status: Operational                                     |                   |                                                                                                    |
| Policies (183)                                                         |                   |                                                                                                    |
| Name                                                                   | Latest<br>Version | Description                                                                                                    |
| oracle/http_saml20_token_bearer_client_policy                          | 1                 | This policy includes SAML Bearer v2.0 token in the HTTP header. The SAML Bearer v2.0 token is<br>automatically created. The issuer name and subject name are provided either programmatically or<br>declarative through policy. Audience restriction condition can be specified. This policy can be attache<br>to any Http-based client.                                                                                                    |
| oracle/binding_authorization_permitall_policy                          | 1                 | This policy is a special case of simple role based authorization policy based upon the authenticated<br>Subject. This policy permits all users with any roles. This policy should follow an authentication policy<br>where the Subject is established. This policy can be attached to any SOAP-based endpoint.                                                                                                    |
| oracle/wss_saml_token_bearer_service_policy                            | 1                 | This policy authenticates users using credentials provided in SAML Bearer token in the WS-Security<br>SOAP header. By default, SAML Bearer token is expected to be signed with an enveloped signature.<br>This policy can be applied to any SOAP-based endpoint.                                                                                                    |
| oracle/wss11_sts_issued_saml_with_message_protection_client_policy     | 1                 | This policy inserts SAML Sender vouches assertion issued by a trusted STS (Security Token Service<br>Messages are protected using client's private key.                                                                                                    |
| oracle/http_wls_security_service_policy                                | 1                 | This policy verifies that WLS based Security has authenticated the user and has established an<br>identity. This policy can be applied to any Http-based endpoint in disjunction with other authentication<br>policies.                                                                                                    |
| oracle/wsmtom_policy                                                   | 1                 | This Message Transmission Optimization Mechanism (MTOM) policy rejects inbound messages that<br>are not in MTOM format and verifies that outbound messages are in MTOM format. MTOM refers to<br>specifications http://www.w3.org/TR/2005/REC-soap12-mtom-20050125/ and<br>http://www.w3.org/Submission/2006/SUBM-soap11mtom10-20060405/ for SOAP 1.2 and SOAP 1.1<br>bindings, respectively.                                                                                                    |
| oracle/soap_request_processing_service_policy                          | 1                 | This policy facilitates enabling support for SOAP requests on the web service endpoint.                                                                                                    |
| oracle/no_atomic_transaction_policy                                    | 1                 | This policy facilitates the disabling of atomic transaction support. It also disables globally attached<br>policy of the same policy category/subcategory.                                                                                                    |
| oracle/wss11_sts_issued_saml_hok_with_message_protection_client_policy | 1                 | This policy inserts SAML HOK assertion issued by a trusted STS (Security Token Service). Messages<br>are protected using proof key material provided by STS.                                                                                                    |
| oracle/async_web_service_policy                                        | 1                 | This policy facilitates enabling and configuring JRF service-side async support.                                                                                                    |
| oracle/no_messageprotection_client_policy                              | 1                 | This policy facilitates the disabling of a globally attached message protection policy. This will include<br>disabling that whole global policy containing any other assertions in addition to the messageprotection<br>and the second second |

#### Figure 11–4 HOST admin wsm-pm validator

#### Figure 11–5 HOST managed wsm-pm validator

← → C (i) 10.180.85.195:8001/wsm-pm/validator

Policy Manager Status: Operational

#### Policies (183)

| Name                                                                   | Latest<br>Version |                                                                                                    |
|------------------------------------------------------------------------|-------------------|----------------------------------------------------------------------------------------------------|
| oracle/http_saml20_token_bearer_client_policy                          | 1                 | This policy includes SAML Bearer v2.0 token in the HTTP header. The SAML Bearer v2.0 token is<br>automatically created. The issuer name and subject name are provided either programmatically or<br>declarative through policy. Audience restriction condition can be specified. This policy can be attached<br>to any Http-based client.                                                      |
| oracle/binding_authorization_permitall_policy                          | 1                 | This policy is a special case of simple role based authorization policy based upon the authenticated<br>Subject. This policy permits all users with any roles. This policy should follow an authentication policy<br>where the Subject is established. This policy can be attached to any SOAP-based endpoint.                                                                                 |
| oracle/wss_saml_token_bearer_service_policy                            | 1                 | This policy authenticates users using credentials provided in SAML Bearer token in the WS-Security<br>SOAP header. By default, SAML Bearer token is expected to be signed with an enveloped signature.<br>This policy can be applied to any SOAP-based endpoint.                                                                                                    |
| oracle/wss11_sts_issued_saml_with_message_protection_client_policy     | 1                 | This policy inserts SAML Sender vouches assertion issued by a trusted STS (Security Token Service).<br>Messages are protected using client's private key.                                                                                                    |
| oracle/http_wls_security_service_policy                                | 1                 | This policy verifies that WLS based Security has authenticated the user and has established an<br>identity. This policy can be applied to any Http-based endpoint in disjunction with other authentication<br>policies.                                                                                                    |
| oracle/wsmtom_policy                                                   | 1                 | This Message Transmission Optimization Mechanism (MTOM) policy rejects inbound messages that<br>are not in MTOM format and verifies that outbound messages are in MTOM format. MTOM refers to<br>specifications http://www.w3.org/TR/2005/REC-soap12-rntom-20050125/ and<br>http://www.w3.org/Submission/2006/SUBM-soap11mtom10-20060405/ for SOAP 1.2 and SOAP 1.1<br>bindings, respectively. |
| oracle/soap_request_processing_service_policy                          | 1                 | This policy facilitates enabling support for SOAP requests on the web service endpoint.                                                                                                    |
| oracle/no_atomic_transaction_policy                                    | 1                 | This policy facilitates the disabling of atomic transaction support. It also disables globally attached<br>policy of the same policy category/subcategory.                                                                                                    |
| oracle/wss11_sts_issued_saml_hok_with_message_protection_client_policy | 1                 | This policy inserts SAML HOK assertion issued by a trusted STS (Security Token Service). Messages are protected using proof key material provided by STS.                                                                                                    |
| oracle/async_web_service_policy                                        | 1                 | This policy facilitates enabling and configuring JRF service-side async support.                                                                                                    |
| oracle/no_messageprotection_client_policy                              | 1                 | This policy facilitates the disabling of a globally attached message protection policy. This will include<br>disabling that whole global policy containing any other assertions in addition to the messageprotection                                                                                                    |

Additionally, the installer can verify the following:

#### JMS Resources and Security Credentials

- Verify the creation of JMS resources Using admin console.
- Verify security credential mappings for resource adapter under obphost.
- OID Integration
  - Verify that the users and groups are created under Security -->Myrealms --> Users And Groups. This is one of the indicators of successful OID integration.
- SMS Policy Seeding
  - Verify from logs under \${HOST\_FWM}/obpoidinstall/PolicyStoreSetup/logs to ensure policy seeding was complete.
  - EM and OWSM should also be verified in host as in UI.

### **12.3 SOA Domain Verification**

To verify the SOA domain installation:

🕁 🚺 🔛

- 1. Start the SOA domain Admin and Managed servers (SOA and human task).
- 2. Navigate to the Summary of Deployments page.
- 3. Verify that the **Status** of the following Oracle Banking Platform libraries and human task files with .ear extension is *Active*.
  - Shared Libraries
    - ob.app.client.coll
    - ob.app.client.communications
    - ob.app.client.cz
    - ob.app.client.deposit
    - ob.app.client.fw
    - ob.app.client.lcm
    - ob.app.client.lending
    - ob.app.client.or
    - ob.app.client.party
    - ob.app.client.pm
    - ob.app.client.pricing
    - ob.app.client.sh
    - ob.ui.coll
    - ob.ui.communications
    - ob.ui.cz
    - ob.ui.deposit
    - ob.ui.fusion
    - ob.ui.lcm
    - ob.ui.lending
    - ob.ui.or
    - ob.ui.party
    - ob.ui.pm
    - ob.ui.pricing
    - ob.ui.sh
    - ob.ui.tp
    - ob.ui.tp.cz
  - Ears
    - com.ofss.fc.app.ui.connector
    - com.ofss.fc.ui.view.mds

- · com.ofss.fc.workflow.ui.batchexceptionrecovery
- com.ofss.fc.workflow.ui.brop
- com.ofss.fc.workflow.ui.CapturePartyFinancialsHumanTask
- · com.ofss.fc.workflow.ui.common.approval
- com.ofss.fc.workflow.ui.dda
- com.ofss.fc.workflow.ui.FeeNegotiationApprovalTask
- com.ofss.fc.workflow.ui.hardshiprelief
- com.ofss.fc.workflow.ui.lcm.PerformManualAllocationUITask
- com.ofss.fc.workflow.ui.lcm.valuation
- com.ofss.fc.workflow.ui.origination
- com.ofss.fc.workflow.ui.PartyMerge
- com.ofss.fc.workflow.ui.ProcessLoanRolloverHumanTask
- 4. Also verify that the standard SOA application soa-infra is in Active state.

### **12.4 BAM Installation Verification**

To verify the BAM installation:

- 1. Bring up the Admin and Managed servers (bam\_server1).
- 2. Go to the BAM Login Page Link: http://<BAM\_IP>:9003/bam/composer/faces/designer

| ORACLE BAM Composer                                                                                                    |                          |        |                |        |      | weblogic      |          |
|----------------------------------------------------------------------------------------------------|--------------------------|--------|----------------|--------|------|---------------|----------|
|                                                                                                    |                          |        |                |        | Home | Administrator | Designer |
| User V<br>Data Objects<br>Data Objects<br>Business Queries<br>KPIs<br>Business Views<br>Databoards<br>Alerts<br>Parameters | Dashboards<br>Dashboards | Alerts | Business Views | Models |      | Data          |          |

#### Figure 11–6 BAM Composer

#### Figure 11–7 BAM Composer

| ORACLE BAM Composer                                                                                                    |                                   |                                    |                |        | weblogic           | · ···    |
|----------------------------------------------------------------------------------------------------|-----------------------------------|------------------------------------|----------------|--------|--------------------|----------|
|                                                                                                    |                                   |                                    |                |        | Home Administrator | Designer |
| User<br>Copen Project<br>Create<br>Create | Dashboards<br>Dashboards are comp | Cosed of one or more business view | Business Views | Models | Data               |          |

#### Figure 11–8 BAM Composer

| ORACLE BAM Composer                                |                   |                            |         |        |      | weblogic      |          |
|----------------------------------------------------|-------------------|----------------------------|---------|--------|------|---------------|----------|
|                                                    |                   |                            | _       |        | Home | Administrator | Designer |
|                                                    |                   | Open Project               | ×       |        |      |               |          |
| User 💌                                             |                   | Select the project to open |         |        |      |               |          |
| ○ 十 / 音 ひ                                          |                   | Application                |         |        |      |               |          |
| Data Objects                                       |                   | OperationsManager          |         |        |      |               |          |
| <ul> <li>Business Queries</li> <li>KPIs</li> </ul> |                   | User                       |         |        |      | _             |          |
| <ul> <li>Business Views</li> </ul>                 |                   |                            |         |        |      |               |          |
| Dashboards                                         | Dashboards        |                            | s Views | Models |      | Data          |          |
| Alerts                                             |                   |                            |         |        |      |               |          |
| Parameters                                         |                   |                            |         |        |      |               |          |
|                                                    |                   |                            |         |        |      |               |          |
|                                                    | Dashboards are co |                            | shboard |        |      |               |          |
|                                                    |                   |                            |         |        |      |               |          |
|                                                    |                   |                            |         |        |      |               |          |
|                                                    |                   |                            |         |        |      |               |          |
|                                                    |                   |                            |         |        |      |               |          |
|                                                    |                   |                            |         |        |      |               |          |
|                                                    |                   |                            |         |        |      |               |          |
|                                                    |                   |                            |         |        |      |               |          |

### **12.5 BPM Worklist Window Setting**

For BPM Worklist window setting, the option **Display task details in external window** must be set to enable mode. This option is present in administration mode of BPM Worklist as shown in Figure 11–9.

#### Figure 11–9 BPM Worklist Window Settings

| BPM Worklist ×                                      | Single Sign On - Login × +                                                               |                                                  |                                    |
|-----------------------------------------------------|------------------------------------------------------------------------------------------|--------------------------------------------------|------------------------------------|
| <ul> <li>I0.180.5.14:8001/integration/wo</li> </ul> | klistapp/faces/administration.jspx                                                       | ∀ C Q Search                                     | ☆ 🖻 🖡 🎓 😕 🗏                        |
| 🙆 Most Visited 🔒 Build Machines 🔒                   | est Environments 🔒 UX 📙 Grok 逼 OBP Tools 블 Oracle Tools 📮 ADF Related 📮 Primavera 📮 Misc | 🦲 Personal 📙 UHC                                 |                                    |
| ORACLE: BPM Work                                    | st                                                                                       |                                                  | 🙀 ofssuser 🔻 📖                     |
|                                                     |                                                                                          | Administration Evidence Search                   | Approval Groups Task Configuration |
| Application Preferences                             | Application Preferences                                                                  |                                                  | Save Revert v                      |
| Public Flex Fields                                  | Wo                                                                                       | rklist Action Menu 💿 Show 💮 Hide                 | ^                                  |
| Protected Flex Fields                               | Map Task ac                                                                              | ctions to an image 💈 🔶 💌                         |                                    |
|                                                     |                                                                                          | ⊠ → ▼                                            |                                    |
|                                                     |                                                                                          |                                                  |                                    |
|                                                     | 10g Workspac                                                                             | e Application URL                                |                                    |
|                                                     |                                                                                          |                                                  |                                    |
|                                                     | TIEX FIEN                                                                                | d INTEGER Display                                |                                    |
|                                                     |                                                                                          | Activity Guide                                   |                                    |
|                                                     | The interval to wait for Activity Guide for poll requests to                             | access next task 300                             |                                    |
|                                                     | Maximum number of times Activity Guide should poll to mov                                | ve to the next task 10                           |                                    |
|                                                     |                                                                                          | Task Forms (Requires Task Forms Servers Restart) | E                                  |
|                                                     | File Types A                                                                             | Allowed for Upload                               |                                    |
| Copyright © 2005, 2016. Oracle and/or its           |                                                                                          | n external window 💩 Enable 💮 Disable             | -                                  |

## **13 Errors and Remedies**

This chapter provides information on troubleshooting to help diagnose and remedy some of the problems encountered during installation of the Oracle Banking Platform.

### **13.1 OBP Domain Installation**

In general, any environmental condition such as a network error that may lead to a halt in the installation is evident to you on the console itself. You can additionally inspect WLST logs created in logs directory under middleware for any anomalies.

While creating OBP SOA domain, ignore the following error:

Error: No domain or domain template has been read.

Error: No domain or domain template has been read.

#### Figure 12–1 SOA Domain Error

```
Welcome to WebLogic Server Administration Scripting Shell
Type help() for help on available commands
Domain creation started...
Error: No domain or domain template has been read.
Error: No domain or domain template has been read.
Error: No domain or domain template has been read.
Copying JRF components to "obpsical cluster!"
Copying JRF changes to domain /scratch/app/product/fmw/user_projects/domains/base_domain/config/fmwconfig/servers/soa_serv
erl
Update JRF changes to domain files from /scratch/app/product/fmw/oracle_common/modules to /scratch/app/product/fmw/user_projects/domains/base_domain/config/fmwconfig/servers/soa_serv
erl
Update JRF changes to domain files from /scratch/app/product/fmw/oracle_common/modules to /scratch/app/product/fmw/user_projects/domains/base_domain/config/fmwconfig/servers/soa_serv
erl
Update JRF changes to domain /scratch/app/product/fmw/oracle_common/modules to /scratch/app/product/fmw/user_projects/domains/base_domain/config/fmwconfig/servers/soa_serv
erl
Domain created Successfully
Domain created successfully
Domain readed Successfully
Domain created Successfully
Domain created Successfully
Domain created Successfully
Domain created Successfully
Domain created Successfully
Domain created Successfully
Domain created Successfully
Domain created Successfully
Domain created Successfully
Domain created Successfully
Domain Created Successfully
Domain Created Successfully
Domain Created Successfully
Domain Created Successfully
Domain Created Successfully
Domain Created Successfully
Domain Created Successfully
Domain Created Successfully
Domain Created Successfully
Domain Created Successfully
Domain Created Successfully
Domain Created Successfully
Domain Created Successfully
Domain Created Successfully
Domain Created Successfully
Domain Created Successfully
Domain Created Successfully
Domain Created Successfully
Domain Created Successfully
Domain Created Successfully
Domain Created Successfully
Domain Created Successfully
Domain Created Successfully
Domain Created Successfully
Do
```

The domain is created successfully. Also note that for recreation of SOA, Host, and UI domain, a new set of RCUs is required, otherwise the pre-installation of respective component fails.

### **13.2 OBP Security Policy Seeding**

For monitoring Oracle Banking Platform application security policy seeding, you can check the logs generated in \$HOST\_FMW/obpoidinstall/PolicyStoreSetup/logs.

### **13.3 OBP Domain Post Installation**

This section lists various log files that assist in troubleshooting domain post installation as follows:

#### obp-\* logs

During post installation in order to monitor errors, if any, you can check the obp-\* logs created in the OBP WebLogic domain. These logs contain adequate tracing information required to understand the current execution point of the script. This facilitates to determine the various configurations that were executed and those that need due action.

#### WebLogic Admin Server Logs and stderr file

The script does domain level configurations that require several automated reboots of admin server, which can be monitored by checking the WebLogic admin server logs and stderr file created under obp-domaindir/servers/AdminServer/stderr.log. For instance, consider a scenario of OBP Host installation in which once the post install script for OBP host has secured itself against a LDAP (OID/OVD) it proceeds to restart the OBP Host domain admin server to produce these changes. During this if due to a momentary network failure the host machine is unable to make a connection to LDAP then the admin server would fail to start. This will result in the post install script to abruptly abort throwing a subsequent script error (again which might not conclusive enough to point out the root cause). The 'obp-\*' logs created in the OBP Host domain would indicate an incomplete attempt by post install script to start the admin server.

You can check the admin server logs (to find why the admin server could not start) which will ultimately yield out the actual reasons (in this case the reason being host machine was unable to connect to LDAP).

#### stderr log, WebLogic Domain Managed Server logs, OFSS logs

Once the post install script is completed successfully, you can start the domain servers and enter a dummy transaction to check the system correctness. If you face an error you can inspect the stderr log, the WebLogic domain managed server logs as well as the ofss logs under domain directory.

When you start the managed servers post installation, there may occur a lot of error printing in startup logs that you can ignore. However, ensure that the status of the applications deployed on the components is active and the server is in running mode. Even if there are errors during startup of the managed server, you can login to the application successfully.

### 13.4 Error on First Log in

In the first log in after installation, the following page may appear or blank page may appear:

Figure 12–2 Error on First Log In

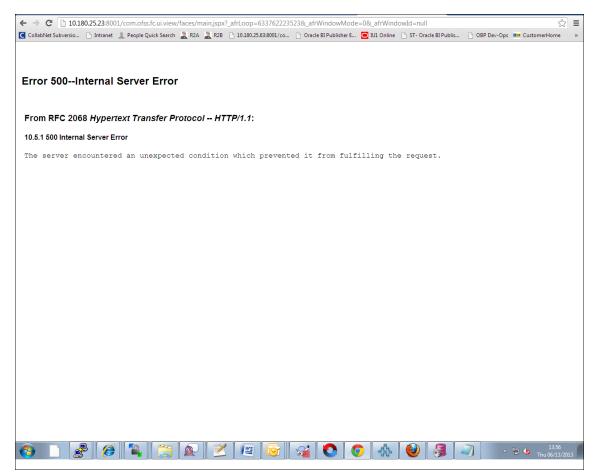

In this case, remove the part of the url after '/main.jspx', and then hit the rest of the url (Example: https://10.180.25.23:8001/com.ofss.fc.ui.view/faces/main.jspx) again.

### 13.5 Log in Issues

If there is a problem during logging in the main page, you can check whether the home branch and business unit of the user in OID are the same with the Host DB table. Use the following query to verify it in database:

```
select * from flx_cs_branches_b;
select * from flx_me_business_unit_b;
```

If there is mismatch between the database and OID, make change in OID to match with the database.

### 13.6 SOA Setup in Cluster

This section explains the error that can be encountered in SOA setup in Cluster, and its resolution.

#### 13.6.1 "COMPONENTTYPE": invalid identifier error

Due to one of the one-off patches for SOA applied during the OBP installation, in SOA cluster environment, the following error might be seen in SOA server logs.

Internal Exception: java.sql.SQLSyntaxErrorException: ORA-00904:

"COMPONENTTYPE": invalid identifier

Though this is not a fatal kind of exception, it can be resolved by adding one more column **componenttype** of size **10** with **char** type in **soainfra** schema for table **cluster\_master**.

For example on Oracle database user needs to run the following command on soainfra schema:

```
alter table cluster master add (componenttype varchar2(10));
```

# 13.7 BIP(OAS) Report Data Model Linkage Problem after Host Post Installation Step

After editing a report, click the magnifying glass icon select the data model associated with this report. (Here <u>OS03.xdm</u> in red indicates that the data model is not properly connected with the report or that the report is not able to find the model at the location that it is referring)

#### Figure 12–3 Selecting the Data model

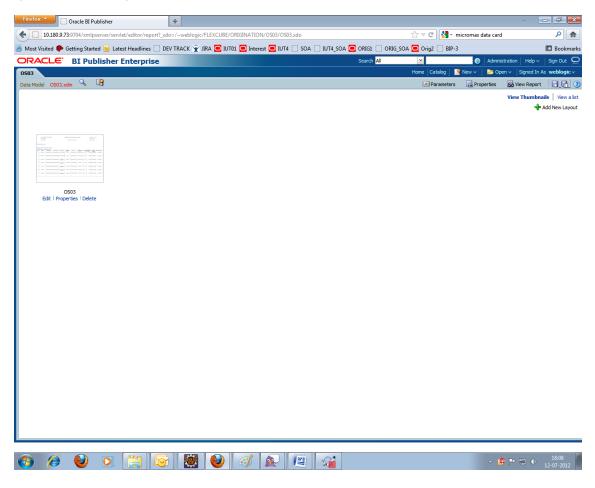

#### Note

The above step is to be carried out in case the data model of a report has not correctly linked with a report, after reports are deployed in BIP (OAS) server in Host Post Installation step.

### **13.8 Oracle BAM Command Utility Issue**

This is not an issue. This occurs if Oracle BAM is installed for the second time on the same machine.

The following message appears:

Oracle BAM Command Utility [Build 19427, BAM Repository Version 2025] Copyright © 2002, 2015.

Oracle and/or its affiliates. All rights reserved.

java.lang.SecurityException: User: weblogic, failed to be authenticated.

[ErrorSource="javax.security.auth.login.LoginException: java.lang.SecurityException: User: weblogic, failed to be authenticated."]

The solution or pre-requisite before a second installation is to alter the following file:

<MIDDLEWARE\_HOME>/soa/bam/config/BAMICommandConfig.xml

In this file, remove the following tags:

```
<ICommand_Default_User_Name>weblogic</ICommand_Default_User_Name>
<ICommand_Default_
Password>HkFBFDf0t65Kuw9/I70cnwXPYIXKz/OElhl0ID+qjdw=</ICommand_
Default_Password>
```

### 13.9 BPM Worklist Task Issue

If the BPM Task (human task) is not working after installation and you get a backend error indicating access denied, then:

1. Add the following parameters in setStartupEnv.sh for obphumantask\_server1.

Djavax.xml.parsers.DocumentBuilderFactory=com.sun.org.apache.xerces.internal.jaxp.DocumentB uilderFactoryImp

- ا

Djavax.xml.transform.TransformerFactory=com.sun.org.apache.xalan.internal.xsltc.trax.Transformer FactoryImpl

-

Djavax.xml.parsers.SAXParserFactory=com.sun.org.apache.xerces.internal.jaxp.SAXParserFactory Impl

And jps-config.xml

<property name="trust.keystoreType" value="KSS"/>

<property name="trust.keyStoreName" value="kss://opss/trustservice\_ks"/>

<property name="trust.trustStoreName" value="kss://opss/trustservice\_ts"/>

2. Restart it.

#### Figure 12–4 BPM Worklist Task issue

| 1000      | xCgs - Your GET X CEP DexOgs X D SPM Worklast X CE Drace Banking Partners X                        |          |          | 4.20 ×             | -        |
|-----------|----------------------------------------------------------------------------------------------------|----------|----------|--------------------|----------|
|           | Not secure   sept.//10.180.86.237/8002/integration/workitstapp/faces/home.ppx                      |          |          |                    | <b>†</b> |
| Apps D    | OBP DexOps 🗅 Log Monitoring 🔄 Primavera-Timeshaet 🗋 Automation Reports 🔮 Jankins                   |          |          |                    |          |
| ORACI     | E BPM Worklist                                                                                     |          |          | testuse            | e        |
| Actions + | 🛙 🛛 APP201520160065544 🔍 🔍 + Me & My Group All + Assigned + 🏦 🗽 +                                  |          |          |                    |          |
| Status 19 | Title                                                                                              | Number C | reator   | Assigned           | Priority |
|           | Verity Application APP301020160005544 and Submission SUB301020166008445                            | 200051 1 | RestUser | Jul 29, 2017 12:53 | 3.       |
|           | Structure Solution of Credit Card Application APP301020160005544 and Submission SUB301020160008445 | 200050 1 | Rott/ser | Jul 29, 2017 12:53 | 3        |
| From I    | 500Internal Server Error<br>RFC 2068 Hypertext Transfer Protocol HTTP/1.1:                         |          |          |                    |          |
| From F    |                                                                                                    |          |          |                    |          |
| From F    | RFC 2068 Hypertext Transfer Protocol HTTP/1.1:<br>00 Internal Server Error                         |          |          |                    |          |

### 13.10 Artifacts Issue for SM500 page

If artifacts are not available for SM500, execute the load-artifacts.sh script present at the host installable path.

For example,

sh /scratch/install/ load-artifacts.sh

Figure 12–5 Artifacts Issue for SM500 page

| 🚯 Oracle Test Manager x 😨 [OBPR2501-1934] LN100_res: X 🖻 Oracle Banking Platform X 💽 Oracle Banking Platform 🗴 +                                                                                                    |                                                  |                             |               | • • • ×               |
|----------------------------------------------------------------------------------------------------|--------------------------------------------------|-----------------------------|---------------|-----------------------|
| ( €) ( € https://10.180.6.118.8002/com.ofss.fc.ui.view/faces/main.jspx                                                                                                    | C Q Search                                       | ★ 🗎                         | 4 🏦           |                       |
| 🖉 Most Visited 🛞 OBP DevOps 🛞 OID 互 SVN 🥃 BLRT07 🧰 T21 🧰 T09 BATCH 🧖 T09 🛞 SOA Composer 🧰 T27 🖓 Oracle Test Manager 🛞 T27 SOA C                                                                                                    | omposer 🕱 jira 🛱 2601 jira 🥃 suncorp24 🥃 T09 PMC | 60 🖸 Primavera - Timesheets |               |                       |
|                                                                                                    | Fast Path                                        | 3 * * × 0-                  | manjuna_      | us - 🚥                |
| ★ SM500 ×                                                                                                    |                                                  |                             |               |                       |
| Artifact Dependency Map                                                                                                    |                                                  |                             | Print         | × Eyit                |
| A diact bependency map                                                                                                    |                                                  |                             | .B. Lund      | × côr                 |
| Resource Search                                                                                                    |                                                  |                             |               |                       |
| Search Text<br>Provide any provide starting of the start starts and the start starts and the start start that containing the resource description. (Example : 'deposit cash', 'address tashflow', OK).<br>2. For graded any provide starting of the start in the read account esarch.<br>3. For graded start and form starts plane use tasks contraining the start start that pather. (Example : 'deposit cash', 'address tashflow', OK).<br>5. For graded start and form starts plane use tasks contraining the start start that pather. (Example : 'deposit cash', 'address tashflow', OK).<br>5. For graded start and form starts plane user tasks contrained the start. (Ramel - 'deposit cash', 'address tashflow', 'dM154:ERV/CE-Onter).<br>5. For graded start and there start plane task tasks and tasks contrained the tasks.<br>5. For graded starts and the start starts plane task tasks and the start of the start. (Ramel - 'dB154:ERV/CE-Onter).<br>5. For graded starts and the starts and the start and the start of the start. (Ramel - 'dB154:ERV/CE-Onter).<br>6. For grades tasks and the start starts plane task plane task', base tasks and the start of the start. (Ramel - 'dB154:ERV/CE-Onter).<br>7. A maximum of the start and the start and the start of the start of the start of the start.<br>7. A maximum of the starts and the start starts plane task', base task plane task', base task', bask', base task', base', base task', bask', base', base', |                                                  |                             |               |                       |
|                                                                                                    |                                                  |                             |               | ш.<br>•               |
| General Details Permissions Approval Checks Severity Service Attributes Service Javadoc                                                                                                    |                                                  | - P-                        | <b>鮮 12 %</b> | 12:15 PM<br>6/16/2017 |

### 13.11 ra/FCRJConnectorSOA connector issue

If below mentioned error is faced on Humantask server, configuration shown in the below figure has to be done to resolve issue.

Caused By: javax.resource.spi.ApplicationServerInternalException: Unable to get a connection for pool = "ra/FCRJConnectorSOA", weblogic.common.resourcepool.ResourceUnavailableException: No resources currently available in pool ra/FCRJConnectorSOA to allocate to applications. Either specify a time period to wait for resources to become available, or increase the size of the pool and retry.

at weblogic.connector.outbound.ConnectionManagerImpl.getConnectionInfo (ConnectionManagerImpl.java:458)

Set the Max Capacity size to 50 and Highest Num Waiters to 15 as shown in the below figure and redeploy the connector on Humantask server.

#### Figure 12–6 Settings for javax.resource.cci.ConnectionFactory page

|                                                                                                    | dministration Console 12c                                                                                               |                                                      | Q                                                                                                    |
|----------------------------------------------------------------------------------------------------|----------------------------------------------------------------------------------------------------|------------------------------------------------------|----------------------------------------------------------------------------------------------------|
| Change Center                                                                                              | 😭 Home Log Out Preferences 🔛 Record Help                                                                                |                                                      | Welcome, weblogic Connected to: base_domain                                                                                                    |
| View changes and restarts                                                                                  | Home >Summary of Deployments >com.ofss.fc.app.ui.connector >com.ofss.fc.connector.rar >Roles >co                        | om.ofss.fc.connector.rar >Summary of Deployments >co | om.ofss.fc.connector.rar >Summary of Deployments >com.ofss.fc.app.ui.connector >com.ofss.fc.connector.rar                                                                        |
| No pending changes exist. Click the Release<br>Configuration button to allow others to edit the<br>domain. | Settings for javax.resource.cci.ConnectionFactory General Properties Transaction Authentication Connection Pool Logging |                                                      |                                                                                                    |
| Lock & Edit Release Configuration                                                                          | Save<br>The page allows you to view and modify the pool parameters of this outbound connection.                         |                                                      |                                                                                                    |
| Domain Structure<br>base_domain<br>IDomain Partitions<br>B-Environment                                     | Initial Capacity:                                                                                                    | 1                                                    | The initial number of connections in the pool. More Info                                                                                                    |
| Deployment     Deployment     Services     Services                                                        | fax Capacity:                                                                                                    | 50                                                   | The maximum number of connections in the pool. More Info                                                                                                    |
| B-Interoperability<br>B-Diagnostics                                                                        | Capacity Increment:                                                                                                    | 1                                                    | The number of connections created when new connections are added to the connection pool. More Info                                                                               |
|                                                                                                    | Shrinking Enabled:                                                                                                    | true 💌                                               | Should unused connections be removed from the pool? More Info                                                                                                    |
|                                                                                                    | Shrink Frequency Seconds:                                                                                               | 900                                                  | The number of seconds to wait before shrinking a connection pool that has incrementally increased to meet<br>demand. (You must also enable connection pool shrinking.) More Info |
| How do L E                                                                                                 | Highest Num Unavailable:                                                                                                | 0                                                    | The Highest Num Unavailable of this outbound connection. More Info                                                                                                    |
| properties                                                                                                 | Highest Num Waiters:                                                                                                    | 15                                                   | The Highest Num Waiters of this outbound connection. More Info                                                                                                    |
| System Status E<br>Health of Running Servers as of 3:50 PM                                                 | Connection Creation Retry Frequency Seconds:                                                                            | 0                                                    | The number of seconds between attempts to establish connections to the database. More Info                                                                                       |
| Failed (0)<br>Critical (0)                                                                                 | Connection Reserve Timeout Seconds:                                                                                     | -1                                                   | The Connection Reserve Timeout Seconds of this outbound connection. More Info                                                                                                    |
| Overloaded (0)<br>Warning (0)                                                                              | Test Frequency Seconds:                                                                                                 | 0                                                    | The frequency, in seconds, to test connections in this outbound connection pool. More Info                                                                                       |
| OK (3)                                                                                                    |                                                                                                    |                                                      |                                                                                                    |

### 13.12 Humantask Startup Issue

If Humantask server is not coming up in running mode after installation and if you face below mentioned error,

<Nov 21, 2017, 7:40:52,638 PM GMT+05:30> <Error> <Socket> <BEA-000403> <IOException occurred on socket: Socket[addr=/10.180.35.5,port=57761,localport=7001]

weblogic.socket.MaxMessageSizeExceededException: Incoming message of size: '10000080' bytes exceeds the configured maximum of: '10000000' bytes for protocol: 't3'.

weblogic.socket.MaxMessageSizeExceededException: Incoming message of size: '10000080' bytes exceeds the configured maximum of: '10000000' bytes for protocol: 't3'

at weblogic.socket.BaseAbstractMuxableSocket.incrementBufferOffset (BaseAbstractMuxableSocket.java:212)

at weblogic.socket.BaseAbstractMuxableSocket.incrementBufferOffset (BaseAbstractMuxableSocket.java:188)

at weblogic.rjvm.t3.MuxableSocketT3.incrementBufferOffset(MuxableSocketT3.java:675)

at weblogic.socket.SocketMuxer.readFromSocket(SocketMuxer.java:1004)

at weblogic.socket.NIOSocketMuxer.readFromSocket(NIOSocketMuxer.java:771)

Truncated. see log file for complete stacktrace

>

Update the setDomainEnv.sh configuration file by setting MaxMessageSize for server as,

```
EXTRA_JAVA_PROPERTIES="${EXTRA_JAVA_PROPERTIES} - Dweblogic.MaxMessageSize=50000000"
```

```
export EXTRA_JAVA_PROPERTIES
```

### **13.13 Collection Mocking**

By default collection is enabled in enterprise application. For mocking collection, perform the following steps:

1. Execute the following SQL queries in application database:

```
update flx_fw_config_all_b set prop_value='false' where prop_
id='collection.bootstrap' and category_id='root';
update flx_fw_config_all_b set prop_value='false' where prop_
id='collection.webservice.bootstrap' and category id='root';
```

2. Update the setDomainEnv.sh configuration file on HOST server with the following parameters:

EXTRA\_JAVA\_PROPERTIES="\${EXTRA\_JAVA\_PROPERTIES} -DAdapterFactories:INS\_COLLECTION\_ADAPTER\_MOCKED=true -DAdapterFactories:PARTY\_COLLECTION\_ADAPTER\_MOCKED=true -DAdapterFactories:LN\_COLLECTION\_ADAPTER\_MOCKED=true -DAdapterFactories:ACCOUNT\_COLLECTION\_ADAPTER\_MOCKED=true -DAdapterFactories:ACCOUNT\_COLLECTION\_ADAPTER\_MOCKED=true -DAdapterFactories:DDA\_COLLECTION\_ADAPTER\_MOCKED=true -DAdapterFactories:AC\_COLLECTION\_ADAPTER\_MOCKED=true -DAdapterFactories:AC\_COLLECTION\_ADAPTER\_MOCKED=true -DAdapterFactories:CS\_COLLECTION\_ADAPTER\_MOCKED=true -DAdapterFactories:CS\_COLLECTION\_ADAPTER\_MOCKED=true -

3. Restart the HOST managed server.

### 13.14 DDA, Party and LOAN Mocking for OBEO installer

For DDA, Party and LOAN Mocking, perform the following steps:

1. Update the setDomainEnv.sh configuration file on HOST server with the following parameters:

EXTRA\_JAVA\_PROPERTIES="\${EXTRA\_JAVA\_PROPERTIES} -DAdapterFactories:ACCOUNT\_DDA\_MOCKED=true -DAdapterFactories:ACCOUNT\_LOAN\_MOCKED=true -DAdapterFactories:PARTY\_ENTITLEMENT\_ADPT\_MOCKED=true " export EXTRA\_JAVA\_PROPERTIES

2. Restart the HOST managed server.

304 | Oracle Banking Platform US Localization Installation Guide - Silent Installation

# **14 Uninstalling the Application**

This chapter explains the process of uninstalling the Oracle Banking Platform.

### 14.1 Manual Uninstall

Currently an installed OBP WebLogic domain can be uninstalled manually by removing following directories:

- Manually delete WebLogic domain (Middleware\_Home/user\_projects/domains) created from obpinstall template.
- Clean up middleware directory for any files or folders containing obp in their names (simply run rm –rf \*obp\* under middleware directory).
- For uninstalling any of the Oracle Banking Platform related database schemas run the RCU utility and choose the **Drop** option.